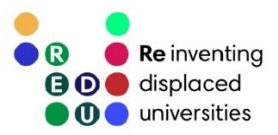

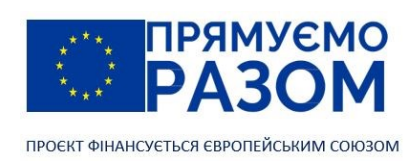

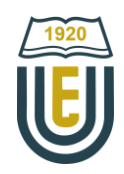

СХІДНОУКРАЇНСЬКИЙ НАЦІОНАЛЬНИЙ УНІВЕРСИТЕТ імені Володимира Даля

Аграрний факультет

О. Овчаренко

# БУДІВЕЛЬНА МЕХАНІКА

Електронний навчальний посібник

Київ 2023

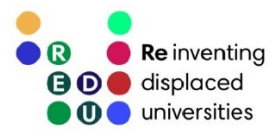

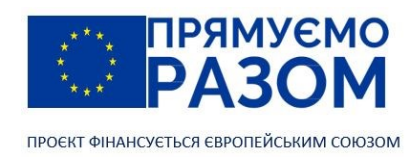

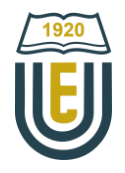

УДК 624.04/.07(075.8) О-35

#### Рекомендовано до видання вченою радою Східноукраїнського національного університету імені Володимира Даля (протокол № 5 від 28.12.2023 року)

#### Рецензенти:

*Драч І.* – доктор педагогічних наук, професор, директор Інституту вищої освіти НАПН України; *Шумаков І.* – професор, завідувач кафедри технології та організації будівельного виробництва Харківського національного університету міського господарства імені О. М. Бекетова, доктор технічних наук, доцент, академік Академії будівництва України.

#### Овчаренко О.

О-35 Будівельна механіка : Електрон. навч. посіб. / О. Овчаренко ; Східноукр. нац. ун-т ім. В. Даля, Аграрний ф-т. – Київ : [Вид-во Східноукр. нац. ун-та ім. В. Даля], 2023. – 183 с.

ISBN 978-617-11-0240-8

В навчальному посібнику «Будівельна механіка» розглянуті питання забезпечення міцності та жорсткості таких поширених конструкцій, як багатопрогонові, статично визначувані балки, ферми, розпірні системи. Наведені основні принципи визначення внутрішніх зусиль в конструкціях від дії нерухомих та рухомих навантажень. Розглянутий порядок розрахунку конструкцій методом скінченних елементів. Кожна тема включає теоретичну частину, питання для самоконтролю, варіанти практичних завдань, приклади їх виконання та джерела інформації. В навчальному посібнику розглядається використання систем автоматизованого проєктування: PTC Mathcad, ЛІРА-САПР, Ansys Mechanical APDL.

Навчальний посібник призначений для здобувачів вищої освіти, освітнього ступеня «бакалавр», спеціальності 192 «Будівництво та цивільна інженерія».

#### УДК 624.04/.07(075.8)

Посібник підготовлено у рамках виконання Проекту "Відродження переміщених університетів: посилення конкурентоспроможності, підтримка громад" / "Reinventing displaced universities: enhancing competitiveness, serving communities" (REDU) (2020-2024 роки).

Публікація підготовлена за фінансової підтримки Європейського Союзу. Її зміст є виключною відповідальністю автора О. Овчаренка, Східноукраїнського національного університету імені Володимира Даля і не обов'язково відображає позицію Європейського Союзу.

This publication was produced with the financial support of the European Union. Its contents are the sole responsibility of Oleksii Ovcharenko, Volodymyr Dahl East Ukrainian National University and do not necessarily reflect the views of the European Union.

> © Східноукраїнський національний університет імені Володимира Даля, 2023

ISBN 978-617-11-0240-8 © Овчаренко О., 2023

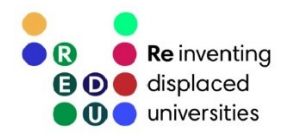

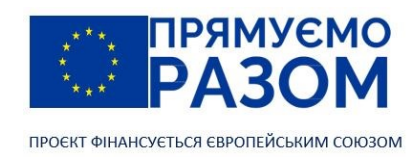

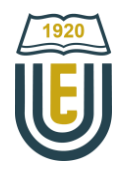

# ЗМІСТ

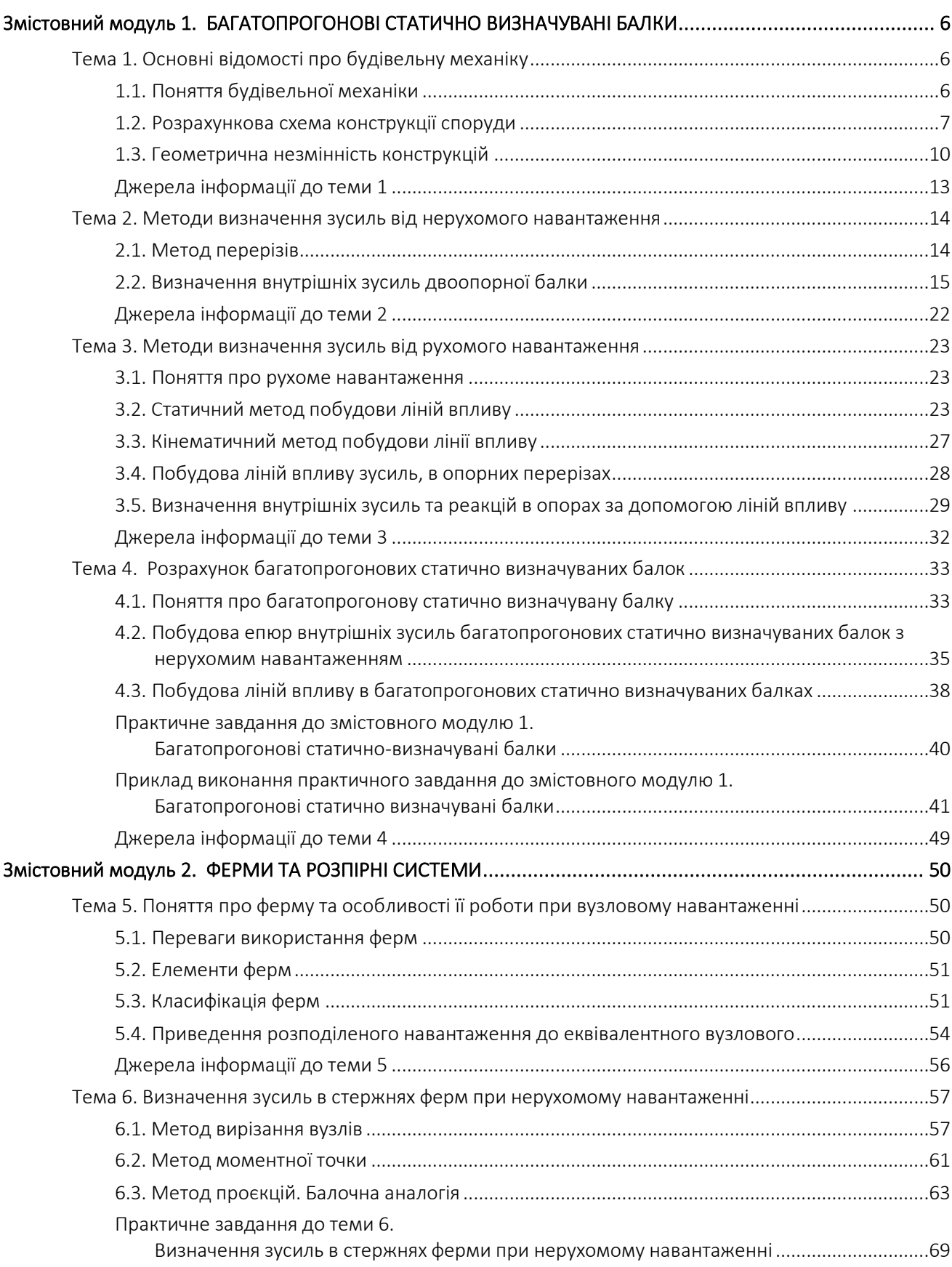

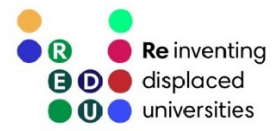

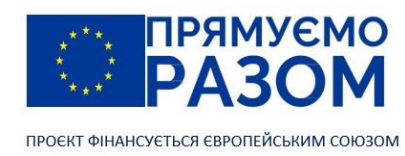

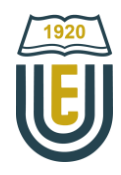

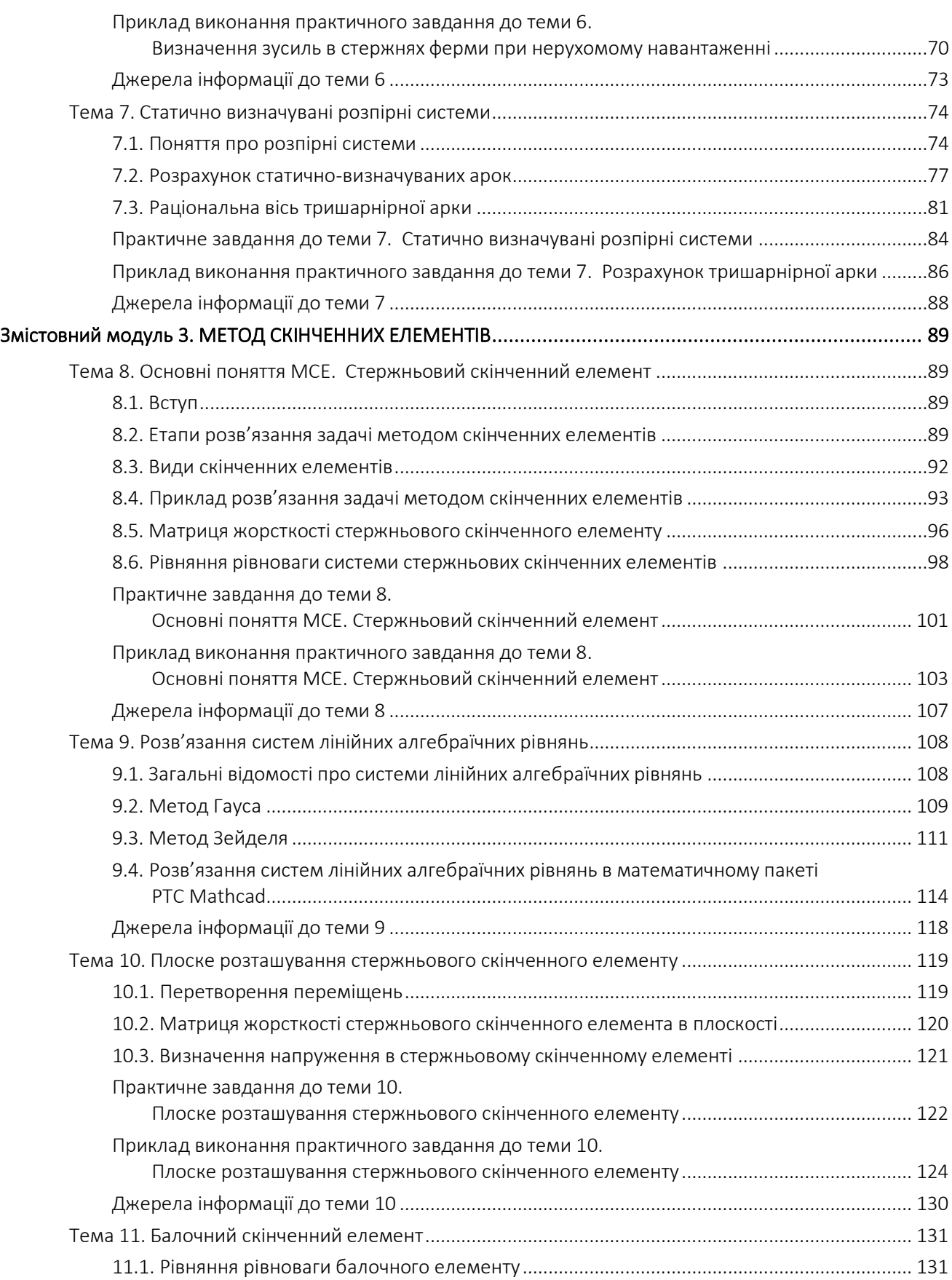

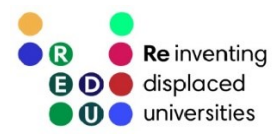

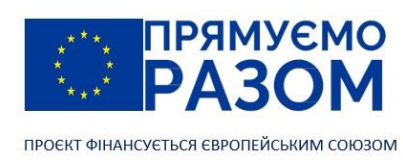

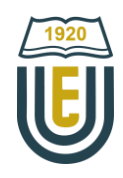

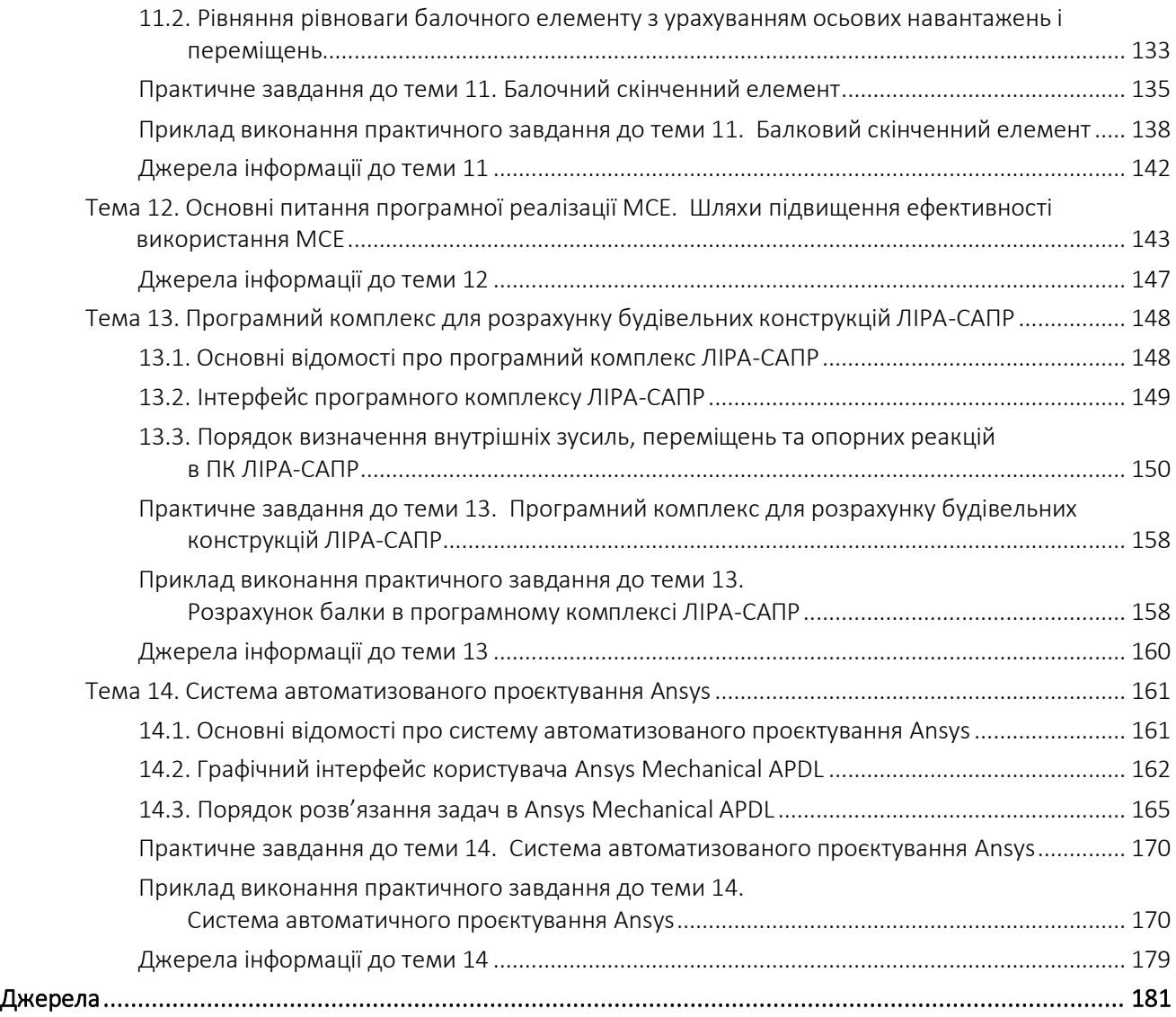

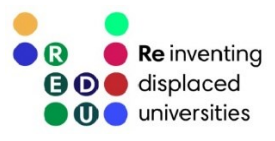

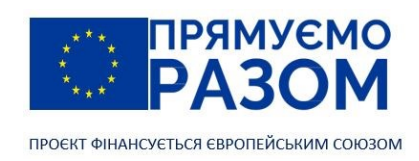

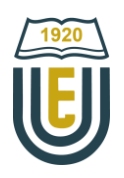

# <span id="page-5-0"></span>Змістовний модуль 1. БАГАТОПРОГОНОВІ СТАТИЧНО ВИЗНАЧУВАНІ БАЛКИ

<span id="page-5-1"></span>Тема 1. Основні відомості про будівельну механіку

# <span id="page-5-2"></span>1.1. Поняття будівельної механіки

Будівельна механіка – це логічне продовження опору матеріалів, з проєкціюванням його методів на більш прикладні завдання будівництва.

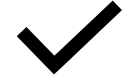

Будівельна механіка – це наука про методи розрахунку конструкції споруд на міцність, жорсткість та стійкість.

Проведемо паралель з опором матеріалів, оскільки, як базова дисципліна, вона має дуже схоже визначення. При цьому, в опорі матеріалів досліджуються окремі елементи, які в будівельній механіці складаються в конструкції. Так з простих балок утворюється багатопрогонова шарнірно-консольна балка, а з системи стержнів – ферма.

Розглянемо визначення складових будівельної механіки – міцність, жорсткість та стійкість.

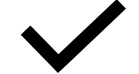

Міцність – властивість конструкції виконувати призначення заданий час не руйнуючись.

Завданням розрахунку на міцність є забезпечення цілісності конструкції. Особливу увагу слід звернути на призначення конструкції, яке виражається через певні сили, що діють на неї.

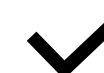

6

Жорсткість – здатність конструкції чинити опір утворенню деформацій.

Часто люди плутають прояви зниження жорсткості з втратою міцності, але це не одне й те саме. Розрахунок конструкції на жорсткість здійснюється через визначення її деформації, тобто зміни розмірів або форми конструкції під дією певних сил.

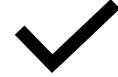

Стійкість – здатність системи зберігати поточний стан рівноваги при наявності зовнішніх впливів.

Для пояснення поняття стійкості розглянемо шар, що розташовується на нерівній поверхні (рис. 1.1). Початково шар знаходиться у рівновазі на дні певної впадини (рис. 1.1, *а*). Це його стійке положення, оскільки при прикладанні деякої незначної сили *F* він намагатиметься повернутися до первинного становища, а після її зняття саме це і відбудеться. При досягненні сили критичного значення шар перейде до граничного становища (рис. 1.1, *б*), коли будь-яке мінімальне збільшення сили призведе до втрати стійкості (рис. 1.1, *в*)

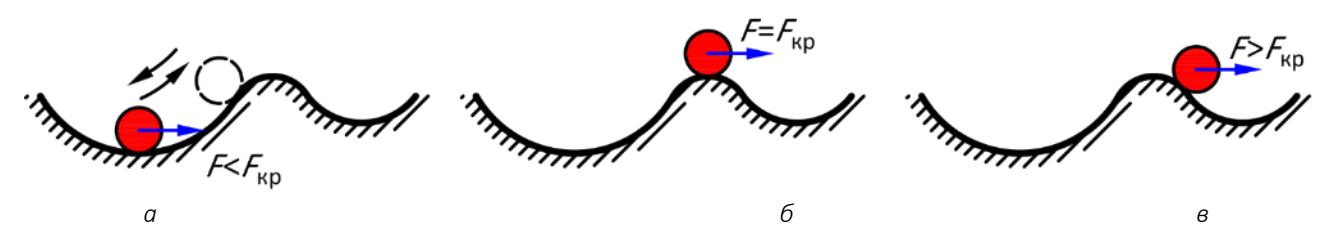

Рис. 1.1. Стійкість механічної системи: *а* – стійке становище; *б* – граничне становище; *в* – втрата стійкості

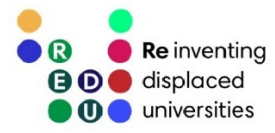

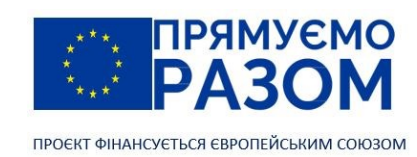

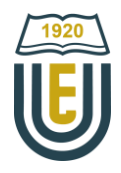

В нашому прикладі втрата стійкості не пов'язана з руйнуванням системи. Просто відбудеться зміна одного стану рівноваги на інший. Існує багато пристроїв та механізмів, в яких втрата рівноваги забезпечує їх нормальне функціонування. Наприклад, вимикач світла. Якщо він вимкнутий, то для подачі струму потрібно прикласти до клавіши силу, що перевищує критичну, після чого він перейде до нового стану рівноваги. В будівельній механіці розглядається пружна рівновага систем, коли зовнішні сили урівноважуються внутрішніми зусиллями. При цьому, будь-який випадок втрати стійкості супроводжується втратою несучої здатності конструкції, тобто категорично неприпустимий.

## <span id="page-6-0"></span>1.2. Розрахункова схема конструкції споруди

Будь-яка споруда має складну конструкцію з великою кількістю конструктивних рішень, складних з'єднань та форм. Тому в розрахунках використовують її ідеалізовану форму з прикладеними до неї зовнішніми впливами – розрахункову схему. В залежності від завдань, методів та інструментарію одна й та сама споруда може бути описана різними розрахунковими схемами. Власне, існує велика кількість спеціалізованого програмного забезпечення, яке виконує якісний розрахунок, але виключно при наявності розрахункової схеми. Тому, вміння скласти якісну розрахункову схему для конкретної споруди – важливий покажчик кваліфікації інженера.

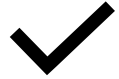

7

Розрахункова схема – умовне, ідеалізоване відображення реальної споруди і навантажень, що застосовується для розрахунків.

Для прикладу розглянемо конструкцію промислової будівлі з металевим каркасом. Її розрахункову схему можна представити, як просторову раму (рис. 1.2, *а*). Така схема буде найбільш повно описувати роботу конструкції, але вона занадто складна для ручного розрахунку. Досліджувати таку розрахункову схему слід за допомогою система автоматизованого проєктування (САПР). При цьому сучасні програмні комплекси дозволяють розглядати навіть металеву конструкцію в комплексі з її фундаментами.

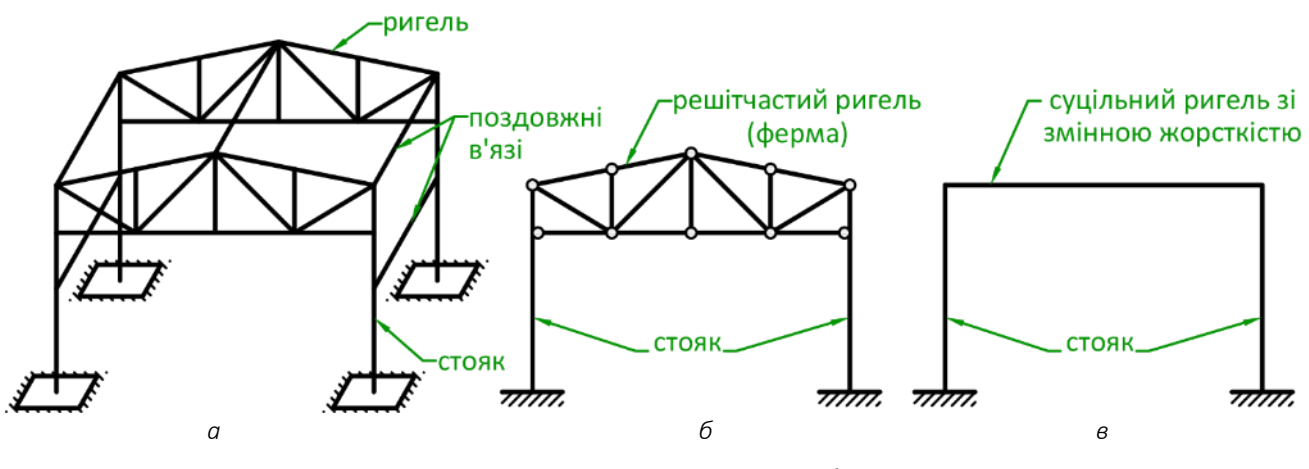

Рис. 1.2. Розрахункова схема каркаса будівлі: *а* – просторова рама; *б* – плоска рама з решітчастим ригелем; *в* – плоска рама з суцільним ригелем змінної жорсткості

При ручному розрахунку складно працювати з просторовими конструкціями, тому тут можна відкинути поздовжні в'язі та перейти до плоских рам з фермою в якості ригеля (рис. 1.2, *б*). Таке спрощення з одного боку знижує точність результату, але з іншого боку дає можливість використання точних методів розрахунку, що дозволяє встановити функціональну залежність внутрішніх зусиль від геометричних параметрів конструкції та зовнішніх впливів. За необхідністю, решітчастий ригель рами можна замінити на суцільний ригель зі змінною жорсткістю.

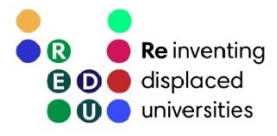

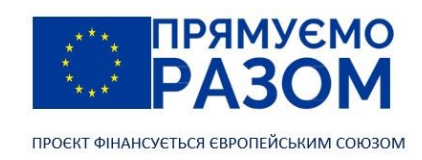

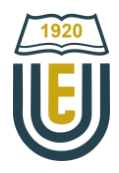

Таким чином, ми бачимо, що розрахункова схема – це не фіксована характеристика конструкції. Кожен з варіантів має свої недоліки та переваги. При цьому існують певні принципи, які допомагають отримати якісну розрахункову схему.

До складу розрахункових схем входять три основні компоненти: тіла, опори та навантаження.

В свою чергу тіла можна поділити на п'ять видів: стержні, пластини, оболонки, масивні тіла, балки.

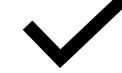

Стержень – це тіло, у якого один з розмірів (довжина) набагато більший за інші. Оболонка – це тіло, у якого один з розмірів (товщина) набагато менший за інші. Пластина – це оболонка, поверхня якої має форму площини. Масивне тіло – це тіло у якого всі три розміри одного порядку. Балка – це тіло, що працює на згин.

В будівельній механіці ми розглядатимемо не окремі тіла, а більш складні конструкції, які утворюються шляхом з'єднання між собою простих тіл. Таким чином формуються певні системи тіл.

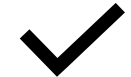

Стержньова система – це система, яка складається зі стержнів.

Рама – стержньова система, в якій стержні з'єднуються між собою переважно жорсткими в'язями.

Ферма – стержньова система, в якій стержні з'єднуються між собою шарнірно. Ригель – горизонтальний стержень в рамі.

В розрахунковій схемі стержні представляються лініями, що з'єднуються між собою в точках центра ваги поперечного перерізу. Стержні можуть мати жорстке з'єднання (рис. 1.3, *а*) або шарнірне (рис. 1.3, *б, в*). Шарнірне з'єднання – це ідеалізація конструкції, яка дозволяє виключити тут дію згинаючих моментів. Переріз стержнів характеризується інтегральними геометричними характеристиками, серед яких площа, осьовий момент інерції, полярний момент інерції тощо.

Шарнір може з'єднувати два стержня (рис. 1.3, *б*), тоді він називається простим. Шарніри, що з'єднують три і більше стержнів називаються кратними (рис. 1.3, *в*), при цьому для будь-якого кратного шарніра можна визначити еквівалентну кількість простих шарнірів за формулою

$$
T = n - 1,\tag{1.1}
$$

де *T* – кількість простих шарнірів;

*n* – кількість стержнів, що з'єднує шарнір.

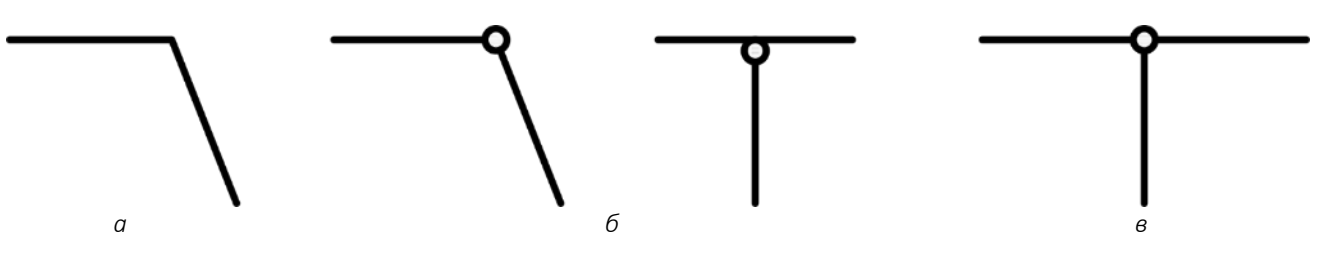

Рис. 1.3. З'єднання стержнів: *а* – жорстке з'єднання двох стержнів; *б* – прості шарніри; *в* – кратний шарнір

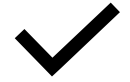

Простий шарнір – шарнір, що з'єднує два стержня. Кратний шарнір – шарнір, що з'єднує три та більше стержнів.

Другим компонентом будь-якої розрахункової схеми є опори. Вони кріплять її до землі або до іншої споруди, обмежуючи переміщення певних точок. Для плоскої задачі можливі три переміщення – два лінійних та одне обертальне. В залежності від того, які переміщення фіксуються, для споруд використовують три опори:

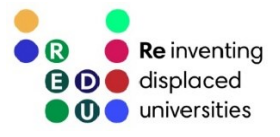

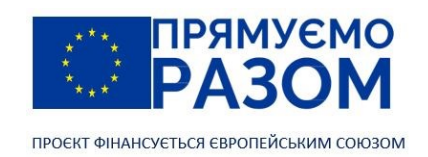

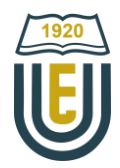

- − шарнірно-рухома опора фіксує одне лінійне переміщення в напрямі, перпендикулярному опорній площі, вільним залишається одне лінійне переміщення та обертальне переміщення (рис. 1.4, *а*);
- − шарнірно-нерухома опора фіксує обидва лінійних переміщення, вільним залишається обертальне переміщення (рис. 1.4, *б*);
- − жорстке закріплення фіксує всі переміщення (рис. 1.4, *в*).

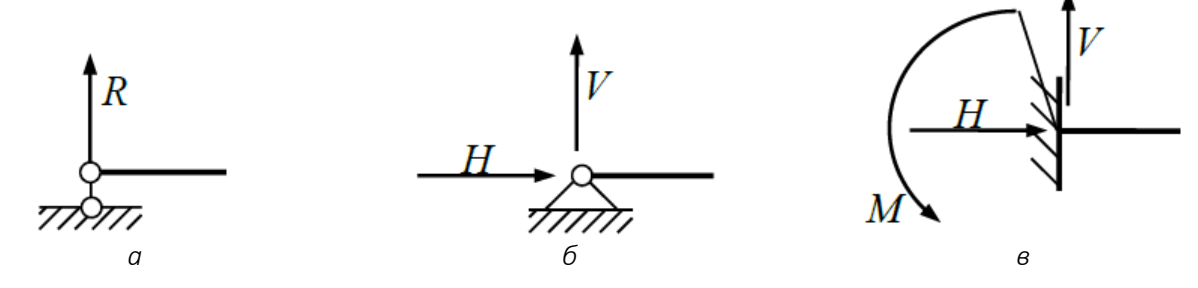

Рис. 1.4. Типи опор:

*а* – шарнірно-рухома опора; *б* – шарнірно-нерухома опора; *в* – жорстке закріплення

Вводячи в розрахункову схему опори, ми вносимо певну конструктивну особливість, але в розрахунки вони включаються через додавання опорних реакцій, значення яких повинно бути достатнім для фіксації певного переміщення. З іншого боку, ці реакції повинні врівноважувати зовнішнє навантаження. Вони відповідають кількості переміщень, що фіксуються та співпадають з ними за напрямом. Таким чином, шарнірно-рухома опора має одну реакцію *R*, що спрямована перпендикулярно до опорної поверхні. Шарнірно-нерухома опора має дві реакції: сила *H* фіксує горизонтальне переміщення, сила *V* фіксує вертикальне переміщення. Жорстке закріплення має три реакції: сила *H* фіксує горизонтальне переміщення; сила *V* фіксує вертикальне переміщення; момент М фіксує поворот поперечного перерізу стержня в точці обпирання.

Третій компонент розрахункової схеми – це навантаження, що здебільше визначається через силові впливи. Сили – це ще один інструмент спрощення реальної споруди та звуження завдання до рівня розрахункової схеми. Вони дозволяють відкинути елементи конструкції або зовнішнього середовища, що не підлягатимуть розрахунку. У прикладі з конструкцією каркасу промислової будівлі, покрівлю слід замінити розподіленим навантаженням від її ваги, а обладнання зосередженими силами.

Навантаження має наступну класифікацію:

- за характером розподілення на зосереджені та розподілені;
- за змінюваністю у часі на постійні та змінні;
- за характером прикладання на статичні та динамічні, рухомі та нерухомі.

Вважається, що зосереджені сили діють в точці, але це також спрощення. Будь-які два тіла можуть контактувати лише по певній поверхні, але, якщо площа контакту мала у порівнянні з тілом, що розраховується цю площу слід звести до точки. Таке перетворення суттєво не вплине на точність, але значно спростить розрахунок.

Більшість розподілених навантажень виникає через взаємодію поверхонь тіл, таке навантаження називається поверхневим. Але є деякі навантаження, що прикладені до кожної точки об'єму тіла – це перш за все власна вага та сила інерції. Отже такі розподілені навантаження називаються об'ємними.

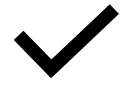

Сила – міра взаємодії між тілами.

Зосереджена сила – сила, що виникає між тілами, площа контакту яких значно менша їх розмірів.

Розподілене навантаження – навантаження, що виникає між тілами, площа контакту яких співрозмірна з їх розмірами.

Поверхневе навантаження – навантаження, що діє на поверхню тіла.

Об'ємне навантаження – навантаження, що діє на кожну частку об'єму тіла.

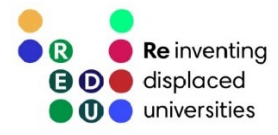

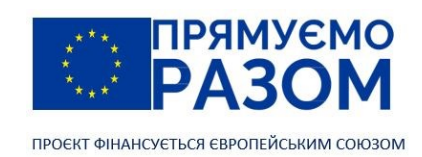

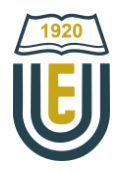

Постійні навантаження діють у різних сполученнях зі змінними навантаженнями. Одночасно діючі навантаження формують сполучення навантажень. Розрахунок ведеться по сполученню навантажень, що найбільш несприятливо впливають на конструкцію.

Статичне навантаження не змінюється у часі за величиною або напрямом дії, на відміну від динамічного навантаження. Зміна його вектору збуджує сили інерції, що впливають на стан конструкції.

Нерухомі навантаження, як виходить з назви не змінюють свого положення (власна вага конструкції, вага стаціонарного обладнання тощо). Прикладом рухомого навантаження може служити ваг[а мостового крану,](https://uk.wikipedia.org/wiki/Мостовий_кран) який переміщується по направляючим у будівлі ремонтного цеху.

### <span id="page-9-0"></span>1.3. Геометрична незмінність конструкцій

Геометрична незмінність – це первинна вимога до будівельних конструкцій. Вона виконується у разі, якщо переміщення точок елементів конструкції відбувається виключно за рахунок їх деформацій.

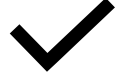

Геометрично незмінна конструкція – це конструкція, переміщення точок якої відбувається виключно за рахунок деформації її елементів.

Розрахунок конструкції завжди слід починати з аналізу її геометричної незмінності, тобто кінематичного аналізу. Прикладом простішої геометрично незмінної системи є трикутна шарнірностержньова система (рис. 1.5, *а*), саме вона є базовим елементом більшості ферм. Додавши до цієї системи ще один стержень (рис. 1.5, *б*), конструкція втрачає геометричну незмінність, перетворюючись у чотириланковий механізм, який має одну ступінь вільності. Він вже не може використовуватися для формування каркаса будівлі, хоча є дуже популярною складовою при синтезі механізмів.

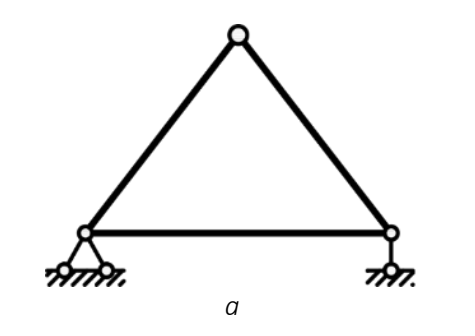

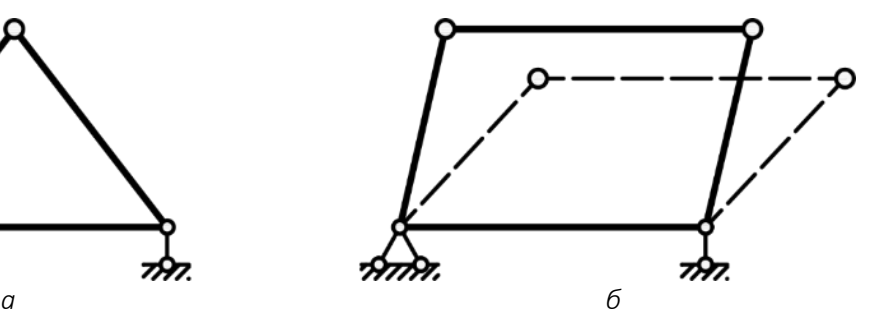

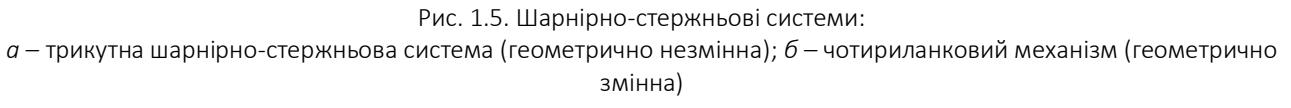

Для дослідження геометричної змінності стержньової системи дуже зручно було б мати якусь кількісну характеристику. Конструкції формуються з геометрично незмінних елементів (стержень, масивне тіло, трикутник стержнів), які називаються дисками. Первинно в плоскості вони мають три можливих вільних переміщення (два поступальних та одне обертальне), але з'єднуючись між собою та з опорами кількість таких переміщень зменшується. Якщо кількість вільних переміщень дорівнюватиме нулю, ми отримаємо геометрично незмінну конструкцію. Таким чином, кількість незалежних вільних переміщень характеризує геометричну змінність конструкції та називається ступенем вільності, а зв'язки між окремими дисками – в'язями. В розрахункових схемах будівельних конструкцій в'язі можуть бути реалізовані через ідеальні шарніри, які об'єднують між собою два лінійних переміщення дисків, що з'єднуються та залишають незалежним їх обертальний рух.

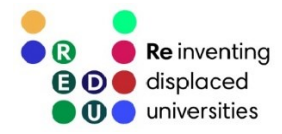

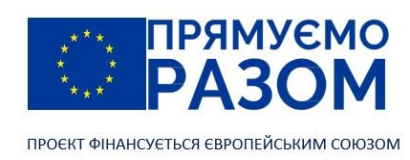

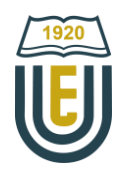

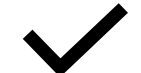

Ступінь вільності – кількість незалежних геометричних параметрів, які описують положення дисків механічної системи.

Диск – геометрично незмінна частина конструкції.

В'язь – обмеження, що накладається на переміщення диску.

Для визначення ступеня вільності *W* стержньової системи зручно використовувати формулу [Пафнутія Львовича](https://mathshistory.st-andrews.ac.uk/Biographies/Chebyshev/) Чебишова

$$
W = 3D - 2T - C_0, \t\t(1.2)
$$

де *D* – кількість дисків;

*T* – кількість простих шарнірів, якщо система має кратні шарніри, потрібно скористатися формулою (1.1);

*C*<sup>0</sup> – кількість опорних в'язей (кількість реакцій опор).

Смисл формули Чебишова наступний: загальна ступінь вільності плоскої механічної системи, яка складається з *D* дисків дорівнює 3*D*, кожен простий шарнір зменшує ступінь вільності на два (два лінійних переміщення) та кожна опорна в'язь на одиницю. За результатами розрахунку можливі три результати:

- − *W* > 0 система геометрично змінна, тобто кількість в'язей не достатня для повної фіксації конструкції і ми маємо справу з механізмом;
- − *W* = 0 система геометрично незмінна та статично визначувана;
- $W$  < 0 система геометрично незмінна та статично невизначувана, тобто кількість в'язей перевищує за мінімально необхідну для фіксації конструкції, значення від'ємного ступеню вільності показує ступень статичної невизначуваності.

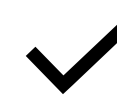

Статично визначувані системи – геометрично незмінні системи, які розраховуються за допомогою рівнянь рівноваги (рівнянь статики).

Ступінь статичної невизначуваності – кількість зайвих в'язів. Він показує скільки додаткових рівнянь потрібно скласти для розрахунку системи.

Скористаємося формулою Чебишова для кінематичного аналізу конструкції, що наведена на рис. 1.6. Вона має три диски, які з'єднуються між собою двома простими шарнірами. Опорні реакції складаються з трьох у жорсткому закріпленні та по одній у двох шарнірно-рухомих опор, таким чином їх загальна кількість дорівнює п'яти. Вихідні дані для визначення ступені вільності наступні:  $D = 3$ ,  $T = 2$ ,  $C_0 = 5$ 

$$
W = 3D - 2T - C_0 = 3 \cdot 3 - 2 \cdot 2 - 5 = 0.
$$

Таким чином, з результату W = 0 робимо висновок, що задана система геометрично незмінна та статично визначувана.

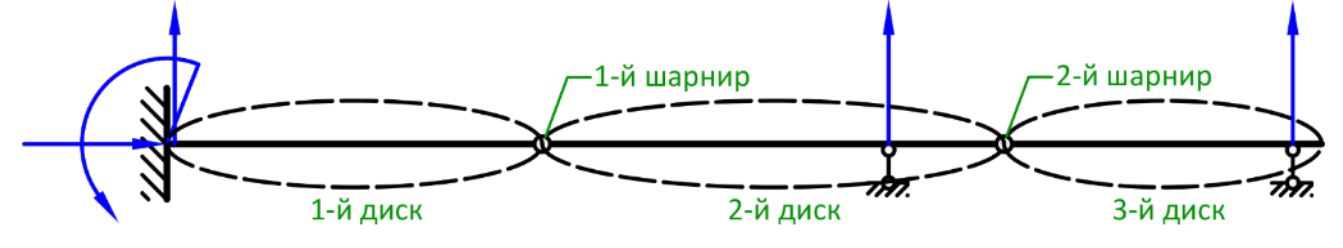

Рис. 1.6. Кінематичний аналіз стержньової системи

Для ствердження про геометричну незмінність системи умова W ≤ 0 необхідна, але не достатня. Змінимо розглянуту конструкцію шляхом переміщення крайньої правої шарнірно-рухомої опори на другий диск (рис. 1.7).

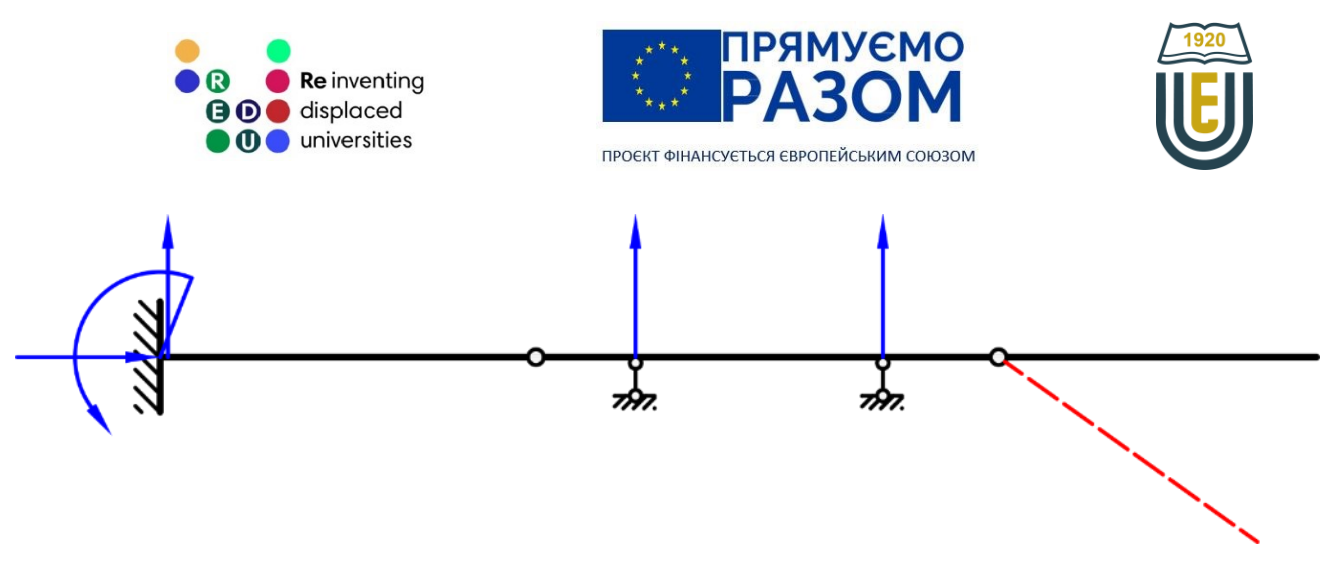

Рис. 1.7. Втрата геометричної незмінності при нульовому ступені вільності

В цьому випадку ми спостерігаємо втрату геометричної незмінності третього диску без фіксації вертикального переміщення шарнірно-рухомою опорою. З цього слід зробити висновок, що після знаходження ступеня вільності потрібно обов'язково проаналізувати можливі переміщення складових конструкції.

Для ферм, які мають у своєму складі багато кратних шарнірів зручніше використовувати іншу формулу для визначення ступеня вільності

$$
W = 2Y - C - C_0,\t\t(1.3)
$$

де *Y* – число вузлів;

*C* – число стержнів ферми.

#### Питання для самоконтролю

- 1. Що таке будівельна механіка та чим вона відрізняється від опору матеріалів?
- 2. Що таке міцність, жорсткість та стійкість?
- 3. Що таке розрахункова схема конструкції будівлі?
- 4. Які складові має розрахункова схема?
- 5. З яких елементів може бути складена споруда?
- 6. Які типи опор використовуються в будівельній механіці?
- 7. Які навантаження можуть діяти на споруду?
- 8. Чим відрізняється простий шарнір від кратного?
- 9. Яка конструкція називається геометрично незмінною?
- 10. Що таке диск?
- 11. Як перевірити геометричну незмінність конструкції?
- 12. Які конструкції називають статично визначуваними?
- 13. Що означає ступінь статичної невизначуваності?
- 14. Що таке ступінь вільності системи?
- 15. Які значення може приймати ступінь вільності системи, та що вони означають?
- 16. Як визначається ступінь вільності для ферм?

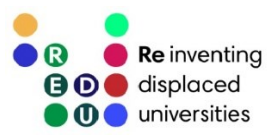

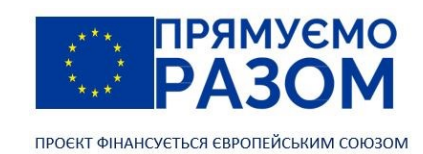

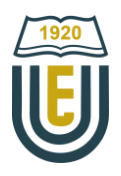

#### Джерела інформації до теми 1

- <span id="page-12-0"></span>1. Pafnuty Lvovich Chebyshev. *MacTutor* : веб-сайт. URL: [https://mathshistory.st-andrews.ac.uk/Biographies/Chebyshev](https://mathshistory.st-andrews.ac.uk/Biographies/Chebyshev/) (дата звернення 26.07.2023).
- 2. Баженов В. А., Іванченко Г. М., Шишов О. В., Пискунов С. О. Будівельна механіка. Розрахункові вправи. Задачі. Комп'ютерне тестування. Київ : «Каравела», 2013. C. 5-34. ISBN 966-8019-60-1. URL: https://btpm.nmu.org.ua/ua/download[/Баженов%20В.А.%20Будівельна%20механіка.%20Розрахункові%20в](https://btpm.nmu.org.ua/ua/download/Баженов%20В.А.%20Будівельна%20механіка.%20Розрахункові%20вправи.%20Задачі.%20Компютерне%20тестування.pdf) [прави.%20Задачі.%20Компютерне%20тестування.](https://btpm.nmu.org.ua/ua/download/Баженов%20В.А.%20Будівельна%20механіка.%20Розрахункові%20вправи.%20Задачі.%20Компютерне%20тестування.pdf)pdf (дата звернення 26.07.2023).
- 3. Будівельна механіка: Практикум [Електронний ресурс] : Навч. посіб. для здобувачів ступеня бакалавра спеціальності 184 «Гірництво» / КПІ ім. Ігоря Сікорського; уклад.: Т.В. Косенко, С.М. Стовпник, Л.В. Шайдецька. Київ : КПІ ім. Ігоря Сікорського, 2022. C. 6-11. URL: [https://ela.kpi.ua/bitstream/123456789/47433/1/Budivelna\\_mechanika.pdf](https://ela.kpi.ua/bitstream/123456789/47433/1/Budivelna_mechanika.pdf) (дата звернення 26.07.2023).
- 4. Куценко А. Г., Бондар М. М., Яременко В. М. Будівельна механіка : Навч. посіб. Київ : Центр учбової літератури, 2017. C. 8-23. ISBN 978-611-01-1706-7.

URL[: http://dspace.nubip.edu.ua:8080/jspui/handle/123456789/5019](http://dspace.nubip.edu.ua:8080/jspui/handle/123456789/5019) (дата звернення 26.07.2023).

- 5. Методичні рекомендації для практичних занять та самостійної роботи з дисципліни «Будівельна механіка» зі студентами напряму підготовки 6.060101 «Будівництво» та спеціальності 192 «Будівництво та цивільна інженерія» за освітнім рівнем «бакалавр» / уклад. О. А. Овчаренко. Харків : ЛНАУ, 2017. C. 11-12.
- 6. Мостовий кран. *Вікіпедія* : веб-сайт. URL[: https://uk.wikipedia.org/wiki](https://uk.wikipedia.org/wiki/Мостовий_кран)/Мостовий кран (дата звернення 26.07.2023).

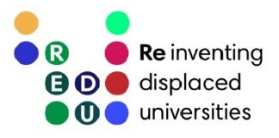

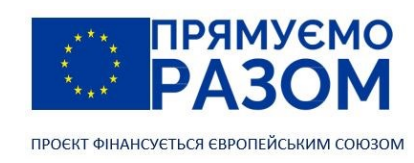

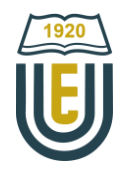

# <span id="page-13-1"></span><span id="page-13-0"></span>Тема 2. Методи визначення зусиль від нерухомого навантаження

## 2.1. Метод перерізів

При дії на плоску конструкцію зовнішнього навантаження в її елементах виникають внутрішні зусилля: осьова сила *N*, поперечна сила *Q* та згинальний момент *М*. Саме вони призводять до руйнування та деформацій конструкцій. В загальному випадку просторової конструкції, в її перерізах додається ще крутний момент *М*кр, але ми розглядатимемо виключно плоскі системи.

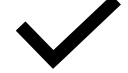

14

Внутрішні зусилля – кількісна міра взаємодії між частками одного тіла.

Найбільш поширеним методом визначення внутрішніх зусиль є метод перерізів. Він вже розглядався в дисципліні «Опір матеріалів», але він також є ключовим методом ручних розрахунків в будівельній механіці, тому доцільно згадати його основні положення.

Внутрішні зусилля це такі ж самі сили, як і зовнішнє навантаження, при цьому тіло перерізається на дві частини плоскістю перерізу. Оскільки цей переріз робиться уявно, залишаючи цілісність конструкції в цілому, кожна окремо відсічена частина знаходиться в рівновазі. Власне ця рівновага забезпечується саме внутрішніми зусиллями, які можна визначити за допомогою рівнянь статики. В цьому полягає суть методу перерізів.

Розглянемо етапи використання методу перерізів на прикладі конкретної балки (рис. 2.1).

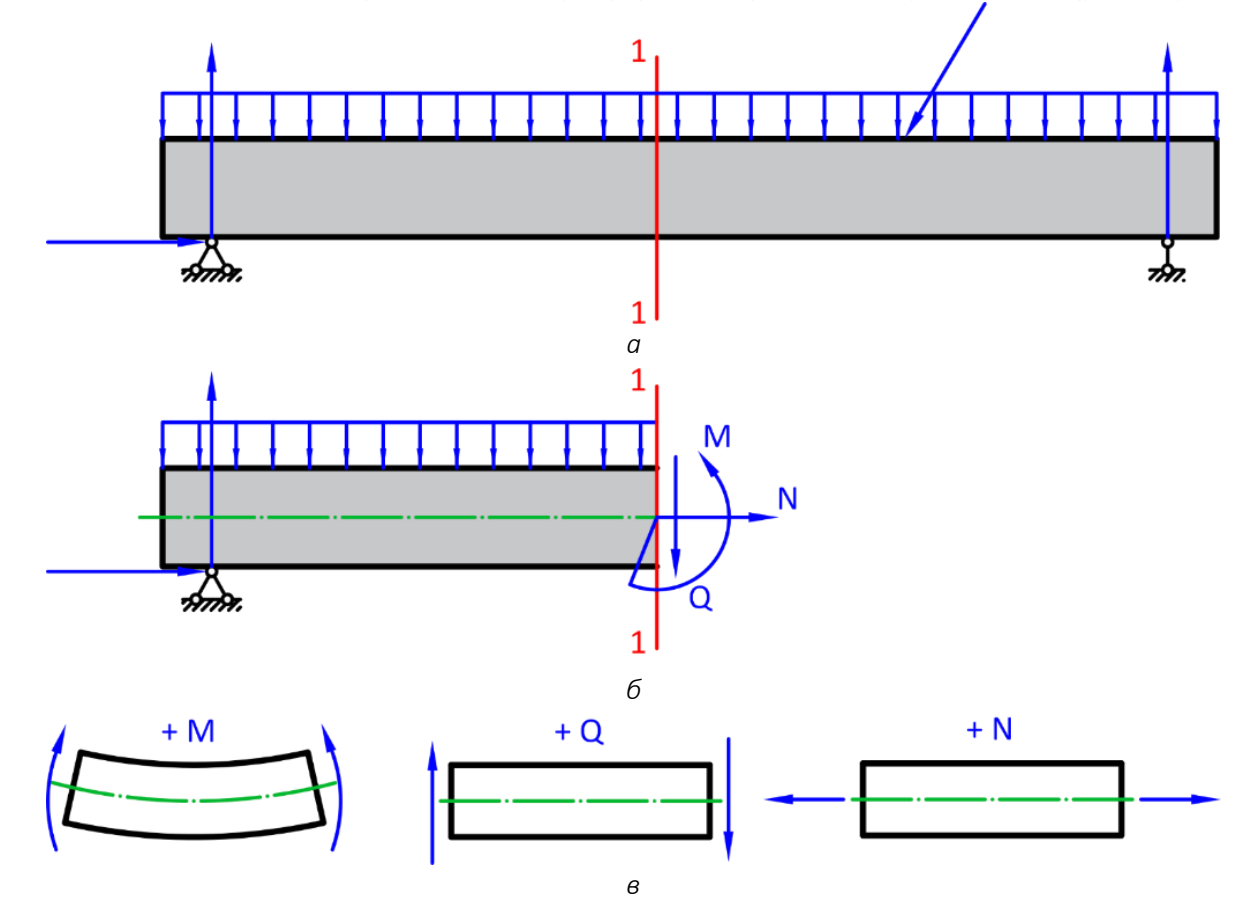

Рис. 2.1. Використання методу перерізів для визначення внутрішніх зусиль: *а* – задана система; *б* – рівновага відсіченої частини; *в* – правило знаків

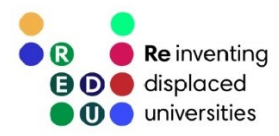

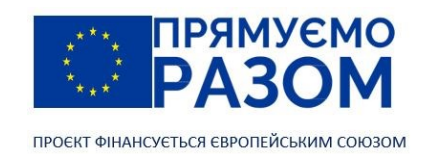

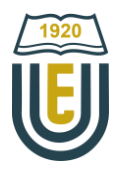

Перший етап у визначенні внутрішніх зусиль методом перерізів – це визначення реакцій в опорах за допомогою рівнянь рівноваги. Після цього потрібно зробити переріз у місці, де необхідно знайти внутрішні зусилля (рис. 2.1, *а*). Після розрізання стержню ми фактично утворюємо два окремих тіла, які взаємодіють між собою через внутрішні зусилля. На наступному етапі одну з частин відкидають, виконуючи розрахунок за частиною, що залишається (рис. 2.1, *б*). У обох частинах внутрішні зусилля мають однакові значення, але при цьому протилежно спрямовані, тому не має суттєвого значення яка саме частина буде в подальшому розраховуватися. Як правило відкидають більш складну частину. Наприклад, це може бути частина з більшою кількістю навантажень, або у випадку консольних балок є можливість відкинути частину з опорами, тоді етап визначення реакцій можна пропустити.

Оскільки відсічені частини стержню врівноважені, при визначення внутрішніх зусиль слід скористатися рівняннями статики. Для плоскої системи сил можна скласти три рівняння, за допомогою яких знаходяться три внутрішніх зусилля. Кожне з рівнянь має лише одне з невідомих зусиль, тому значно зручніше не складати повне рівняння рівноваги, а зразу поставити невідоме зусилля зліва від знаку рівності, а справа – відомі зовнішні навантаження:

- для осьової сили це будуть сили, що спрямовані вздовж осі стержня,
- − для поперечної сили сили, що спрямовані перпендикулярно осі стержня,
- для згинального моменту моменти сил відносно точки перерізу.

Єдина складність у цьому підході – правильно встановити знаки навантажень. Тому для цього використовують правила, що наведені на рис. 2.1, *в*:

- додатній момент це момент, що вигинає балку вгору;
- − додатна поперечна сила це сила, що спрямована вгору при розрахунку лівої відсіченої частини та вниз при розрахунку правої відсіченої частини;
- <span id="page-14-0"></span>додатна осьова сила – це сила, що розтягує стержень.

15

## 2.2. Визначення внутрішніх зусиль двоопорної балки

Розглянемо визначення внутрішніх зусиль методом перерізів на прикладі двоопорної балки (рис. 2.2). Порядок розрахунку наступний:

- 1) визначення реакцій в опорах;
- 2) розсічення балки перерізами;
- 3) складання рівняння поперечних сил для кожного перерізу та побудова епюри поперечних сил;
- 4) складання рівняння згинальних моментів для кожного перерізу та побудова епюри згинальних моментів.

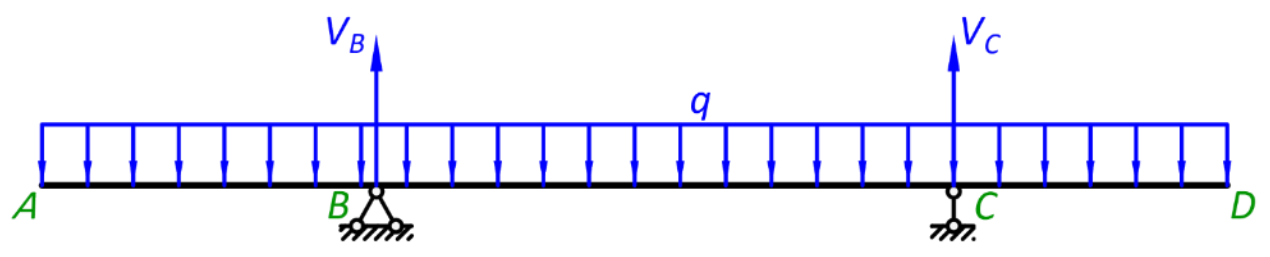

Рис. 2.2. Двоопорна балка

1) Визначення реакцій в опорах

Внутрішні зусилля визначаються з рівнянь рівноваги, в яких невідомими можуть бути лише ці зусилля. Значення зовнішнього навантаження (в нашому випадку це розподілене навантаження *q*) повинно бути включено до вихідних даних розрахунку, а реакції в опорах врівноважують його, тому визначаються з рівнянь статики. В нашому випадку балка має дві опори: в точці *В* – шарнірно нерухому; в

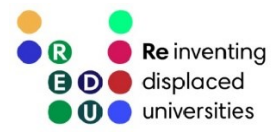

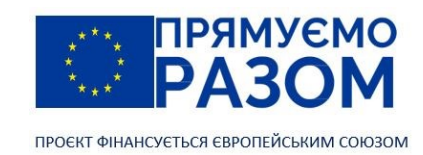

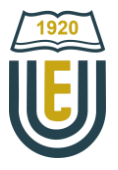

точці *С* – шарнірно рухому. Шарнірно нерухома опора повинна мати дві реакції, але оскільки розрахункова схема не має горизонтальних сил, горизонтальна реакція дорівнюватиме нулю. Залишається визначити дві вертикальні реакції – *V*<sup>B</sup> та *V*C. Для цього існує три рівняння рівноваги. При цьому рівняння суми проєкцій сил на ось *Х* не має сенсу, через відсутність горизонтальних сил. В рівняння проєкцій сил на вертикальну ось увійдуть одразу дві невідомі реакції, тому його краще використати для перевірки. Для знаходження реакцій скористаємося рівняннями моментів. Момент – це добуток сили на плече. Плече в свою чергу дорівнює найкоротшої відстані від лінії дії сили до точки відносно якої знаходиться момент. Найефективнішими моментними точками при визначенні реакцій опор є точки опор, оскільки для одної з реакцій плече дорівнюватиме нулю, а значить моменту від її дії також не буде.

В рівнянні моментів відносно точки *В* розподілене навантаження ділиться цією точкою на дві частини. Права частина діє на ділянці *АВ* та обертається навколо точки В проти годинникової стрілки, тому момент має знак плюс. Сила, яка утворює цей момент дорівнює добутку значення розподіленого навантаження на довжину дії *q*∙*lAB* та прикладена посередині цієї ділянки, отже плече дорівнює *lAB*/2. Ліва частина обертається за годинниковою стрілкою, тому момент має від'ємне значення, сила дорівнює *q⋅l<sub>BD</sub>*, а її плече *l<sub>BD</sub>*/2.

$$
\sum M_B = 0: \; q \cdot l_{AB} \frac{l_{AB}}{2} - q \cdot l_{BD} \frac{l_{BD}}{2} + V_C \cdot l_{BC} = 0,
$$

звідки

$$
V_C = \frac{-q \cdot l_{AB} \frac{l_{AB}}{2} + q \cdot l_{BD} \frac{l_{BD}}{2}}{l_{BC}}.
$$

Аналогічно складемо рівняння моментів відносно другої опорної точки – точки *С*.

$$
\sum M_{\rm C} = 0: \; q \cdot l_{\rm AC} \frac{l_{\rm AC}}{2} - q \cdot l_{\rm CD} \frac{l_{\rm CD}}{2} - V_{\rm B} \cdot l_{\rm BC} = 0,
$$

звідки

$$
V_B = \frac{q \cdot l_{AC} \frac{l_{AC}}{2} - q \cdot l_{CD} \frac{l_{CD}}{2}}{l_{BC}}.
$$

Оскільки у складені рівняння реакцій опор входять лише відомі величини, вважатимемо їх знайденими. Отримані значення можуть бути як додатними, так і від'ємними. Від'ємне значення означатиме невірно обраний напрям реакції. Рекомендується мати це на увазі, але в схемі не змінювати напрям, при цьому в подальшому підставляти реакцію з врахуванням отриманого знаку. Наступним кроком слід перевірити знайдені опорні реакції. Для цього скористаємося відкладеним рівнянням суми проєкцій сил на вісь *Y*.

Перевірка

$$
\sum Y = 0: V_B + V_C - q \cdot l_{AD} = 0.
$$

Реакції знайдені вірно, якщо рівняння перетворюється у тотожність.

#### 2) Розсічення балки перерізами

Мета визначення внутрішніх зусиль спрямована не лише на знаходження їх значень в конкретних точках. Цікаво дослідити функцію їх зміни вздовж осі балки, побудувати графік, який називається епюрою, визначити точки екстремумів, які показуватимуть найбільш завантажені перерізи. Також дуже важливо знайти ділянки додатного та від'ємного згинального моменту, оскільки вони показуватимуть оптимальне розміщення робочої арматури в залізобетонних балках.

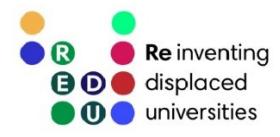

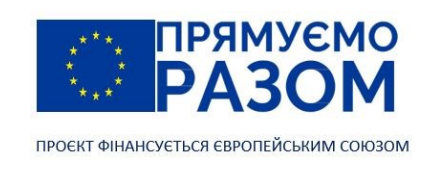

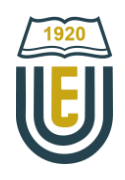

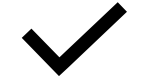

Епюра – графік зміни певної величини (поперечної сили, згинального моменту, деформації тощо) вздовж осей елементів конструкції.

В заданій балці є три ділянки, які мають різні функції внутрішніх зусиль: ділянка *АВ* – обмежується лівим краєм та опорною реакцією  $V_{\rm B}$ ; ділянка *BC* – обмежується опорною реакцією  $V_B$  та опорною реакцією  $V_C$ ; ділянка *CD* – опорною реакцією  $V_c$  та правим краєм.

На кожній з вказаних ділянок робимо переріз (рис. 2.3). Вони розташовуються довільно на ділянці, але, для чіткого розуміння їх положення, прив'язуються змінною координатою до конкретних точок. В нашому випадку перерізи прив'язуються до краю відповідної ділянки. Третій переріз прив'язаний до краю ділянки в точці *D*, оскільки в правій частині менше навантажень і рівняння внутрішніх зусиль буде простішим.

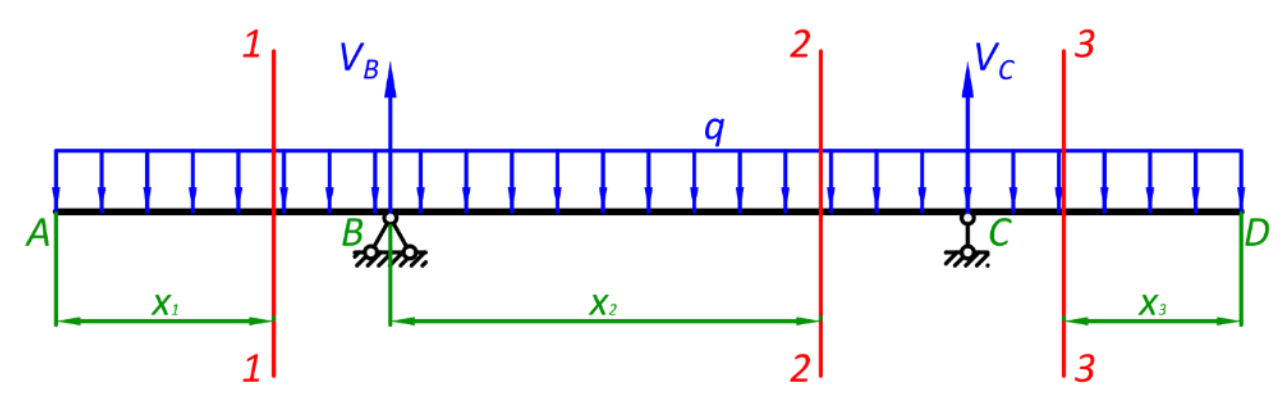

Рис. 2.3. Розсічення двоопорної балки перерізами

3) Складання рівняння поперечних сил для кожного перерізу та побудова епюри поперечних сил Оскільки розрахункова схема не має навантаження, що направлено вздовж осі балки, в ній не виникають осьові сили і ми відразу переходимо до визначення поперечних сил. Складемо рівняння для кожного з перерізів.

Ділянка *АВ*, переріз 1-1

Відкидаємо від першого перерізу праву частину (рис. 2.4).

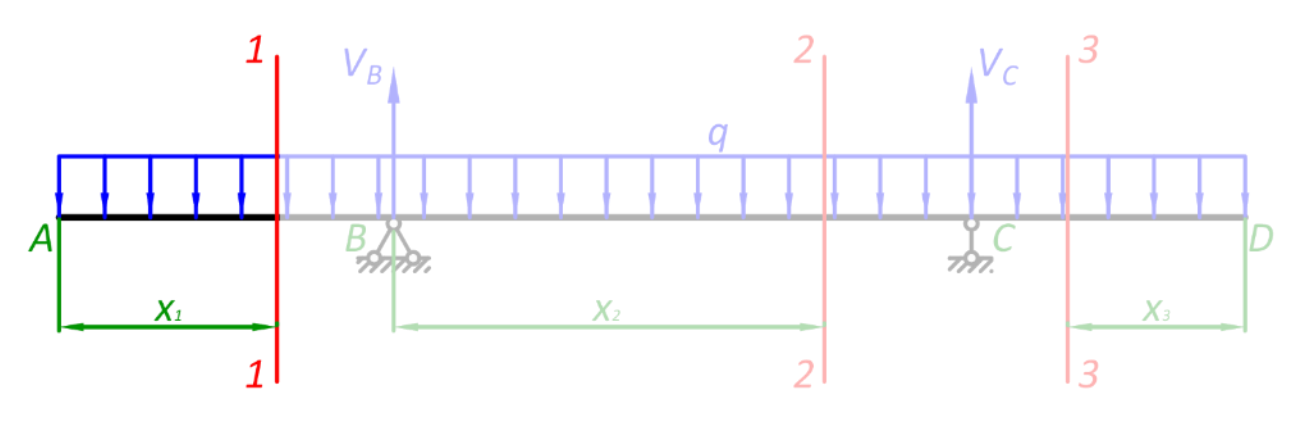

Рис. 2.4. Визначення внутрішніх зусиль на ділянці *АВ*

Відповідно до правила знаків для поперечних сил (рис. 2.1, *в*), додатними вважатимемо сили, що направлені вгору.

$$
Q_1 = -q \cdot x_1, \qquad \qquad 0 \le x_1 \le l_{AB} \tag{2.1}
$$

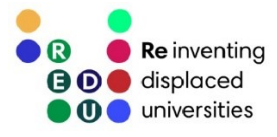

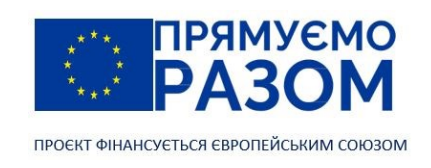

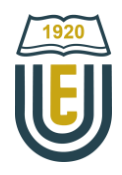

Ми отримали лінійну функцію, отже епюра матиме форму нахиленої прямої лінії. Знайдемо значення в крайніх точках ділянки:

при  $x_1 = 0$ ,  $Q_1 = -q \cdot 0 = 0$  (т. А); при  $x_1 = l_{AB}$ ,  $Q_1 = -q l_{AB}$  (т. В).

#### Ділянка *ВС*, переріз 2-2

Відкидаємо від другого перерізу також праву частину (рис. 2.5)

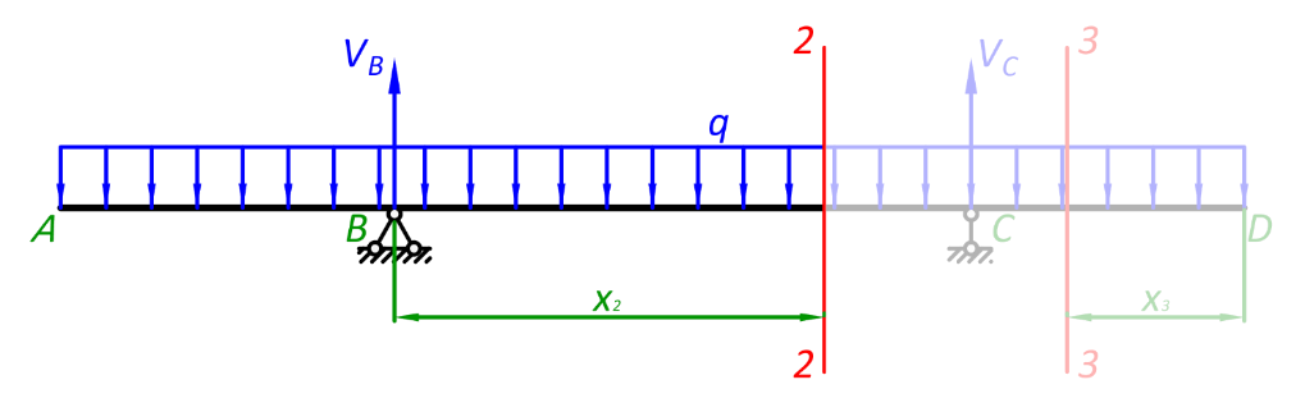

Рис. 2.5. Визначення внутрішніх зусиль на ділянці *ВС*

$$
Q_2 = -q(x_2 + l_{AB}) + V_B, \t\t 0 \le x_2 \le l_{BC}
$$
\t(2.2)

Функція лінійна, форма епюри – нахилена лінія. Значення в крайніх точках:

$$
nρu x2 = 0, Q2 = -q(0 + lAB) + VB = -qlAB + VB (τ. B);
$$
  
\n
$$
nρu x2 = lBC, Q2 = -q(lBC + lAB) + VB = -qlAC + VB (τ. C).
$$

Ділянка CD, переріз 3-3

Від третього перерізу відкидаємо ліву частину, оскільки права значно простіше (рис. 2.1, *6*). У правій частині, для поперечних сил, змінюється додатній напрям, тут він спрямований вниз (рис. 2.1, *в*).

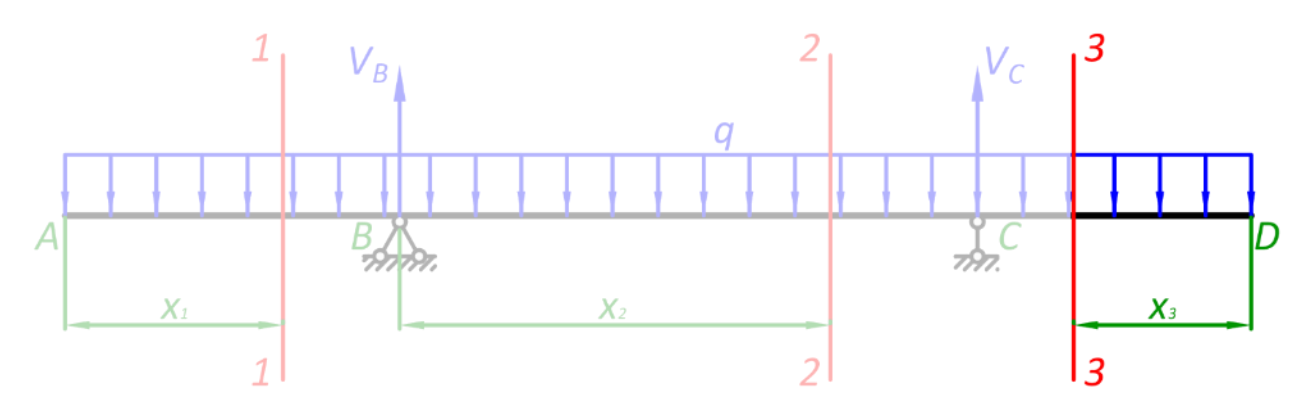

Рис. 2.6. Визначення внутрішніх зусиль на ділянці *CD*

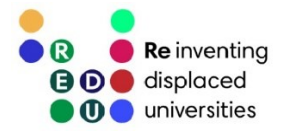

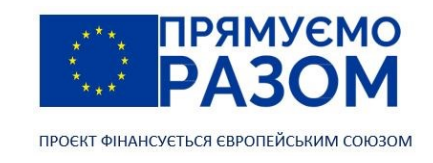

$$
\begin{array}{c}\n\sqrt{\frac{1920}{192}} \\
\hline\n\end{array}
$$

$$
Q_3 = q \cdot x_3, \qquad \qquad 0 \le x_3 \le l_{CD} \tag{2.3}
$$

Функція лінійна, форма епюри – нахилена лінія. Значення в крайніх точках:

при  $x_3 = 0$ ,  $Q_3 = q \cdot 0 = 0$  (т. D); при  $x_3 = l_{CD}$ ,  $Q_3 = q l_{CD}$  (т. C).

За отриманими даними будуємо епюру поперечних сил (рис. 2.8, *б*). Для цього проводимо через всі характерні точки балки вертикальні лінії, встановлюємо нульову лінію таким чином, щоб вмістилася додатна та від'ємна частина епюри. У масштабі відкладаємо найдені значення у відповідних точках. З'єднуємо прямими лініями крайні ординати кожної ділянки. Простір між отриманим контуром епюри та віссю заштриховуємо перпендикулярними до осі лініями. Вони символізують проміжні ординати. Вказуємо знаки кожної частини епюри.

На ділянці *ВС* епюра перетинає ось, це означає, що в цьому перерізі виникають екстремальні згинальні моменти, які потрібно буде визначити. Для цього необхідно знайти координату перетину, тобто точку, в якій поперечна сила *Q*<sup>2</sup> дорівнюватиме нулю, робимо це за допомогою рівняння (2.2)

$$
-q(\bar{x}_2+l_{AB})+V_B=0,
$$

звідки

$$
\bar{x}_2 = \frac{V_B}{q} - l_{AB}.
$$

4) Складання рівняння згинальних моментів для кожного перерізу та побудова епюри згинальних моментів

Рівняння згинальних моментів складаються аналогічно до поперечних сил, але тут діє своє правило знаків, а також кожну силу потрібно помножити на плече.

#### Ділянка *АВ*, переріз 1-1 (рис. 2.4)

Згинальний момент знаходиться відносно точки перерізу. Сумарна сила від дії розподіленого навантаження *qx*<sup>1</sup> прикладена посередині ділянки x1, тому плече дорівнює відстані від середини цієї ділянки до точки перерізу – *х*1/2. Відповідно до правила знаків (рис. 2.1, *в*) згинальний момент додатній, якщо він вигинає балку вгору. В нашому випадку, розподілене навантаження вигинає балку вниз, тому його момент має від'ємне значення. В цілому рівняння має вигляд

$$
M_1 = -q \cdot x_1 \frac{x_1}{2}, \qquad \qquad 0 \le x_1 \le l_{AB} \,. \tag{2.4}
$$

Оскільки аргумент х1 в рівнянні згинального моменту стоїть в квадраті, епюра матиме форму параболи. Для точного відображення епюри потрібно мати мінімум три точки, але нас цікавлять мінімальні або максимальні значення, тому знайдемо згинальні моменти лише в крайніх перерізах ділянки:

$$
πριx1 = 0, M1 = -q ⋅ 0 ⋅ 2 = 0
$$
\n(τ. A);

$$
\text{hph } x_1 = l_{AB}, \ M_1 = -q l_{AB} \frac{l_{AB}}{2} = -q \frac{l_{AB}^2}{2} \qquad (\text{t. B}).
$$

Ділянка *BC*, переріз 2-2 (рис. 2.5) Рівняння згинального моменту

$$
M_2 = -q(x_2 + l_{AB})\frac{(x_2 + l_{AB})}{2} + V_B x_2, \qquad 0 \le x_2 \le l_{BC} \,. \tag{2.5}
$$

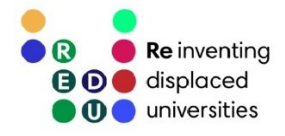

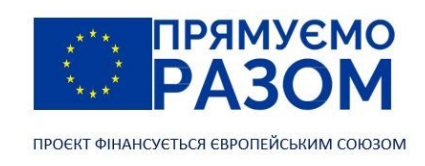

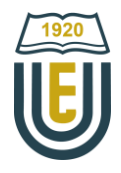

Функція квадратична, форма епюри – парабола. Оскільки на цій ділянці є екстремум, потрібно знайти згинальний момент в цьому перерізі також. Значення згинального моменту:

$$
πρι x2 = 0, M2 = -q(0 + lAB) \frac{(0 + lAB)}{2} + VB ⋅ 0 = -q \frac{lAB2}{2},
$$
\n(τ. B);

$$
nρu x2 = lBC, M2 = -q(lBC + lAB)\frac{(lBC+lAB)}{2} + VBlBC = -q\frac{lAC2}{2} + VBlBC
$$
\n(τ. C);

при  $x_2=\bar{x}_2$ ,  $\,\bar{M}_2=-q(\bar{x}_2+l_{AB})\frac{(\bar{x}_2+l_{AB})}{2}$  $\frac{1+ l_{AB})}{2} + V_B \bar{x}_2 = -q \frac{(\bar{x}_2 + l_{AB})^2}{2}$  $\frac{\tau_{AB}}{2} + V_B \bar{x}_2$  (точка екстремуму).

Ділянка *CD*, переріз 3-3 (рис. 2.6)

Для цього перерізу відкидаємо ліву частину, але розподілене навантаження зберігає від'ємне значення, оскільки вигинає балку вниз. Рівняння згинального моменту

$$
M_3 = -q \cdot x_3 \frac{x_3}{2}, \qquad \qquad 0 \le x_1 \le l_{CD} \,. \tag{2.6}
$$

Функція квадратична, форма епюри – парабола. Значення згинального моменту:

$$
πρι x3 = 0, M3 = -q ⋅ 0 ⋅ 2 = 0
$$
\n(τ. D);  
\n
$$
θ3 = 0
$$
\n(τ. D);

при  $x_3=l_{CD}$ ,  $M_3=-ql_{CD}\frac{l_{CD}}{2}$  $rac{CD}{2} = -q \frac{l_{CD}^2}{2}$ 2 (т. *C*).

При згині частина шарів стискається, частина розтягується. Між ними знаходиться нейтральний шар, довжина якого не змінюється. Різні матеріали по різному реагують на розтягнення та стиснення. Наприклад, залізо однаково сприймає як розтяг, так і стиск. А от бетон добре опирається стискаючим напруженням, та майже зовсім не опирається напруженням розтягу. Тому, в бетонні вироби закладають залізну арматуру, призначення якої приймати на себе напруження розтягу. На рис. 2.7 показано, як балка, розділяється на зони стиснення та розтягнення. Ми бачимо, що при дії додатного моменту, небезпечні шари, що розтягуються завжди розташовані знизу. Для зручності, епюру згинальних моментів розташовують з боку шарів, що розтягуються. Тобто, у випадку з горизонтальною балкою, додатні згинальні моменти слід відкладати вниз.

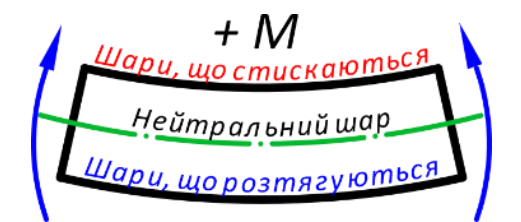

Рис. 2.7. Розподіл деформацій в перерізах балки

Наступна особливість, яку потрібно врахувати при побудові епюри згинальних моментів – її параболічна форма, на ділянках дії розподіленого навантаження. Для більш коректного розташування параболи слід користуватися правилами:

- випуклість параболи завжди спрямована в бік дії розподіленого навантаження;
- − екстремум параболи повинен відповідати точці перетину епюрою поперечних сил нульової осі;
- − парабола це симетрична крива, якщо симетрії досягнути не вдається, можливо не витриманий масштаб епюри або балки.

Керуючись наведеними вказівками, за отриманими значеннями згинальних моментів будуємо епюру (рис. 2.8, *в*).

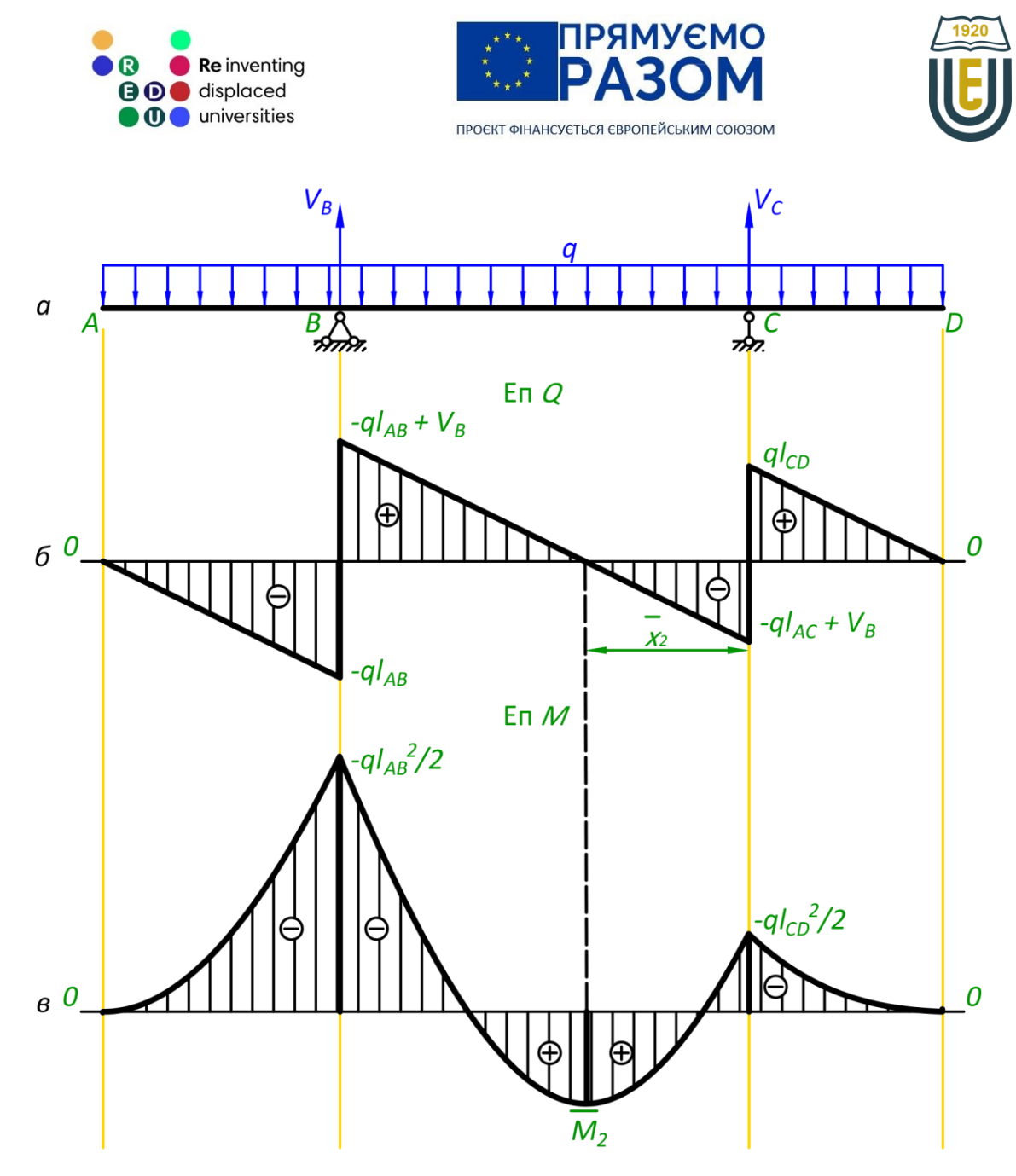

Рис. 2.8. Епюри внутрішніх зусиль:

*а* – розрахункова схема; *б* – епюра поперечних сил Q; *в* –епюра згинальних моментів М

Правильно побудовані епюри повинні відповідати наступним умовам:

- 1) на ділянках балки, де немає розподіленого навантаження епюра поперечних сил горизонтальна лінія, а епюра згинальних моментів – похила лінія;
- 2) на ділянках, де діє розподілене навантаження епюра поперечних сил похила лінія, а епюра згинальних моментів – парабола;
- 3) в точках дії зосереджених сил на епюрі поперечних сил повинен бути стрибок, рівний цій силі;
- 4) в точках дії зосереджених моментів на епюрі згинальних моментів повинен бути стрибок, рівний цьому моменту;
- 5) в точках перетину епюри поперечних сил з нульовою віссю, епюра згинальних моментів має екстремум;
- 6) на ділянках, де поперечна сила додатна, епюра згинальних моментів зростає, на ділянках від'ємної поперечної сили епюра згинальних моментів спадає.

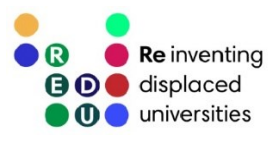

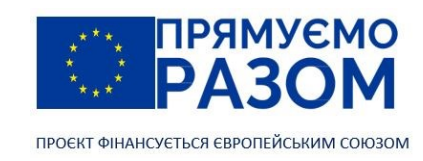

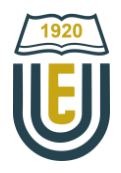

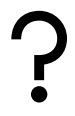

#### Питання для самоконтролю

- 1. Що таке внутрішнє зусилля та чим воно відрізняється від зовнішньої сили?
- 2. Які внутрішні зусилля діють в плоских системах?
- 3. В чому полягає суть методу перерізів?
- 4. З яких етапів складається метод перерізів?
- 5. Якщо розрізати балку перерізом, за якою частиною потрібно виконувати розрахунок внутрішніх зусиль?
- 6. Як за епюрою згинальних моментів визначити розташування розтягнутих волокон балки?
- 7. Що таке нейтральний шар?
- 8. Які правила знаків використовують при складанні рівнянь внутрішніх зусиль?
- 9. В якому порядку знаходяться внутрішні зусилля балки?
- 10. Скільки рівнянь рівноваги можна скласти для плоскої системи сил? Перелічить ці рівняння.
- 11. Яку форму має епюра поперечних сил?
- 12. Яку форму має епюра згинальних моментів?
- 13. Де в епюрах внутрішніх зусиль з'являються стрибки?
- 14. Де на епюрі згинальних моментів з'являються екстремуми?
- <span id="page-21-0"></span>15. Яка існує залежність між знаком поперечної сили та епюрою згинальних моментів?

## Джерела інформації до теми 2

- 1. Баженов В. А., Іванченко Г. М., Шишов О. В., Пискунов С. О. Будівельна механіка. Розрахункові вправи. Задачі. Комп'ютерне тестування. Київ : «Каравела», 2013. C. 34-36. ISBN 966-8019-60-1. URL: https://btpm.nmu.org.ua/ua/download[/Баженов%20В.А.%20Будівельна%20механіка.%20Розрахункові%](https://btpm.nmu.org.ua/ua/download/Баженов%20В.А.%20Будівельна%20механіка.%20Розрахункові%20вправи.%20Задачі.%20Компютерне%20тестування.pdf) [20вправи.%20Задачі.%20Компютерне%20тестування.](https://btpm.nmu.org.ua/ua/download/Баженов%20В.А.%20Будівельна%20механіка.%20Розрахункові%20вправи.%20Задачі.%20Компютерне%20тестування.pdf)pdf (дата звернення 26.07.2023).
- 2. Будівельна механіка: Практикум [Електронний ресурс] : Навч. посіб. для здобувачів ступеня бакалавра спеціальності 184 «Гірництво» / КПІ ім. Ігоря Сікорського; уклад.: Т.В. Косенко, С.М. Стовпник, Л.В. Шайдецька. Київ : КПІ ім. Ігоря Сікорського, 2022. C. 12-23. URL: [https://ela.kpi.ua/bitstream/123456789/47433/1/Budivelna\\_mechanika.pdf](https://ela.kpi.ua/bitstream/123456789/47433/1/Budivelna_mechanika.pdf) (дата звернення 26.07.2023).
- 3. Куценко А. Г., Бондар М. М., Яременко В. М. Будівельна механіка : Навч. посіб. Київ : Центр учбової літератури, 2017. C. 24-35. ISBN 978-611-01-1706-7. URL[: http://dspace.nubip.edu.ua:8080/jspui/handle/123456789/5019](http://dspace.nubip.edu.ua:8080/jspui/handle/123456789/5019) (дата звернення 26.07.2023).
- 4. Методичні рекомендації для практичних занять та самостійної роботи з дисципліни «Будівельна механіка» зі студентами напряму підготовки 6.060101 «Будівництво» та спеціальності 192 «Будівництво та цивільна інженерія» за освітнім рівнем «бакалавр» / уклад. О. А. Овчаренко. Харків : ЛНАУ, 2017. C. 4-10.

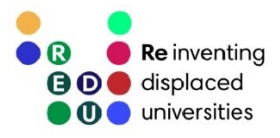

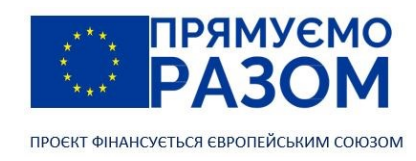

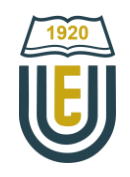

## <span id="page-22-1"></span><span id="page-22-0"></span>Тема 3. Методи визначення зусиль від рухомого навантаження

## 3.1. Поняття про рухоме навантаження

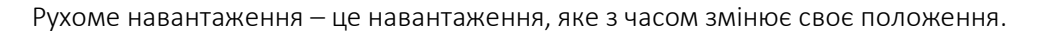

В загальному випадку будь-який рух викликає появу сил інерції, що значно ускладнює розрахунок та потребує використання спеціальних методів динаміки. Але, при розрахунку конструкцій споруд, як правило цими силами нехтують залишаючись у полі статичних досліджень.

Для визначення впливу рухомого навантаження на конструкцію зручно користуватися графіками, що показують, як змінюються реакції в опорах, внутрішні зусилля в залежності від місця прикладення цього навантаження. Якщо в якості навантаження використати одиничну силу, такі графіки називатимуться лініями впливу.

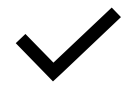

Одинична сила – зовнішня сила, що прикладається поперек осі балки та дорівнює одиниці.

Лінія впливу – графік, що виражає залежність деякого фактору (реакції в опорі, зусилля в перерізі тощо) від положення на споруді одиничної сили постійного напряму.

Ми вже будували графіки для внутрішніх зусиль називаючи їх епюрами. Відмінність епюри від лінії впливу полягає в тому, що змінною при побудові епюри є координата перерізу, в якому ми знаходимо внутрішні зусилля при постійному зовнішньому навантаженні. У лінії впливу навпаки, змінною є координата розташування одиничної сили при фіксованому місці перерізу для якого знаходяться внутрішні зусилля.

Прикладена до балки одинична сила не має розмірності, тобто не можна сказати, що це 1 кгс, 1 Н або 1 кН. Вона формулює одиничний вантаж, діючий в точці, тому ординати лінії впливу також безрозмірні.

<span id="page-22-2"></span>Для побудови лінії впливу існує два методи: статичний та кінематичний. Розглянемо їх послідовно.

## 3.2. Статичний метод побудови ліній впливу

Суть статичного методу полягає у складанні рівнянь рівноваги системи, з яких визначаються потрібні невідомі. Побудуємо лінії впливу для двоопорної шарнірної балки з однією консоллю. Спочатку визначимося з розрахунковою схемою. Вона складається з балки, обпертої на дві опори – шарнірно нерухому та шарнірно рухому (рис. 3.1). В якості навантаження прикладена одинична сила *F* = 1, що діє вниз. Її положення визначається координатою *х*, яка вказує відстань до лівої опори в точці *А*.

Так саме, як для визначення внутрішніх зусиль, першими знаходяться реакції в опорах, але, якщо «епюру» для реакцій побудувати неможливо, то «лінія впливу» реакцій – це повністю логічний та необхідний графік.

Складемо рівняння моментів відносно першої опорної точки – т. *А*

$$
\sum M_A = 0; V_B \cdot l - F \cdot x = 0,
$$

звідки

$$
V_B = \frac{F \cdot x}{l} = \frac{x}{l}.\tag{3.1}
$$

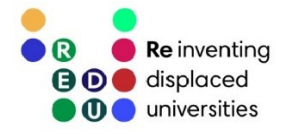

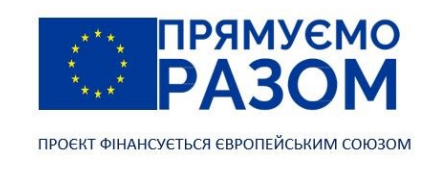

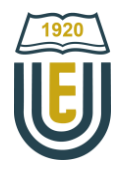

Ми отримали лінійну функцію, яку відобразимо графічно у вигляді лінії впливу реакції опори V<sub>A</sub>, для цього знайдемо ординати в ключових точках

πρ*u* 
$$
x = 0
$$
,  $V_B = 0$  (T.A);

\n $x = l$ ,  $V_B = 1$  (T.B);

\n $x = -c$ ,  $V_B = -c/l$  (T.D).

Складемо рівняння моментів відносно другої опорної точки – т. *В*

$$
\sum M_B = 0 \, ; \, -V_A \cdot l + F \cdot (l - x) = 0,
$$

звідки

$$
V_A = \frac{F \cdot (l - x)}{l} = \frac{l - x}{l}.
$$
 (3.2)

Значення ординат в ключових точках для побудови лінії впливу

\n
$$
x = 0,
$$
\n $V_B = \frac{l-0}{l} = 1$ \n $(T. A);$ \n $x = l,$ \n $V_B = \frac{l-l}{l} = 0$ \n $(T. B);$ \n $x = -c,$ \n $V_B = \frac{l-(-c)}{l} = \frac{l+c}{l}$ \n $(T. D).$ \n

За отриманими результатами будуємо лінію впливу реакцій (рис. 3.1).

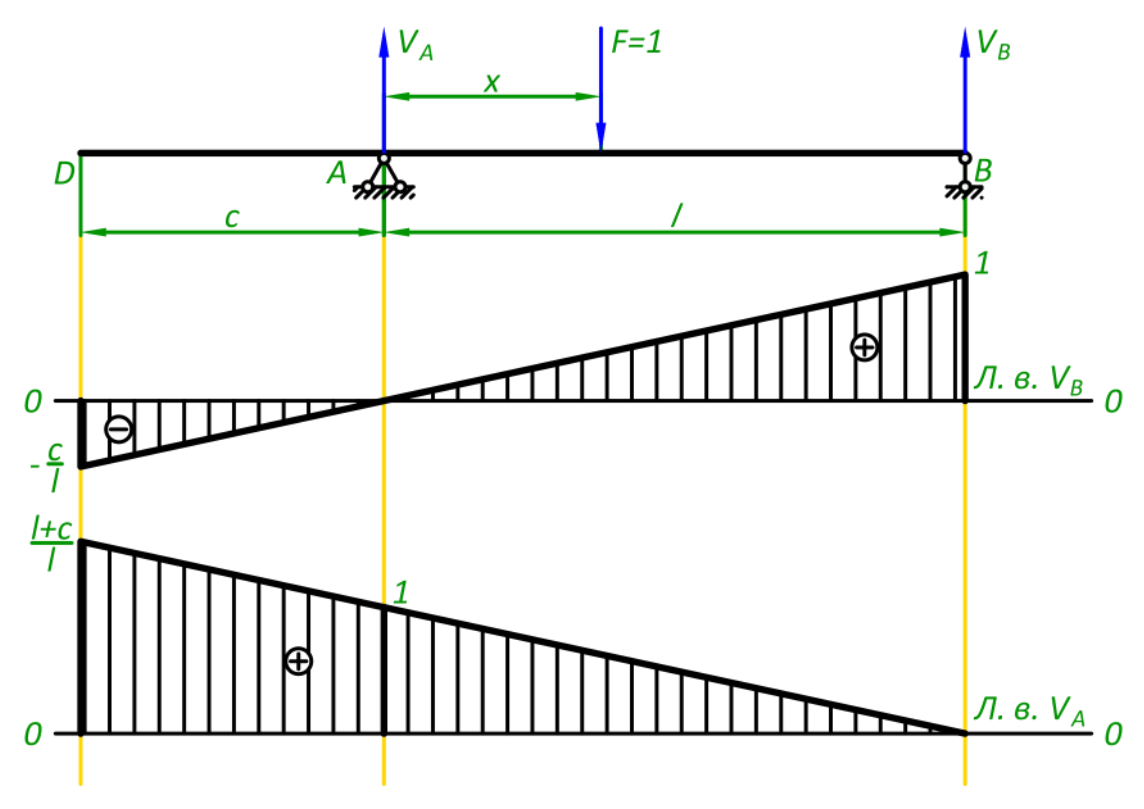

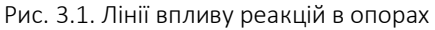

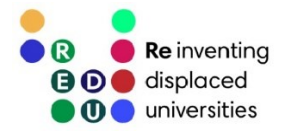

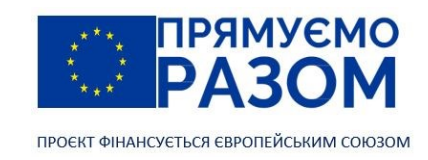

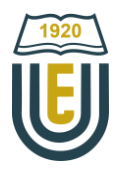

Отримані лінії впливу потрібно розуміти наступним чином. При переміщенні одиничної сили в точку лівої опори, вона повністю перейде в її реакцію  $V_A = 1$ , реакція протилежної опори буде нульовою *V*<sup>В</sup> = 0. Якщо сила буде прикладена в точці правої опори сила так саме перейде повністю в реакцію, але вже правої опори  $V_A = 0$ ,  $V_B = 1$ . Переміщення одиничної сили на край консолі, в т. *D* викличе в опорах реакції, що дорівнюють ординатам відповідних ліній впливу *V*<sup>B</sup> = - *c*/*l*, *V*<sup>A</sup> = (*l* + *c*)/*l*.

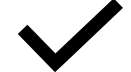

Лінія впливу реакції опори має одиничну ординату в точці цієї опори та нульову ординату в протилежній точці.

Визначимо внутрішні зусилля та побудуємо для них лінії впливу. Для цього зробимо переріз в т. *К* на відстані *a* від лівої опори та *b* від правої (рис. 3.2).

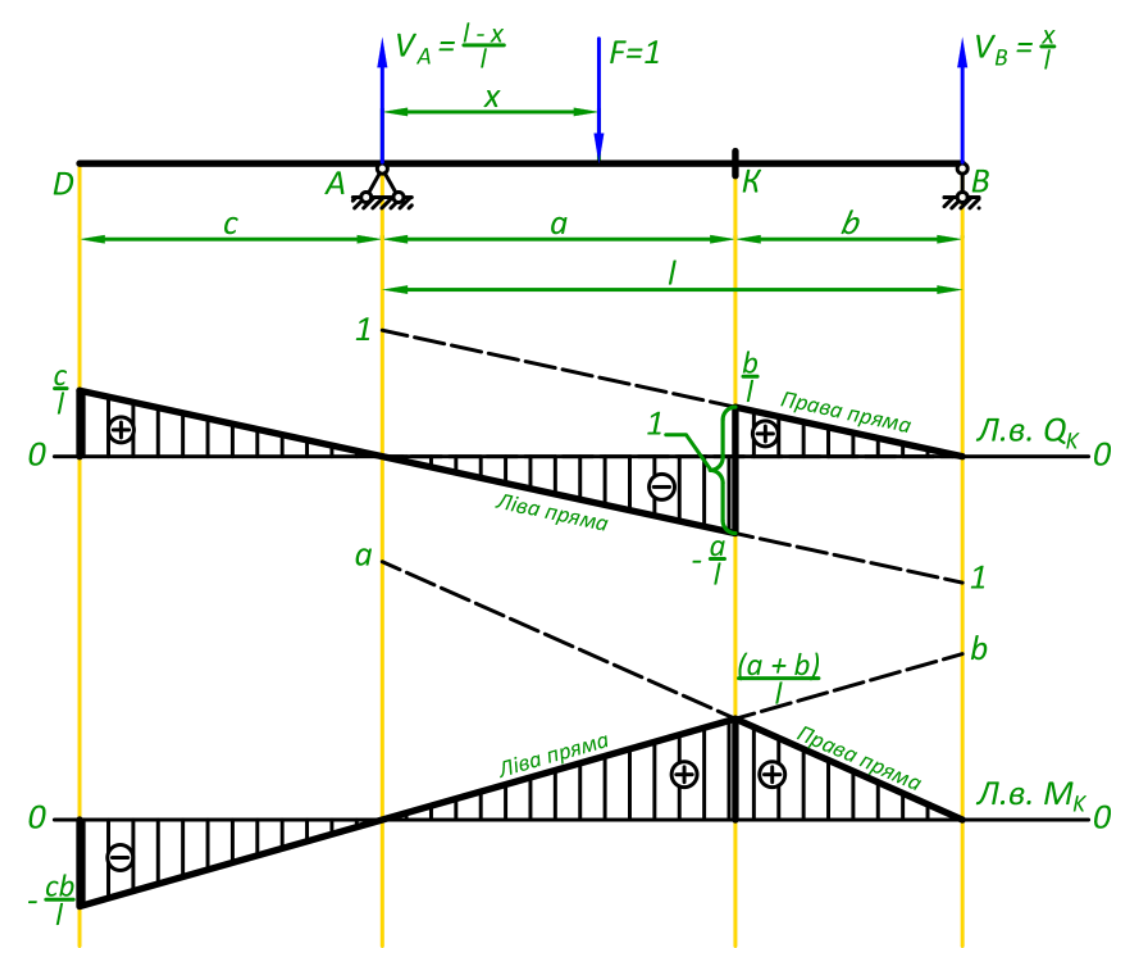

Рис. 3.2. Лінії впливу внутрішніх зусиль в перерізі *К*

Для поперечних сил і згинальних моментів, існує два варіанти навантаження одиничною силою: ліворуч від перерізу і праворуч від перерізу. Для кожного з цих варіантів складаються свої рівняння. Тому, при побудові лінії впливу розрізняють ліву і праву пряму.

Внутрішні зусилля визначаються методом перерізів в наступній послідовності:

- 1) для побудови лівої прямої одинична сила прикладається зліва від перерізу;
- 2) далі, відповідно до методу перерізів, необхідно відкинути ліву або праву частину (ділянку *DK* або *KB*). Незалежно від зробленого вибору результат буде однаковий. Зазвичай відкидають складнішу частину. В даному випадку – це ліва частина *DK* з прикладеною силою;
- 3) для частини, що залишилася, складаються рівняння внутрішніх зусиль.

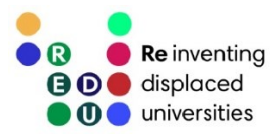

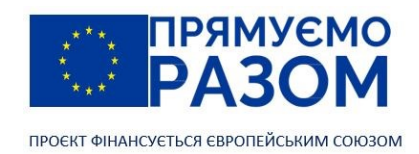

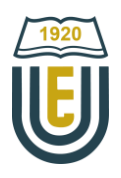

#### Рівняння поперечної сили *Q*<sup>K</sup>

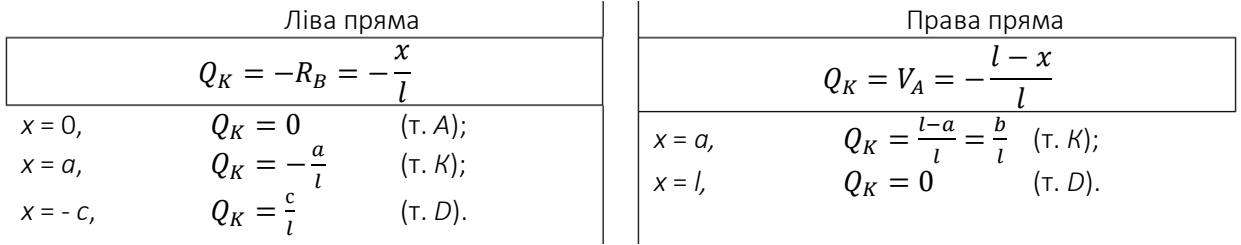

Рівняння згинального моменту  $M_{K}$ 

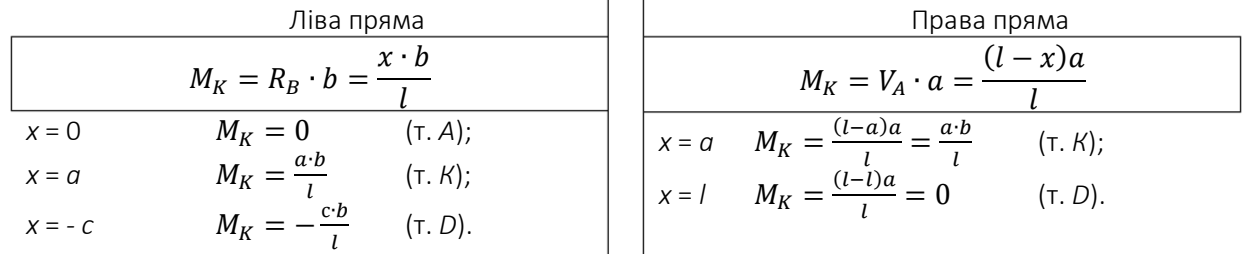

За отриманими ординатами будуємо лінії впливу поперечної сили  $Q_k$  та згинального моменту  $M_k$ (рис. 3.2).

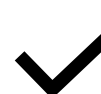

Лінії впливу внутрішніх зусиль мають нульові ординати в опорних точках. Ліва та права пряма лінії впливу поперечної сили паралельні між собою та мають стрибок в точці перерізу, який дорівнює одиниці.

Ліва та права пряма лінії впливу згинального моменту перетинаються в точці перерізу.

Дещо відрізняється знаходження внутрішніх зусиль, якщо переріз знаходитиметься на консолі (рис. 3.3). В цьому випадку потрібно відкинути частину балки з опорами, а одиничне навантаження прив'язати до краю консолі.

Лінія впливу поперечної сили *Q*<sup>L</sup>

| Jlisa npsma     |   |   |
|-----------------|---|---|
| $Q_L = -F = -1$ | 1 | 1 |

Лінія впливу згинального моменту *М*<sup>L</sup>

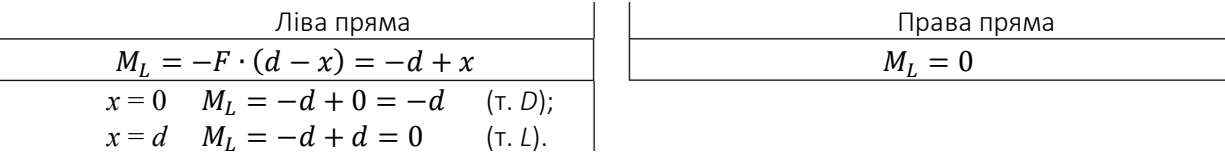

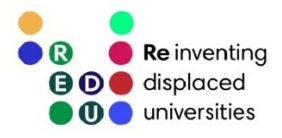

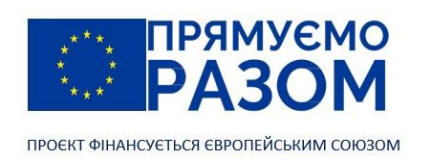

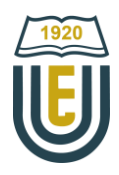

За отриманими ординатами будуємо лінії впливу поперечної сили *Q*<sup>L</sup> та згинального моменту *М*L.

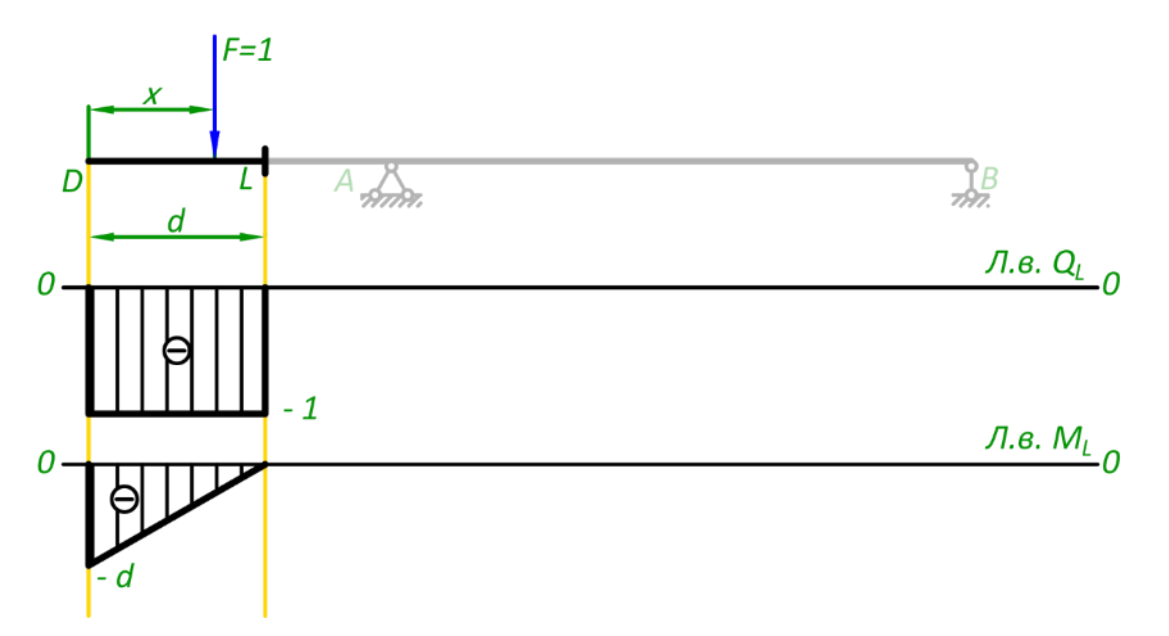

Рис. 3.3. Лінії впливу внутрішніх зусиль в перерізі *К*

Лінія впливу показує, що сила викликатиме зусилля в перерізі консольної частини балки тільки коли вона буде прикладена лівіше від перерізу. При переміщенні сили правіше від перерізу L, він залишиться не завантаженим.

## <span id="page-26-0"></span>3.3. Кінематичний метод побудови лінії впливу

Існує можливість будувати лінії впливу не використовуючи рівняння рівноваги – це кінематичний метод. З самої назви стає зрозумілим, що в ньому задіяні деякі переміщення або рух. Загальний порядок застосування цього методу зводиться до наступних кроків:

- 1) відкидаємо певну в'язь в конструкції, перетворюючи її в механізм;
- 2) здійснюємо переміщення точок механізму та фіксуємо його в цьому положенні;
- 3) нове положення ланок механізму показує форму лінії впливу;
- 4) розраховуємо ординати лінії впливу.

Статичний метод показав, що лінії впливу мають передбачувану форму. Не зважаючи на те, що нами розглядалася довільна балка, ми отримали достатньо конкретні значення ординат. Виходячи з цього можна сформулювати прості та ефективні правила для використання кінематичного методу.

Лінія впливу реакції в опорі

Для побудови лінії впливу реакції в опорі необхідно перемістити цю опору на одиницю вверх. Нове положення балки – це обрис лінії впливу. На рисунку 3.4 за цим правилом побудована лінія впливу реакції  $V_A$ .

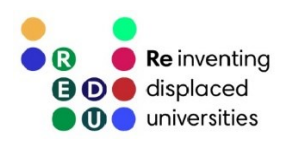

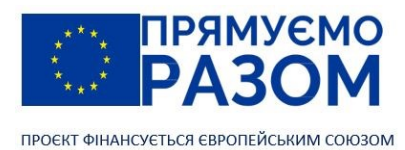

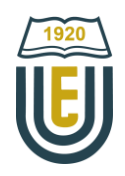

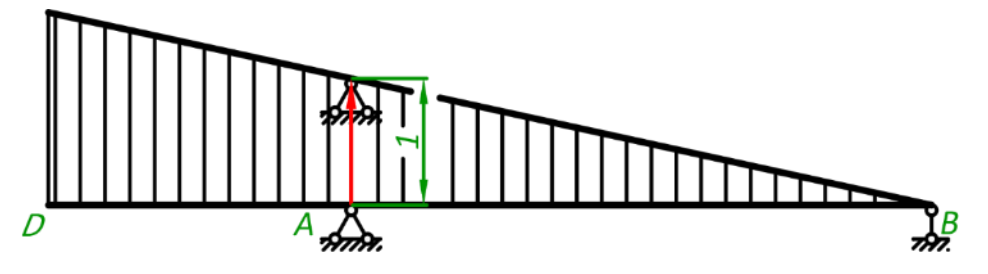

Рис. 3.4. Лінія впливу реакції V<sub>A</sub>, яка побудована кінематичним методом

#### Лінія впливу поперечної сили

Для побудови лінії впливу поперечної сили в переріз врізається повзун. Ліва частина зміщується на $\frac{a}{b}$  $\frac{a}{l}$ вниз, а права на  $\frac{b}{l}$  $\frac{b}{l}$  вгору (рис. 3.5).

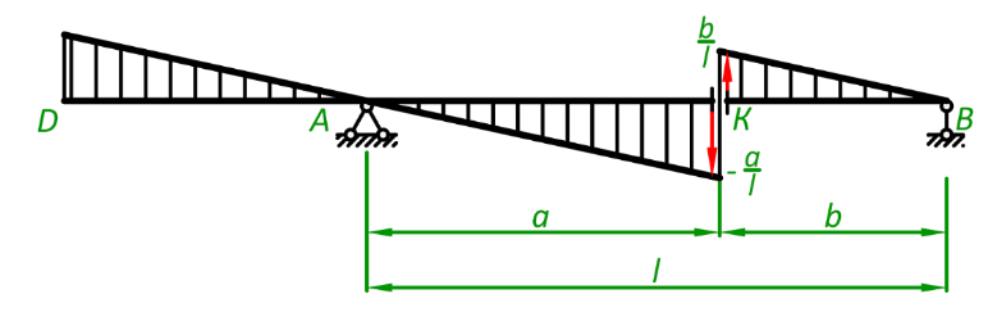

Рис. 3.5. Лінія впливу поперечної сили  $Q_{K}$ , яка побудована кінематичним методом

#### Лінія впливу згинального моменту

Для побудови лінії впливу згинального моменту в переріз врізається шарнір, який зміщується на a∙b  $\frac{b}{l}$  вгору (рис. 3.6).

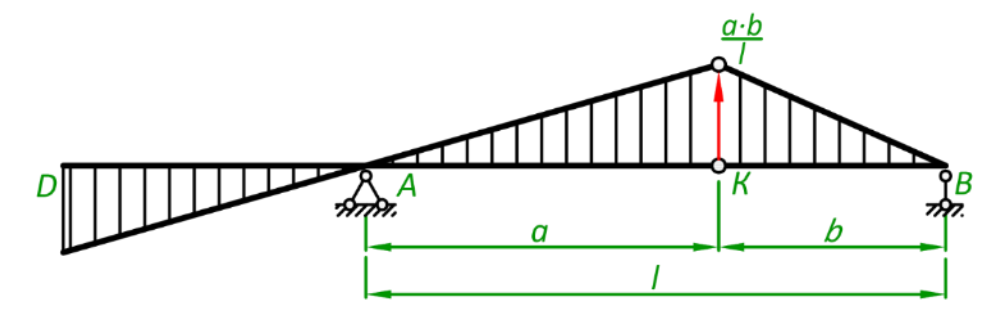

Рис. 3.6. Лінія впливу згинального моменту  $M_{\rm K}$ , яка побудована кінематичним методом

## <span id="page-27-0"></span>3.4. Побудова ліній впливу зусиль, в опорних перерізах

Розглянувши кінематичний метод, ми побачили на скільки просто будувати лінії впливу, маючи декілька простих правил та готові форми. Але вони не досить ефективно спрацьовують для перерізів, що знаходяться у безпосередній близькості до опор. В цьому випадку краще використати готові шаблони, які були отримані за допомогою статичного методу (рис. 3.7).

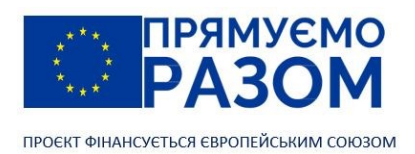

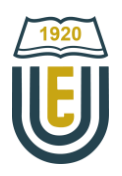

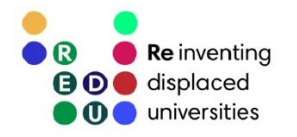

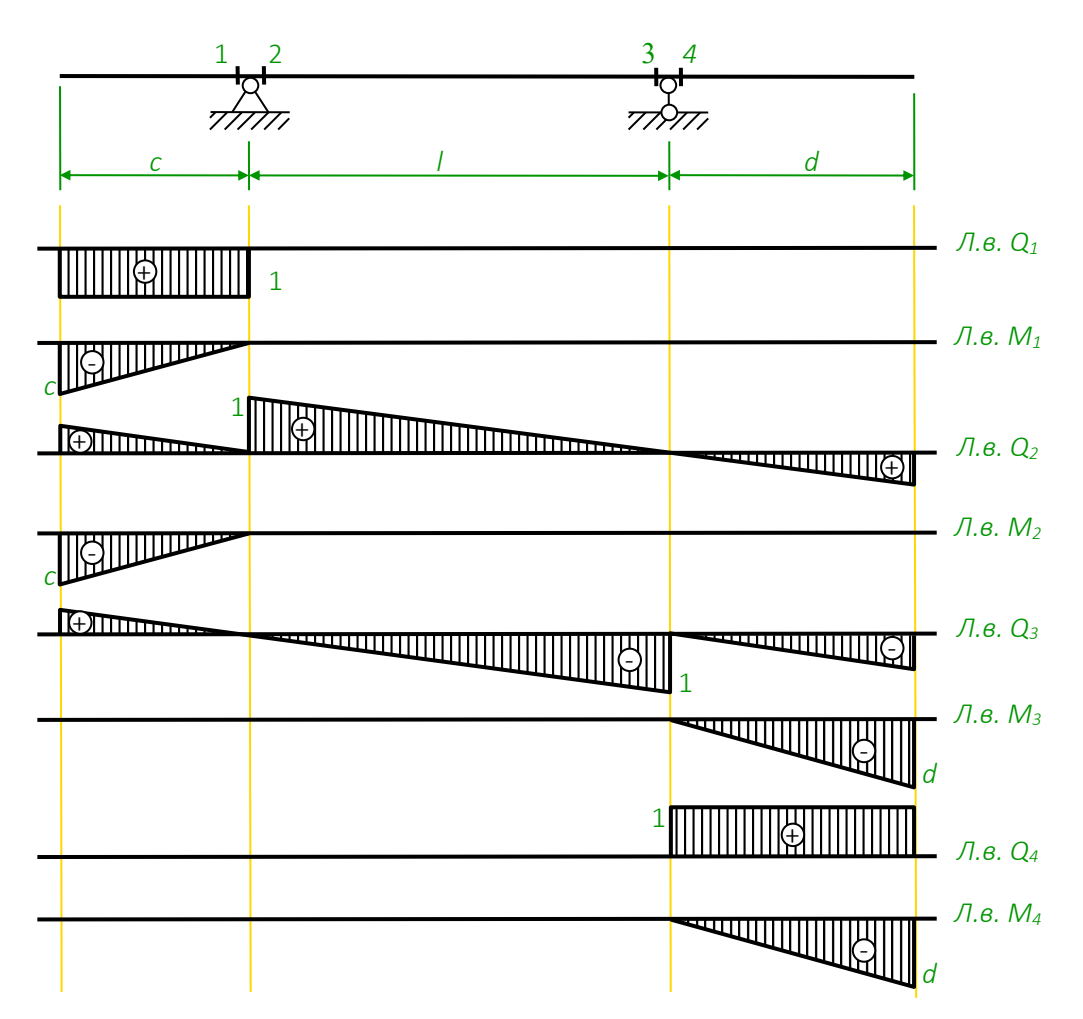

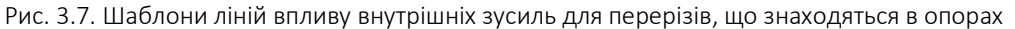

# <span id="page-28-0"></span>3.5. Визначення внутрішніх зусиль та реакцій в опорах за допомогою ліній впливу

Лінії впливу – це не лише інструментарій для розрахунку фізично рухомих навантажень. Вони дозволяють також описувати вплив стаціонарного навантаження на реакції та внутрішні зусилля в залежності від його розташуванні на схемі. Знайдемо цей зв'язок для різних видів навантаження.

Нерухома зосереджена сила *F*

За визначенням, ордината лінії впливу дорівнює значенню внутрішнього зусилля або опорної реакції від одиничної сили, яка прикладена в цьому місці. Тому ці параметри від дії реальної сили будуть у *F* разів більше

$$
S = yF,\tag{3.3}
$$

де *S* – умовне позначення внутрішнього зусилля або опорної реакції;

*y* – ордината лінії впливу в точці дії зосередженої сили.

Оскільки в розрахунках ліній впливу одинична сила спрямована вниз, то додатна зосереджена сила також буде спрямована вниз.

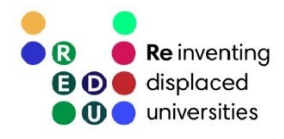

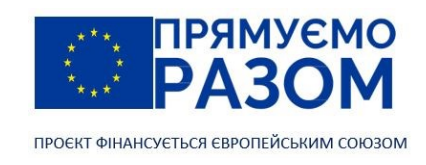

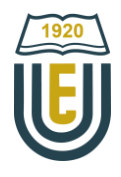

#### Розподілене навантаження *q*

Вплив розподіленого навантаження на балку можна перетворити на вплив зосередженої сили. У випадку рівномірного розподілення сумарна сила дорівнюватиме добутку *q∙l* (рис. 3.8, *а*), де *l* – довжина ділянки навантаження. Перейшовши до зосередженої сили, параметр S можна визначити за формулою (3.3)

$$
S = q \cdot l \cdot \frac{1}{2} (y_{\text{n}} + y_{\text{k}})
$$
 (3.4),

де *у*п, *у*<sup>к</sup> – ординати лінії впливу на границях ділянки дії розподіленого навантаження.

У формулі (3.4) значення розподіленого навантаження множиться на площу трапеції *ω*, яка знаходиться під ділянкою навантаження на лінії впливу

$$
\omega = l \cdot \frac{1}{2} (y_{\text{r}} + y_{\text{k}}),
$$

таким чином, параметр S остаточно дорівнюватиме

$$
S = q \cdot \omega. \tag{3.5}
$$

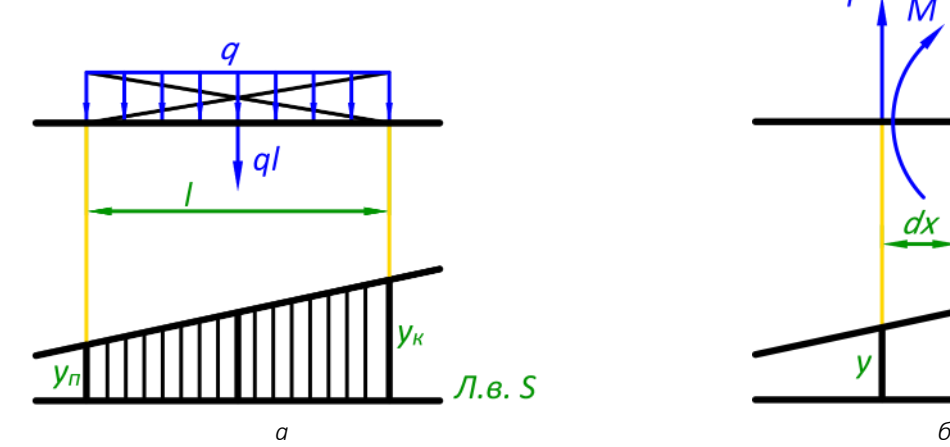

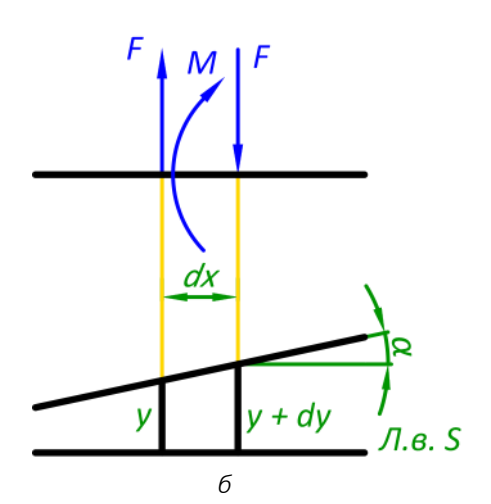

Рис. 3.8. Визначення параметру S від дії на зовнішнього навантаження: *а* – від дії розподіленого навантаження *q*; *б* – від дії зосередженого моменту *M*

Правило знаків для розподіленого навантаження таке саме, як і для зосередженої сили: додатній напрям – вниз.

#### Зосереджений момент *М*

Момент – це кількісна міра пари сил, тому можна зробити заміну моменту парою сил з плечем dx (рис. 3.8, *б*). Таким чином значення моменту дорівнюватиме *M* = *Fdx*. Оскільки, з вихідних даних відомий момент *М*, знайдемо силу *F = M*/*dx*. Враховуючи (3.3) та лінію впливу, знаходимо параметр *S*

$$
S = -Fy + F(y + dy) = Fdy,
$$

враховуючи значення сили

$$
S = M\frac{dy}{dx} = M \cdot tg\alpha,\tag{3.6}
$$

де *α* – кут нахилу лінії впливу до горизонталі.

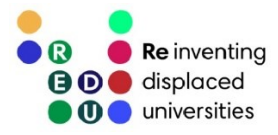

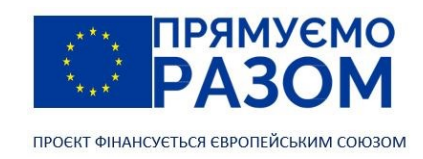

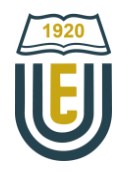

В розрахунках врахований момент, що обертається за годинниковою стрілкою, тому при використання формули 3.6 додатній момент також обертається за годинниковою стрілкою. Для кута *α* використовується загальновизнане правило знаків – додатний кут матиме лінія, що проходить через першу та третю чверть.

Керуючись принципом незалежності дії сил рівняння (3.3), (3.5) та (3.6) можна об'єднати. Це дає можливість перейти до довільного навантаження.

$$
S = \sum_{i=1}^{m} F_i y_i + \sum_{j=1}^{n} q_j \omega_j + \sum_{k=1}^{t} M_k t g \alpha_k , \qquad (3.7)
$$

де *F<sup>i</sup>* - зосереджена сила, діюча на балку;

*y<sup>i</sup>* - ордината лінії впливу в точці дії *i* -ої зосередженої сили;

- *m* кількість зосереджених сил в системі;
- *q<sup>j</sup>* розподілене навантаження;

 $\omega$  - площа лінії впливу під ділянкою дії *j* -го розподіленого навантаження;

- *n* кількість розподілених навантажень в системі;
- *M<sup>k</sup>* зосереджений момент.

*α*<sup>k</sup> - кут нахилу лінії впливу під точкою дії *k* -го зосередженого моменту.

Для зручності використання формули (3.7), на рис. 3.9 узагальнено правило знаків. Також обов'язково враховується знак ординати та площі лінії впливу для зосередженої сили та розподіленого навантаження відповідно.

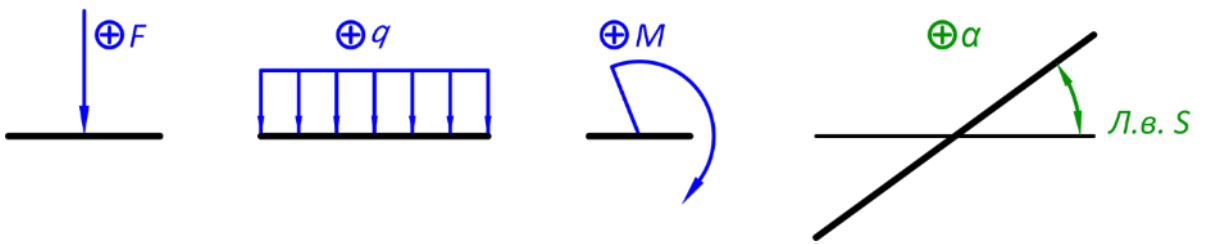

Рис. 3.9. Правило знаків при знаходженні параметру S через лінію впливу

## Питання для самоконтролю

- 1. Що таке рухоме навантаження? Наведіть приклади рухомого навантаження.
- 2. Що таке лінія впливу, та чим вона відрізняється від епюри?
- 3. В яких одиницях вимірювання будується лінія впливу?
- 4. В чому полягає суть статичного методу побудови лінії впливу?
- 5. Що означають ординати лінії впливу?
- 6. Чому дорівнює ордината лінії впливу реакції в точці цієї опори?
- 7. Що таке ліва та права пряма в лінії впливу внутрішніх зусиль в перерізі?
- 8. Якщо розраховується ліва пряма, яку частину балки від перерізу потрібно відкинути?
- 9. Яку форму мають лінії впливу?
- 10. Як відрізняється побудова ліній впливу внутрішніх зусиль для перерізів, що знаходяться на консольній частині балки?
- 11. В чому суть кінематичного методу побудови лінії впливу?

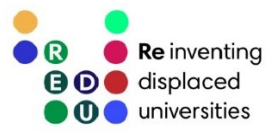

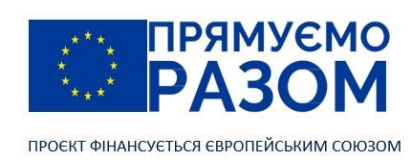

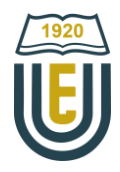

- 12. Які зміни потрібно зробити в білці, щоб отримати модель лінії впливу реакції в опорі, поперечної сили та згинального моменту?
- 13. Як визначаються ординати лінії впливу при використанні кінематичного методу?
- 14. Як визначити реакцію в опорі або внутрішні зусилля в перерізі за допомогою ліній впливу.
- <span id="page-31-0"></span>15. Опишіть правило знаків при знаходженні параметрів за допомогою ліній впливу.

## Джерела інформації до теми 3

- 1. Баженов В. А., Іванченко Г. М., Шишов О. В., Пискунов С. О. Будівельна механіка. Розрахункові вправи. Задачі. Комп'ютерне тестування. Київ : «Каравела», 2013. C. 104-115. ISBN 966-8019-60-1. URL: https://btpm.nmu.org.ua/ua/download[/Баженов%20В.А.%20Будівельна%20механіка.%20Розрахункові%](https://btpm.nmu.org.ua/ua/download/Баженов%20В.А.%20Будівельна%20механіка.%20Розрахункові%20вправи.%20Задачі.%20Компютерне%20тестування.pdf) [20вправи.%20Задачі.%20Компютерне%20тестування.](https://btpm.nmu.org.ua/ua/download/Баженов%20В.А.%20Будівельна%20механіка.%20Розрахункові%20вправи.%20Задачі.%20Компютерне%20тестування.pdf)pdf (дата звернення 26.07.2023).
- 2. Куценко А. Г., Бондар М. М., Яременко В. М. Будівельна механіка : Навч. посіб. Київ : Центр учбової літератури, 2017. C. 62-76. ISBN 978-611-01-1706-7. URL:<http://dspace.nubip.edu.ua:8080/jspui/handle/123456789/5019> (дата звернення 26.07.2023).
- 3. Методичні рекомендації для практичних занять та самостійної роботи з дисципліни «Будівельна механіка» зі студентами напряму підготовки 6.060101 «Будівництво» та спеціальності 192 «Будівництво та цивільна інженерія» за освітнім рівнем «бакалавр» / уклад. О. А. Овчаренко. Харків : ЛНАУ, 2017. C. 15-17.

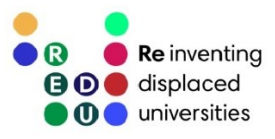

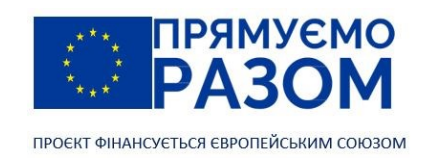

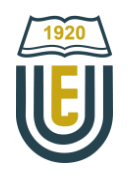

<span id="page-32-0"></span>Тема 4.

# Розрахунок багатопрогонових статично визначуваних балок

## <span id="page-32-1"></span>4.1. Поняття про багатопрогонову статично визначувану балку

Найпростіший шлях підвищення міцності конструкції – збільшення розміру перерізів її елементів. Але через це конструкція стає дорожчою та важчою, що приводить до зворотного результату – зменшення міцності. Тому при проєктуванні слід порівнювати альтернативні типи конструкцій, які можуть зменшувати напруження без додаткових витрат матеріалу. Прикладом оптимізації конструкції є багатопрогонова статично визначувана балка.

Розглянимо ситуацію, коли потрібно перекрити балкою великий прогін *L* (рис. 4.1, *а*) з навантаженням *q*. Розрахункову схему можна представити двоопорною балкою. Максимальний згинальний момент діятиме посередині прогону та дорівнюватиме *qL* 2 /8. Для зменшення внутрішнього зусилля потрібно зменшити довжину прогону, а, оскільки, ця величина стоїть у квадраті, такий підхід буде дуже ефективним. Тому ставимо додаткові опори та перекриваємо, вже значно зменшені прогони окремими балками. Така конструкція називається розрізною балкою (рис. 4.1, *б*). Величина максимального згинального моменту знизиться до q<sup>12</sup>/8. Цим кроком можливості з підвищення ефективності не вичерпуються. Якщо з'єднати окремі балки жорсткими в'язями, вся епюра згинальних моментів піднімиться вгору на значення моментів в опорах, а внутрішні зусилля ще знизяться (рис. 4.1, *в*). Така балка називається [нерозрізною.](https://uk.wikipedia.org/wiki/Рівняння_трьох_моментів) Ми отримали статично невизначувану конструкцію, тобто вона має зайві в'язі з точки зору геометричної незмінності та від'ємний ступінь вільності.

Разом зі своєю ефективністю, нерозрізні балки мають недоліки, притаманні статично невизначуваним конструкціям:

- додаткові монтажні зусилля через неточність виготовлення опор;
- додаткові зусилля через нерівномірну просадку опор;
- додаткові температурні зусиль через нерівномірність розширення елементів при коливанні температур.

Нерозрізну балку можна перетворити в статично визначувану, якщо прибрати в ній зайві в'язі, це необхідно зробити не змінюючи вигляд епюри згинальних моментів. Вона має параболічну форму та перетинає нульову вісь на відстані (1/7…1/3)*l* від опори. Фактично, виникають умови, як при наявності шарніру. Тому, потрібно додати шарніри у кількості, що дорівнює числу статичної невизначуваності (рис. 4.1, *в*). Ми отримаємо багатопрогонову статично визначувану балку, яка має ефективність нерозрізної балки та не має недоліків статично невизначуваних конструкцій. Також, таку конструкцію називають шарнірно-консольною балкою.

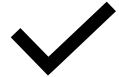

Розрізна балка – статично визначувана балка, яка перекриває декілька прогонів та розрізана шарнірами опор.

Нерозрізна балка – статично невизначувана балка, яка перекриває декілька прогонів та не розрізана проміжними шарнірами.

Багатопрогонова статично визначувана балка – балка, яка перекриває декілька прогонів та розрізана шарнірами в прогонах.

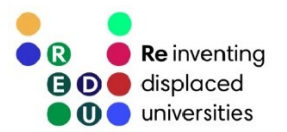

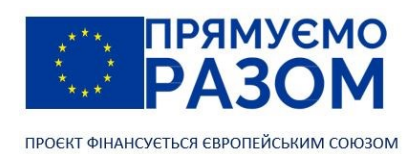

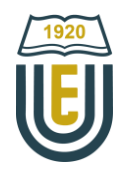

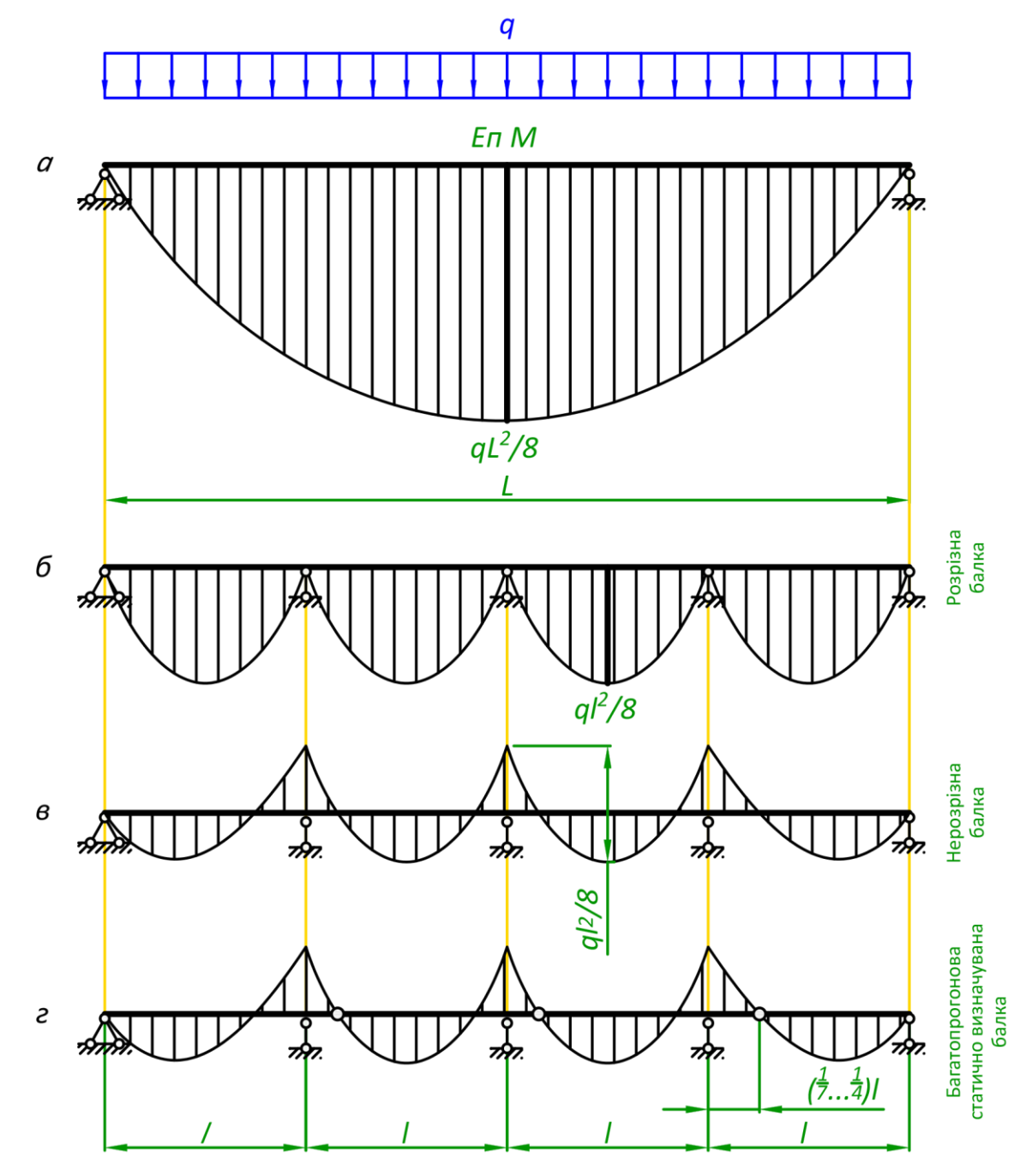

Рис. 4.1. Утворення багатопрогонової шарнірно-консольної балки: *а* – початкова балка; *б* – розрізна балка; *в* – нерозрізна балка; *г* – багатопрогонова статично визначувана балка

При проєктуванні багатопрогонової статично визначуваної балки важливо правильно розставити шарніри, оскільки нульовий ступінь вільності, для геометричної незмінності умова обов'язкова але не достатня. Тому існує декілька правил розстановки шарнірів:

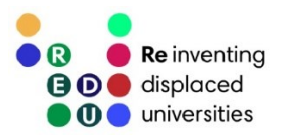

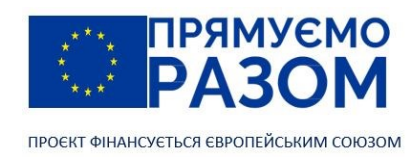

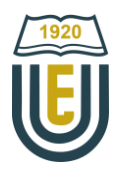

1) в одному прогоні не може бути більше двох шарнірів

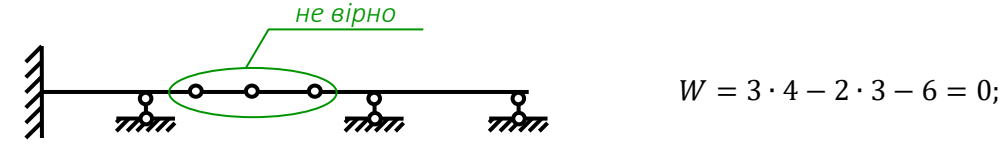

2) в суміжних прогонах не може бути по два шарніри

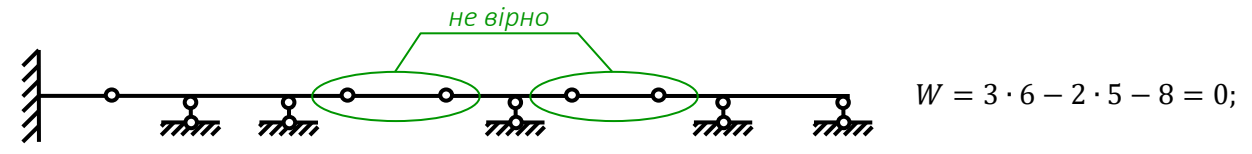

3) прогони без шарнірів не можуть знаходитися поруч

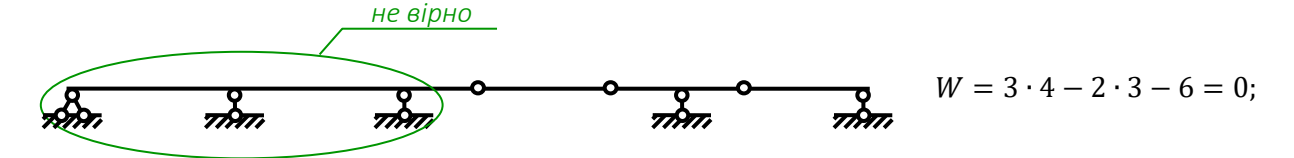

4) в крайньому прогоні, при крайній шарнірній опорі не може бути більше одного шарніра

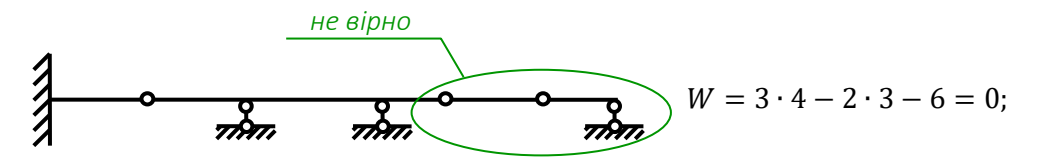

5) в крайньому прогоні при крайньому жорсткому закріпленні повинен бути хоча б один шарнір

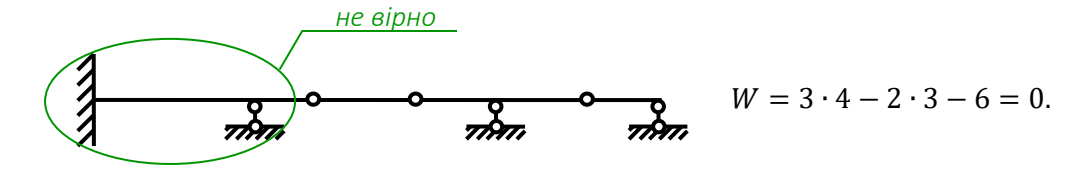

<span id="page-34-0"></span>Елементи багатопрогонових статично визначуваних балок ділять на основні та другорядні (приєднані) балки.

# 4.2. Побудова епюр внутрішніх зусиль багатопрогонових статично визначуваних балок з нерухомим навантаженням

Багатопрогонова статично визначувана балка – це цікава та ефективна конструкція. Але крім цього – вона є прикладом розрахунку складених конструкцій, елементи яких з'єднуються між собою шарнірно. Не зважаючи на те, що ці конструкції статично визначувані, кількість опорних реакцій перевищує кількість рівнянь рівноваги, що можна для них скласти. Це не дозволяє відразу взятися за визначення реакцій в опорах. Такі складені конструкції як правило розділяють по шарнірах, замінюючи їх шарнірними опорами. Таким чином, утворюються розрахункові схеми окремих елементів, які послідовно розраховуються (знаходяться реакції в опорах, будуються епюри внутрішніх зусиль), а потім результати об'єднуються. Для багатопрогонової статично визначуваної балки така розрахункова схема називається поверховою.

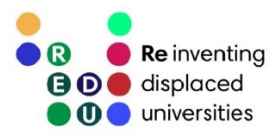

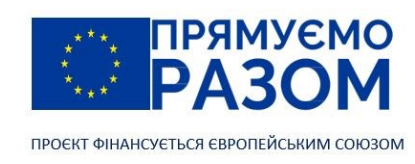

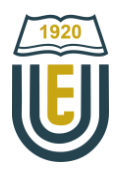

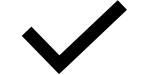

Поверхова схема – це схема взаємодії елементів багатопрогонової статично визначуваної балки.

Принцип побудови поверхової схеми наступний:

- 1) багатопрогонова балка ділиться на окремі диски (прості балки);
- 2) серед дисків знаходиться основна балка, яка ставиться у перший поверх (серед дисків може бути декілька основних балок, тому у перший поверх ставиться будь-яка з них);
- 3) до основної балки послідовно приєднуються другорядні кожного разу підвищуючи поверх;
- 4) якщо після другорядної балки йде основна, вона встановлюється на нижчий поверх.
- 5) Подальший розрахунок ведеться для кожного поверху окремо, починаючи з самого верхнього.

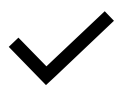

Основні балки – балки, які при видаленні суміжних елементів залишаються геометрично незмінними.

Другорядними балки – балки, які при видаленні суміжних елементів перетворюються на механізм.

Підвісні балки – другорядні балки, не зв'язані з землею.

Розглянемо побудову поверхової схеми на конкретному прикладі (рис. 4.2). Шарнірно-консольна балка має чотири диски. Самостійно може існувати лише другий диск, оскільки має необхідні для геометричної незмінності дві шарнірні опори. Інші диски, якщо відкинути приєднані шарнірами частини балки, залишаються з одною шарнірною опорою, яка не може забезпечити геометричну незмінність. Таким чином, диск 2 – це основна балка, а диски 1, 3, 4 – другорядні балки. Починаємо з основної балки, ставимо її на перший поверх, зліва приєднуємо шарнірною опорою перший диск, а справа послідовно третій та четвертий. В цьому прикладі перший диск приєднується шарнірно рухомою опорою, щоб не створювати статичну невизначуваність при його розрахунку. Подальший розрахунок ведемо для кожного диску окремо, починаючи з верхніх поверхів у наступній послідовності: 1 -> 4 -> 3 -> 2.

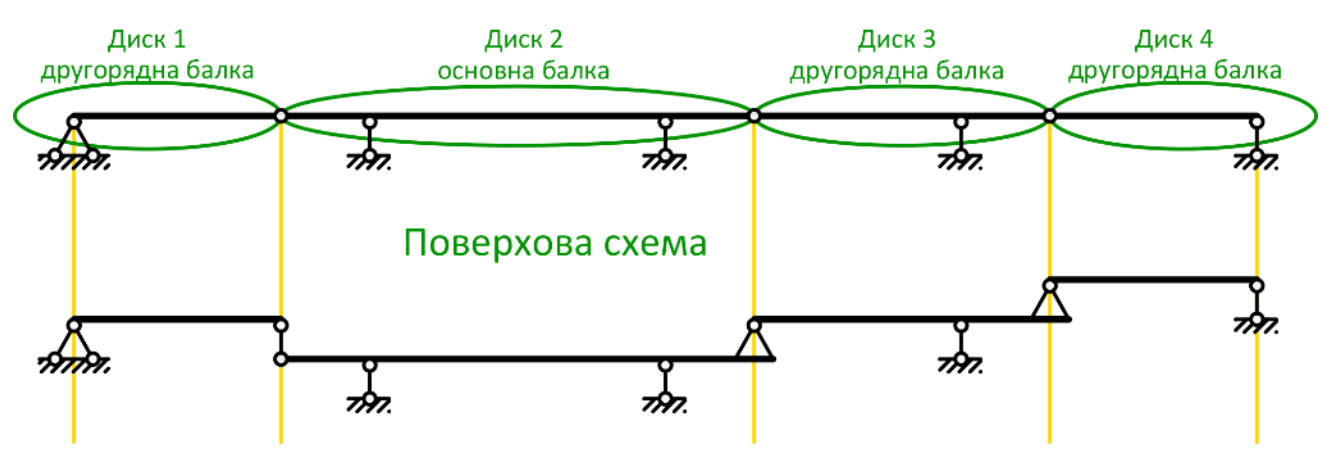

Рис. 4.2. Побудова поверхової схеми

Приклад побудови епюр внутрішніх зусиль багатопрогонової статично визначуваної балки наведений на рисунку 4.3. Ця балка складається з трьох дисків: *АВ* – основна балка; *ВС* – другорядна (підвісна) балка; *СЕ* – основна балка. В цьому прикладі дві основні балки ставляться у перший поверх, а другорядна балка з'єднує їх у другому поверху. Ця поверхова схема вказує, що розрахунок слід починати з найвищого поверху, тобто з окремої балки *ВС*. Для неї визначаються реакції, будуються епюри внутрішніх зусиль. Далі спускаються на нижчі поверхи, при цьому знайдені реакції переносяться, як зовнішні сили. Для цих дисків також будуються епюри внутрішніх зусиль. Остаточні епюри внутрішніх зусиль багатопрогонової шарнірної балки формуються шляхом поєднання епюр усіх поверхів. По завершенню, їх потрібно перевірити на умови, що висуваються до епюр (викладені у п. 2.2).
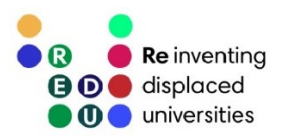

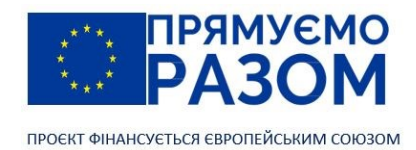

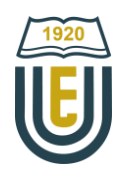

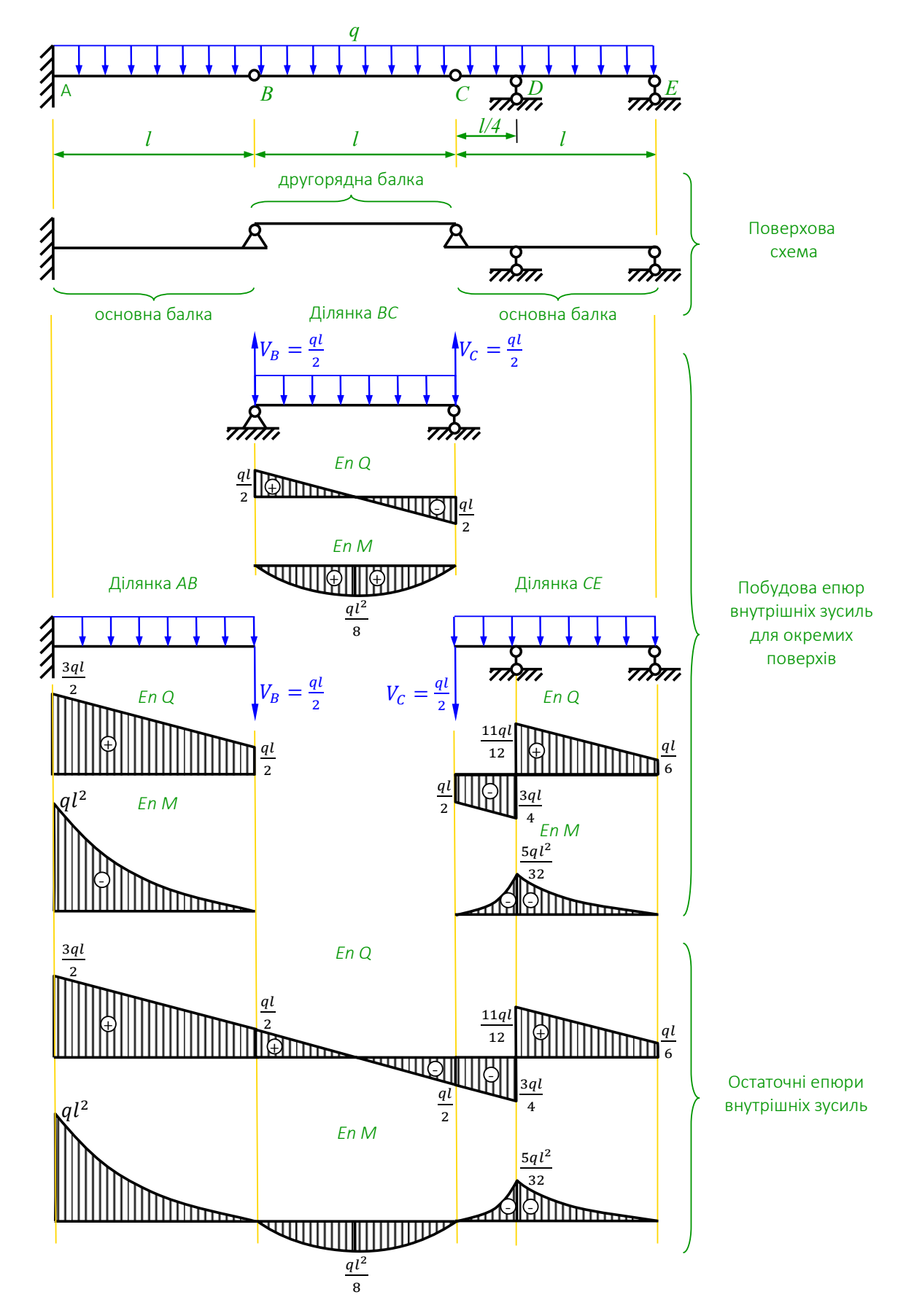

Рис. 4.3. Побудова епюр внутрішніх зусиль багатопрогонових статично визначуваних балок

37

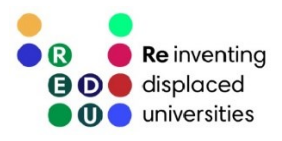

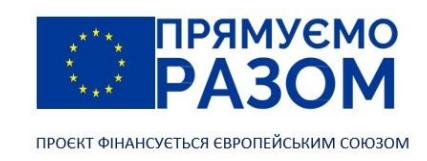

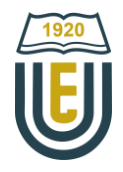

# 4.3. Побудова ліній впливу в багатопрогонових статично визначуваних балках

Для того, щоб побудувати лінії впливу реакцій та внутрішніх зусиль для багатопрогонових статично визначуваних балок можна використати статичний або кінематичний метод.

Побудова ліній впливу статичним методом має порядок схожий з визначенням внутрішніх зусиль. Спочатку необхідно накреслити поверхову схему, але, на відміну від епюр, лінія впливу зразу ж будується для поверху, де знаходиться відповідний параметр. Оскільки балки відрізняються одна від одної лише зовнішнім навантаженням, яке відкидається та замінюється рухомою силою *F* = 1, можна скористатися готовими результатами, які були отримані в [темі](#page-22-0) 3. Лінія впливу для всієї балки складатиметься з трикутників. Користуючись правилом нульових ординат в точках опор, значенням крайніх ординат розрахованого диску та подібністю трикутників, визначають ординати лінії впливу для всіх ключових точок інших дисків.

На рис. 4.4 наведена багатопрогонова статично визначувана балка. Побудуємо для реакції V<sub>F</sub> лінію впливу статичним методом. Для цього відразу починають розрахунок цільового диску *EG*. Це права опора, отже використовуємо рівняння 3.1. За його допомогою спочатку будуємо лінію впливу безпосередньо для диску *EG*. Ліва крайня ордината дорівнює нулю, права – (*l* + *c*)/*l*. Переносимо ці дані на всю балку. Через нуль в точці *E*, вся лінія впливу ліворуч буде нульовою. На ділянці *GH* з'єднуємо отриману раніше ординату в точці *G* з нулем в точці *Н*, оскільки це опорна точка в якій ордината лінії впливу завжди дорівнює нулю. З форми отриманої лінії впливу можна зробити важливий висновок – у багатопрогонової статично визначуваної балки лінія впливу завжди переходить на верхні поверхи та ніколи на нижні.

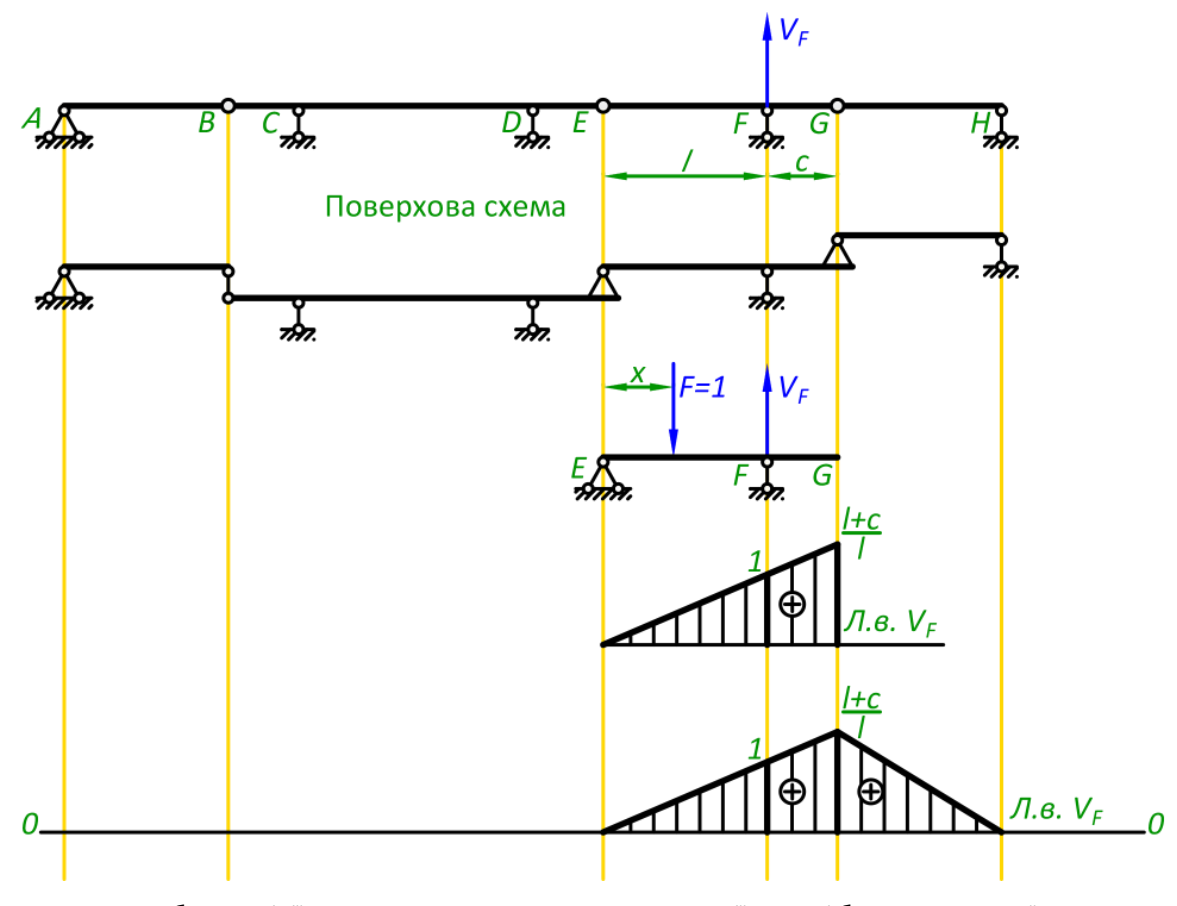

Рис. 4.4. Побудова лінії впливу статичним методом для реакції в опорі багатопрогонової статично визначуваної балки

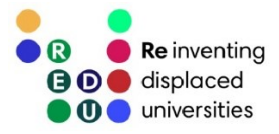

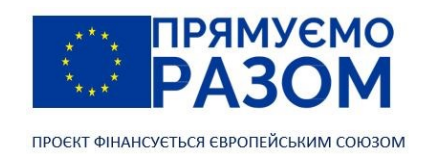

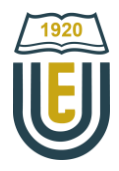

Значно простіше будується лінія впливу за допомогою кінематичного методу. Він передбачає перетворення балки в механізм відповідно до правил, що зібрані у п. [3.3.](#page-26-0) Переміщення механізму формує модель лінії впливу, а ординати визначаються з [подібності трикутників,](http://zno.academia.in.ua/mod/book/tool/print/index.php?id=3016) що її утворюють. Скористаємося кінематичним методом для побудови лінії впливу реакції опори в точці *D* та внутрішніх зусиль в точці К (рис. 4.5).

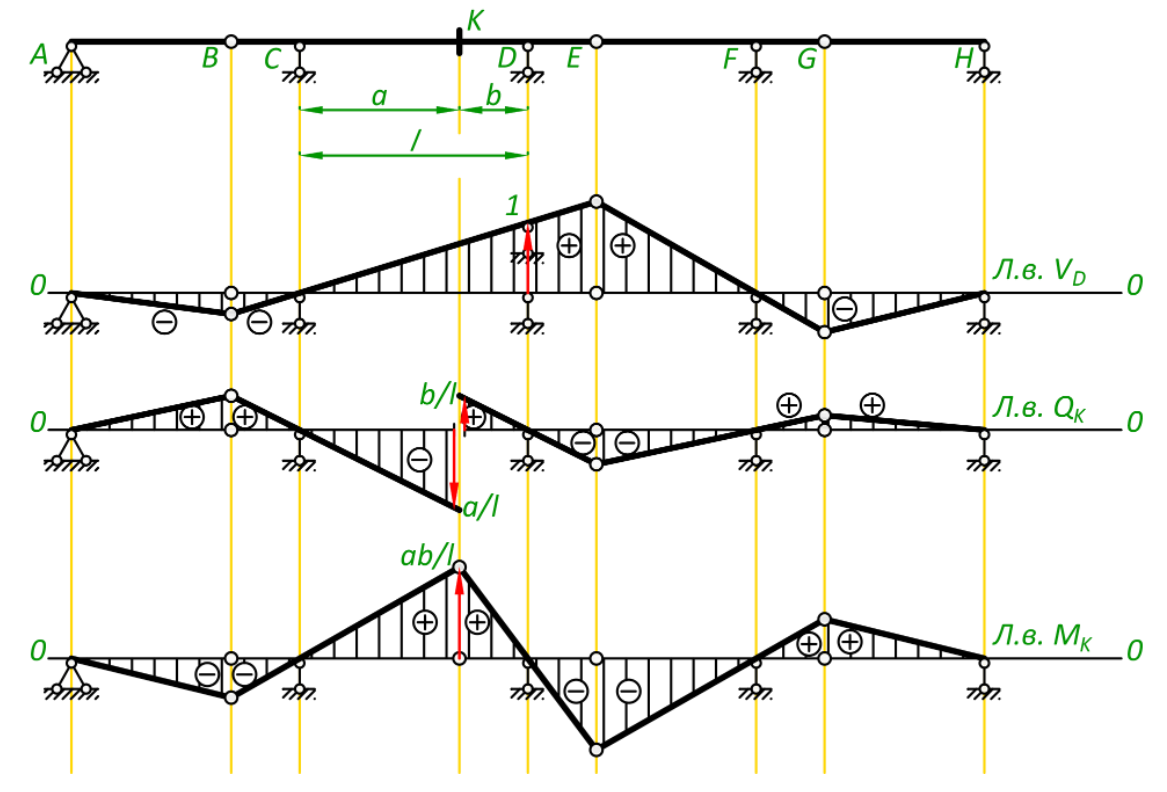

Рис. 4.5. Побудова ліній впливу кінематичним методом для реакцій в опорі та внутрішніх зусиль багатопрогонової статично визначуваної балки

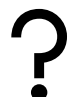

## Питання для самоконтролю

- 1. Що таке розрізна та нерозрізна балки?
- 2. В чому переваги та недоліки нерозрізної балки у порівнянні з розрізною?
- 3. Що таке багатопрогонова статично-визначувана балка?
- 4. Які існують правила розстановки шарнірів у багатопрогоновій статично-визначуваній балки?
- 5. Що таке основні балки?
- 6. Що таке другорядні балки?
- 7. Що таке підвісні балки?
- 8. Який порядок розрахунку багатопрогонових статично-визначуваних балок?
- 9. Що таке поверхова схема?
- 10. Опишіть порядок побудови поверхової схеми.
- 11. В якій послідовності потрібно виконувати розрахунок дисків багатопрогонової шарнірно-визначуваної балки?
- 12. Як перевірити правильність епюр внутрішніх зусиль?
- 13. Який порядок побудови ліній впливу реакцій в опорах та внутрішніх зусиль в перерізі багатопрогонової статично-визначуваної балки?
- 14. Розраховується лінія впливу для внутрішнього зусилля в перерізі, який знаходиться на середньому поверсі, лінія впливу переходитиме далі на нижні чи верхні поверхи?
- 15. Яким чином визначаються ординати ліній впливу в багатопрогонових статично-визначуваних балках.

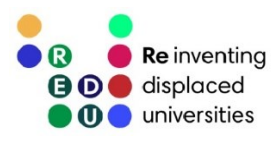

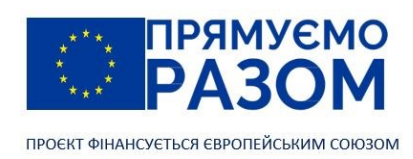

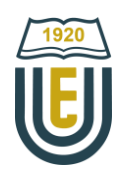

# Практичне завдання до змістовного модулю 1. Багатопрогонові статично-визначувані балки

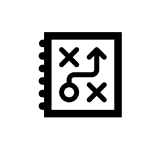

Задача 1. Для заданої балки (рис. 4.6) побудувати епюри внутрішніх зусиль. Знайти внутрішні зусилля в перерізі *К*.

Задача 2. За допомогою ліній впливу визначити значення реакцій крайньої правої опори та внутрішніх зусиль в перерізі *К*.

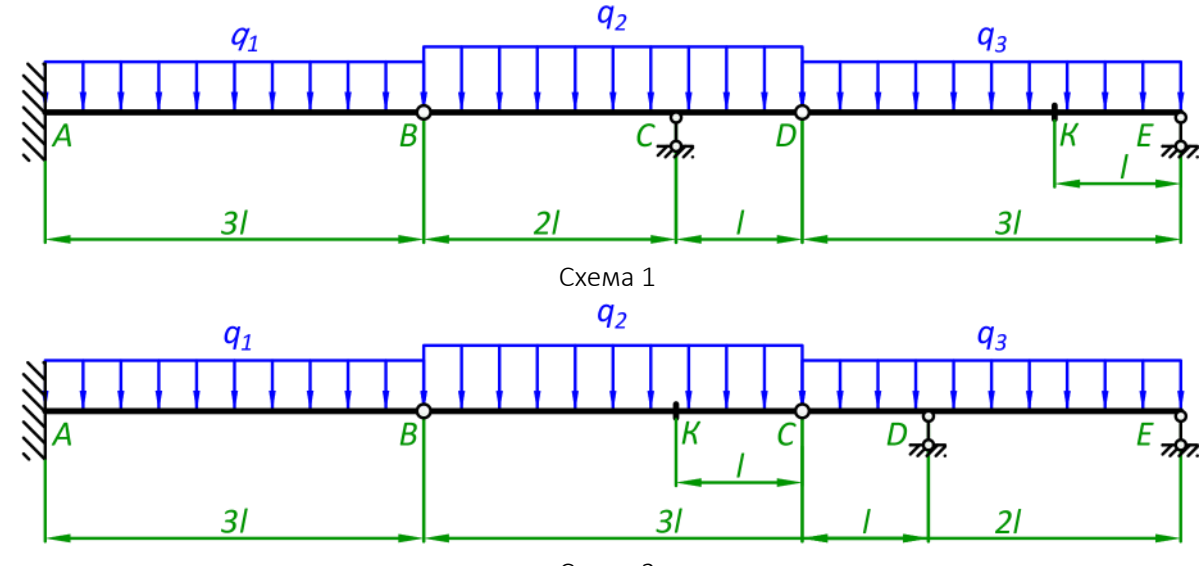

Схема 2

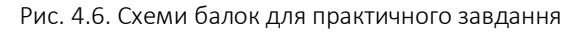

Таблиця 4.1

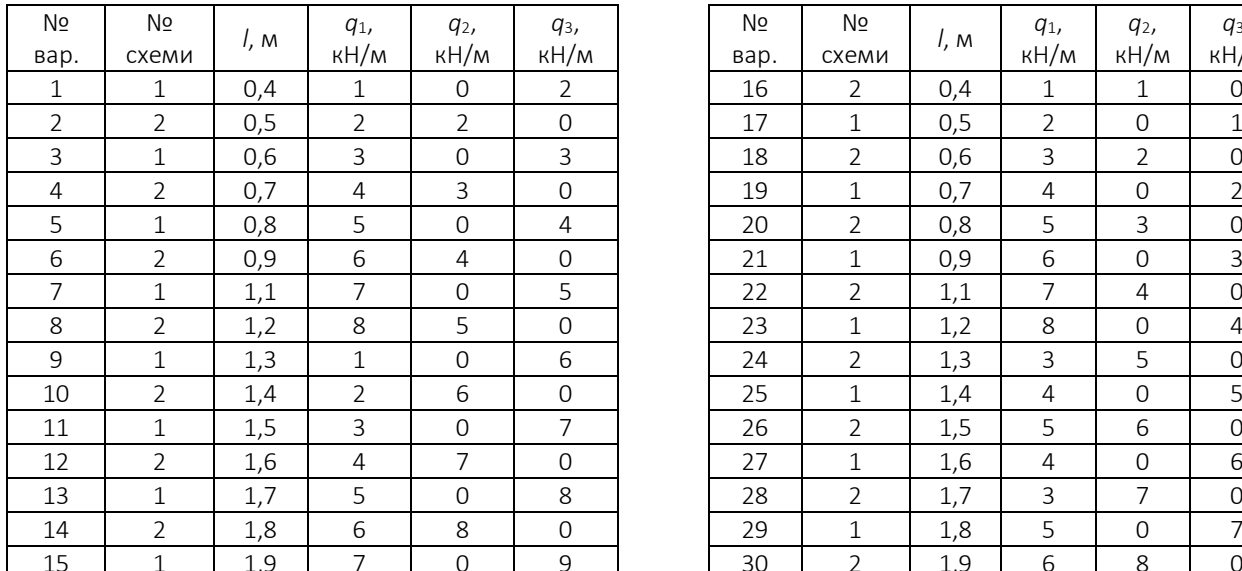

#### Вихідні дані

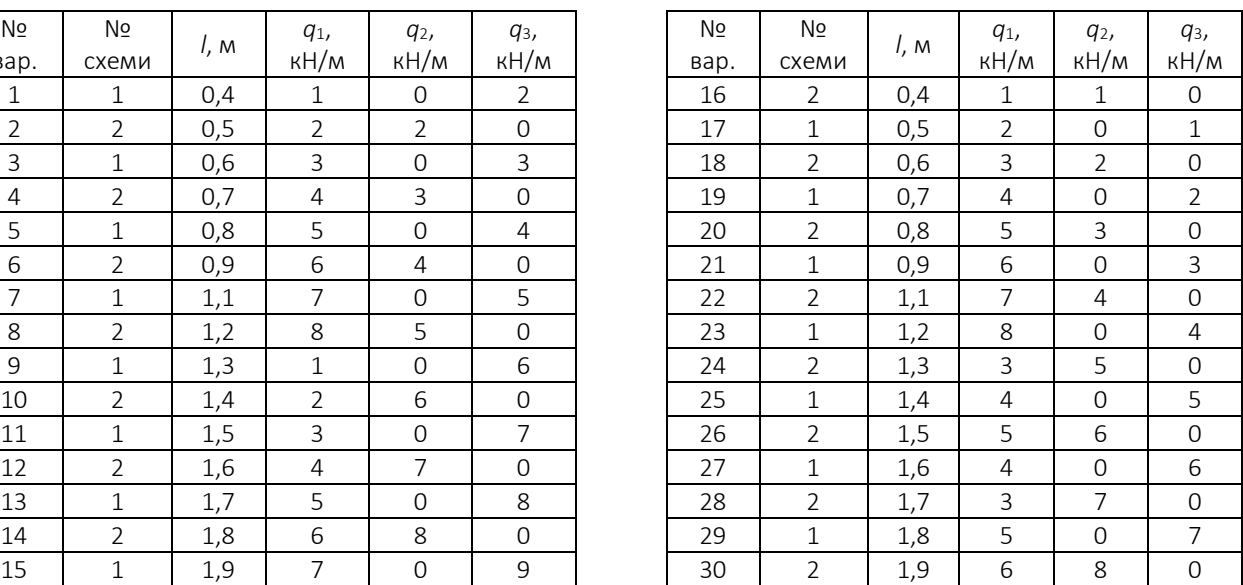

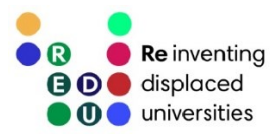

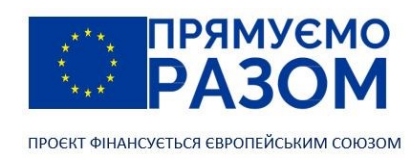

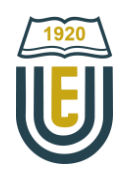

# Приклад виконання практичного завдання до змістовного модулю 1. Багатопрогонові статично визначувані балки

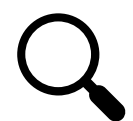

Для заданої балки (рис. 4.7):

1) побудувати епюри внутрішніх зусиль та знайти зусилля в перерізі К;

2) за допомогою ліній впливу визначити реакцію крайньої правої опори та внутрішні зусилля в перерізі К.

Вихідні дані: *q* = 2 кН/м, *l* = 1 м.

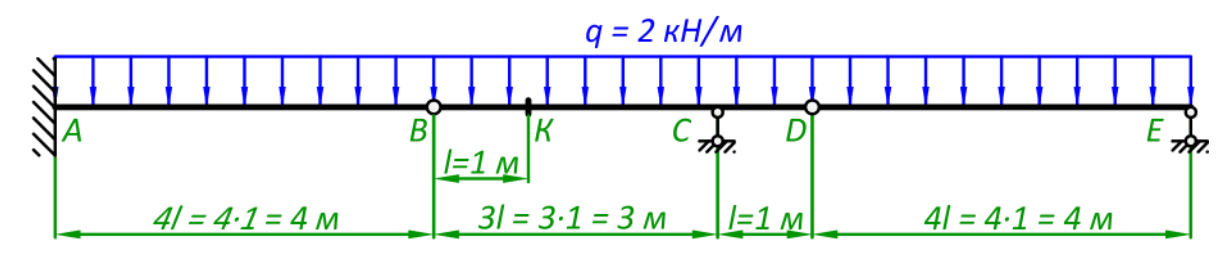

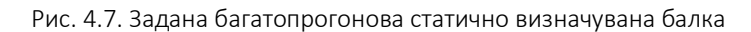

1. Кінематичний аналіз балки Визначаємо ступінь вільності

$$
W=3D-2T-C_0,
$$

де *D* – кількість дисків;

*Т* – кількість простих шарнірів;

*С*<sup>0</sup> – кількість реакцій опор.

В нашому прикладі *D* = 3, *T* = 2, *C*<sup>0</sup> = 5 (рис. 4.8)

 $W = 3 \cdot 3 - 2 \cdot 2 - 5 = 0.$ 

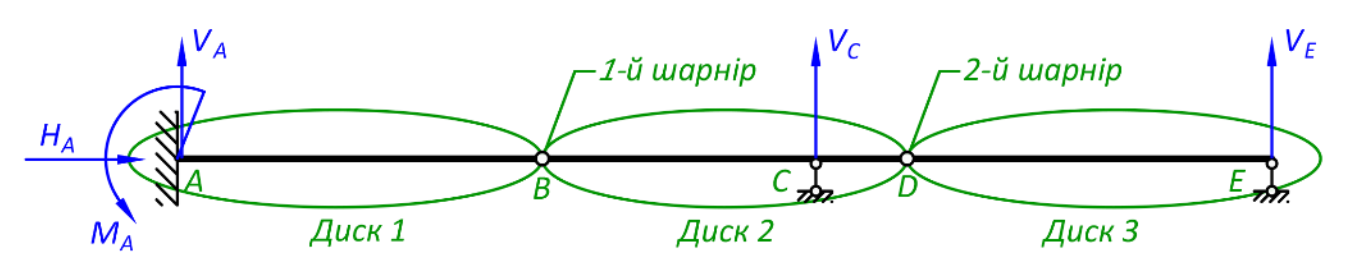

Рис. 4.8. Кінематичний аналіз

Оскільки ступінь вільності дорівнює нулю, робимо висновок, що задана система геометрично незмінна та статично визначувана.

2. Побудова поверхової схеми

Проаналізуємо диски з яких складається багатопрогонова статично визначувана балка та зведемо результати до таблиці 4.2.

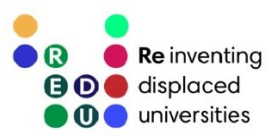

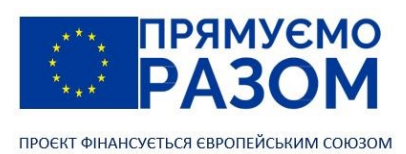

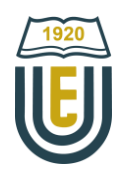

Таблиця 4.2

#### Аналіз дисків

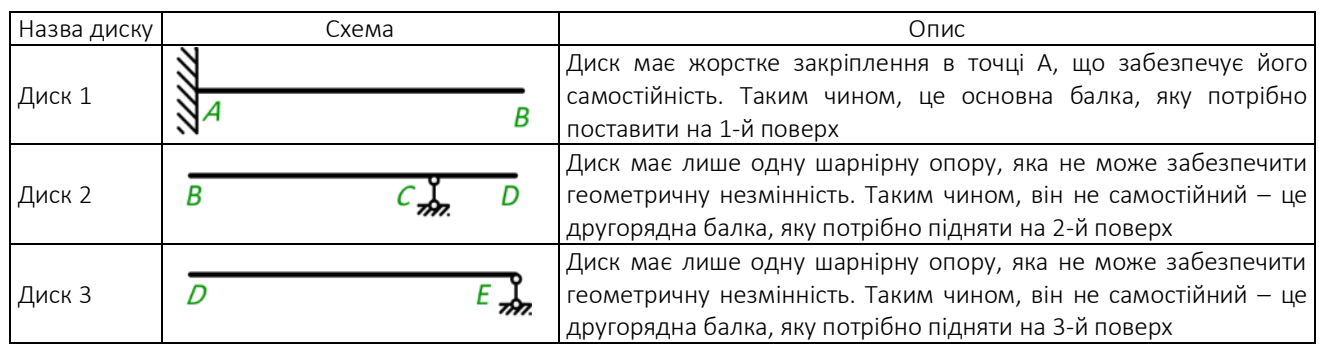

Поверхову схему будуємо розставляючи диски на визначені у таблиці 4.2 поверхи та міняючи шарніри на шарнірно-нерухомі опори (рис. 4.9).

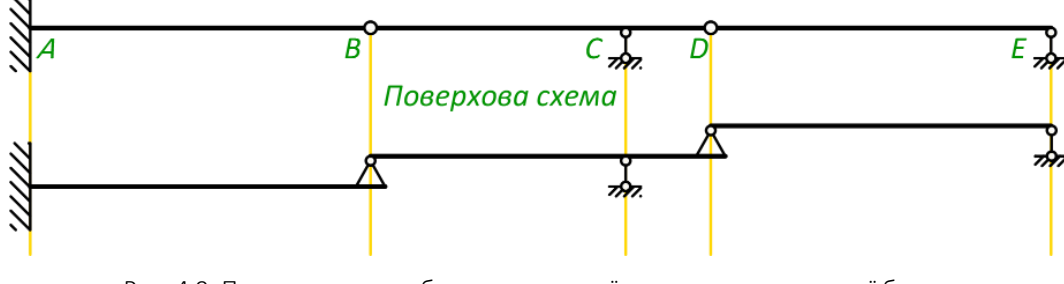

Рис. 4.9. Поверхова схема багатопрогонової статично визначуваної балки

3. Побудова епюр внутрішніх зусиль окремих дисків

Епюри внутрішніх зусиль будуватимемо для кожного диску окремо, починаючи з найвищого поверху. Таким чином, послідовність розрахунку буде наступною: ділянка *DE* -> ділянка *BD* -> ділянка *АВ*.

Ділянка *DE* (рис. 4.10)

Реакції в опорах

$$
\sum M_D = 0: V_E \cdot l_{ED} - q \cdot l_{ED} \cdot \frac{l_{ED}}{2} = 0,
$$

звідки

$$
V_E = \frac{q \cdot l_{ED} \cdot \frac{l_{ED}}{2}}{l_{ED}} = \frac{2 \cdot 4 \cdot \frac{4}{2}}{4} = 4 \text{ kH.}
$$

$$
\sum M_E = 0: -V_D \cdot l_{ED} + q \cdot l_{ED} \cdot \frac{l_{ED}}{2} = 0,
$$

звідки

$$
V_D = \frac{q \cdot l_{ED} \cdot \frac{l_{ED}}{2}}{l_{ED}} = \frac{2 \cdot 4 \cdot \frac{4}{2}}{4} = 4 \text{ kH}.
$$

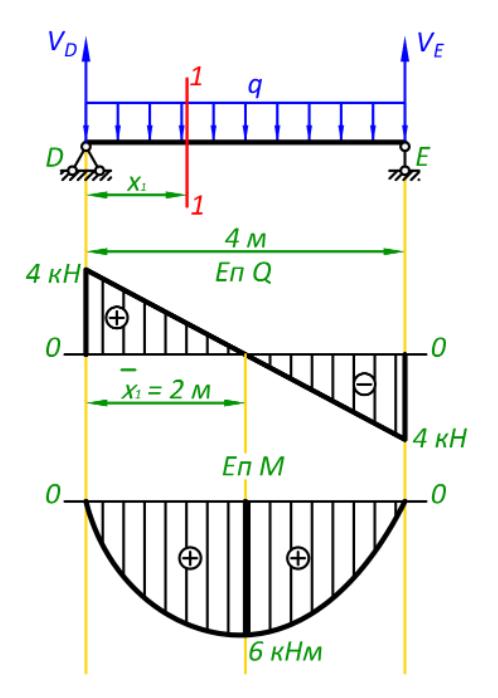

Рис. 4.10. Епюри внутрішніх зусиль на ділянці *DE*

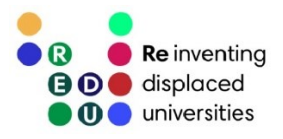

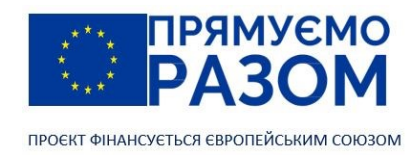

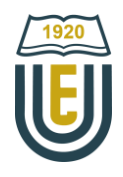

Перевірка

$$
\sum Y = 0: V_D + V_E - q \cdot l_{ED} = 4 + 4 - 2 \cdot 4 = 0.
$$

Реакції знайдені вірно.

Епюра поперечних сил *Q*

Робимо переріз 1-1. Правило знаків: сили додатні, якщо вони спрямовані вгору  $\overrightarrow{I} + Q$ 

$$
Q_1 = V_D - q \cdot x_1 \qquad \qquad 0 \le x_1 \le 4 \text{ m},
$$

при  $x_1 = 0$ ,  $Q_1 = 4 - 2 \cdot 0 = 4$  кH; (т. *D*) при *х*<sub>1</sub> = 4 м,  $Q_1 = 4 - 2 \cdot 4 = -4$  кН. (т. *Е*)

Форма епюри Q – пряма лінія. Поперечна сила на ділянці змінює знак, це означає, що епюра має точку перетину з нульовою лінією, в якій епюра моментів екстремальна. Знаходимо координату цієї точки

$$
V_D-q\cdot \bar{x}_1=0,
$$

звідки

$$
\bar{x}_1 = \frac{V_D}{q} = \frac{4}{2} = 2 \text{ m}.
$$

Епюра згинальних моментів *М*

43

Переріз 1-1. Правило знаків: моменти сил додатні, якщо вони вигинають балку вгору (обертаються навколо точки перерізу за годинниковою стрілкою)  $\left(\rightarrow M\right)$ 

$$
M_1 = V_D \cdot x_1 - q \cdot x_1 \cdot \frac{x_1}{2} \qquad 0 \le x_1 \le 4 \text{ m},
$$

при *х*<sub>1</sub> = 0,  $M_1 = 4 \cdot 0 - 2 \cdot 0 \cdot \frac{0}{2}$  $\frac{0}{2} = 0;$  (T. D)  $\overline{\mathbf{r}}$ 

$$
\text{IPU } x_1 = 4 \text{ M}, M_1 = 4 \cdot 4 - 2 \cdot 4 \cdot \frac{4}{2} = 0. \quad (\text{I. } E)
$$

Точка екстремуму

при х $_1$  = 2 м,  $\bar{M}_1 = 4 \cdot 2 - 2 \cdot 2 \cdot \frac{2}{3}$  $\frac{2}{2}$  = 6 кНм.

Епюра згинальних моментів *М* має форму параболи, що вигинається у бік дії розподіленого навантаження, тобто вниз. Переносимо отримані ординати на схему (рис. 4.9).

#### Ділянка *ВD* (рис. 4.11)

Верхній поверх *DE* обпирається на балку *BD* в точці *D*, тому переносимо знайдену реакцію  $V_{D}$ , як зовнішнє навантаження, змінивши при цьому її напрям.

Реакції в опорах

$$
\sum M_B = 0: -V_D \cdot l_{BD} + V_c \cdot l_{BC} - q \cdot l_{BD} \cdot \frac{l_{BD}}{2} = 0,
$$

звідки

$$
V_C = \frac{V_D \cdot l_{BD} + q \cdot l_{BD} \cdot \frac{l_{BD}}{2}}{l_{BC}} = \frac{4 \cdot 4 + 2 \cdot 4 \cdot \frac{4}{2}}{3} = 10,67 \text{ kH}.
$$

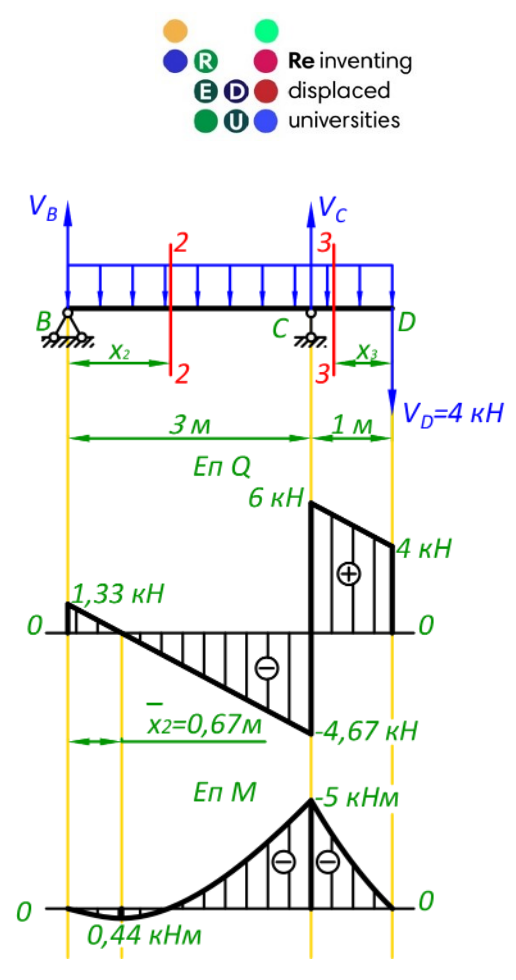

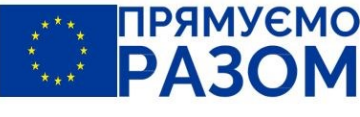

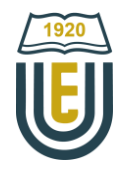

ПРОЄКТ ФІНАНСУЄТЬСЯ ЄВРОПЕЙСЬКИМ СОЮЗОМ

$$
\sum M_C = 0:
$$
  

$$
-V_B \cdot l_{BC} - V_D \cdot l_{CD} + q \cdot l_{BC} \cdot \frac{l_{BC}}{2} - q \cdot l_{CD} \cdot \frac{l_{CD}}{2} = 0,
$$

звідки

$$
V_B = \frac{-V_D \cdot l_{CD} + q \cdot l_{BC} \cdot \frac{l_{BC}}{2} - q \cdot l_{CD} \cdot \frac{l_{CD}}{2}}{l_{BC}}
$$
  
= 
$$
\frac{-4 \cdot 1 + 2 \cdot 3 \cdot \frac{3}{2} - 2 \cdot 1 \cdot \frac{1}{2}}{3} = 1,33 \text{ kH}.
$$

Перевірка

$$
\sum Y = 0: V_B + V_C - V_D - q \cdot l_{BD}
$$
  
= 1,33 + 10,67 - 4 - 2 \cdot 4 = 0.

Реакції знайдені вірно.

44

Рис. 4.11. Епюри внутрішніх зусиль на ділянці *BD*

Для балки *BD* робимо два перерізи: 2-2 на ділянці *ВС* та 3-3 на ділянці *CD*. Епюра поперечних сил *Q*

Переріз 2-2 прив'язуємо до лівої частини. Правило знаків: сили додатні, якщо вони спрямовані  $\overline{a}$ 

$$
\text{Bropy } \boxed{\begin{matrix} + & \mathbf{C} \\ - & \mathbf{C} \end{matrix}}.
$$

$$
Q_2 = V_B - q \cdot x_2 \qquad \qquad 0 \le x_2 \le 3 \text{ m},
$$

при x<sub>2</sub> = 0,  $Q_2 = 1,33 - 2 \cdot 0 = 1,33$  кH; (т. B) при x<sub>2</sub> = 3 м,  $Q_2 = 1,33 - 2 \cdot 3 = -4,67$  кН. (т. С)

Поперечна сила в крайніх точках ділянки змінює знак. Це означає, що епюра поперечних сил перетинає нульову лінію, а епюра згинальних моментів матиме точку екстремуму. Знайдемо її розташування

 $V_B - q \cdot \bar{x}_2 = 0$ ,

звідки

$$
\bar{x}_2 = \frac{V_B}{q} = \frac{1,33}{2} = 0,67 \text{ m}.
$$

Переріз 3-3 зручніше прив'язати до правого краю, щоб відкинути більш складну частину балки.

Правило знаків: сили додатні, якщо вони спрямовані вниз  $\begin{array}{c} + Q \end{array}$ 

$$
Q_3 = V_D + q \cdot x_3 \qquad \qquad 0 \le x_3 \le 1 \text{ m},
$$

при х<sub>3</sub> = 0,  $Q_3 = 4 + 2 \cdot 0 = 4$  кН; (т. D)

при х<sub>3</sub> = 1 м,  $Q_3 = 4 + 2 \cdot 1 = 6$  кН. (т. С)

Виходячи з рівнянь внутрішніх зусиль, епюра поперечних сил має лінійну форму.

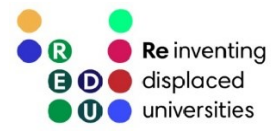

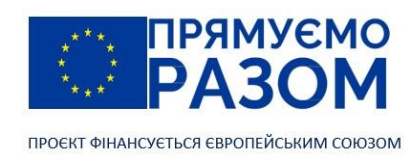

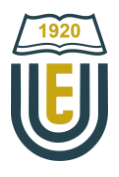

Епюра згинальних моментів *М*

Переріз 2-2. Правило знаків: моменти сил додатні, якщо вони вигинають балку вгору (обертаються навколо точки перерізу за годинниковою стрілкою)  $\left(\longrightarrow M\right)$ 

$$
M_2 = V_B \cdot x_2 - q \cdot x_2 \cdot \frac{x_2}{2} \qquad 0 \le x_2 \le 3 \text{ m},
$$

при *х*<sub>2</sub> = 0,  $M_2 = 1,33 \cdot 0 - 2 \cdot 0 \cdot \frac{0}{2}$  $\frac{0}{2} = 0;$  (T. B) при х<sub>2</sub> = 3 м,  $M_2 = 1,33 \cdot 3 - 2 \cdot 3 \cdot \frac{3}{2}$  $\frac{3}{2} = -5$  кНм. (т. С)

Точка екстремуму

при х $_2$  = 0,67 м,  $\bar{M}_2 = 1,33\cdot0,67 - 2\cdot0,67\cdot\frac{0,67}{2}$  $\frac{1}{2}$  = 0,44 кНм.

Переріз 3-3. Правило знаків: моменти сил додатні, якщо вони вигинають балку вгору (обертаються навколо точки перерізу проти годинникової стрілки)  $\rightarrow M$ 

$$
M_3 = -V_D \cdot x_3 - q \cdot x_3 \frac{x_3}{2} \qquad \qquad 0 \le x_3 \le 1 \text{ m},
$$

при *х*<sub>3</sub> = 0,  $M_3 = -4 \cdot 0 - 2 \cdot 0 \frac{0}{2}$  $\frac{0}{2} = 0;$  (T. D) при х $_3$  = 1 м,  $M_3 = -4 \cdot 1 - 2 \cdot 1 \frac{1}{2}$  $\frac{1}{2} = -5$  кНм. (т. C)

За розрахунками згинальних моментів отримали однакові значення у точці *С* перерізу 2-2 та у точці *С* перерізу 3-3. Це доводить коректність результатів.

Епюра згинальних моментів *М* має форму параболи, що вигинається вниз. За допомогою знайдених ординат будуємо епюри внутрішніх зусиль ділянки *BD* (рис. 4.10).

На ділянці *ВС* знаходиться переріз *К*, для якого, за умовою завдання потрібно знайти внутрішні зусилля. Підставимо координату розташування цього перерізу  $x_2 = 1$  в рівняння внутрішніх зусиль перерізу 2-2

$$
Q_K = 1,33 - 2 \cdot 1 = -0,67 \text{ kH};
$$
  

$$
M_K = 1,33 \cdot 1 - 2 \cdot 1 \cdot \frac{1}{2} = 0,33 \text{ kHm}.
$$

Ділянка *АВ* (рис. 4.12)

Переносимо реакцію V<sub>B</sub>, що була знайдена в розрахунку балки *BD*, на ділянку AB, як зовнішнє навантаження в точці *В*. При цьому змінюємо її напрям.

Ділянка *АВ* – це консольна балка, тобто вона має один бік вільний від опор. Тому для неї ми не знаходитимемо реакції в опорах, а прив'язуємо зроблений переріз 4-4 до правого краю, щоб при складанні рівнянь рівноваги відкидати ліву частину з невідомими реакціями.

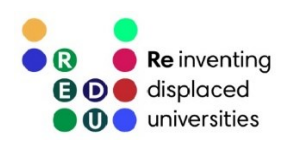

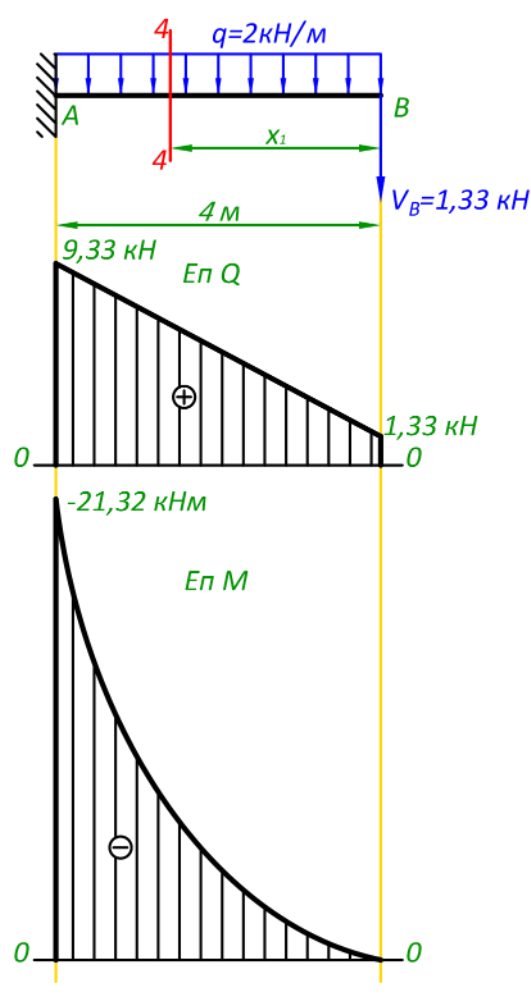

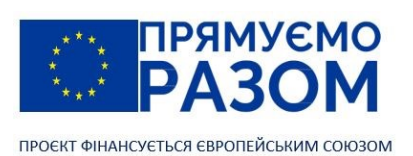

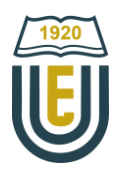

#### Епюра поперечних сил *Q*

Правило знаків: сили додатні, якщо вони спрямовані вниз

 $Q_4 = V_B + q \cdot x_4$   $0 \le x_4 \le 4$ M, при х<sub>4</sub> = 0,  $Q_4 = 1,33 + 2 \cdot 0 = 1,33 \text{ }\text{rH}$ ; (т. B) при х<sub>4</sub> = 4м,  $Q_4 = 1,33 + 2 \cdot 4 = 9,33$  кН. (т. А) Форма епюри – пряма лінія.

Епюра згинальних моментів *М*

Правило знаків: моменти сил додатні, якщо вони вигинають балку вгору (обертаються навколо точки

перерізу проти годинникової стрілки) + М

$$
M_4 = -V_B \cdot x_4 - q \cdot x_4 \cdot \frac{x_4}{2} \qquad 0 \le x_4 \le 4M,
$$
  
npu x<sub>4</sub> = 0,  $M_4 = -1,33 \cdot 0 - 2 \cdot 0 \cdot \frac{0}{2} = 0;$  (T. B)

 $\frac{0}{2} = 0;$  (T. B) при *х*<sub>4</sub> = 4 м,  $M_4 = -1.33 \cdot 4 - 2 \cdot 4 \cdot \frac{4}{3}$  $\frac{4}{2}$  = -21,32 кНм; (т. *В*)

Форма епюри – парабола, що вигинається вниз. За знайденими ординатами будуємо епюри (рис. 4.12).

Рис. 4.12. Епюри внутрішніх зусиль на ділянці *BD*

4. Збір загальних епюр внутрішніх зусиль багатопрогонової статично визначуваної балки

Загальні епюри внутрішніх зусиль багатопрогонової статично-визначуваної балки отримуються шляхом об'єднання побудованих епюр внутрішніх зусиль на окремих дисках (рис. 4.13).

Проаналізуємо правильність отриманих епюр внутрішніх зусиль:

- на всій довжині балки діє розподілене навантаження, тому епюра поперечних сил це нахилена пряма лінія. Оскільки інтенсивність навантаження не змінна, кут нахилу епюри поперечних сил однаковий на всіх розрахункових ділянках;
- − через дію розподіленого навантаження, епюра згинальних моментів парабола з випуклістю вниз;
- − на балку діють три зосереджених сили: VA = 9,33 кН, VC = 10,67 кН, VE = 4 кН. В точках їх дії, на епюрі поперечних сил наявні стрибки, що дорівнюють значенню цих сил. В інших точках балки стрибки відсутні;
- на балку діє лише один зосереджений момент, тому на епюрі згинальних моментів отриманий один стрибок в точці А, який дорівнює значенню зосередженого моменту реакції МА = 21,32 кН.
- − епюра поперечних сил перетинає нульову лінію в двох точках, де на епюрі згинальних моментів присутні екстремуми;
- − на ділянках додатних поперечних сил епюра згинальних моментів зростає, на ділянках від'ємних поперечних сил – спадає;
- − в точках шарнірів (точка *В* та точка *D*) епюра згинальних моментів має нульове значення.

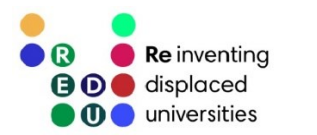

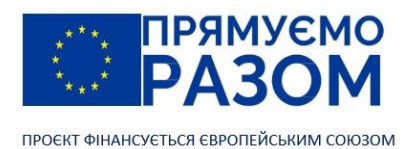

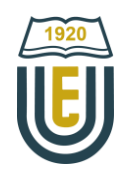

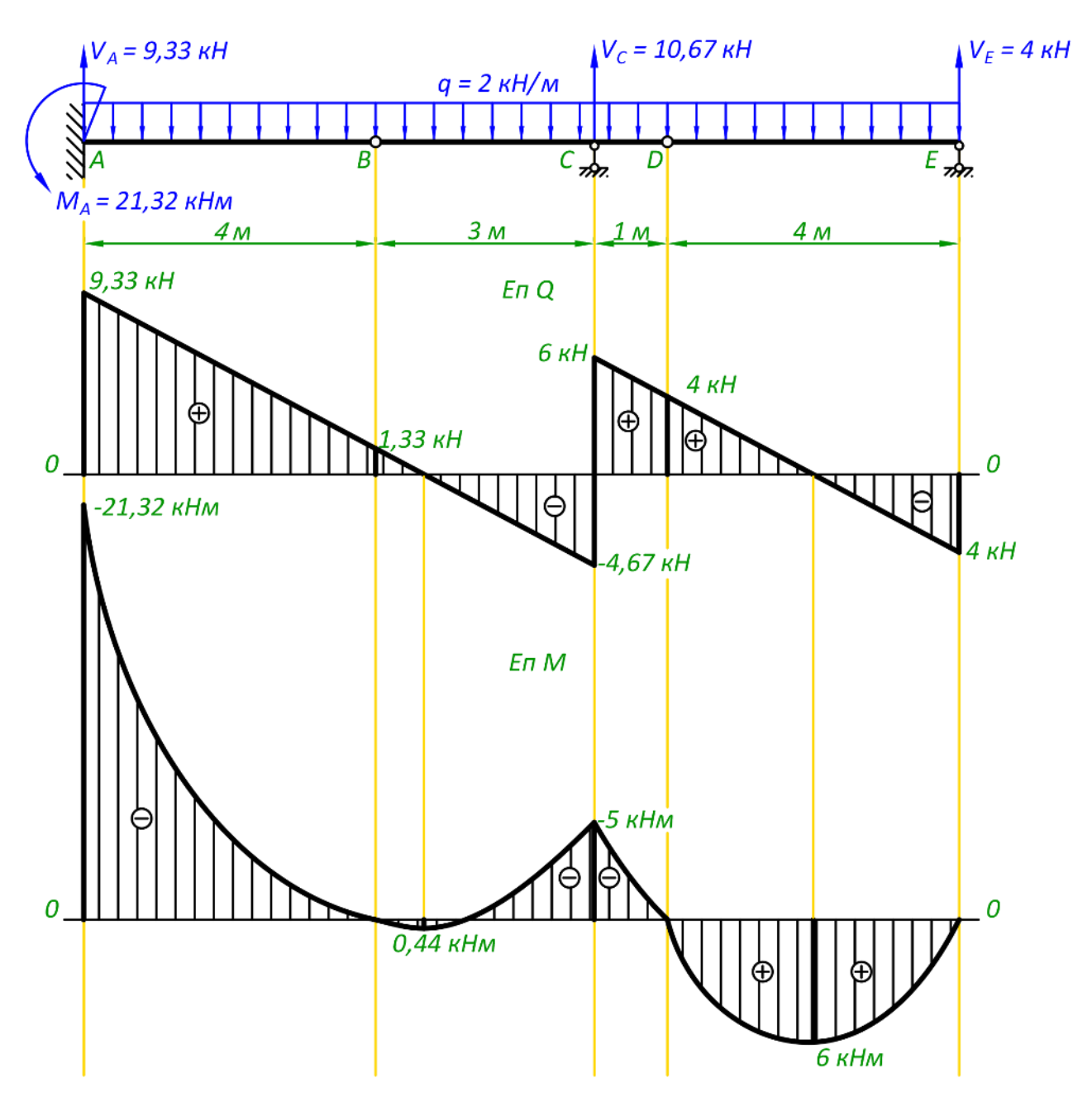

Рис. 4.13. Загальні епюри внутрішніх зусиль багатопрогонової статично визначуваної балки

5. Визначення величини крайньої правої опори та внутрішніх зусиль в точці К за допомогою ліній впливу.

Лінії впливу будуватимемо кінематичним методом (рис. 4.14).

Для формування лінії впливу реакції  $V_{E}$  переміщуємо опору *Е* на одиницю вгору, шарнір в точці *D* та інші ділянки балки залишаються без змін.

Лінія впливу поперечної сили *Q*<sup>K</sup> утворюється через введення повзуна в переріз *К*, ліва частина зсувається вниз на відстань *a*/*l* = 1/3, а права – вгору на *b*/*l* = 2/3. Балка перетворюється на механізм, положення ланок якого дають модель лінії впливу. Ордината в точці *D* знаходиться з подібності трикутників

$$
\frac{y_K}{l_{KC}} = \frac{y_D}{l_{CD}},
$$

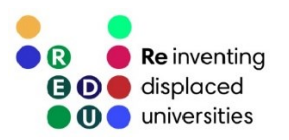

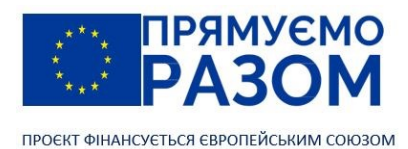

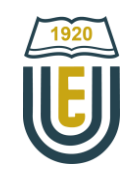

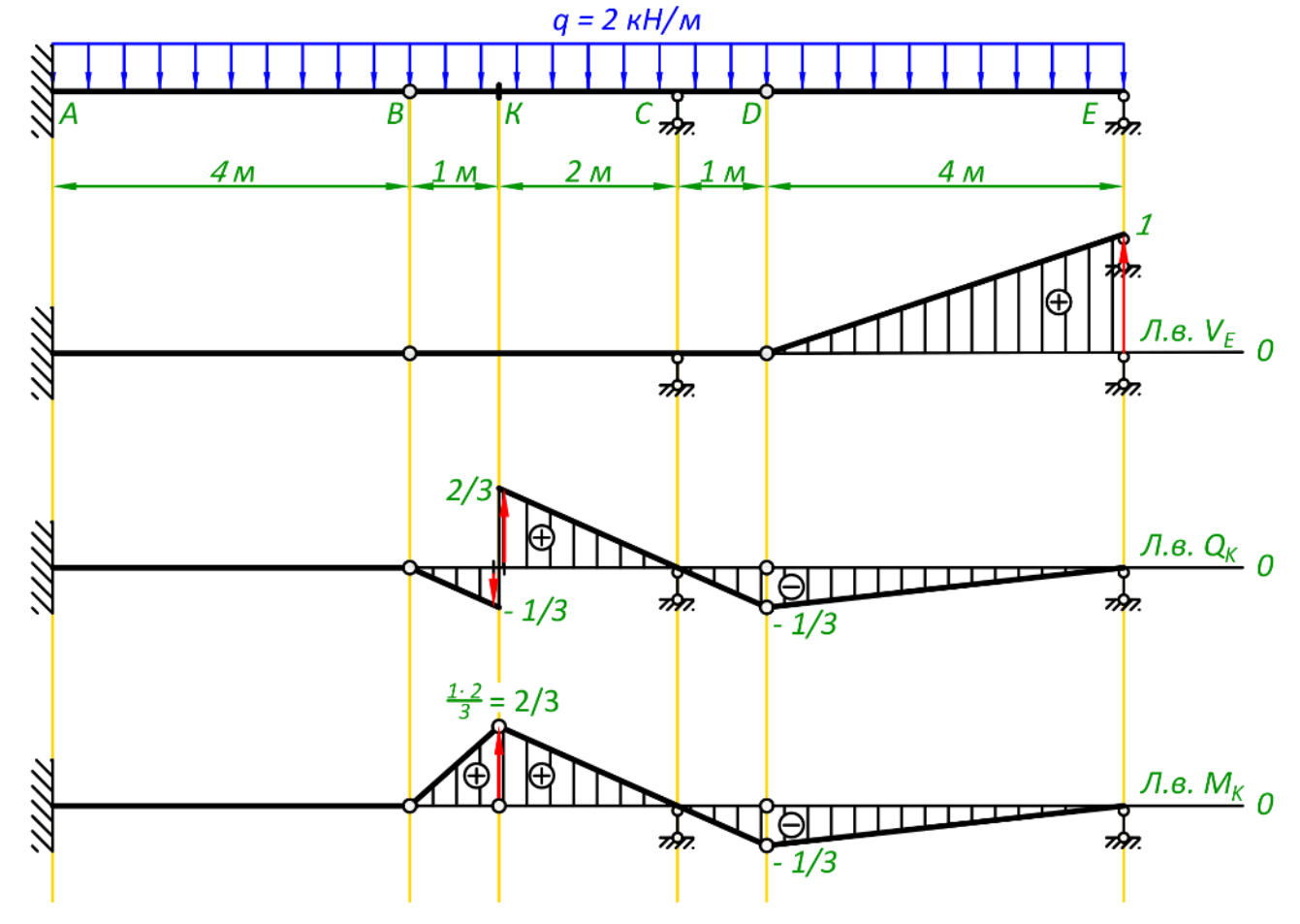

Рис. 4.14. Лінії впливу багатопрогонової статично визначуваної балки

звідки

$$
y_D = \frac{y_K \cdot l_{CD}}{l_{KC}} = \frac{2/3}{2} = \frac{1}{3}.
$$

Лінію впливу згинального моменту *M<sup>K</sup>* отримуємо шляхом введення шарніру в переріз К та його переміщення вгору на відстань *a*∙*b*/*l* = 1∙2/3 = 2/3. Ординату в точці *D* знаходимо з подібності трикутників аналогічно лінії впливу поперечної сили  $Q<sub>K</sub>$  та дорівнює 2/3.

Використовуючи формулу (3.7) знаходимо реакцію та внутрішні сили. Реакція VE

$$
V_E = q \cdot \omega^{J\cup B.V_E},
$$

де  $\omega^{ \mathrm{\scriptscriptstyle T\hspace{-1pt}I\hspace{-1pt}I\hspace{-1pt}I\hspace{-1pt}I}}$ ь $V_{E}$  — площа лінії впливу під дією розподіленого навантаження

$$
\omega^{J\mathbf{I}.\mathbf{B}.\mathbf{V}_E} = \frac{1}{2} \cdot 4 \cdot 1 = 2 \text{ m},
$$

$$
V_E = 2 \cdot 2 = 4 \text{ m}.
$$

Це значення відповідає реакції, що була знайдена шляхом складання рівняння рівноваги диску  $DE: V_F = 4$ <sup>KH</sup>.

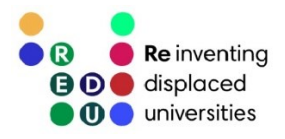

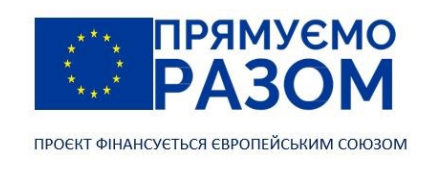

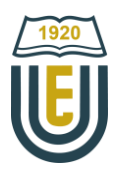

Поперечна сила *Q<sup>K</sup>*

$$
Q_K=q\cdot\omega^{J\text{I.B.}Q_K},
$$

де  $\omega^{ \Pi, \mathbf{B}.Q_K}$  — площа лінії впливу під дією розподіленого навантаження, з врахуванням її знаку

$$
\omega^{J.S.QK} = -\frac{1}{2} \cdot 1 \cdot \frac{1}{3} + \frac{1}{2} \cdot 2 \cdot \frac{2}{3} - \frac{1}{2} \cdot 5 \cdot \frac{1}{3} = -\frac{1}{3} M,
$$
  

$$
Q_K = -\frac{1}{3} \cdot 2 = -0.67 \text{ kH}.
$$

Згинальний момент *М<sup>K</sup>*

$$
M_K=q\cdot\omega^{J\!I,B.M_K},
$$

де  $\omega^{ \textcolor{black}{I\text{.}B.Q}_K}$  — площа лінії впливу під дією розподіленого навантаження

$$
\omega^{J\text{I.B.}Q_K} = \frac{1}{2} \cdot 3 \cdot \frac{2}{3} - \frac{1}{2} \cdot 5 \cdot \frac{1}{3} = \frac{1}{6} \text{ M},
$$

$$
M_K = \frac{1}{6} \cdot 2 = 0.33 \text{ KH}.
$$

Отримані значення внутрішніх зусиль дорівнюють внутрішнім зусиллям в перерізі *К*, які були знайдені при побудові епюри для диска *BD*: *Q<sup>K</sup>* = - 0,67 кН, *M<sup>K</sup>* = 0,33 кН.

## Джерела інформації до теми 4

- 1. Баженов В. А., Іванченко Г. М., Шишов О. В., Пискунов С. О. Будівельна механіка. Розрахункові вправи. Задачі. Комп'ютерне тестування. Київ: «Каравела», 2013. C. 65-71, 114-116. ISBN 966-8019-60-1. URL: https://btpm.nmu.org.ua/ua/download[/Баженов%20В.А.%20Будівельна%20механіка.%20Розрахункові%](https://btpm.nmu.org.ua/ua/download/Баженов%20В.А.%20Будівельна%20механіка.%20Розрахункові%20вправи.%20Задачі.%20Компютерне%20тестування.pdf) [20вправи.%20Задачі.%20Компютерне%20тестування.](https://btpm.nmu.org.ua/ua/download/Баженов%20В.А.%20Будівельна%20механіка.%20Розрахункові%20вправи.%20Задачі.%20Компютерне%20тестування.pdf)pdf (дата звернення 26.07.2023).
- 2. Будівельна механіка: Практикум [Електронний ресурс] : Навч. посіб. для здобувачів ступеня бакалавра спеціальності 184 «Гірництво» / КПІ ім. Ігоря Сікорського; уклад.: Т.В. Косенко, С.М. Стовпник, Л.В. Шайдецька. Київ : КПІ ім. Ігоря Сікорського, 2022. C. 29-40. URL: [https://ela.kpi.ua/bitstream/123456789/47433/1/Budivelna\\_mechanika.pdf](https://ela.kpi.ua/bitstream/123456789/47433/1/Budivelna_mechanika.pdf) (дата звернення 26.07.2023).
- 3. Куценко А. Г., Бондар М. М., Яременко В. М. Будівельна механіка : Навч. посіб. Київ : Центр учбової літератури, 2017. C. 36-55, 76-103. ISBN 978-611-01-1706-7. URL:<http://dspace.nubip.edu.ua:8080/jspui/handle/123456789/5019> (дата звернення 26.07.2023).
- 4. Методичні рекомендації для практичних занять та самостійної роботи з дисципліни «Будівельна механіка» зі студентами напряму підготовки 6.060101 «Будівництво» та спеціальності 192 «Будівництво та цивільна інженерія» за освітнім рівнем «бакалавр» / уклад. О. А. Овчаренко. Харків: ЛНАУ, 2017. C. 10-17.
- 5. Рівняння трьох моментів. *Вікіпедія* : веб-сайт. URL: [https://uk.wikipedia.org/wiki/Рівняння\\_трьох\\_моментів](https://uk.wikipedia.org/wiki/Рівняння_трьох_моментів) (дата звернення 26.07.2023).

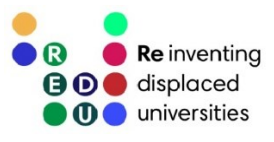

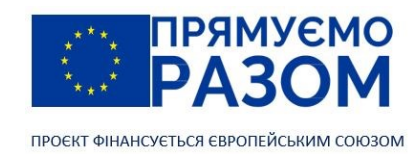

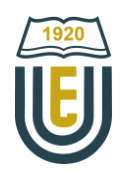

# Змістовний модуль 2. ФЕРМИ ТА РОЗПІРНІ СИСТЕМИ

Тема 5. Поняття про ферму та особливості її роботи при вузловому навантаженні

## 5.1. Переваги використання ферм

Як було зазначено вище зміцнення споруди здійснюється не лише за рахунок збільшення матеріалоємності, значно важливіше – вміння використовувати ефективні конструкції. В будівництві значний відсоток конструктивних елементів працюють на вигін, при якому максимальні напруження виникають в крайніх волокнах поперечного перерізу (рис. 5.1), при цьому середня частина залишається недовантаженою. Саме тому, для виготовлення елементів, що працюють на згин ефективно використовувати двотавровий переріз, в якому основний матеріал сконцентровано у найбільш завантажених шарах.

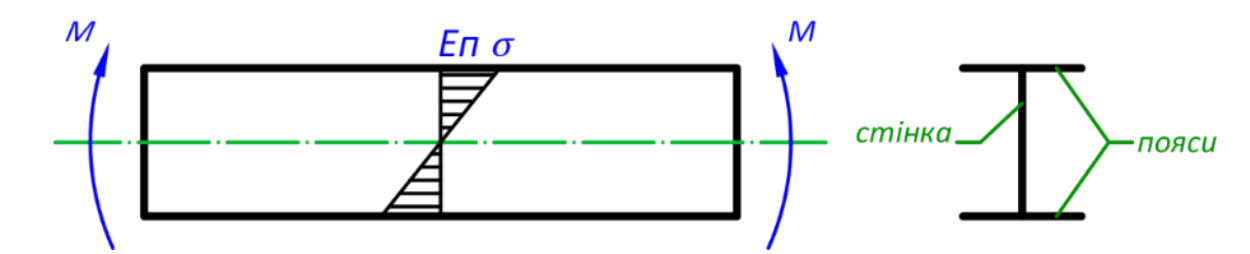

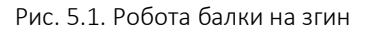

Крім того, зменшення максимального нормального напруження залежить від осьового моменту опору поперечного перерізу, на який впливає не лише кількість використаного матеріалу, а ще відстань, на яку цей матеріал віднесено від нейтрального шару. Тобто вигідно збільшувати висоту перерізу, але це призводить до недоцільних витрат матеріалу на стінку. Для зменшення таких витрат можна робити отвори в стінці, з'єднуючи пояси не суцільною стінкою, а окремими стержнями. Таким чином, ми приходимо до балки з решітчастим перерізом, яка є принципово нової стержньової конструкцією. ЇЇ слабким місцем може стати з'єднання між стержнями, оскільки при значному збільшенні висоти в них виникатимуть великі згинальні моменти. Щоб цього не сталося в місця з'єднань можна ввести умовні шарніри, при цьому слід забезпечити геометричну незмінність. Досягти цього можна шляхом, наприклад, поєднання між собою стержньових трикутників. Синтезована конструкція має назву – ферма.

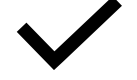

Ферма – шарнірно-стержньова геометрично незмінна конструкція.

В реальних умовах стержні ферм з'єднуються не шарнірно, а жорстко, зварюванням або за допомогою болтів чи заклепок. Однак в розрахунках наявністю згинального моменту в стержнях ферми нехтують, а навантаження прикладають до вузлів, вважаючи, що стержні працюють виключно на розтяг або стиск.

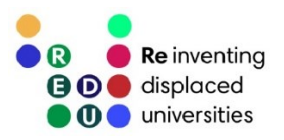

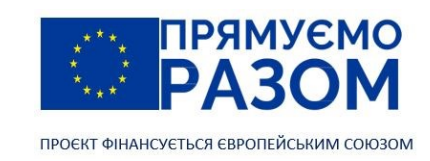

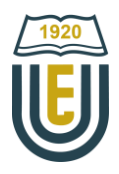

## 5.2. Елементи ферм

В більш загальному випадку стержні та навантаження можуть розташовуватися довільно в просторі, але ми розглядатимемо плоскі ферми, стержні та навантаження яких лежать у одній площині.

Ферма складається з поясів, які утворюють її обрис та решітки (рис. 5.2). Решітка формується похилими стержнями (низхідні та висхідні розкоси) та вертикальними стержнями (стойками та підвісками).

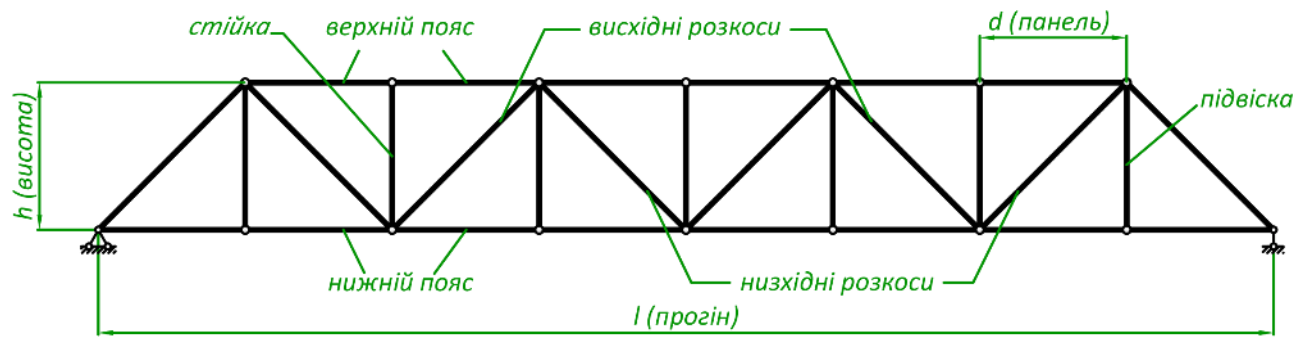

Рис. 5.2. Елементи ферми

Відстань між осями опор називається прогоном, вертикальний габаритний розмір ферми називається її висотою. Ферма – це регулярна конструкція, тобто вона складається з певної кількості схожих між собою частин, які називаються панелями. Розмір панелі дорівнює відстані між сусідніми шарнірами верхнього або нижнього поясу.

Прогін – відстань між осями опор. Верхній пояс – стержні, що формують верхній обрис ферми. Нижній пояс – стержні , що формують нижній обрис ферми. Решітка – сукупність стержнів, що знаходяться між верхнім та нижнім поясом. Стойки – вертикальні стержні, що стискаються. Підвіски – вертикальні стержні, що розтягуються. Розкоси – похили стержні. Панель – відстань між сусідніми шарнірами верхнього або нижнього поясу.

## 5.3. Класифікація ферм

Ферми – це дуже цікавий та різноманітний тип конструкцій. Щоб розібратися з ними, ми наводимо її класифікацію.

За призначенням, ферми бувають мостові, стропильні (перекриття будівель), ферми каркасів будівель та споруд. Основне призначення ферми – перекриття великих прогонів, тому їх широко використовують у промислових будівлях, вокзалах, ангарах, спортивних спорудах тощо. Їх зручно використовувати для улаштування скатного даху будівлі, оскільки вони одночасно виконують функцію перекриття та забезпечення скатного обрису.

За умовами закріплення, ферми бувають балочними (рис. 5.3, *а*), консольними (рис. 5.4, *б*), розпірними (рис. 5.3, *в*). Балочні ферми працюють схоже з балками, тому для визначення реакцій в опорах та внутрішніх зусиль в стержнях широко використовують балочну аналогію. Найбільш поширені розрізні ферми, які спираються на шарнірні опори та перекривають один прогін, але можливі й

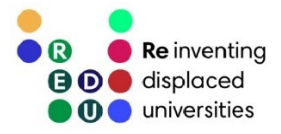

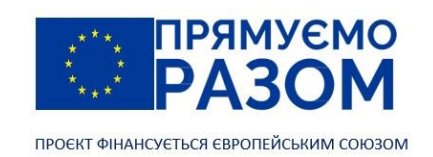

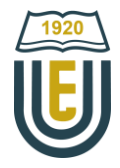

нерозрізні статично невизначувані ферми. Ферми часто конструюють вертикально для стовпів або опор [ліній електропередачи](https://ef.com.ua/statti/lep-opori/opori-lep-priznachennya-riznovidi-ta-ih-funkcii.-gratchasti-ta-bagatogranni-opori.html). Такі ферми відносяться до ферм консольного закріплення.

Значний згинальний момент виникає не лише в балках. Хоч призначення розпірних систем (про які докладніше ми говоритимемо у відповідній темі) – зниження згинального моменту при перекритті прогонів, позбутися його повністю, як правило, не вдається. В цих випадках знизити негативний вплив згину допомагає заміна простих стержнів на більш ефективні ферми. Таким чином з'являються розпірні ферми.

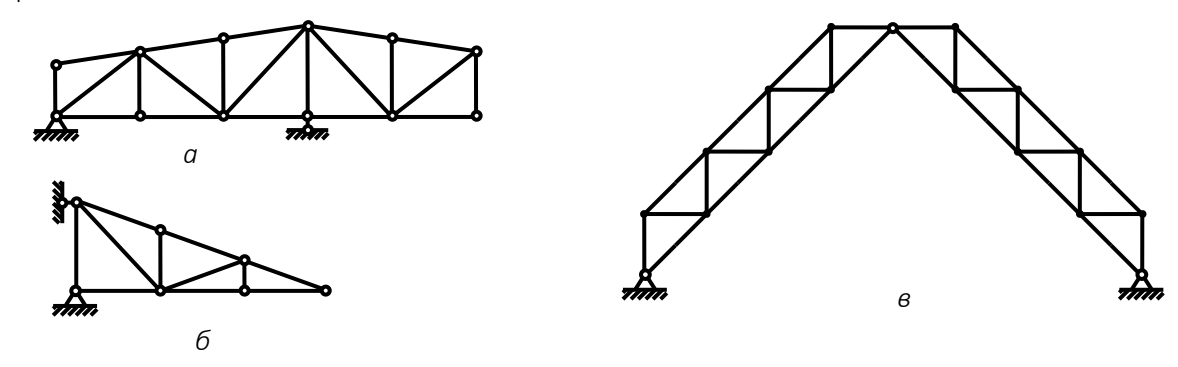

Рис. 5.3. Класифікація ферм за умовами закріплення: *а* – балкові; *б* – консольні; *в* – розпірні

За обрисом поясів ферми бувають: з паралельними поясами, трикутні, полігональні. Трикутні (стропильні) ферми (рис. 5.4, *а*) найбільш часто використовуються для конструювання двоскатних дахів, оскільки забезпечують потрібну форму. Для перекриття значних прогонів найбільш технологічною є ферма з паралельними поясами (рис. 5.4, *б*), оскільки всі елементи певного типу мають однаковий розмір для всієї ферми це полегшує монтування конструкції.

Якщо провести балочну аналогію, завантаження ферми відповідатиме формі епюри згинальних моментів. Для забезпечення рівномірної міцності конструкції відстань від нижнім та верхнім поясом повинна відповідати значенню моменту, тому найбільш ефективна ферма матиме обрис, що повторює балочну епюру згинальних моментів. Наприклад, рівномірно розподілене навантаження дає параболічну форму епюри згинальних моментів, таку ж саму форму необхідно запроєктувати у ферму з полігональним поясом (рис. 5.4, *в*).

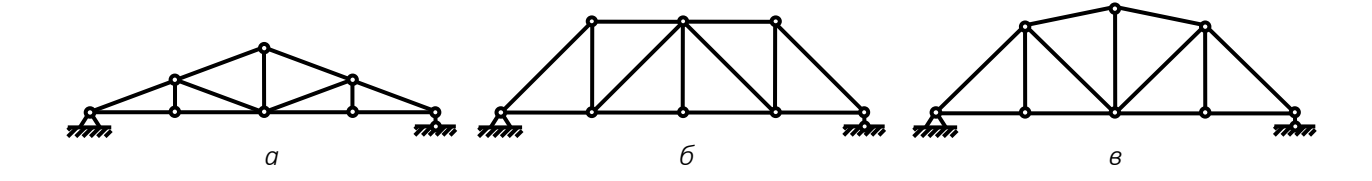

Рис. 5.4. Класифікація ферм за обрисом поясів: *а* – трикутні; *б* – з паралельними поясами; *в* – полігональні

Найбільш цікава класифікація – за типом решітки, яка є найважливішою складовою ферми. Головна вимога до решітки – забезпечення геометричної незмінності, тому форма решітки, як правило складається з різноманітного поєднання трикутників.

Ферма з трикутною решіткою (рис. 5.5) має в своїй основі рівнобічні трикутники, що забезпечує найменшу довжину стержнів решітки. Це робить її самою економічною за витратами матеріалу. Цю ферму також називають [фермою](file:///C:/Users/Admin/Downloads/Telegram%20Desktop/фермою%20Уоррена) Уоррена на честь британського інженера Джеймса Уоррена, який запатентував її у 1848 році.

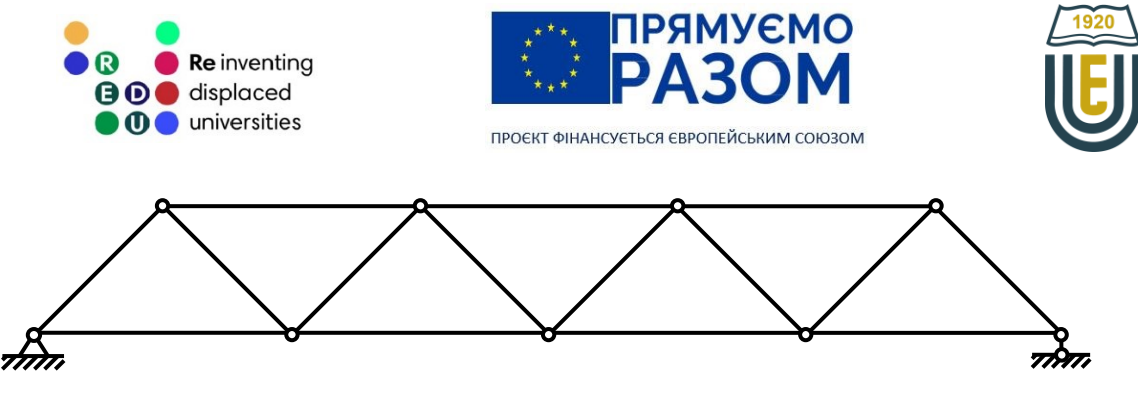

Рис. 5.5. Ферма Уоррена

Недоліком ферми Уоррена є велика довжина панелей, що призводить до нерівномірного завантаження. Для усунення цього недоліку до ферми додають вертикальні стійкі та підвіски (рис. 5.6). Низхідні розкоси ферми Уоррена розтягуються, а висхідні стискаються, що підвищує небезпеку втрати стійкості цими стержнями.

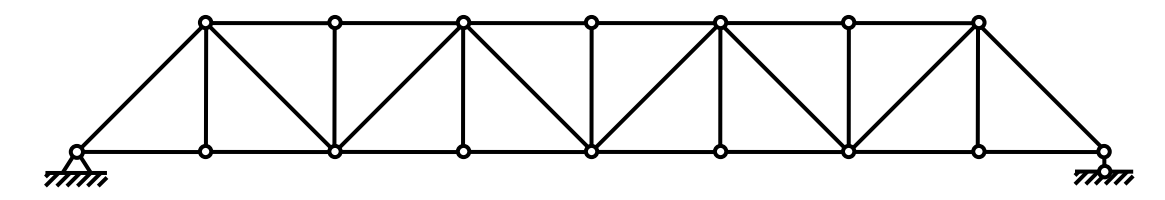

Рис. 5.6. Ферма Уоррена з вертикальними стержнями

[Ферма Пратта](https://www.structuremag.org/?p=8600) або ферма з низхідними розкосами (рис. 5.7) була запатентована двома бостонськими залізничними інженерами Калебом Праттом та його сином Томасом Вілісом Праттом у 1844 році. Найдовші діагональні стержні цієї конструкції працюють на розтяг, тому їм не загрожує втрата стійкості.

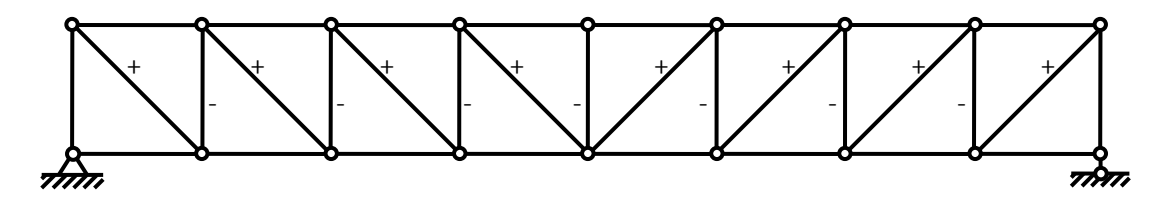

Рис. 5.7. Ферма Пратта

[Ферма Хоу](https://www.structuralbasics.com/howe-truss/) або ферма з висхідними розкосами (рис. 5.8) запатентована Вільямом Хоу в 1840 році. Його решітка складається з розтягнутих стійок та стиснутих висхідних розкосів.

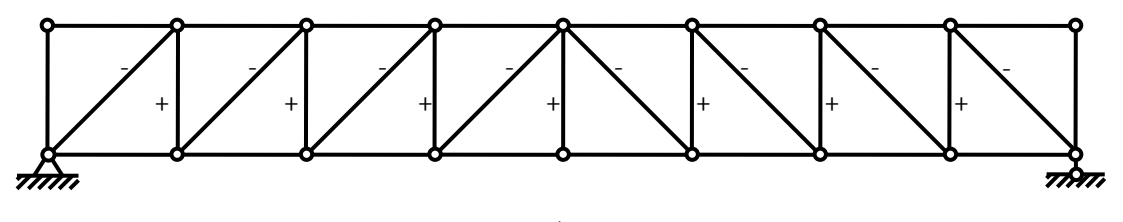

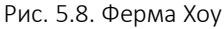

[Ферма Лонга](https://www.structuremag.org/?p=20458) або ферма з христовою решіткою (рис. 5.9) запатентована Стівеном Х. Лонгом у 1830 році. Вона ефективна при знакозмінному навантаженні, оскільки завжди буде розкіс, який працюватиме на розтягнення що унеможливлює втрату стійкості розкосами. Таку ферму використовують при виготовлені опор ліній електропередачі або інших високих вертикальних конструкцій, на які діє вітрове навантаження.

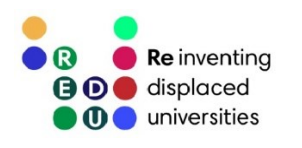

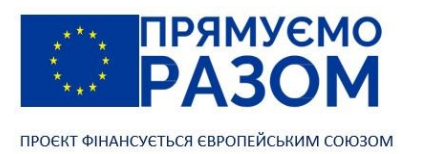

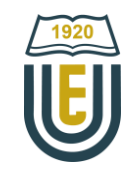

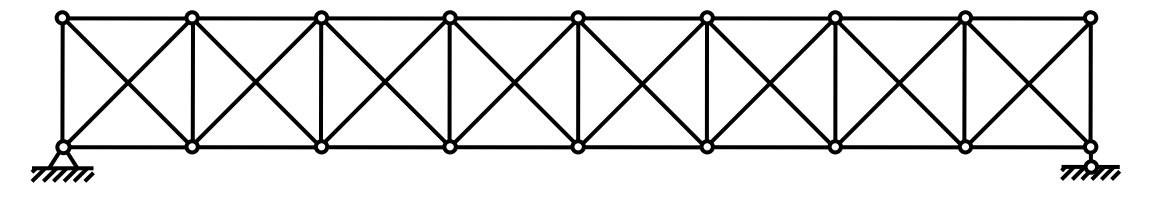

Рис. 5.9. Ферма Лонга

Шпренгельна ферма – це ферма до решітки якої додають шпренгель, який виконує функцію укорочення панелі з метою більш рівномірного розподілу навантаження (рис. 5.10, *а*) або перерозподілу навантаження між поясами (рис. 5.10, *б*).

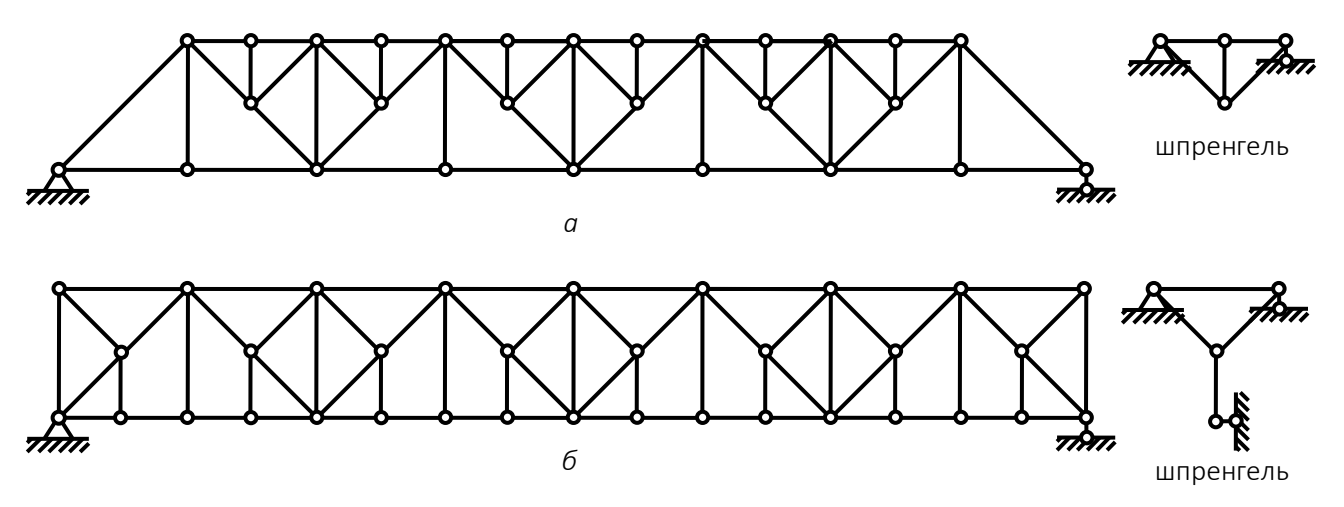

Рис. 5.10. Шпренгельна ферма: *а* – ферма з одноярусними шпренгелями; *б* – ферма з двоярусними шпренгелями

## 5.4. Приведення розподіленого навантаження до еквівалентного вузлового

Розрахункова схема ферми не передбачає можливості враховувати розподілене навантаження, але часто така потреба виникає. Наприклад, дія власної ваги конструкції – це розподілене навантаження, воно суттєво впливає на її напружено-деформований стан і нехтувати цим фактором неприпустимо. Для переходу до зосереджених сил необхідно задане навантаження (рис. 5.11, *а*) рівномірно розподілити по вузлах завантаженого поясу.

Розглянемо окрему панель (рис. 5.11, *б*). Розподілене навантаження q дає загальну силу величиною  $F = q \cdot d$ , яка рівномірно розподіляється на вузли панелі. Таким чином, до вузлів у панелі прикладається сила *F*/2, але кожен вузол завантаженого поясу одночасно входить до двох панелей. Вузлова сила дорівнюватиме сумі сил сусідніх панелей, тобто *F*/2 + *F*/2 = *F* (рис. 5.11, *в*). Оскільки в крайніх опорах відсутні сусідні панелі, в них залишається сила *F*/2.

Перевіримо правильність висновків. Загальне розподілене навантаження дорівнює

$$
Q=q\cdot d\cdot n,
$$

де *n* – кількість панелей.

Цій силі повинно відповідати отримане еквівалентне навантаження

$$
Q_{\text{eKB}} = F(n-1) + \frac{F}{2} + \frac{F}{2} = F \cdot n,
$$

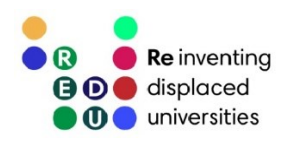

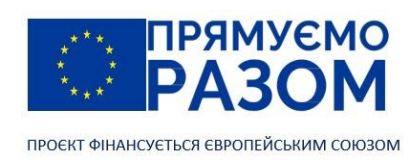

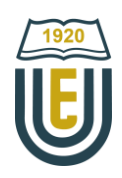

враховуючи  $F = q \cdot d$ 

 $Q_{\text{ekb}} = q \cdot d \cdot n = Q.$ 

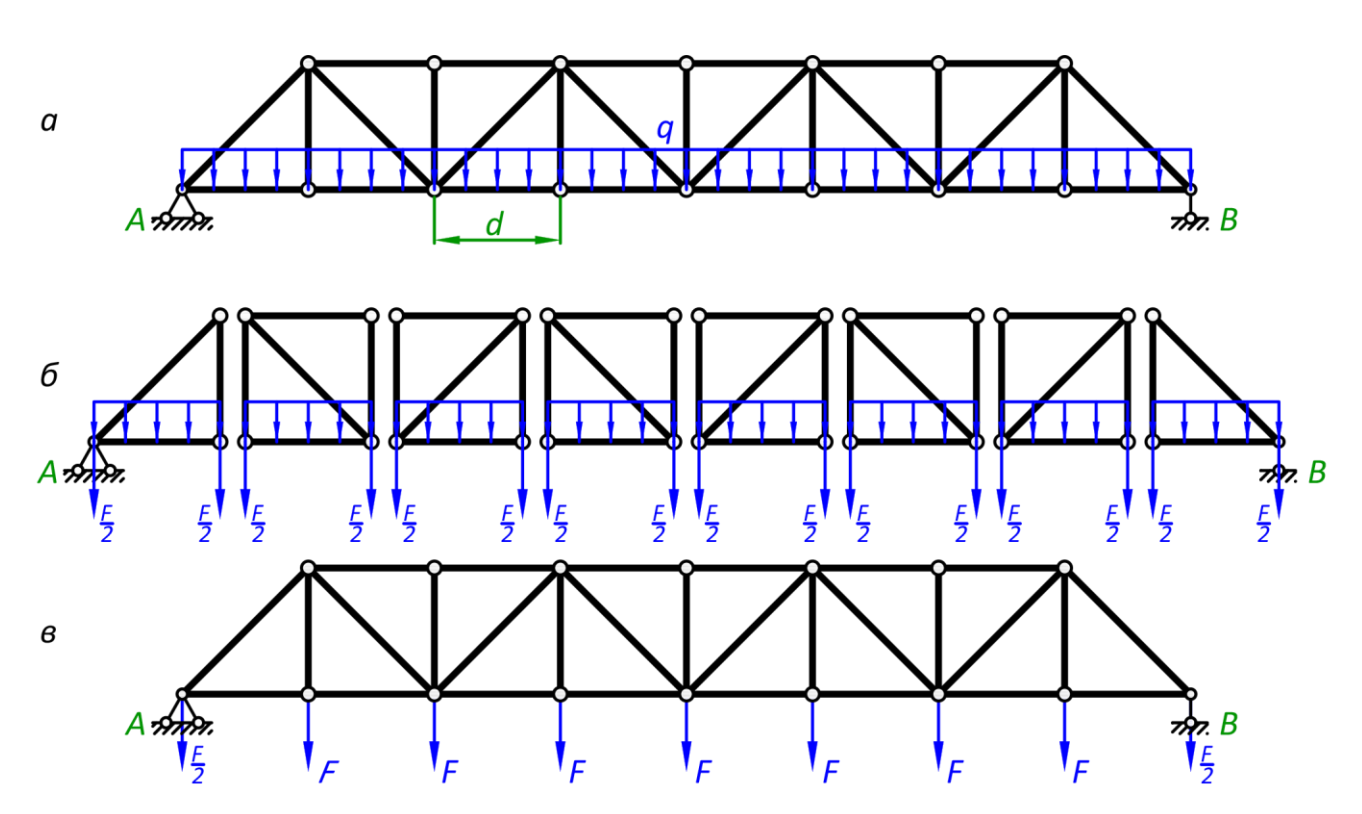

Рис. 5.11. Перехід від розподіленого до вузлового навантаження ферми: *а* – розподілене навантаження; *б* ‒ перехід до вузлового навантаження в панелях; *в* – вузлове навантаження

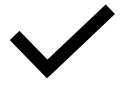

Розподіленому навантаженню *q* ферми відповідає вузлове навантаження *F* = *q*∙*d*, що діє у вузлах завантаженого поясу. До крайніх вузлів прикладаються половинні сили *F*/2.

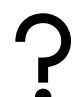

### Питання для самоконтролю

- 1. В чому полягає перевага ферми перед балкою?
- 2. Назвіть складові ферми.
- 3. Як класифікують ферми за умовами закріплення?
- 4. Як класифікують ферми за обрисом поясів?
- 5. Який обрис ферми найбільш ефективний?
- 6. Яку конструкцію решітки слід обрати для знакозмінного навантаження?
- 7. Які типи решіток використовуються про конструюванні ферм?
- 8. Що таке шпренгельна ферма?
- 9. Чим відрізняються навантаження балки від навантажень ферми?
- 10. Як прикласти навантаження від дії власної ваги конструкції до ферми?

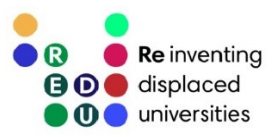

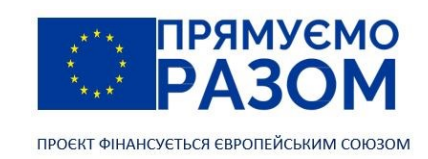

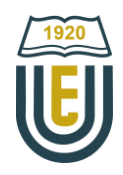

## Джерела інформації до теми 5

- 1. Frank Griggs. The Pratt Truss. *Structure magazine*. June 2015. C. 46-48. URL[: https://www.structuremag.org/?p=8600](https://www.structuremag.org/?p=8600) (дата звернення 26.07.2023).
- 2. Frank Griggs. The Warren Truss. *Structure magazine*. July 2015. C. 44-48. URL: <https://www.structuremag.org/?p=8715> (дата звернення 26.07.2023).
- 3. Laurin Dominik. Howe Truss [A Structural Guide]. *Structural Basics* : веб-сайт. URL: <https://www.structuralbasics.com/howe-truss> (дата звернення 26.07.2023).
- 4. Thomas Leech. Twice Repurposed. *Structure magazine*. May 2022. C. 38-41. URL: <https://www.structuremag.org/?p=20458> (дата звернення 26.07.2023).
- 5. Баженов В. А., Іванченко Г. М., Шишов О. В., Пискунов С. О. Будівельна механіка. Розрахункові вправи. Задачі. Комп'ютерне тестування. Київ : «Каравела», 2013. C. 43-46. ISBN 966-8019-60-1. URL: https://btpm.nmu.org.ua/ua/download[/Баженов%20В.А.%20Будівельна%20механіка.%20Розрахункові%20в](https://btpm.nmu.org.ua/ua/download/Баженов%20В.А.%20Будівельна%20механіка.%20Розрахункові%20вправи.%20Задачі.%20Компютерне%20тестування.pdf) [прави.%20Задачі.%20Компютерне%20тестування.](https://btpm.nmu.org.ua/ua/download/Баженов%20В.А.%20Будівельна%20механіка.%20Розрахункові%20вправи.%20Задачі.%20Компютерне%20тестування.pdf)pdf (дата звернення 26.07.2023).
- 6. Куценко А. Г., Бондар М. М., Яременко В. М. Будівельна механіка : Навч. посіб. Київ : Центр учбової літератури, 2017. C. 321-322, 348-350. ISBN 978-611-01-1706-7. URL[: http://dspace.nubip.edu.ua:8080/jspui/handle/123456789/5019](http://dspace.nubip.edu.ua:8080/jspui/handle/123456789/5019) (дата звернення 26.07.2023).
- 7. Опори ЛЕП: призначення, різновиди та їх функції. Ґратчасті (решітчасті) та багатогранні опори. *ЄВРОФОРВАРД* : веб-сайт.

URL[: https://ef.com.ua/statti/lep-opori/opori-lep-priznachennya-riznovidi-ta-ih-funkcii.-gratchasti-ta-bagatogranni](https://ef.com.ua/statti/lep-opori/opori-lep-priznachennya-riznovidi-ta-ih-funkcii.-gratchasti-ta-bagatogranni-opori.html)[opori.html](https://ef.com.ua/statti/lep-opori/opori-lep-priznachennya-riznovidi-ta-ih-funkcii.-gratchasti-ta-bagatogranni-opori.html) (дата звернення 26.07.2023).

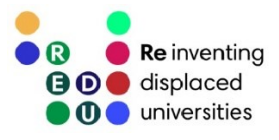

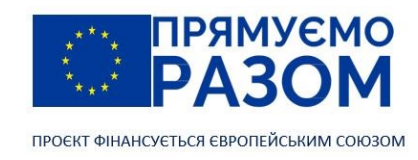

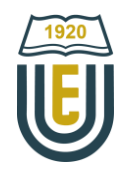

Тема 6. Визначення зусиль в стержнях ферм при нерухомому навантаженні

## 6.1. Метод вирізання вузлів

Розрахунок ферми передбачає перш за все визначення внутрішніх зусиль в її стержнях. Оскільки в розрахунковій схемі передбачається заміна жорстких з'єднань шарнірами, в стержнях діє єдиний вид внутрішніх зусиль – осьова сила. Вона визиває деформацію розтягування або стиснення. При цьому вздовж стержня внутрішня сила матиме стале значення. Методи розрахунку ферм поділяються на кінематичні та статичні. Статичні методи основані на методі перерізів, відмінність полягає у тому, де робити перерізи та які рівняння рівноваги складати. До них відноситься метод вирізання вузлів, метод моментної точки, метод проєкцій.

Перед початком розрахунку ферму потрібно перевірити на геометричну незмінність та статичну визначуваність за допомогою ступеня вільності

$$
W = 2Y - C - C_0,\t\t(6.1)
$$

де *Y* – кількість вузлів;

*C* – кількість стержнів ферми;

*С*<sup>0</sup> – кількість реакцій в опорах.

Якщо ступінь вільності перевищує нуль – це означає недостатність в'язів, потрібно провести кінематичний аналіз та додати потрібні стержні. Статичні методи можна використовувати тільки, якщо ступінь вільності дорівнює нулю, тобто система геометрично незмінна та статично визначувана. Від'ємне значення ступеня вільності означає наявність статичної невизначуваності ферми. Така конструкція може використовуватися, але розрахунок потрібно вести за допомогою спеціальних методів (методом сил або методом переміщень).

Знайдемо ступінь вільності трикутної ферми (рис. 6.1). Кількість вузлів – 6, кількість стержнів (на рисунку позначені числом у колі) – 9, кількість реакцій в опорах – 3

$$
W = 2 \cdot 6 - 9 - 3 = 0.
$$

Робимо висновок, що ферма геометрично незмінна та статично визначувана, її можна розраховувати за допомогою статичних методів.

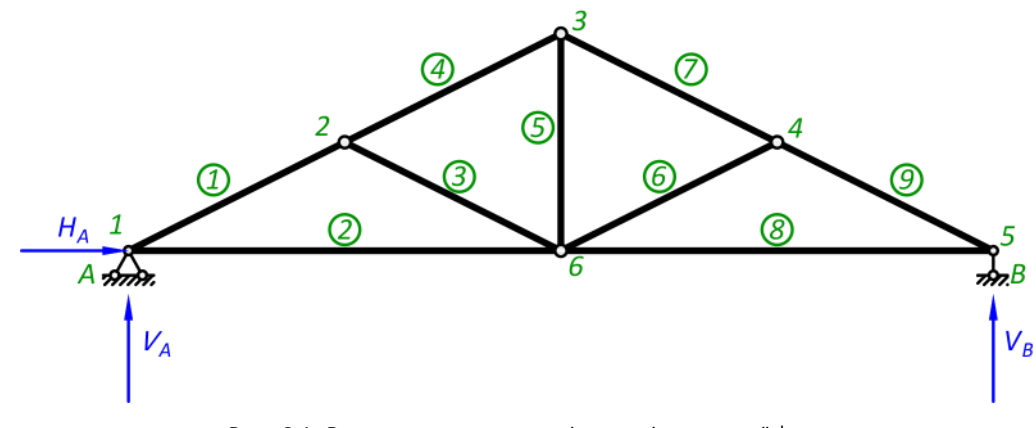

Рис. 6.1. Визначення ступеня вільності трикутної ферми

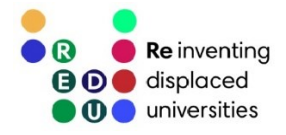

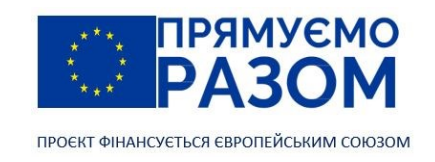

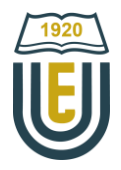

При використанні статичних методів для будь якої конструкції, перш ніж перейти до визначення внутрішніх зусиль необхідно знайти реакції в опорах. Для балочних ферм ця дія повністю повторює визначення опорних реакції в балках: потрібно скласти рівняння рівноваги всієї системи. Для вертикальних реакцій складаються рівняння суми моментів відносно опорних точок, для горизонтальної реакції – суми проєкцій сил на горизонтальну ось. Для перевірки результату складається рівняння суми сил на вертикальну ось. Для ферми, що наведена на рис. 6.1, порядок розрахунку реакцій наступний

$$
\sum M_A = 0 \Rightarrow V_B;
$$
  

$$
\sum M_B = 0 \Rightarrow V_A;
$$
  

$$
\sum X = 0 \Rightarrow H_A;
$$

перевірка

Визначення внутрішніх зусиль методом вирізання вузлів передбачає послідовне вирізання вузлів ферми та визначення внутрішніх зусиль з рівняння рівноваги. Оскільки вирізаний вузол представляє собою систему збіжних сил, для неї можна скласти лише два рівняння рівноваги. Це означає, що вузол повинен з'єднувати не більше двох стержнів з невідомими зусиллями. Більш докладно розглянемо метод на прикладі ферми наведеної на рис. 6.2.

 $\sum Y = 0$ .

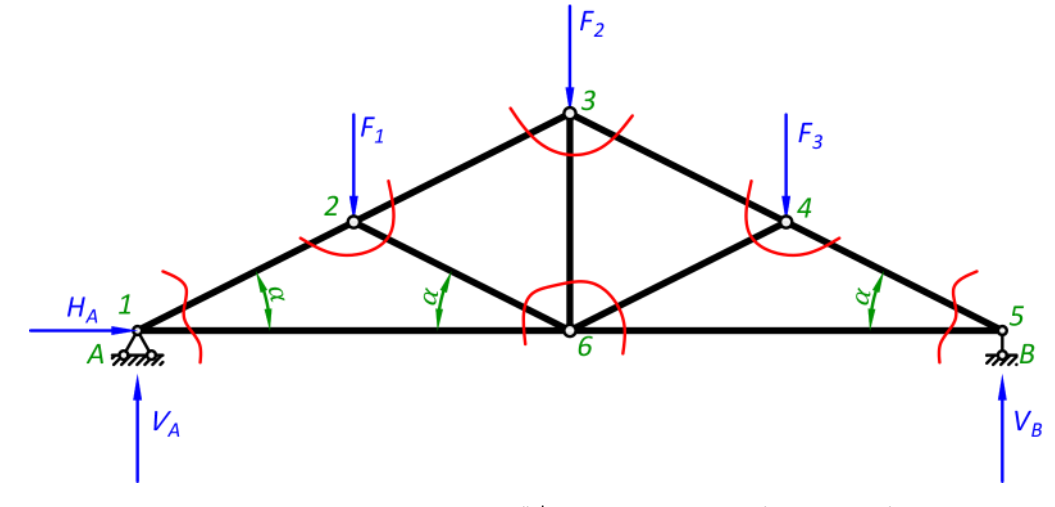

Рис. 6.2. Розрахунок трикутної ферми методом вирізання вузлів

Вважатимемо, що реакції опор вже визначені. Потрібно обрати вузол, який з'єднує не більше двох стержнів. Це може бути або 1-й, або 5-й вузол.

#### Вузол 1 (рис. 6.3)

Вирізаємо 1-й вузол. Відкинуті стержні замінюємо осьовими силами. Їх лінії дії співпадатимуть с віссю відповідного стержня. Вважатимемо поки невідомі сили умовно додатними, тобто вони повинні розтягувати стержень. Якщо отримаємо від'ємне значення, це означатиме, що насправді стержень стискається. Індекси зусиль показують вузли, які з'єднують стержні. Оскільки на ферму діє виключно вузлове навантаження, вздовж стержня значення зусилля не змінюватиметься, наприклад зусилля що діє в стержні  $(1)$  біля 1-го та 2-го вузла будуть однаковими N<sub>12</sub> = N<sub>21</sub>.

При складанні рівнянь рівноваги для похилих стержнів використовуватимемо правило: проєкція сили на горизонтальну ось дорівнює добутку сили на косинус кута нахилу сили до горизонталі, для визначення вертикальної проєкції, силу потрібно помножити на синус цього кута.

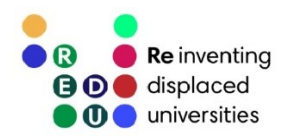

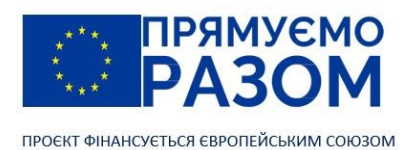

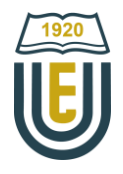

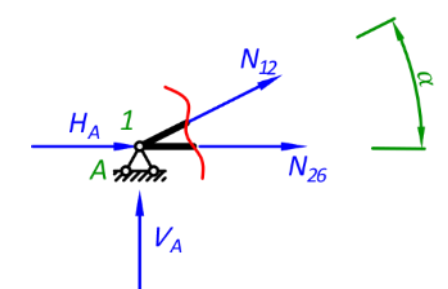

Рис. 6.3. Вирізаний вузол 1

Рівняння рівноваги

$$
\sum X = 0: H_A + N_{12} \cdot \cos \alpha + N_{16} = 0,
$$
  

$$
\sum Y = 0: V_A + N_{12} \cdot \sin \alpha = 0.
$$

З другого рівняння знаходимо *N*12, після чого з першого *N1*<sup>6</sup>

$$
N_{12} = -\frac{V_A}{\sin \alpha'},
$$
  

$$
N_{16} = -H_A - N_1 \cdot \cos \alpha.
$$

З результатів розрахунків отримали від'ємне значення внутрішнього зусилля. Це означає, що 1-й стержень стискається. Напрям деформації 2-го стержня залежатиме від параметрів розрахункової схеми ферми.

#### Вузол 2 (рис. 6.4)

В цьому вузлі з'єднуються три стержня, але зусилля першого стержня вже відоме. За напрямом вважатимемо всі зусилля діючими в бік розтягнення, але знайдені раніше зусилля підставлятимемо з отриманим знаком.

Складність розрахунку вузла 2 полягає в тому, що при складанні рівнянь суми проєкцій сил на глобальні осі, обидва рівняння матимуть по дві невідомі. Розв'язати таку систему можна, але простіше перейти до локальної системи координат *x*22*y*2, в якій ось х<sup>2</sup> співпадатиме за напрямом із зусиллями *N*<sup>23</sup> та  $N_{21}$ .

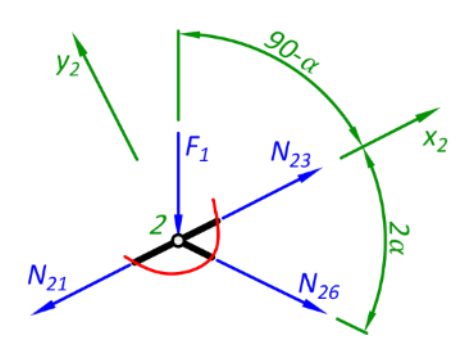

Рис. 6.4. Вирізаний вузол 2

Вузол 3 (рис. 6.5)

Рівняння рівноваги

$$
\sum X_2 = 0: N_{26} \cdot \cos 2\alpha + N_{23} + F_1 \cdot \cos(90 - \alpha) - N_{21} = 0,
$$
  

$$
\sum Y_2 = 0: -N_{26} \cdot \sin 2\alpha - F_1 \cdot \sin(90 - \alpha) = 0.
$$

З другого рівняння знайдемо *N*26, а з першого – *N*23.

$$
N_{26} = \frac{-F_1 \sin(90 - \alpha)}{\sin 2\alpha},
$$
  

$$
N_{23} = N_{21} - N_{26} \cdot \cos 2\alpha - F_1 \cdot \cos(90 - \alpha).
$$

Вузол 3 з'єднує три стержня, зусилля *N*<sup>32</sup> відомо, потрібно знайти останніх два: *N*34, *N*36.

Рівняння рівноваги

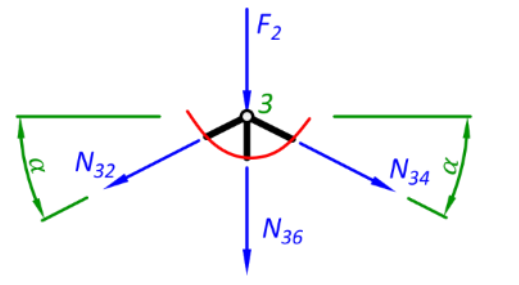

Рис. 6.5. Вирізаний вузол 3

$$
\sum X = 0: N_{34} \cdot \cos \alpha - N_{32} \cdot \cos \alpha = 0,
$$
  

$$
\sum Y = 0: -N_{34} \cdot \sin \alpha - N_{32} \cdot \sin \alpha - N_{36} - F_2 = 0.
$$

З першого рівняння знаходимо *N*34, а з другого – *N*36.

$$
N_{34} = N_{32},
$$
  

$$
N_{36} = -N_{34} \cdot \sin \alpha - N_{32} \cdot \sin \alpha - F_2 = 0.
$$

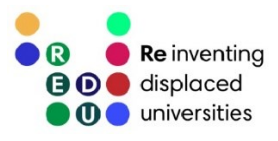

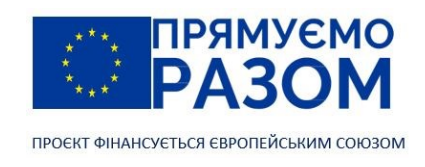

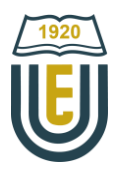

#### Вузол 5 (рис. 6.6)

Наступні вузли розташовані симетрично. Пропустимо вузол 4 та перейдемо до опорного вузла 5, який з'єднує два стержня.

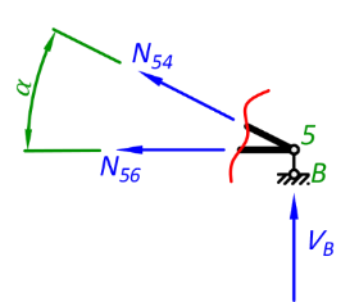

Рівняння рівноваги

$$
\sum X = 0: -N_{54} \cdot \cos \alpha - N_{56} = 0,
$$
  

$$
\sum Y = 0: N_{34} \cdot \sin \alpha + V_B = 0.
$$

З першого рівняння знаходимо *N*54, а з другого *N*<sup>56</sup>

Рис. 6.6. Вирізаний вузол 5

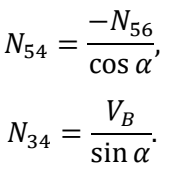

#### Вузол 4 (рис. 6.7)

Раніше, розглядаючи симетричний вузол 2, для спрощення рівнянь ми переходили від глобальної до локальної системи координат. Оскільки у вузлі 4 невідоме лише зусилля *N*43, достатньо скласти рівняння проєкцій сил на глобальну вісь *х* з горизонтальним розміщенням.

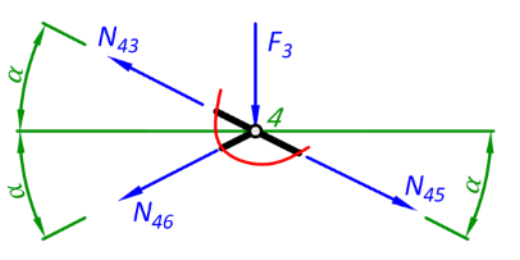

$$
\sum X = 0: -N_{43} \cdot \cos \alpha - N_{46} \cdot \cos \alpha + N_{43} \cdot \cos \alpha = 0,
$$

звідки

$$
N_{43} = \frac{-N_{46} \cdot \cos \alpha + N_{43} \cdot \cos \alpha}{\cos \alpha}.
$$

Рис. 6.7. Вирізаний вузол 4

Перевірка, вузол 6 (рис. 6.8)

Таким чином, ми визначили всі зусилля в стержнях заданої ферми, але в ній залишився не розглянутий вузол 6, в якому сходиться п'ять стержнів. Використаємо його для перевірки.

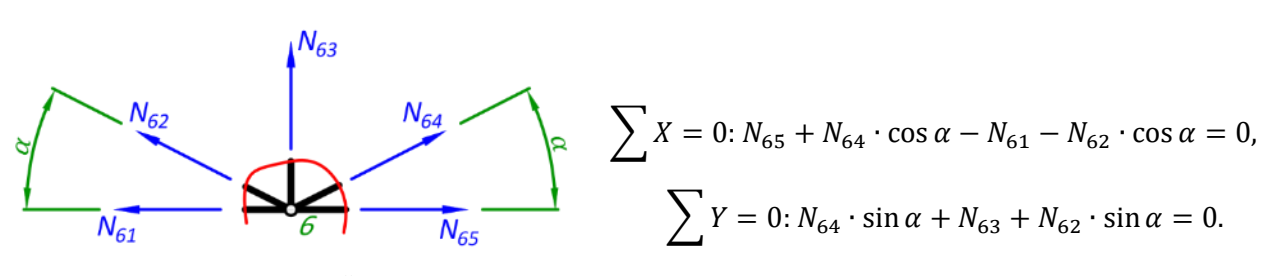

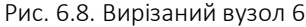

Розглянувши розрахунок ферми методом вирізання вузлів ми бачимо, що він не універсальний. Його слід використовувати лише в тих випадках, коли ферма утворюється шляхом поступового приєднання до вузлів по два стержня. При цьому розрахунки кожного наступного вузла ґрунтуються на попередніх результатах, що призводить до накопичення похибки. Якщо потрібно знайти зусилля лише одного стержня, все одно прийдеться визначитися зусилля певної кількісті попередніх стержнів. Але з іншого боку метод вирізання вузлів – дуже простий спосіб визначення внутрішніх зусиль з чіткою послідовністю дій. Крім того, на рис. 6.9 наведені окремі випадки, які дозволяють визначити зусилля не складаючи рівняння рівноваги.

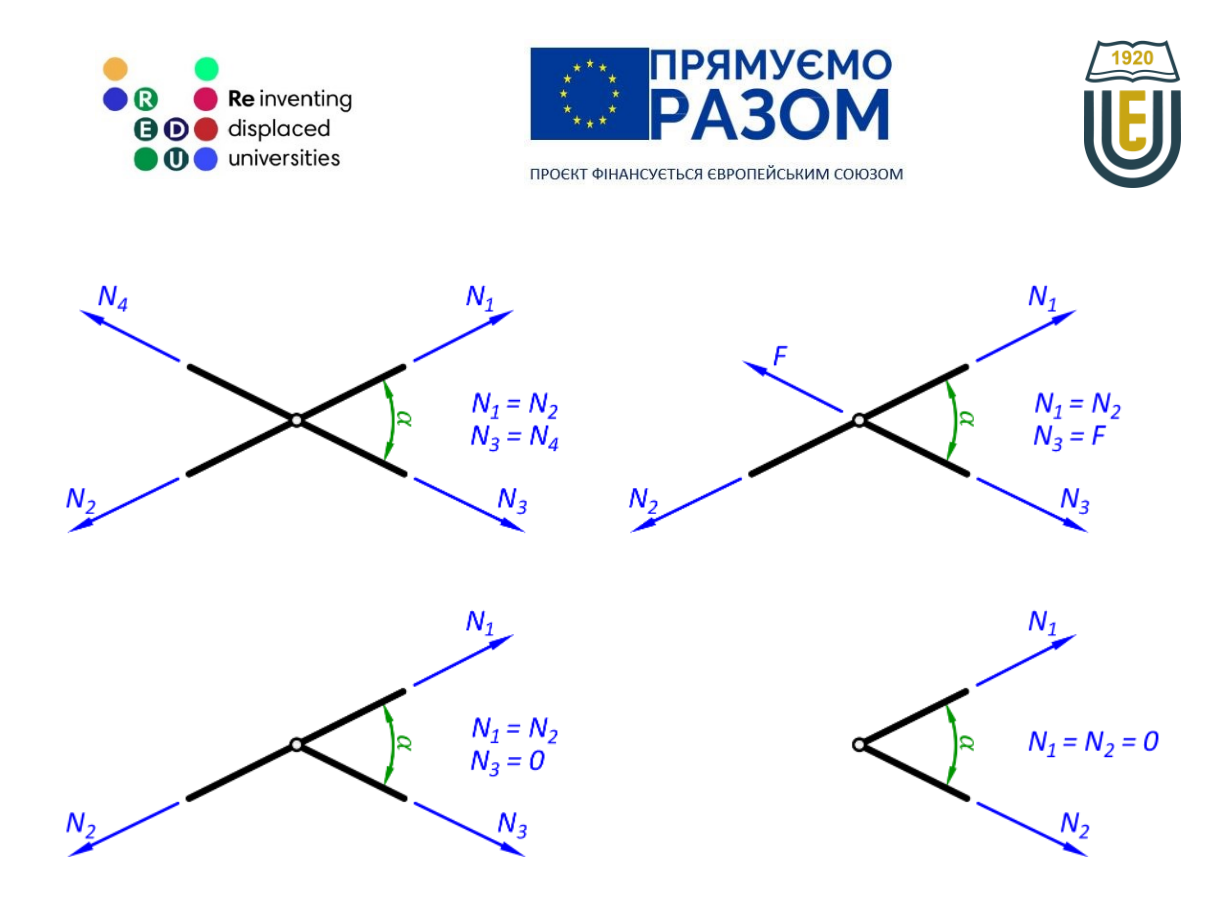

Рис. 6.9. Окремі випадки визначення внутрішніх зусиль в стержнях ферми

Таким чином, можна виділити переваги методу вирізання вузлів:

- − простий алгоритм розрахунку;
- наявність окремих випадків.

Недоліки методу вирізання вузлів:

- накопичення похибки;
- не універсальний.

## 6.2. Метод моментної точки

Метод моментної точки також відноситься до статичних методів розрахунку ферм. Він передбачає здійснення перерізу одночасно не більше трьох непаралельних та незбіжних стержнів з невідомими зусиллями. Далі відкидаємо одну з частин ферми та замінюємо перерізані стержні внутрішніми зусиллями. Для системи незбіжних сил можна скласти три рівняння рівноваги. В даному випадку зручніше використовувати рівняння моментів відносно точки перетину ліній дії зусиль двох стержнів. Оскільки в цьому випадку їх плечі та моменти дорівнюватимуть нулю, рівняння матиме лише одне невідоме зусилля.

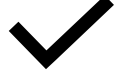

Моментна точка – точка перетину двох внутрішніх зусиль в стержнях ферми, що входять до одного перерізу, відносно якої складається рівняння моментів.

На рис. 6.10 наведена полігональна ферма висотою *H* та панеллю *d*, для якої необхідно визначити зусилля в третій панелі. Цей розрахунок можна виконати за допомогою методу вирізання вузлів, але він потребуватиме визначення зайвих зусиль з краю ферми. При цьому буде постійне накопичення похибки. Метод моментної точки дозволяє перейти відразу до зусиль третьої панелі, оскільки є можливість зробити переріз по трьом незбіжних стержням.

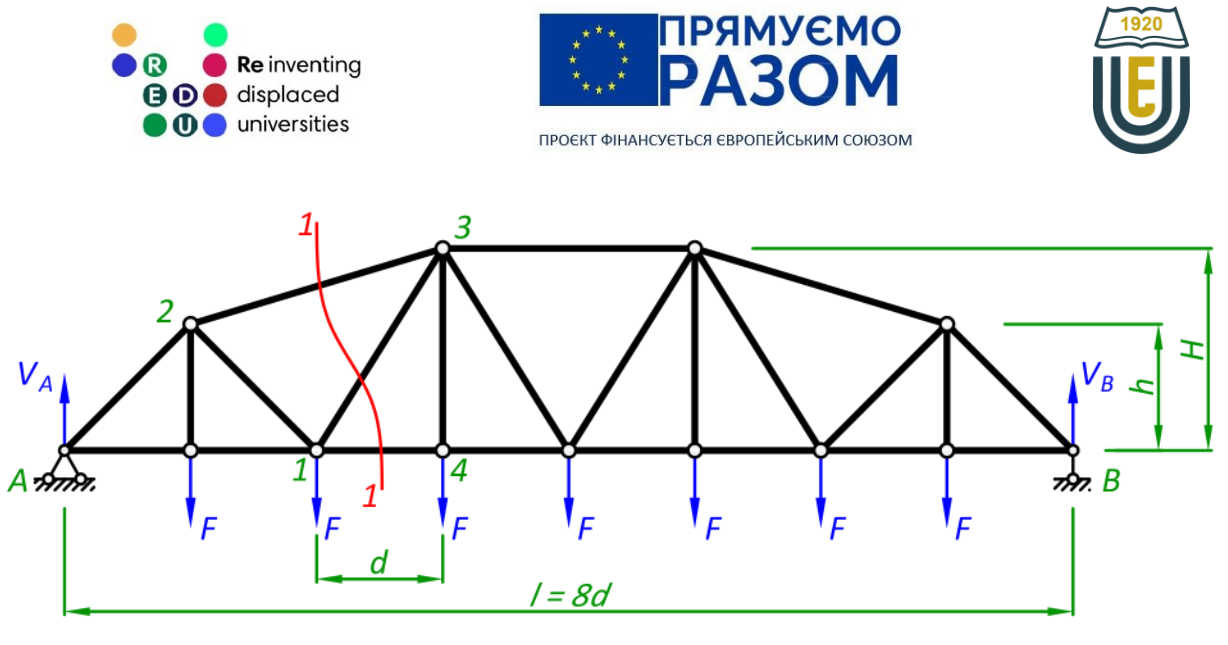

Рис. 6.10. Розрахунок полігональної ферми

Відповідно до порядку методу моментної точки, після визначення реакцій опор, необхідно відкинути від перерізу 1-1 ліву або праву частину. Результат не залежить від обраної сторони, тому потрібно залишити простішу систему, в нашому випадку менше навантажень справа (рис. 6.11). Спрямовуємо внутрішні зусилля традиційно у бік розтягнення, щоб отримати умовне додатне зусилля.

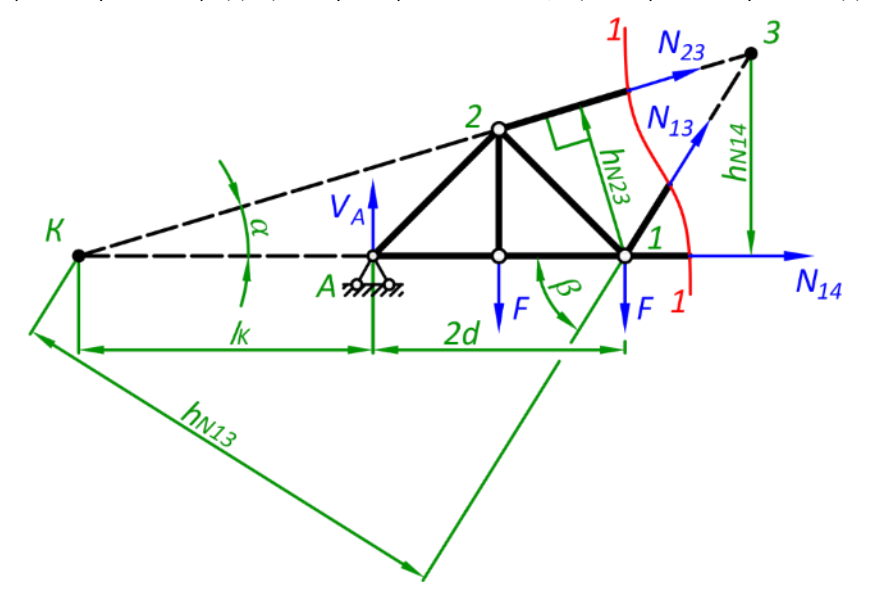

Рис. 6.11. Визначення внутрішніх зусиль в стержнях ферми методом моментної точки

Для визначення внутрішнього зусилля в стержні складаємо рівняння моментів відносно точки перетину двох інших стержнів:

- для зусилля N23 відносно точки 1;
- для зусилля N14 відносно точки 3;

− для зусилля *N*<sup>13</sup> – відносно точки *К.* Плечі сил визначаються з геометрії трикутників, що входять до складу ферми. Зусилля N<sub>23</sub>

$$
\sum M_1 = 0: -N_{23} \cdot h_{N23} - V_A \cdot 2d + F \cdot d = 0,
$$

звідки

$$
N_{23} = \frac{-V_A \cdot 2d + F \cdot d}{h_{N23}},
$$

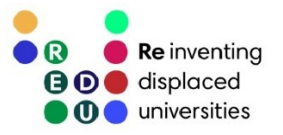

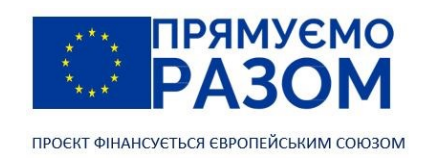

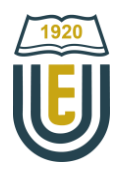

де *hN23* – найкоротша відстань від лінії дії зусилля *N*<sup>23</sup> до моментної точки 1

$$
h_{N23} = h \cos \alpha + d \sin \alpha,
$$

*α* – кут нахилу стержня 23 до горизонталі

$$
\alpha = \tan^{-1}\left(\frac{H-h}{2d}\right).
$$

Зусилля *N*<sup>14</sup>

$$
\sum M_3 = 0: N_{14} \cdot h_{N14} - V_A \cdot 3d + F \cdot 2d + F \cdot d = 0,
$$

звідки

$$
N_{14} = \frac{V_A \cdot 3d - F \cdot 2d - F \cdot d}{h_{N14}},
$$

де *hN14* – найкоротша відстань від лінії дії зусилля *N*<sup>14</sup> до моментної точки 3

 $h_{N23} = H.$ 

Зусилля *N*<sup>13</sup>

$$
\sum M_K = 0: N_{13} \cdot h_{N13} + V_A \cdot l_K - F \cdot (d + l_K) - F \cdot (2d + l_K) = 0,
$$

звідки

$$
N_{23} = \frac{-V_A \cdot l_K + F \cdot (d + l_K) + F \cdot (2d + l_K)}{h_{N13}},
$$

де *hN13* – найкоротша відстань від лінії дії зусилля *N*<sup>13</sup> до моментної точки *K*

$$
h_{N13} = (l_K + 2d) \sin \beta,
$$

 $\beta$  – кут нахилу розкоса 13 до горизонталі

$$
\beta = \tan^{-1}\left(\frac{H}{d}\right).
$$

Перевірка

Після визначення внутрішніх зусиль, користуючись розрахунковою схемою на рис. 6.11 можна зробити перевірку склавши рівняння рівноваги

$$
\sum X = 0: N_{23} \cdot \cos \alpha + N_{13} \cos \beta + N_{14} = 0.
$$

## 6.3. Метод проєкцій. Балочна аналогія

Стержні ферм не обов'язково перетинаються та мають моментну точку. На рис. 6.12 наведена ферма з паралельними поясами, зусилля в третьому стержні перерізу не можливо визначити методом моментної точки. В цьому випадку зручно розрахунок будувати на рівнянні суми проєкцій сил на ось, оскільки воно складатиметься лише з однією невідомою – зусиллям в розкосі, в той же час пояси матимуть нульові проєкції.

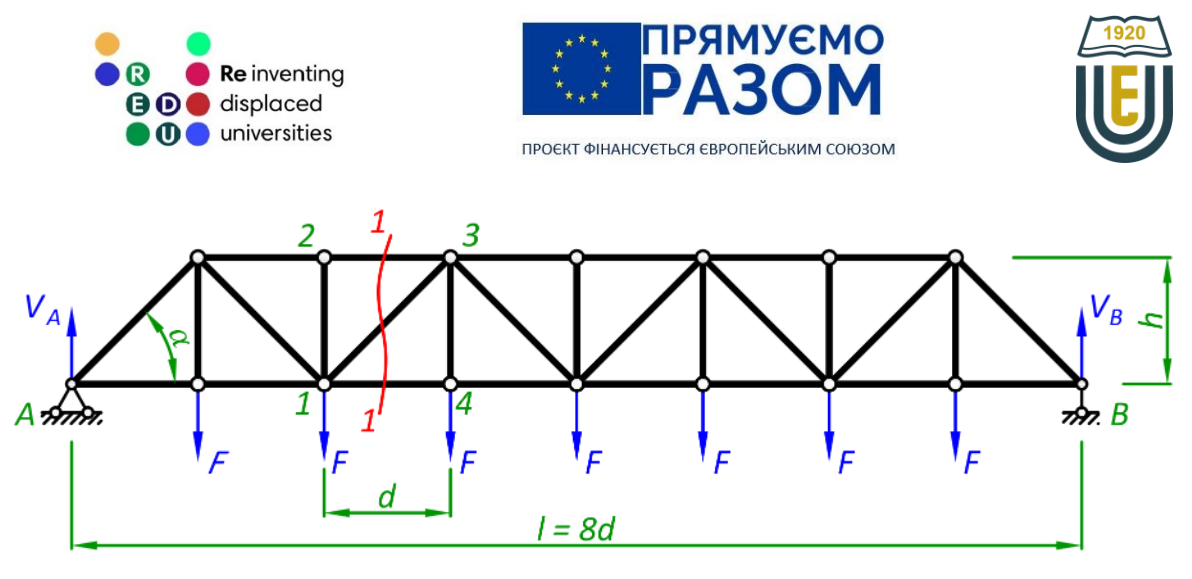

Рис. 6.12. Розрахунок ферми Уоррена

Після підтвердження геометричної незмінності та статичної визначуваності конструкції, знаходяться реакції в опорах. Для цього можна використати рівняння рівноваги, однак, оскільки дана ферма має симетричне навантаження, сума всіх сил рівномірно розподілиться на дві опори

$$
V_A = V_B = \frac{7F}{2} = 3.5F. \tag{6.1}
$$

Визначимо зусилля стержнів третьої панелі. Для цього зробимо переріз 1-1 та відкинемо найбільш складну праву частину (рис. 6.13).

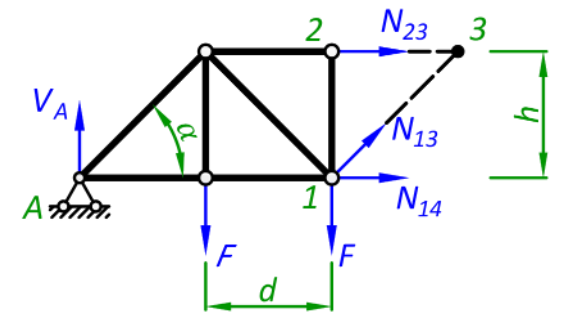

Рис. 6.13. Визначення внутрішніх зусиль в фермі Уоррена

Зусилля *N*<sup>13</sup>

В перерізі 1-1 діють три зусилля *N*13, *N*<sup>14</sup> та *N*23. При визначені зусилля *N*13, два інших (*N*<sup>14</sup> та *N*23) паралельні між собою, тобто не перетинаються. Через це ми не можемо використати метод моментної точки, натомість буде зручно задіяти метод проєкцій

$$
\sum Y = 0: N_{13} \cdot \sin \alpha + V_A - F - F = 0,
$$

звідки

$$
N_{13} = \frac{-V_A + 2F}{\sin \alpha}.\tag{6.2}
$$

Оскільки опорна реакція *V*<sup>A</sup> більша подвійної сили 2*F* – отримане зусилля матиме від'ємне значення, тобто висхідний розкос розтягуватиметься.

Зусилля *N*<sup>14</sup> Для зусилля *N*<sup>14</sup> використовуємо метод моментної точки

$$
\sum M_3 = 0: N_{14} \cdot h - V_A \cdot 3d + F \cdot 2d + F \cdot d = 0,
$$

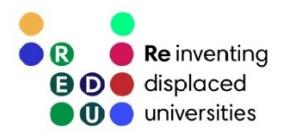

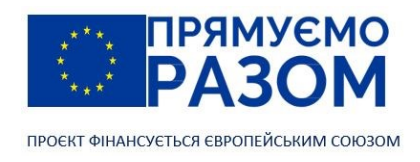

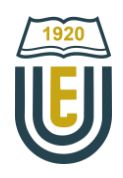

звідки

$$
N_{14} = \frac{V_A \cdot 3d - F \cdot 3d}{h}.
$$
\n(6.3)

Отримане значення буде додатнім, отже стержень 14, що відноситься до нижнього поясу стискатиметься.

Зусилля N<sub>23</sub>

Для зусилля *N*<sup>23</sup> також використовуємо метод моментної точки

$$
\sum M_1 = 0: -N_{23} \cdot h - V_A \cdot 2d + F \cdot d = 0,
$$

звідки

$$
N_{23} = \frac{-V_A \cdot 2d + F \cdot d}{h}.\tag{6.4}
$$

Отримане значення буде від'ємним, отже стержень 23, що відноситься до верхнього поясу стискатиметься.

Таким чином, для однієї конструкції, як правило, застосовують різні методи розрахунку. В наведеному прикладі використаний метод проєкцій, метод моментної точки, а для визначення зусилля *N*<sup>43</sup> слід вирізати вузол 4. Проте кожного разу - це метод перерізів зі складанням певних рівнянь рівноваги.

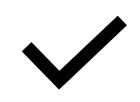

При дії на балкову ферму вертикального навантаження, яке спрямоване вниз:

- − стержні верхнього поясу стискаються;
- − стержні нижнього поясу розтягуються;
- − висхідні розкоси стискаються;
- − низхідні розкоси розтягуються.

Порівняємо результати розрахунків ферми (рис. 6.14, *а*), з зусиллями, що виникають у еквівалентній балці (рис. 6.14, *б*). Почнемо з визначення реакцій в опорах балки. Вони знаходяться шляхом складання рівнянь моментів відносно опорних точок але для симетричної розрахункової схеми їх можна отримати шляхом рівномірного поділу загального навантаження на дві опори

$$
V_A^6 = 3.5F = V_A,
$$
  

$$
V_B^6 = 3.5F = V_B.
$$

Знайдемо поперечні сили в перерізах 1-1 та 2-2

$$
Q_{1-1}^6 = V_A - 2F,\tag{6.5}
$$

$$
Q_{2-2}^6 = V_A - 3F. \tag{6.6}
$$

З отриманих рівнянь бачимо, що поперечні сили мають постійні значення на ділянках між зосередженими силами зі стрибками, що дорівнюватимуть значенню цих сил (рис. 6.14, *в*). Абсолютне значення рівняння (6.5) балкової поперечної сили  $Q_{1-1}^6$ відповідає рівнянню (6.2) осьової сили розкосу *N*<sup>13</sup> третьої панелі, яка знаходиться над перерізом 1-1. Це свідчить про зв'язок між осьовою силою розкосу та балковою поперечною силою

$$
N_{13} = \frac{Q_{1-1}^6}{\sin \alpha'}
$$

$$
N_{35} = \frac{Q_{2-2}^6}{\sin \alpha}
$$

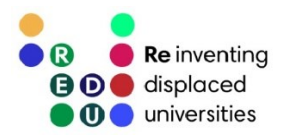

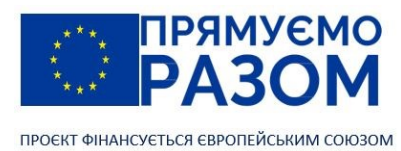

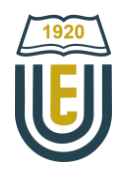

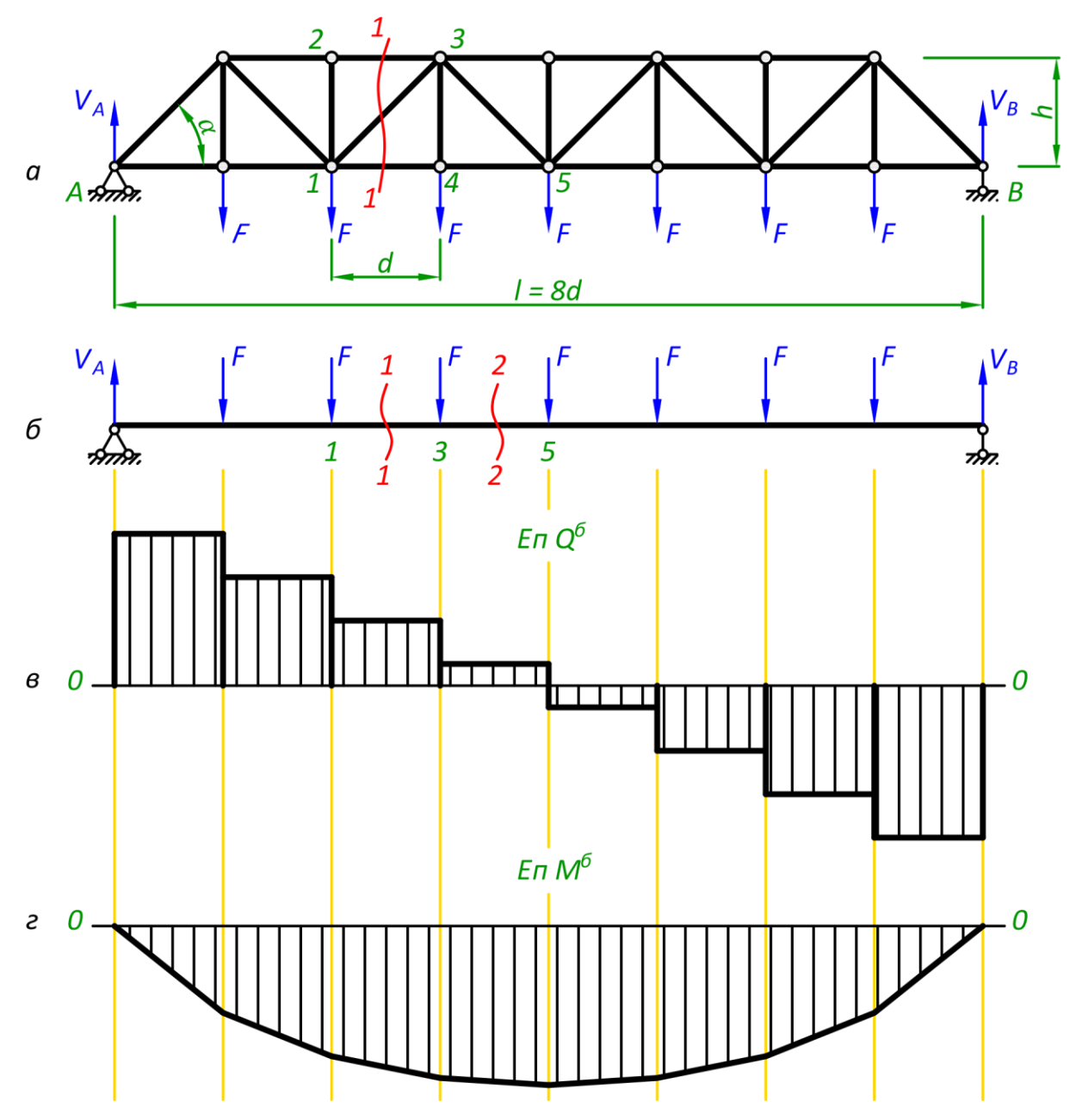

Рис. 6.14. Балочна аналогія:

*а* – ферма; *б* – еквівалентна балка; *в* – балочна епюра поперечних сил; *г* – балочна епюра згинальних моментів

Для низхідних розкосів остаточне значення потрібно вважати додатнім, для висхідних розкосів – від'ємним.

Балочна епюра згинальних моментів матиме полігональну форму з кутами у точках прикладення сил (рис. 6.14, *г*). Складемо рівняння

$$
M_1^6 = V_A \cdot 2d - F \cdot d,\tag{6.7}
$$

$$
M_2^6 = V_A \cdot 3d - F \cdot d - F \cdot 2d. \tag{6.8}
$$

Кожного разу в рівняння додаються сили, а також збільшуються плечі моментів на довжину панелі. Лінії епюри зменшуватимуть кут нахилу від краю до центру, утворюючи форму, наближену до параболи з екстремумом посередині.

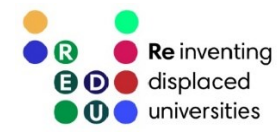

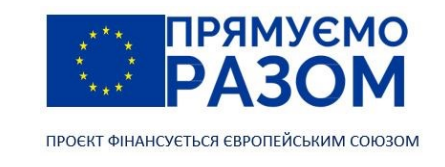

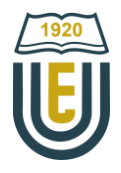

Балкові рівняння (6.7) та (6.8) згинальних моментів за абсолютним значенням відповідають рівнянням (6.4) та (6.3) осьових сил в поясах

$$
N_{14} = \frac{M_3^6}{h},
$$
  

$$
N_{23} = \frac{M_1^6}{h}.
$$

Слід зазначити, що моменти потрібно складати для перерізів балки, що знаходяться під моментною точкою певного осьового зусилля. Так точка 3 – це моментна точка для зусилля *N*14, а точка 1 – це моментна точка для зусилля *N*23. Осьове зусилля в стержнях верхнього поясу матиме від'ємне значення, нижнього поясу – додатне значення.

Запишемо остаточні рівняння балкової аналогії вертикальні реакції в опорах

$$
V = V^6,\tag{6.9}
$$

осьові сили в розкосах ферми

$$
N_{\text{posK}} = \frac{Q^6}{\sin \alpha'},\tag{6.10}
$$

«+» - для низхідних розкосів, «–» - для висхідних розкосів,

осьові сили в поясах ферми

$$
N_{\text{noacy}} = \frac{M^6}{h},\tag{6.11}
$$

«+» - для нижнього поясу, «–» - для верхнього поясу,

де *V*, *N*розк, *N*поясу – реакція та осьові сили ферми;

*V* б , *Q* б , *М*<sup>б</sup> – реакція, поперечна сила та згинальний момент балки;

*α* – кут нахилу розкосу до горизонталі;

*h* – висота ферми.

Починаючи розгляд ферм, ми обґрунтували перетворення конструкції балки у ферму. Рівняння балкової аналогії підтверджує тісний зв'язок між роботою балок та ферм, саме тому ферми часто називають решітчастими стержнями. З рівняння (6.10) виходить, що розкоси сприймають балкову поперечну силу. Виходячи з форми балкової епюри поперечних сил (рис. 6.14, *в*) є необхідність підсилювати крайні розкоси ферми. Натомість розкоси, що знаходяться по середині мають мінімальне завантаження. Поясні стержні сприймають балкові моменти (6.11), при цьому чим більше відстань між поясами *h*, тим менше зусилля передається на стержень. Характер завантаження поясів показує епюра згинальних моментів (рис. 6.14, *г*). Найбільші зусилля виникають посередині прогону, тому тут потрібно підсилювати стержні поясів. Зробити це можна за рахунок збільшення площ перерізів стержнів, але краще збільшити висоту панелі. Також слід зазначити, що для балки критичними внутрішніми зусиллями є саме згинальні моменти, тому ферма з полігональним обрисом (рис. 6.10) більш ефективна ніж ферма з паралельними поясами (рис. 6.14). Найбільш раціональний обрис ферми повторятиме форму балочної епюри згинальних моментів.

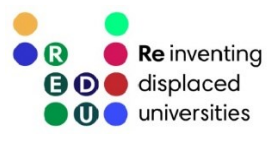

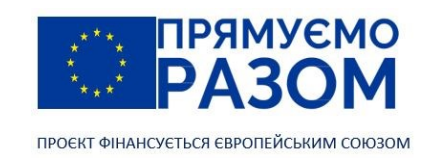

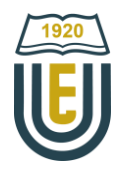

## Питання для самоконтролю

- 1. Як підтвердити геометричну незмінність ферми?
- 2. В чому суть методу вирізання вузлів?
- 3. Які обмеження існують для вибору перерізу в методі вирізання вузлів?
- 4. Назвіть переваги та недоліки методу вирізання вузлів.
- 5. Які окремі випадки використовуються в методі вирізання вузлів?
- 6. Чому в методі моментної точки використовується рівняння моментів?
- 7. В якому випадку, при визначенні внутрішніх зусиль в стержнях ферми слід використати метод проєкцій?
- 8. Які стержні ферми розтягуються, а які стискаються?
- 9. Як пов'язані між собою балкові реакції та реакції ферми?
- 10. Як пов'язані між собою внутрішні зусилля балки та ферми?

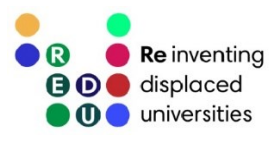

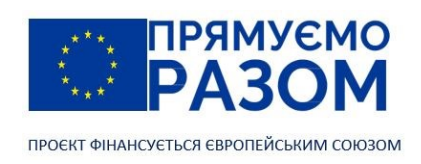

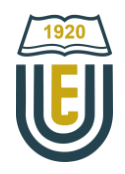

## Практичне завдання до теми 6.

## Визначення зусиль в стержнях ферми при нерухомому навантаженні

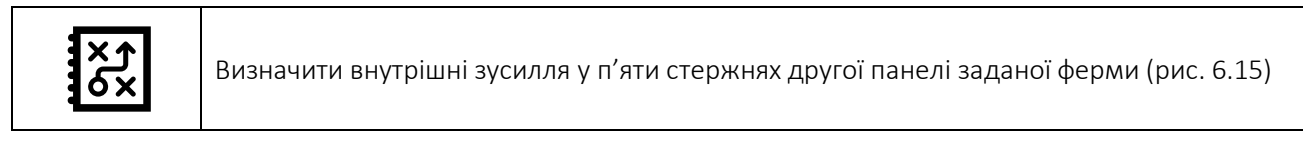

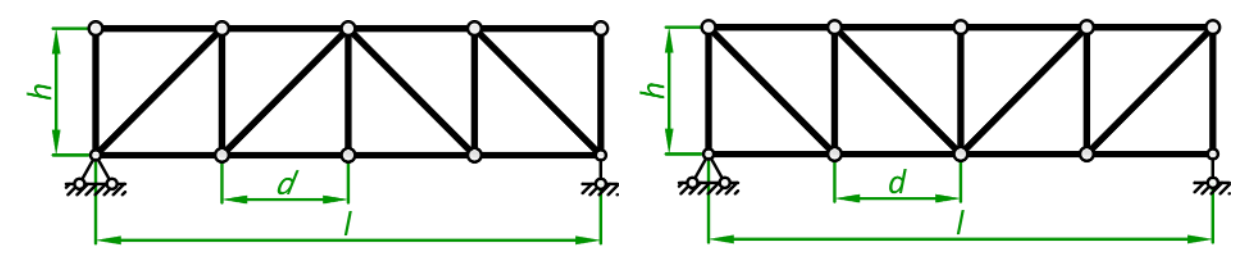

Схема 1 Схема 2

Рис. 6.15. Схеми ферм для практичного завдання

Таблиця 6.1

### Вихідні дані

Варіант | Схема | Навантажений пояс | q | d | h 1. 1 Верхній 4 2 3 2. 2 Верхній 5 2,5 2 3. 1 Нижній 6 3 2,5 4. | 2 | Нижній | 4 | 3,5 | 2 5. 1 Верхній 5 2 3,5 6. 2 Верхній 6 2,5 3 7. | 1 | Нижній | 4 | 3 | 2 8. 2 Нижній 5 3,5 2,5 9. 1 Верхній 6 2 2 10. 2 Верхній 4 2,5 3,5 11. 1 Нижній 5 3 3 12. 2 Нижній 6 3,5 2 13. 1 Верхній 4 2 2,5 14. 2 Верхній 5 2,5 2 15. 1 Нижній 6 3 3,5 16. 2 Нижній 4 3,5 3 17. 1 Верхній 5 2 2 18. 2 Верхній 6 2,5 2,5 19. 1 Верхній 5 2 3 20. | 2 | Верхній | 6 | 2,5 | 2 21. 1 Нижній 4 3 2,5 22. 2 Нижній 5 3,5 2 23. 1 Верхній 6 2 3,5 24. 2 Верхній 4 2,5 3 25. 1 Нижній 5 3 2 26. 2 Нижній 6 3,5 2,5 27. 1 Верхній 4 2 2 28. 2 Верхній 5 2,5 3 29. | 1 | Нижній | 6 | 3 | 2 30. 2 Нижній 5 3,5 2,5

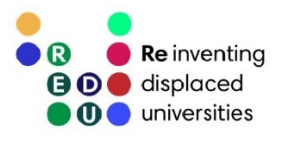

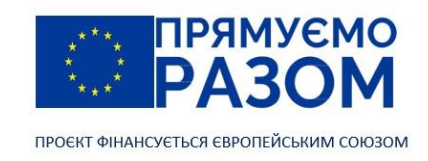

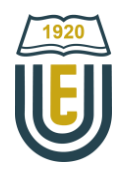

# Приклад виконання практичного завдання до теми 6. Визначення зусиль в стержнях ферми при нерухомому навантаженні

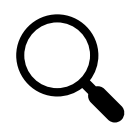

Для заданої ферми визначити внутрішні зусилля в стержнях третьої панелі. Дано: висота ферми h = 1,2 м; довжина панелі d = 1м; навантаження – розподілене навантаження, що прикладене до верхнього поясу q = 2 кН/м; схема ферми наведена на рис. 6.16.

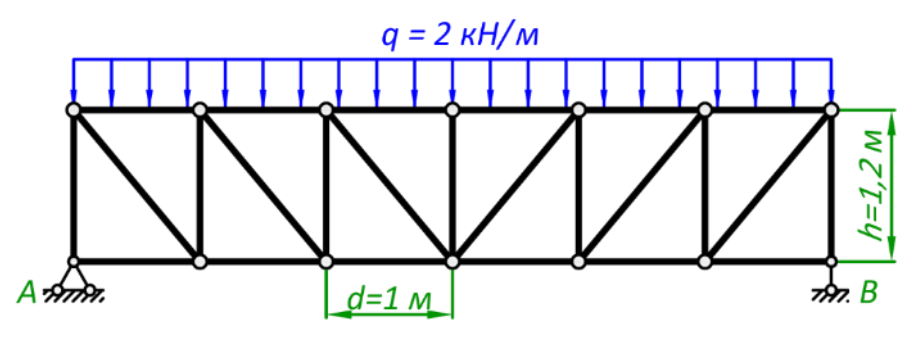

Рис. 6.16. Задана схема ферми

1. Визначення геометричних параметрів ферми та її навантаження Ферма складається з шести панелей однакової довжини, отже довжина прогону дорівнює

$$
l = n \cdot d = 6 \cdot 1 = 6
$$
 M,

де n – кількість панелей у ферми.

Кут нахилу розкосів до горизонталі (рис. 6.16) знаходиться через відомі катети трикутної решітки

$$
\alpha = \tan^{-1} \frac{h}{d} = \tan^{-1} \frac{1}{2} = 50,19^{\circ}.
$$

Від розподіленого навантаження потрібно перейти до еквівалентного вузлового навантаження

$$
F = q \cdot d = 2 \cdot 1 = 2 \text{ kH},
$$

Остаточна розрахункова схема ферми наведена на рис. 6.17.

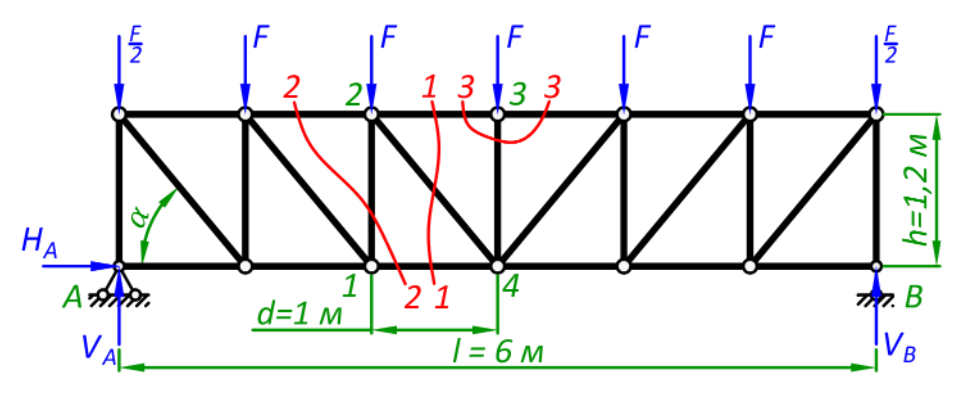

Рис. 6.17. Розрахункова схема ферми

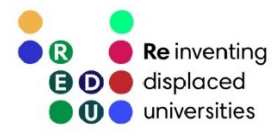

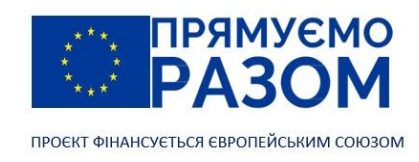

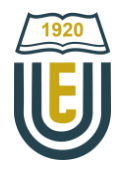

#### 2. Визначення ступеня вільності ферми

Дуже важливо перевірити геометричну незмінність конструкції та її статичну визначуваність. Це підтвердить розуміння конструкції, її несучу здатність, а також можливість використовувати статичні методи розрахунку.

Ступінь вільності ферми дорівнює

$$
W = 2Y - C - C_0 = 2 \cdot 14 - 25 - 3 = 0,
$$

де *Y* – число вузлів;

*C* – число стержнів ферми;

*С<sup>0</sup>* – кількість реакцій в опорах.

Оскільки W = 0, система геометрично незмінна та статично визначувана.

3. Визначення реакцій в опорах

Оскільки в системі відсутні горизонтальні сили, H<sub>A</sub> = 0.

Вертикальні реакції можна знайти з рівнянь рівноваги, але для симетричних систем зовнішнє навантаження рівномірно розподіляється по опорах

$$
V_A = V_B = \frac{q \cdot l}{2} = \frac{2 \cdot 6}{2} = 6 \text{ kH}.
$$

За умовою потрібно знайти зусилля в стержнях третьої панелі, тобто в п'яти стержнях: 14, 23, 24, 12, 34. Для цього робимо три перерізи: 1-1, 2-2, 3-3.

#### 2. Визначення зусиль перерізу 1-1

Переріз 1-1 розрізає стержні 14, 23 та 24. Для знаходження їх внутрішніх зусиль складемо необхідні рівняння статики.

#### Зусилля *N*<sup>14</sup>

Зусилля *N*<sup>14</sup> діє у стержні нижнього поясу (рис. 6.18), його слід знаходити методом моментної точки, якою в даному випадку є точка 2

$$
\sum M_2 = 0: N_{14} \cdot h - V_A \cdot 2d + \frac{F}{2} \cdot 2d + F \cdot d = 0,
$$

звідки

$$
N_{14} = \frac{V_A \cdot 2d - \frac{F}{2} \cdot 2d - F \cdot d}{h} = \frac{6 \cdot 2 \cdot 1 - \frac{2}{2} \cdot 2 \cdot 1 - 2 \cdot 1}{1,2} = 6,67 \text{ kH.}
$$

Рис. 6.18. Переріз 1-1

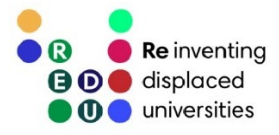

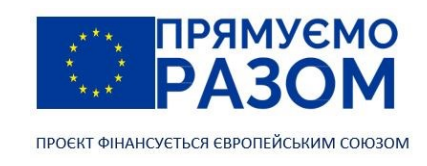

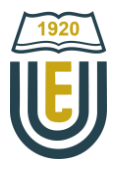

 $3y$ силля  $N_{23}$ 

Зусилля *N*<sup>23</sup> діє у стержні верхнього поясу (рис. 6.7). Знаходитимемо його також методом моментної точки, яка співпадає з точкою 4

$$
\sum M_4 = 0: -N_{23} \cdot h - V_A \cdot 3d + \frac{F}{2} \cdot 3d + F \cdot 2d + F \cdot d = 0,
$$

звідки

$$
N_{23} = \frac{-V_A \cdot 3d + \frac{F}{2} \cdot 3d + F \cdot 2d + F \cdot d}{h} = \frac{-6 \cdot 3 \cdot 1 + \frac{2}{2} \cdot 3 \cdot 1 + 2 \cdot 2 \cdot 1 + 2 \cdot 1}{1,2} = -7.5 \text{ kHz}.
$$

 $3$ усилля  $N_{24}$ 

Зусилля *N*24 знаходиться в низхідному розкосі. Два інших зусилля паралельні, тому його потрібно знаходити методом проєкцій

$$
\sum Y = 0: -N_{24} \cdot \sin \alpha + V_A - \frac{F}{2} - F - F = 0,
$$

звідки

$$
N_{24} = \frac{V_A - \frac{F}{2} - F - F}{\sin \alpha} = \frac{6 - \frac{2}{2} - 2 - 2}{\sin 50,19} = 1,3 \text{ kH}.
$$

Перевірка

Первинно перевіряємо характер деформації стержнів. Додатне зусилля означає, що стержень розтягується, від'ємне – стискається. Відповідно до знаків отриманих зусиль верхній пояс стискається, а нижній пояс та низхідний розкос розтягується. Ця картина повністю відповідає кінематиці роботи ферми.

В розрахунках залишилося не використаним рівняння суми проєкцій сил на вісь *х*. Воно слугуватиме перевірочним рівнянням

$$
\sum X = 0: N_{14} + N_{23} + N_{24} \cos \alpha = 6.67 + (-7.5) + 1.3 \cdot \cos 50.19 = 0.
$$

Таким чином, перевірка підтвердила правильність отриманих результатів.

Переріз 2-2 (рис. 6.19) дозволяє визначити зусилля  $N_{12}$  у стойці 12 методом проєкцій. Для цього скористаємося рівнянням суми проєкцій сил на вертикальну ось

$$
\sum Y = 0: N_{12} + V_A - \frac{F}{2} - F = 0,
$$

звідки

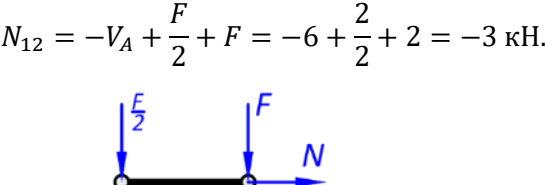

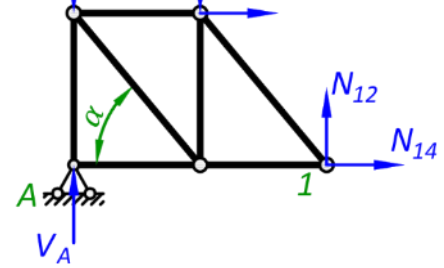

Рис. 6.19. Розріз 2-2
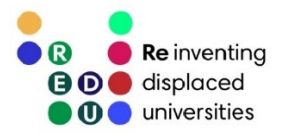

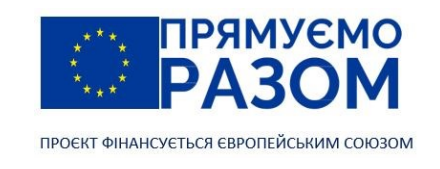

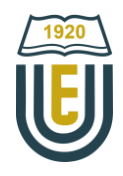

Останнє зусилля N34 знайдемо методом вирізання вузлів, за допомогою перерізу 3-3 (рис. 6.20). Це один з окремих випадків, наведених на рис. 6.9, з якого виходить

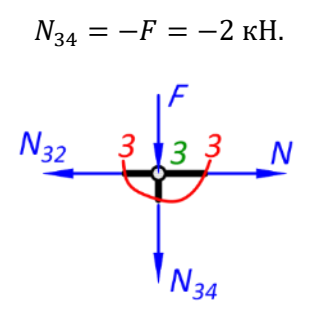

Рис. 6.20. Розріз 3-3

Таким чином, визначені всі п'ять зусиль третьої панелі

 $N_{14} = 6,67$  kH,  $N_{23} = 7,5$  kH,  $N_{24} = 1,3$  kH,  $N_{12} = -3$  kH;  $N_{34} = -2$  kH.

### Джерела інформації до теми 6

- 1. Laurin Dominik. Howe Truss [A Structural Guide]. *Structural Basics* : веб-сайт. URL: <https://www.structuralbasics.com/howe-truss> (дата звернення 26.07.2023).
- 2. Баженов В. А., Іванченко Г. М., Шишов О. В., Пискунов С. О. Будівельна механіка. Розрахункові вправи. Задачі. Комп'ютерне тестування. Київ : «Каравела», 2013. C. 47-52. ISBN 966-8019-60-1. URL: https://btpm.nmu.org.ua/ua/download[/Баженов%20В.А.%20Будівельна%20механіка.%20Розрахункові%20в](https://btpm.nmu.org.ua/ua/download/Баженов%20В.А.%20Будівельна%20механіка.%20Розрахункові%20вправи.%20Задачі.%20Компютерне%20тестування.pdf) [прави.%20Задачі.%20Компютерне%20тестування.](https://btpm.nmu.org.ua/ua/download/Баженов%20В.А.%20Будівельна%20механіка.%20Розрахункові%20вправи.%20Задачі.%20Компютерне%20тестування.pdf)pdf (дата звернення 26.07.2023).
- 3. Будівельна механіка: Практикум [Електронний ресурс] : Навч. посіб. для здобувачів ступеня бакалавра спеціальності 184 «Гірництво» / КПІ ім. Ігоря Сікорського; уклад.: Т.В. Косенко, С.М. Стовпник, Л.В. Шайдецька. Київ: КПІ ім. Ігоря Сікорського, 2022. C. 62-67. URL: [https://ela.kpi.ua/bitstream/123456789/47433/1/Budivelna\\_mechanika.pdf](https://ela.kpi.ua/bitstream/123456789/47433/1/Budivelna_mechanika.pdf) (дата звернення 26.07.2023).
- 4. Куценко А. Г., Бондар М. М., Яременко В. М. Будівельна механіка : Навч. посіб. Київ : Центр учбової літератури, 2017. C. 321-356. ISBN 978-611-01-1706-7. URL[: http://dspace.nubip.edu.ua:8080/jspui/handle/123456789/5019](http://dspace.nubip.edu.ua:8080/jspui/handle/123456789/5019) (дата звернення 26.07.2023).
- 5. Методичні рекомендації для практичних занять та самостійної роботи з дисципліни «Будівельна механіка» зі студентами напряму підготовки 6.060101 «Будівництво» та спеціальності 192 «Будівництво та цивільна інженерія» за освітнім рівнем «бакалавр» / уклад. О. А. Овчаренко. Харків : ЛНАУ, 2017. C. 18-27.

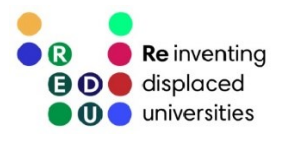

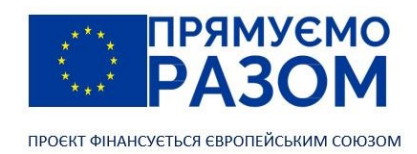

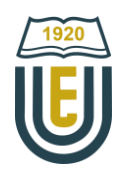

### Тема 7. Статично визначувані розпірні системи

### 7.1. Поняття про розпірні системи

Ідея частково або повністю перейти від найнебезпечніших для споруди згинальних моментів до стискаючих осьових сил, приводить нас до ще однієї цікавої конструкції – розпірної системи. Різновидом розпірних систем є [арка](https://en.wikipedia.org/wiki/Arch) – одна з найдавніших будівельних конструкцій. Стародавня арка (рис. 7.1) складалася з каменів, які мали клиновидну форму (клинчасті каміння). Таким чином, вертикальне навантаження перетворюється у сили, що стискають каміння. Оскільки каміння дуже добре опирається стиску, такі конструкції здатні витримувати значне навантаження та бути довговічними. Клинчастий камінь у вершині склепіння називається «замковий камінь». Часто його прикрашають та роблять збільшеним, хоча це суто декоративний прийом не обумовлений вимогами міцності конструкції.

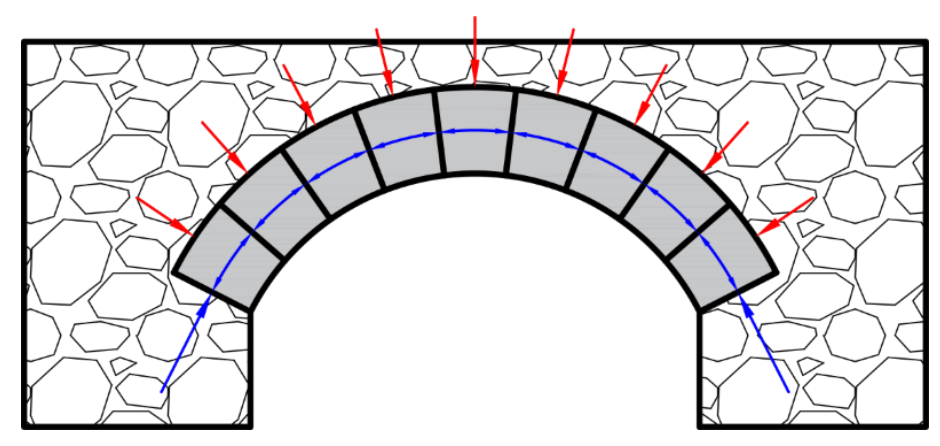

Рис. 7.1. Розпірна система з клинчастих каменів

На рис. 7.2 наведено приклад арочної конструкції – міст Флавіїв ([Pont Flavien,](https://en.wikipedia.org/wiki/Pont_Flavien) [відео мосту\)](https://www.youtube.com/watch?v=GtQIVyNPRF8). Він був збудований у І столітті до н. е. через річку Тулбур у Сен-Шамасі в південній Франції. Міст активно використовувався аж до другої половини 20 століття. Аркові конструкції широко використовують в сучасному будівництві, додавши такі матеріали, як сталь та залізобетон.

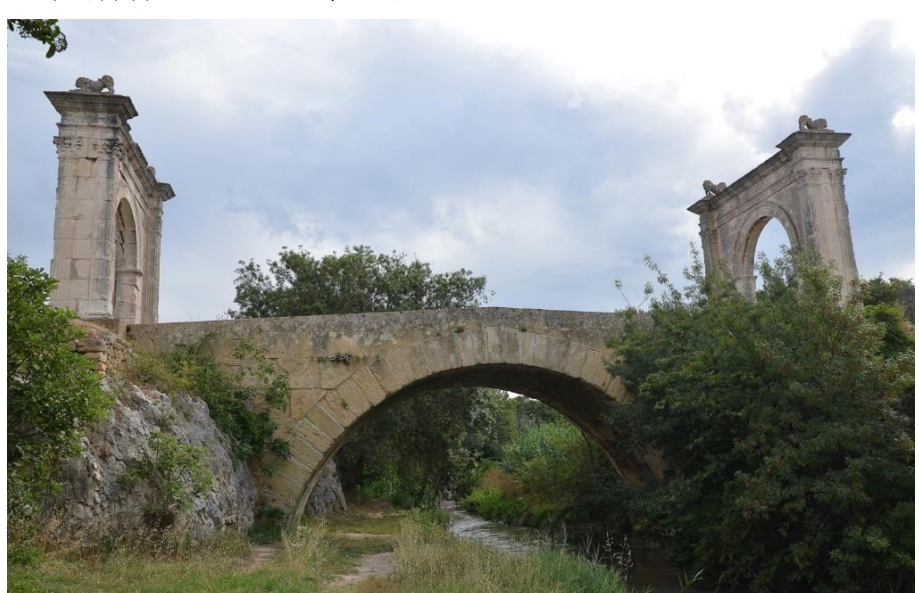

Рис. 7.2. Міст [Флавіїв, кінець 1 століття до н. е. Римський міст через річку Тулубр у Сен](https://www.flickr.com/photos/41523983@N08/14531488678)-Шамас, Франція (фото від [Following Hadrian\)](https://www.flickr.com/photos/41523983@N08)

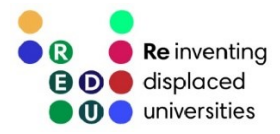

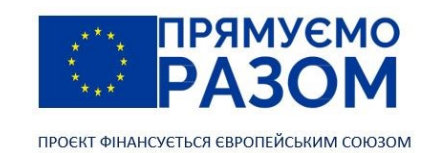

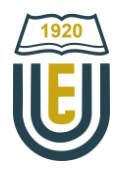

За рахунок кривизни осі конструкції, при дії виключно вертикальних навантажень, в опорах арок виникають горизонтальні складові реакцій – розпори. При поширеному балковому закріплені, шарнірнорухома опора має значне переміщення. Для його фіксації необхідно обидві опори робити шарнірнонерухомими, або вводити додатковий горизонтальний стержень, який називається затяжкою. Отримана конструкція стає один раз статично невизначуваною, що призводить до необхідності вводити додатковий шарнір (рис. 7.3). Як правило він знаходиться у найвищої точці арки – замку. Таким чином, статично-визначувані розпірні системи часто називають тришарнірними системами. Шарнір ділить конструкцію на дві частини – ліву та праву напіварки. Відстань між опорами називається прогоном, висота арки – стрілою підйому, а точки обпирання – п'ятами.

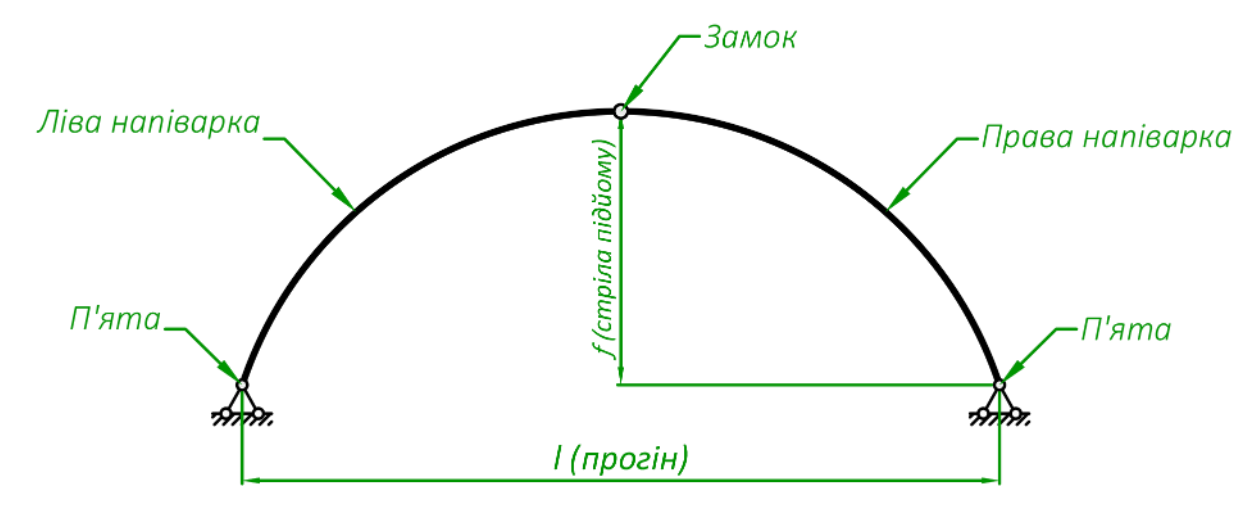

Рис. 7.3. Тришарнірна арка

Розпірна система – конструкція у якої від дії вертикальних навантажень в опорах з'являються горизонтальні реакції (розпори).

Арка – розпірна система з криволінійним стержнем.

Замок – найвища точка арки.

П'ята – опора розпірної системи, в якій виникають розпори.

Затяжка – горизонтальний стержень, що фіксує опори арки.

Стріла підйому – висота арки.

Прогін – відстань між опорами.

Ліва напіварка та права напіварка – лівий та правий диск арки.

У розпірних системах розпори досягають великих значень, тому у випадках недостатньо міцних основ вводять додатковий стержень – затяжку (рис. 7.4, *а*). Затяжка може бути розміщена вище рівня п'ят (підвищена затяжка) (рис. 7.4, *б*). Арку, яка має лише два шарніри називають двошарнірною, при цьому вона один раз статично невизначувана (рис. 7.4, *в*). Арка без шарнірних опор називається безшарнірною, вона три рази статично невизначувана (рис. 7.4, *г*).

Ось арки як правило проходить по параболі або колу. Такі арки називаються параболічними та круговими відповідно.

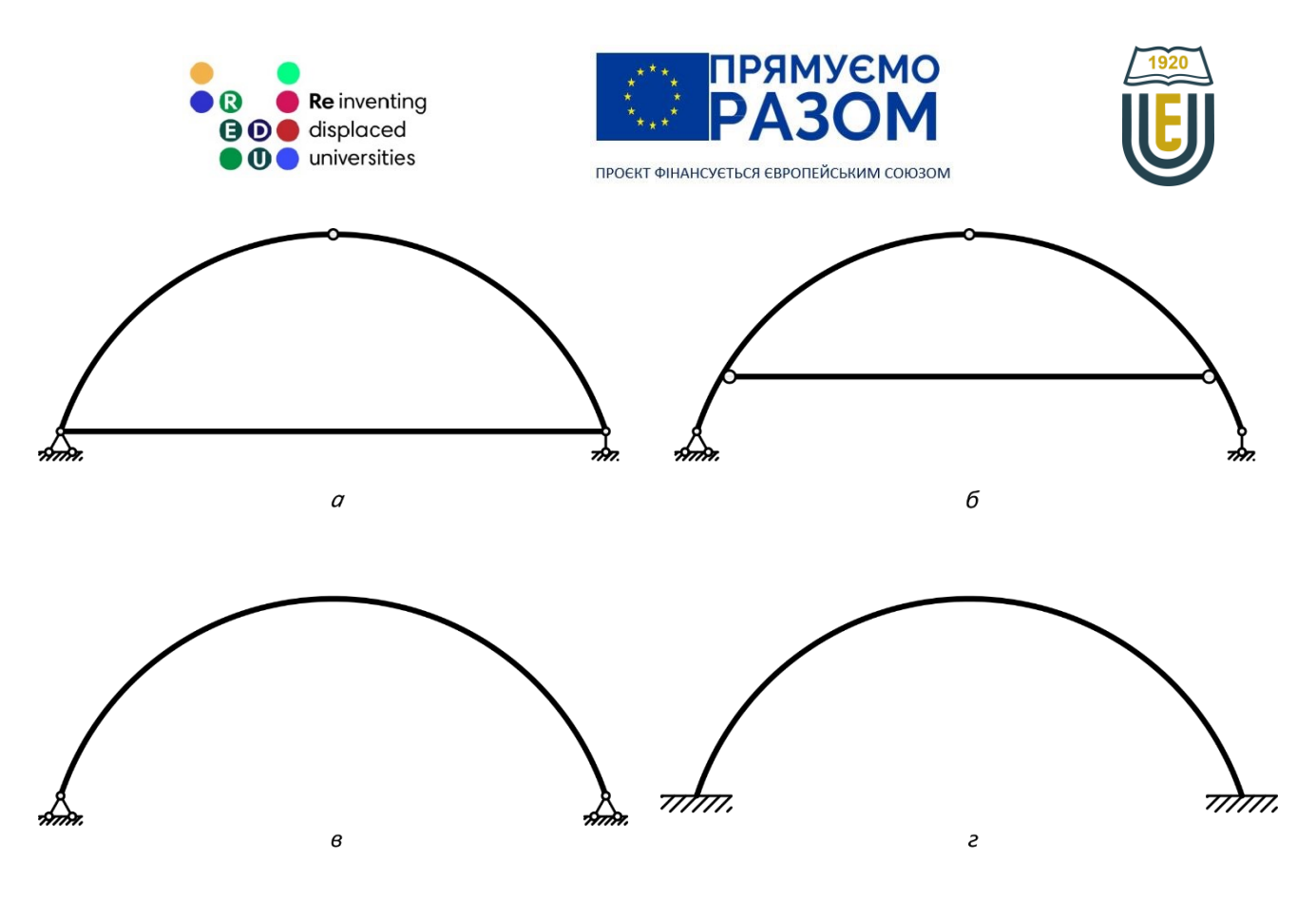

Рис. 7.4. Види арок: *а* – арка з затяжкою; *б* – арка з підвищеною затяжкою; *в* – двошарнірна арка; *в*) – безшарнірна арка

До розпірних систем належать не лише арки, а й інші конструкції, в яких виникають розпори. До них відносяться також розпірні ферми (рис. 7.5, *а*) та рами (рис. 7.5, *б*).

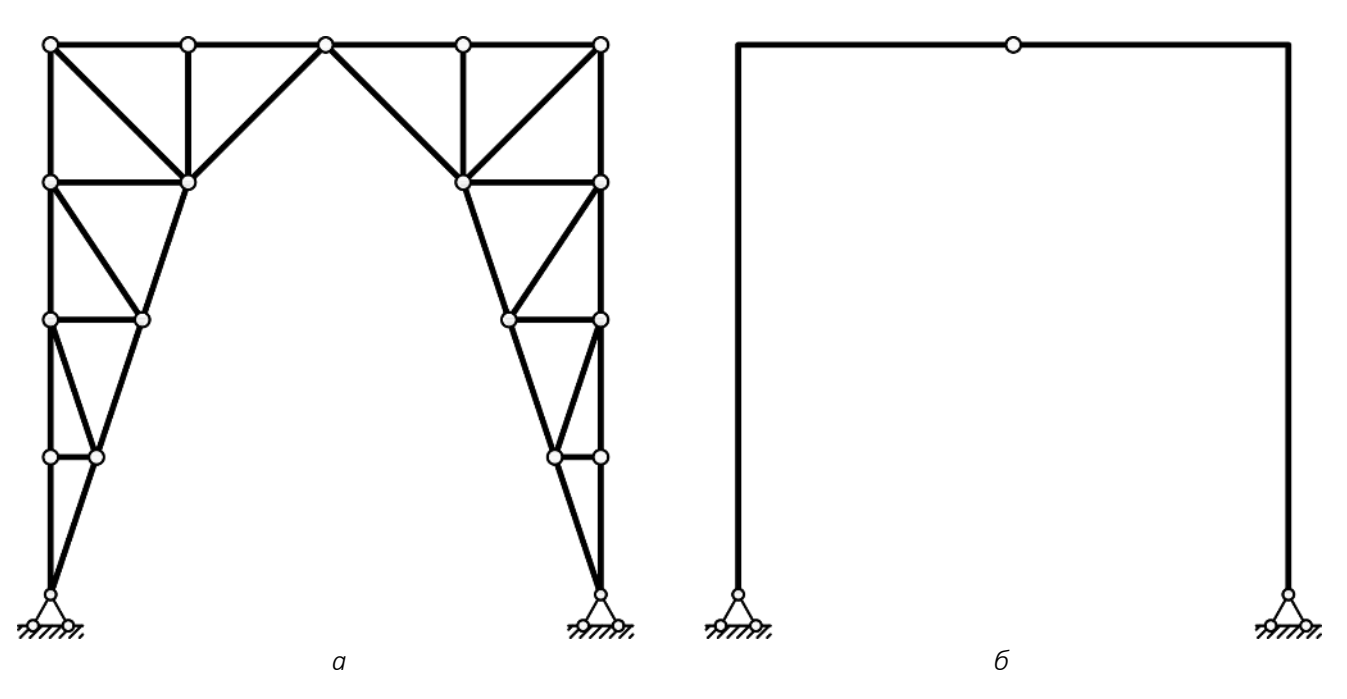

Рис. 7.5. Розпірні ферми та рами: *а* – розпірна ферма; *б* – розпірна рама

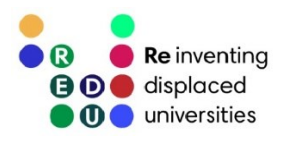

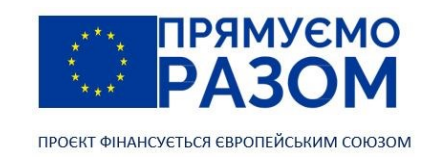

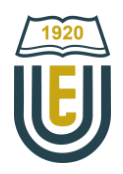

### 7.2. Розрахунок статично-визначуваних арок

Порядок розрахунку статично-визначуваних арок повністю збігається з порядком розрахунку будь-якої статично-визначуваної конструкції та складається з трьох етапів:

- 1) кінематичний аналіз, метою якого є підтвердження геометричної незмінності та статичної визначуваності конструкції;
- 2) знаходження реакцій в опорах;
- 3) за допомогою методу перерізів визначення внутрішніх зусиль в потрібних точках.

Аркова конструкція дуже схожа на балку, єдина відмінність – це криволінійна вісь стержня. Тому в її розрахунках використовують ті ж самі принципи, а також балкову аналогію.

В кінематичному аналізі використовується формула визначення ступеня вільності Чебишова (1.2)

$$
W=3D-2T-C_0.
$$

Звичайні тришарнірні арки (рис. 7.3) складаються з двох дисків (ліва напіварка та права напіварка), які з'єднані простим шарніром, а дві шарнірно-нерухомі опори дають чотири реакції

$$
W = 3 \cdot 2 - 2 \cdot 1 - 4 = 0,
$$

тобто така система є геометрично незмінною та статично визначуваною.

Тришарнірна арка з затяжкою (рис. 7.4 *а*, *б*) складається з трьох дисків, які з'єднуються трьома простими шарнірами. Така арка спирається на шарнірно нерухому та шарнірно рухому опору, які в сумі дають три реакції

$$
W = 3 \cdot 3 - 3 \cdot 2 - 3 = 0,
$$

це підтверджує, що арка з затяжкою також геометрична незмінна та статично визначувана конструкція. Визначення реакцій в опорах розглянемо на прикладі арки наведеної на рис. 7.6.

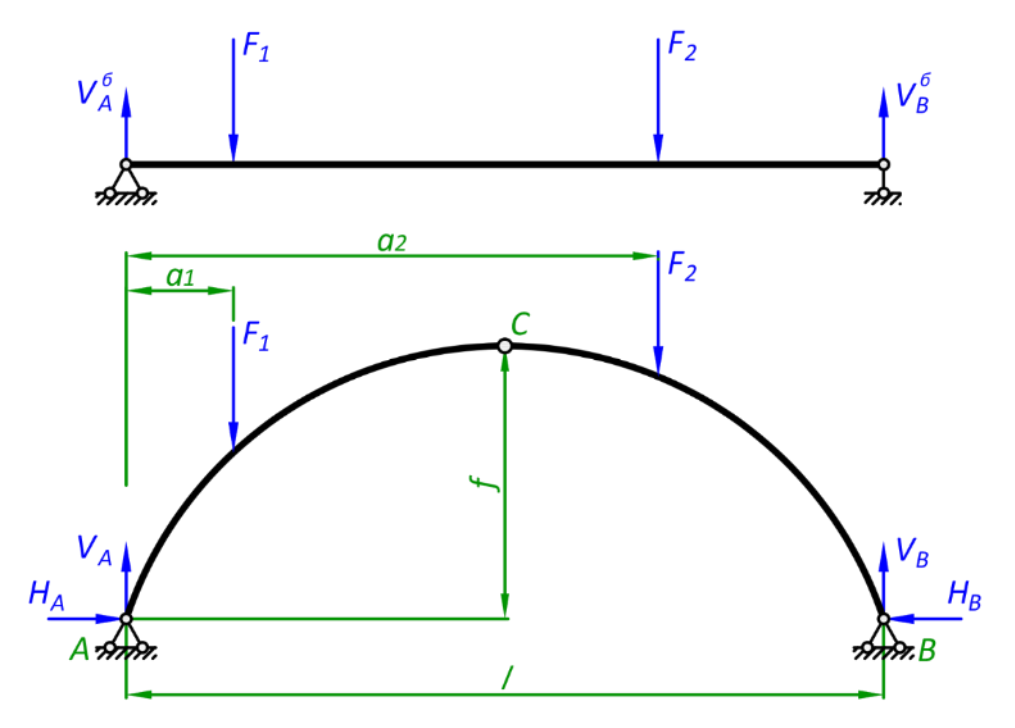

Рис. 7.6. Визначення вертикальних реакцій в опорах арки

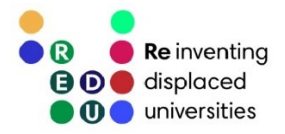

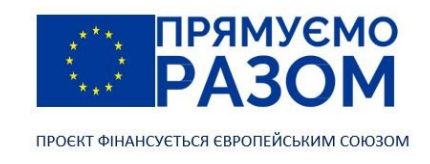

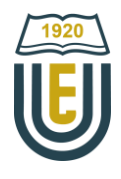

Звичайна тришарнірна арка має дві шарнірно-нерухомі опори в яких діють чотири реакції. Оскільки на арку діють лише вертикальні сили, з рівняння рівноваги – суми сил на горизонтальну вісь, визначаємо, що горизонтальні складові реакцій (розпори) рівні між собою

$$
\sum X = 0: H_A - H_B = 0 \Longrightarrow H_A = H_B. \tag{7.1}
$$

Для знаходження вертикальних реакцій достатньо скласти рівняння моментів відносно опорних точок

$$
\sum M_A = 0: V_B \cdot l - F_1 \cdot a_1 - F_2 \cdot a_2 = 0 \Rightarrow V_B = \frac{F_1 \cdot a_1 + F_2 \cdot a_2}{l}.
$$
 (7.2)

$$
\sum M_B = 0: -V_A \cdot l + F_1 \cdot (l - a_1) + F_2 \cdot (l - a_2) = 0 \Rightarrow V_A = \frac{F_1 \cdot (l - a_1) + F_2 \cdot (l - a_2)}{l}.
$$
 (7.3)

Отримані формули показують тотожність вертикальних реакцій в опорах арки з балковими реакціями

$$
V_A = V_A^6; V_B = V_B^6. \tag{7.4}
$$

Щоб визначити розпори, для кожної напіварки складається рівняння моментів відносно шарніра С (рис. 7.7).

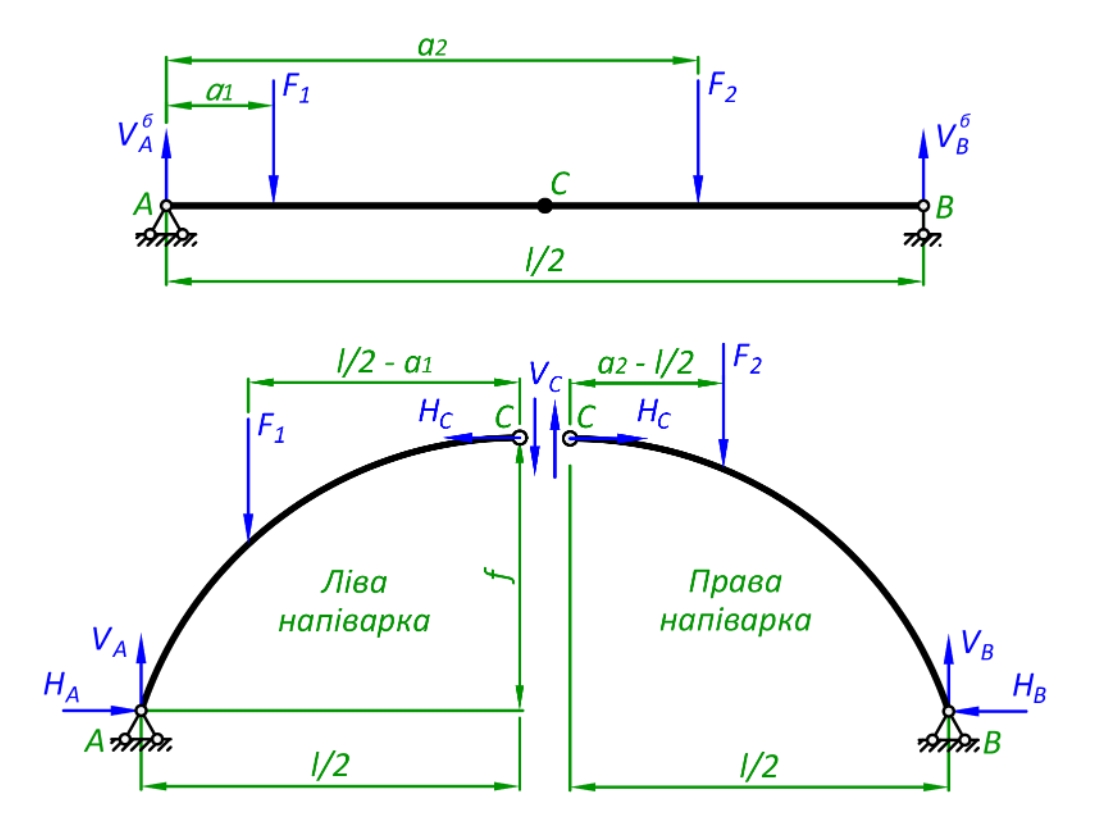

Рис. 7.7. Визначення розпорів арки

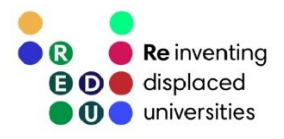

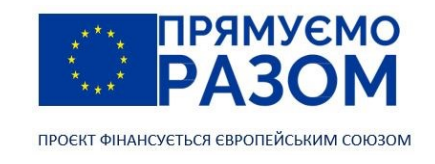

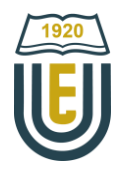

Ліва напіварка

$$
\sum M_C = 0: H_A \cdot f - V_A \cdot \frac{l}{2} + F_1 \cdot \left(\frac{l}{2} - a_1\right) \Longrightarrow H_A = \frac{V_A \cdot \frac{l}{2} - F_1 \cdot \left(\frac{l}{2} - a_1\right)}{f}.
$$
 (7.5)

Права напіварка

$$
\sum M_C = 0: -H_B \cdot f + V_B \cdot \frac{l}{2} - F_2 \cdot \left(a_2 - \frac{l}{2}\right) \Longrightarrow H_B = \frac{V_B \cdot \frac{l}{2} - F_2 \cdot \left(a_2 - \frac{l}{2}\right)}{f}.
$$
 (7.6)

Після знаходження розпорів слід зробити перевірку за рівнянням (7.1). Тобто, розпори обох опор повинні бути однакові.

Порівняння отриманих виразів (7.5) та (7.6) з рівняннями внутрішніх зусиль балочної системи, дає повну тотожність чисельників рівнянням згинальних моментів перерізу *С* при розрахунку по правій та лівій частині балки

$$
M_C^6 = V_A \cdot \frac{l}{2} - F_1 \cdot \left(\frac{l}{2} - a_1\right),
$$
  

$$
M_C^6 = V_B \cdot \frac{l}{2} - F_2 \cdot \left(a_2 - \frac{l}{2}\right).
$$

Таким чином, балочну аналогію для розпорів можна сформулювати так

$$
H_A = H_B = H = \frac{M_C^6}{f}.
$$
\n(7.7)

Для арок з затяжкою розпір – це осьове зусилля, яке виникає у стержні затяжки. Отже при розрахунку потрібно затяжку замінити її внутрішнім засиллям, подальші етапи повністю співпадають з розрахунком звичайної арки.

Внутрішні зусилля в стержні арки визначаються методом перерізів, використовуючи локальну систему координат, в якій вісь *х'* співпадає з дотичною до осі арки в точці перерізу. Вісь *у'* лежить у площі перерізу та проходить по нормалі до осі арки. Знайдемо внутрішні зусилля в перерізі *К* арки (рис. 7.8, *б*). Для цього робимо переріз та відкидаємо праву частину арки (рис. 7.8, *в*), для лівої частини, що залишилася складаємо рівняння внутрішніх зусиль

$$
M_K = V_A \cdot x_K - F_1 \cdot (x_K - a_1) - H \cdot y_K,\tag{7.8}
$$

де перша частина – це балочний згинальний момент в точці *К* (рис. 7.8, *а*)

$$
M_K^6 = V_A \cdot x_K - F_1 \cdot (x_K - a_1).
$$

Враховуючи балочну аналогію, рівняння (7.8) матиме вид

$$
M_K = M_K^6 - H \cdot \gamma_K. \tag{7.9}
$$

Для визначення поперечної та осьової сили, потрібно складати рівняння проєкцій на нормаль y' та дотичну *х*'

$$
Q_K = (V_A - F_1) \cos \varphi_K - H \sin \varphi_K, \qquad (7.10)
$$

$$
N_K = -(V_A - F_1)\sin\varphi_K - H\cos\varphi_K,\tag{7.11}
$$

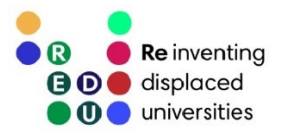

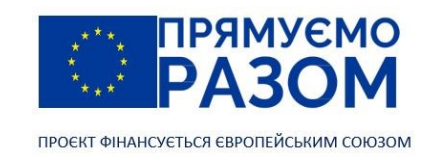

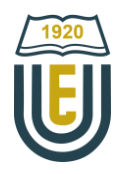

де *φ<sup>К</sup>* – кут нахилу дотичної до горизонталі, знаходиться як арктангенс першої похідної від рівняння осі арки в точці *К*

$$
\varphi_K = \tan^{-1}(y'(x_K)),
$$

вираз в дужках дорівнює балочній поперечній силі в точці *К*

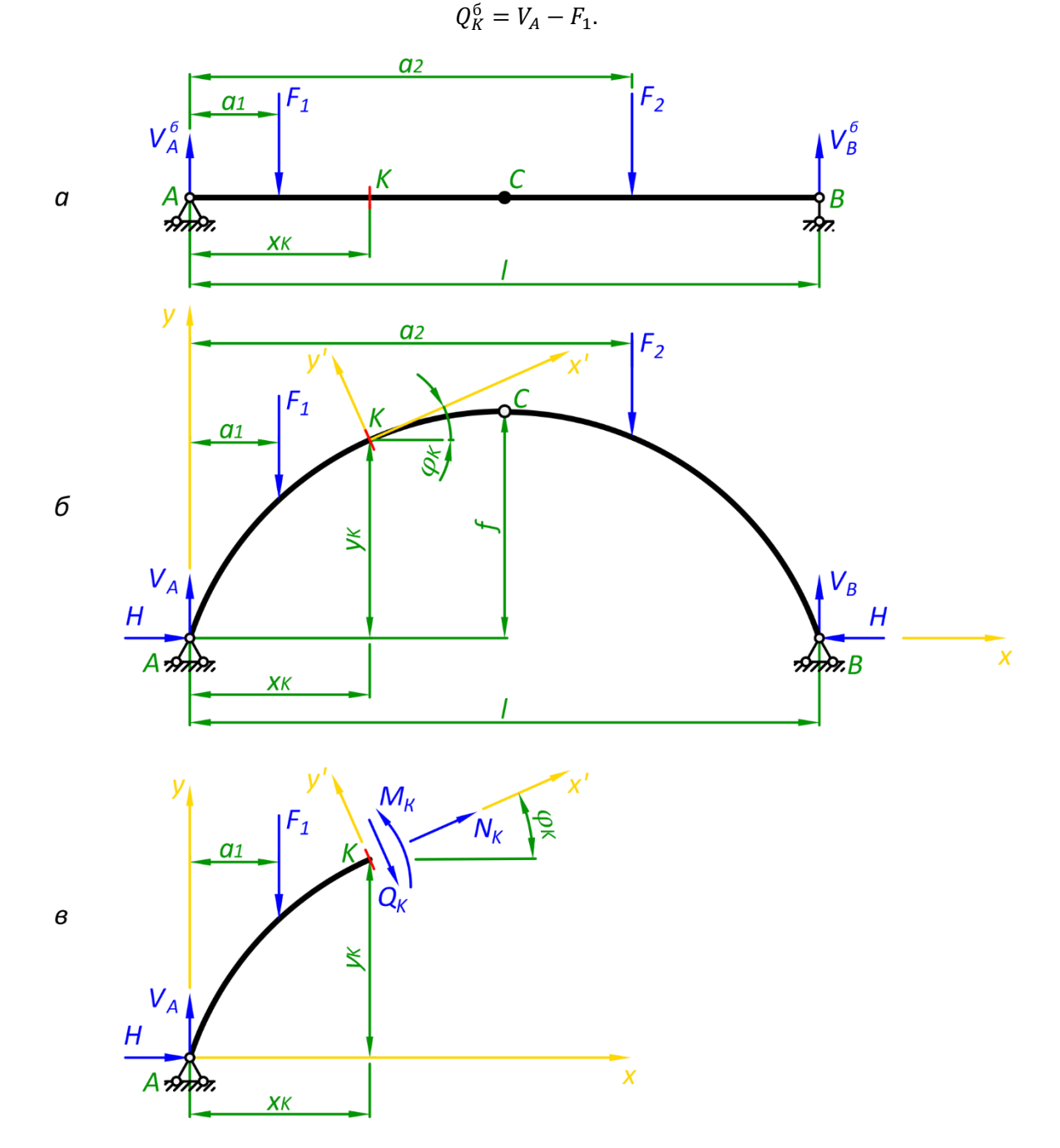

Рис. 7.8. Визначення внутрішніх зусиль в перерізі арки: *а* – балка; *б* – задана арка; *в* – відсічена від перерізу ліва частина арки

80

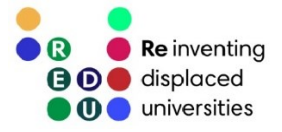

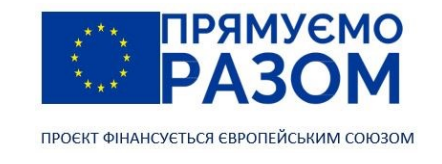

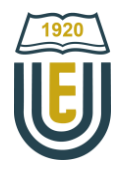

Враховуючи балочну аналогію, рівняння поперечних та осьових сил матиме більш загальний вигляд

$$
Q_K = Q_K^6 \cos \varphi_K - H \sin \varphi_K, \qquad (7.10)
$$

$$
N_K = -Q_K^6 \sin \varphi_K - H \cos \varphi_K. \tag{7.11}
$$

Таким чином, для розрахунку арок дуже зручно використовувати балочну аналогію. Зберемо всі необхідні для розрахунку формули в одному місці

> $V_A = V_A^6$ ;  $V_B = V_B^6$ ,  $H = \frac{M_C^6}{G}$  $\frac{c}{f}$ ,  $M_K = M_K^6 - Hy_K,$  (7.12)  $Q_K = Q_K^6 \cos \varphi_K - H \sin \varphi_K$  $N_K = -Q_K^6 \sin \varphi_K - H \cos \varphi_K.$

Наведені вирази балочної аналогії дають більш загальну картину залежностей розрахункових параметрів, що дає можливість їхнього аналізу. Так значення розпору залежить від стріли підйому арки *f*: чим вона більше, тим менше розпір. З іншого боку зі зменшенням стріли підйому зменшуються згинальні моменти, що позитивно впливатиме на міцність конструкції. Тому ефективнішими є більш пологі арки. При цьому збільшуватимуться осьові сили, які завжди будуть від'ємними, тобто стискаючими. Це вимагає обов'язковий розрахунок розпірних конструкцій на стійкість.

Балкову аналогію (7.12) також використовують для побудови ліній впливу арок та розрахунку розпірних рам.

#### 7.3. Раціональна вісь тришарнірної арки

Як було показано з балкової аналогії основною характеристикою розпірних систем є здатність перетворювати згинальний момент в осьову стискаючу силу та розпір. На скільки це вдається залежить від обрису конструкції. Тому раціональним рівнянням розпірної системи вважається таке, при якому згинальні моменти взагалі не діятимуть в перерізах стержнів.

Візьмемо вираз (7.9) та прирівняємо в ньому згинальний момент до нуля

$$
M^{6}(x) - H \cdot y(x) = 0,
$$
\n(7.13)

звідки отримаємо рівняння раціональної осі

$$
y(x) = \frac{M^6(x)}{H}.\tag{7.14}
$$

Таким чином, при дії вертикального навантаження раціональний обрис арки повторюватиме форму епюри згинальних моментів.

Розглянимо приклад. На арку діє рівномірне розподілене навантаження *q* (рис. 7.9). Реакції в опорах балки дорівнюватимуть половині загального навантаження

$$
V_A^6 = \frac{q \cdot l}{2}.
$$

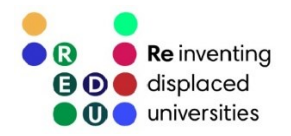

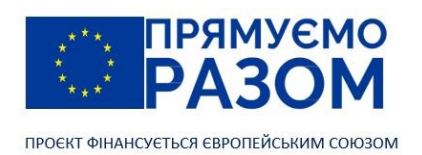

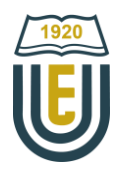

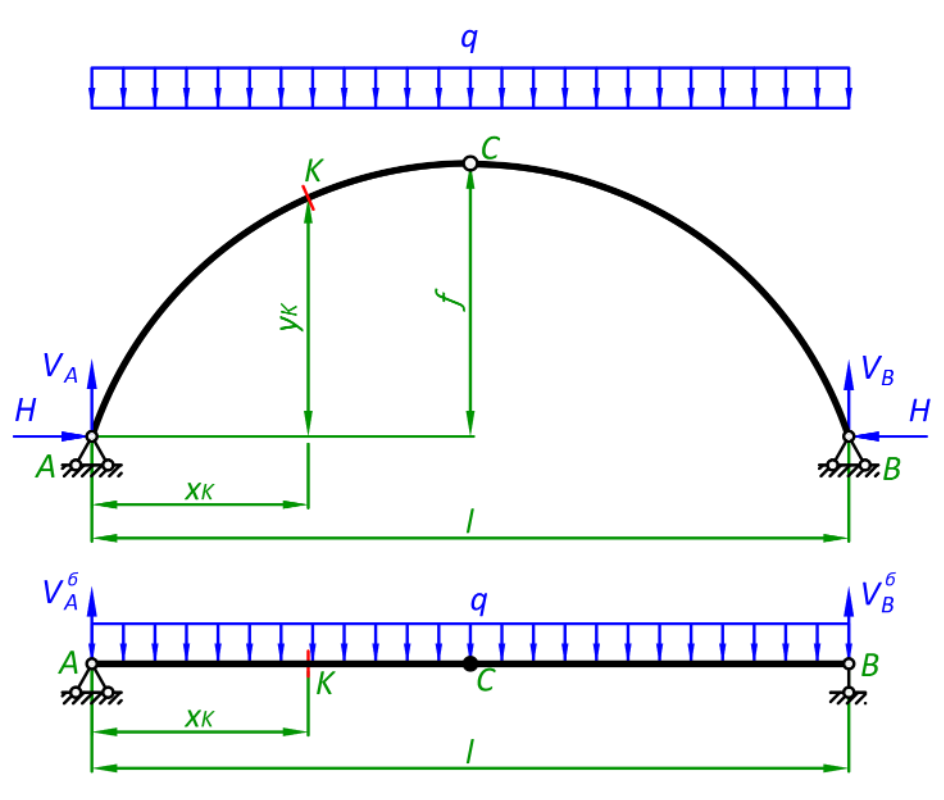

Рис. 7.9. Арка з рівномірно розподіленим навантаженням

Складемо рівняння згинального моменту в довільному перерізі балки *К*, шляхом відкидання правої частини

$$
M_K^6 = V_A^6 \cdot x_K - \frac{q \cdot x_K^2}{2} = \frac{q \cdot l}{2} \cdot x_K - \frac{q \cdot x_K^2}{2} = \frac{q \cdot x_K}{2} (l - x_K). \tag{7.15}
$$

Для визначення балочного згинального моменту в т. С підставимо її координату *x*<sub>K</sub>=//2 в рівняння (7.15)

$$
M_C^6 = \frac{q \cdot l/2}{2} (l - \frac{l}{2}) = \frac{q l^2}{8}.
$$
 (7.16)

Таким чином, згідно з (7.7) величина розпору дорівнюватиме

$$
H = \frac{M_C^6}{f} = \frac{ql^2}{8f}.
$$
\n(7.17)

Підставляємо (7.15) та (7.17) в рівняння раціональної осі (7.14)

$$
y(x) = \frac{\frac{q \cdot x}{2}(l-x)}{\frac{q l^2}{8f}} = \frac{4f}{l^2}(l-x)x.
$$
 (7.18)

Отже, отримано рівняння раціональної осі арки, в перерізах якої не виникатиме згинальних моментів при дії рівномірно розподіленого навантаження. Її обрис має форму параболи.

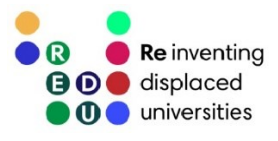

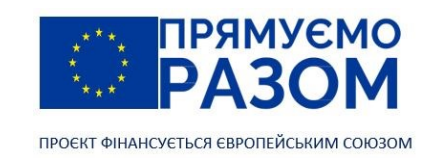

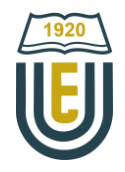

### Питання для самоконтролю

- 1. В чому полягають переваги розпірних систем?
- 2. Які внутрішні зусилля діють в розпірних системах?
- 3. Назвіть елементи розпірної системи.
- 4. Навіщо використовують затяжку в розпірних системах?
- 5. Які види розпірних систем використовуються?
- 6. Як підтвердити геометричну незмінність розпірної системи?
- 7. В якому порядку визначаються реакції тришарнірної арки?
- 8. Які існують залежності між балковими внутрішніми зусиллями та внутрішніми зусиллями, що виникають в розпірних системах.
- 9. Що таке раціональна вісь тришарнірної арки?
- 10. Яке рівняння має раціональна вісь для рівномірно розподіленого навантаження?

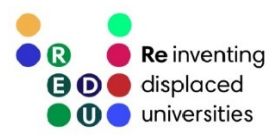

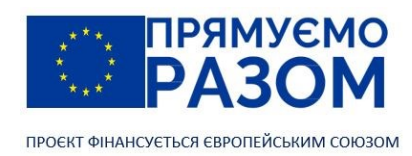

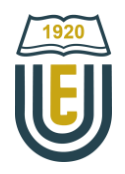

# Практичне завдання до теми 7. Статично визначувані розпірні системи

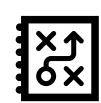

Викреслити у масштабі задану розпірну систему (рис. 7.10) та знайти внутрішні зусилля в перерізі *K*.

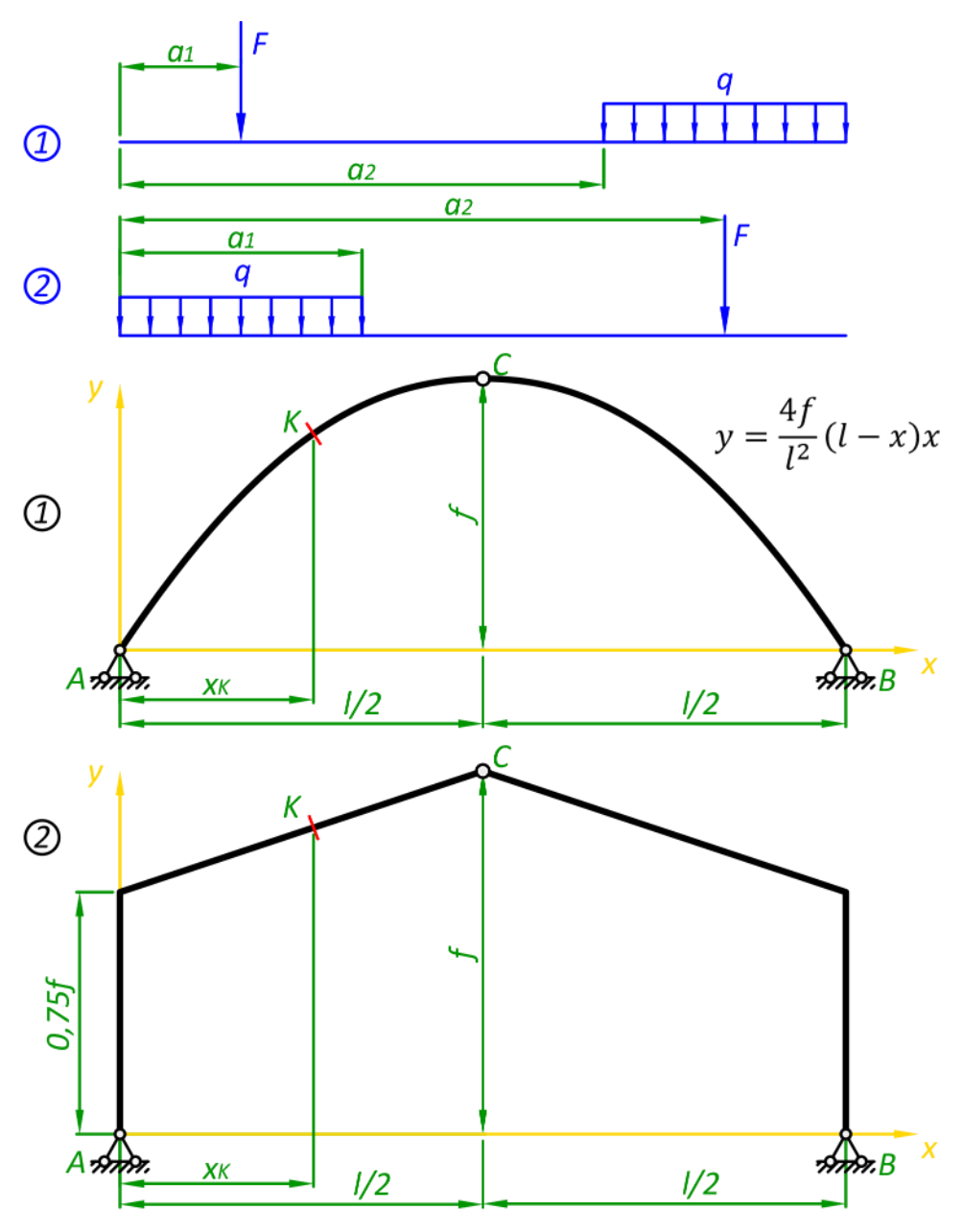

Рис. 7.10. Схеми розпірних систем для практичного завдання

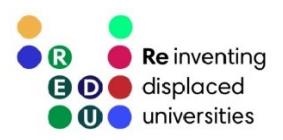

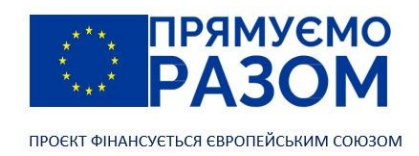

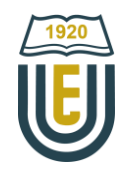

# Вихідні дані

#### Таблиця 7.1

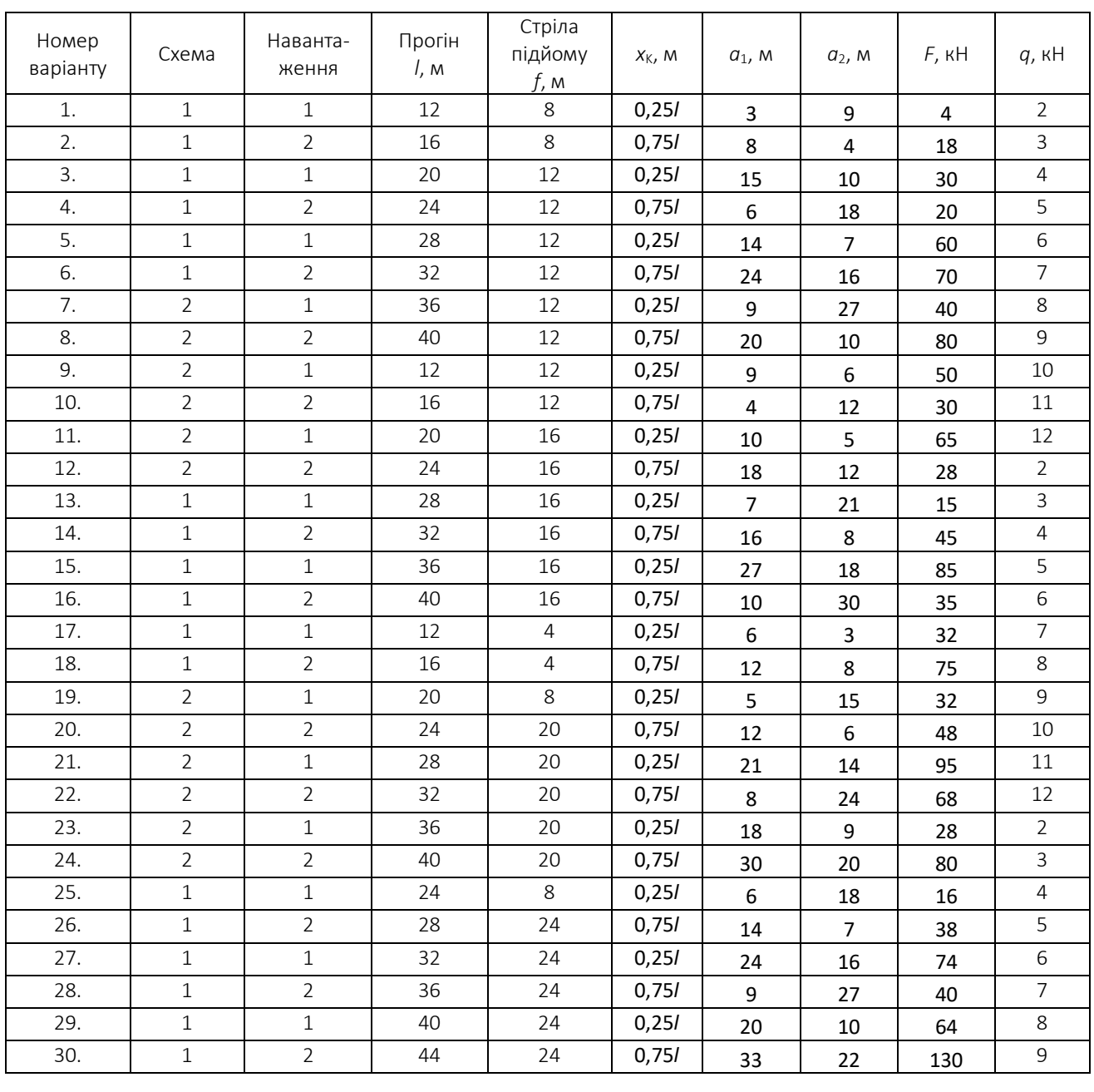

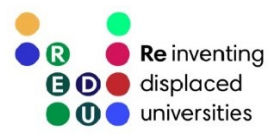

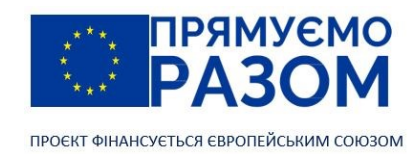

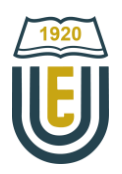

### Приклад виконання практичного завдання до теми 7. Розрахунок тришарнірної арки

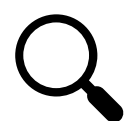

Для заданої параболічної тришарнірної арки визначити внутрішні зусилля в перерізі *К*. Дано: довжина прогону  $l = 30$  м, стріла підйому  $f = 11$  м, координата перерізу  $x_k = 8$  м, розподілене навантаження *q* = 4 кн/м, зосереджена сила *F* = 20 кН, схема арки наведена на рис. 7.11.

Рівняння осі арки

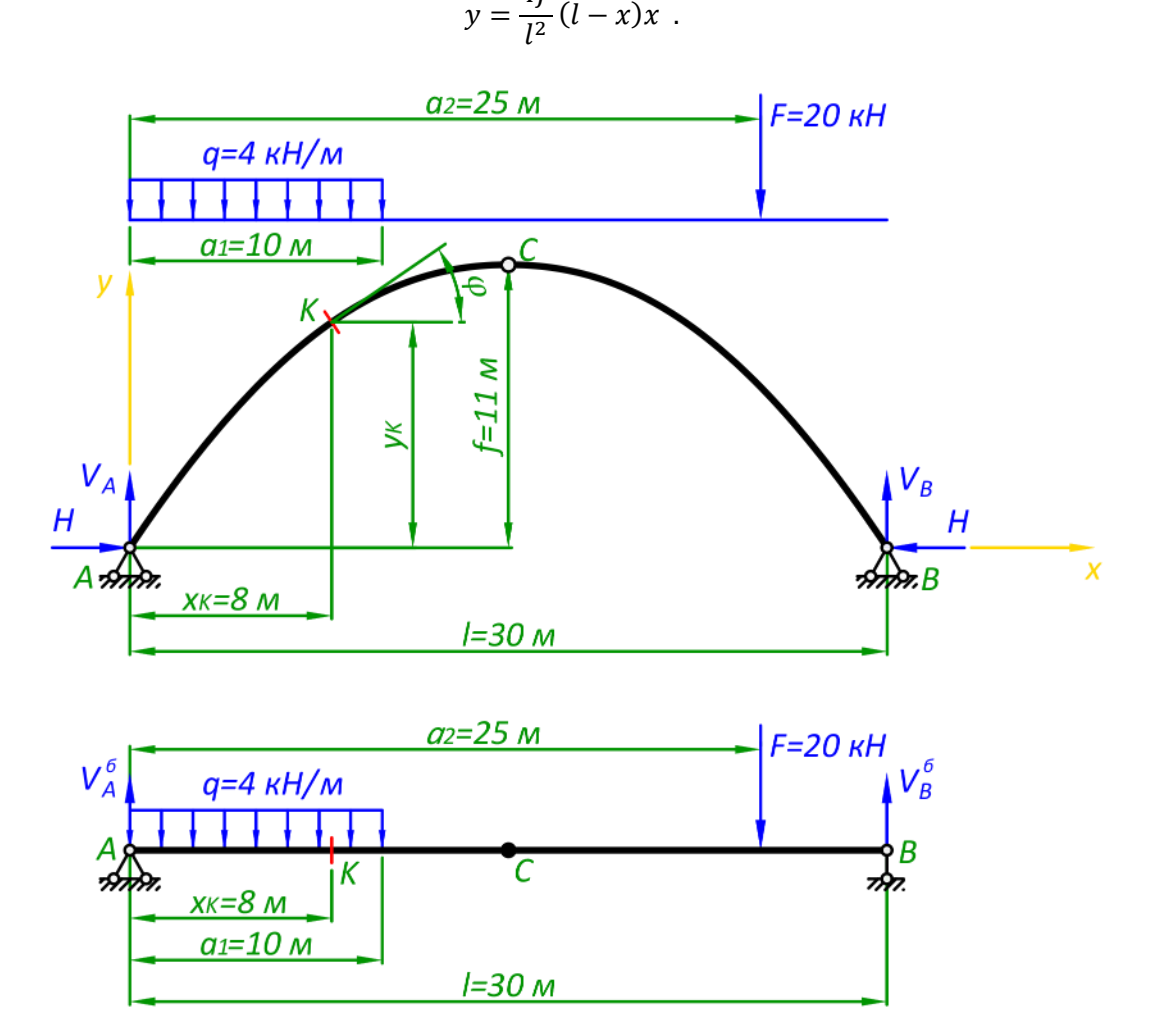

4

Рис. 7.11. Приклад розрахунку параболічної тришарнірної арки

1. Геометричні параметри арки

Для визначення кута нахилу дотичної потрібно скористатися рівнянням осі арки. Його перша похідна – це функція тангенсів кутів нахилу дотичної, за допомогою якої можна знайти кут в потрібній точці

$$
\tan \varphi = \left(\frac{4f}{l^2}(l-x)x\right)' = \frac{4f}{l^2}(l-2x).
$$

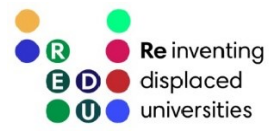

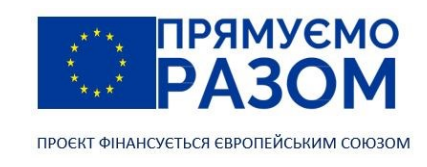

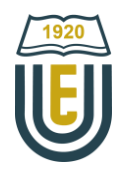

Для координати x<sub>K</sub> = 8 м тангенс кута нахилу дотичної дорівнюватиме

$$
\tan \varphi_K = \frac{4 \cdot 11}{30^2} (30 - 2 \cdot 8) = 0,68.
$$

Безпосередньо кут нахилу дотичної визначаємо, як арктангенс знайденої величини

$$
\varphi_K = \tan^{-1} 0.68 = 34.22^{\circ}.
$$

Ще один геометричний параметр арки, який знадобиться для її розрахунку – це висота підйому *y*<sup>K</sup> перерізу *К*. Знаходимо її з рівняння осі

$$
y_K = \frac{4f}{l^2} (l - x_K) x_K = \frac{4 \cdot 11}{30^2} (30 - 8)8 = 8,6 \text{ m}.
$$

2. Балочні параметри

Розрахунок арки краще здійснювати за допомогою балочної аналогії. Тому, для рівнянь (7.12) необхідно визначити балочні реакцій в опорах та внутрішні зусилля у перерізі *К*. Докладно порядок визначення цих величин розглядався у п. 2.2.

Реакцій в опорах балки знаходять за допомогою рівнянь моментів відносно опорних точок

$$
\sum M_A = 0: V_B^6 \cdot l - q \cdot a_1 \cdot \frac{a_1}{2} - F \cdot a_2 = 0;
$$
  

$$
V_B^6 = \frac{q \cdot a_1 \cdot \frac{a_1}{2} + F \cdot a_2}{l} = \frac{4 \cdot 10 \cdot \frac{10}{2} + 20 \cdot 25}{30} = 23{,}33 \text{ kH}.
$$
  

$$
\sum M_B = 0: -V_A^6 \cdot l + q \cdot a_1 \cdot \left(l - \frac{a_1}{2}\right) + F \cdot (l - a_2) = 0;
$$
  

$$
V_A^6 = \frac{q \cdot a_1 \cdot \left(l - \frac{a_1}{2}\right) + F \cdot (l - a_2)}{l} = \frac{4 \cdot 10 \cdot \left(30 - \frac{10}{2}\right) + 20 \cdot (30 - 25)}{30} = 36{,}67 \text{ kH}.
$$

Перевірка

$$
\sum Y = 0: V_A^6 + V_B^6 - q \cdot a_1 - F = 36{,}67 + 23{,}33 - 4 \cdot 10 - 20 = 0.
$$

Реакції знайдені вірно.

Балочні внутрішні зусилля в точці *К* знаходимо методом перерізів, відкинувши більш складну праву частину

$$
Q_K^6 = V_A^6 - q \cdot x_K = 36,67 - 4 \cdot 8 = 4,67 \text{ kH};
$$
  

$$
M_K^6 = V_A^6 \cdot x_K - q \cdot x_K \frac{x_K}{2} = 36,67 \cdot 8 - 4 \cdot 8 \cdot \frac{8}{2} = 165,36 \text{ kHm}.
$$

Для визначення розпору потрібно знайти балочний згинальний момент в точці С. Щоб була можливість перевірити результат скористаємося спочатку лівою, а потім правою частиною балки. Значення повинні збігатися.

Ліва частина

$$
M_C^6 = V_A^6 \cdot \frac{l}{2} - q \cdot a_1 \left(\frac{l}{2} - \frac{a_1}{2}\right) = 36,67 \cdot \frac{30}{2} - 4 \cdot 10 \left(\frac{30}{2} - \frac{10}{2}\right) = 150,05 \text{ kHm} \approx 150 \text{ kHm}.
$$

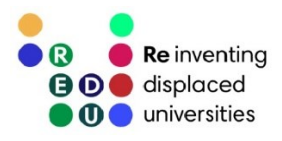

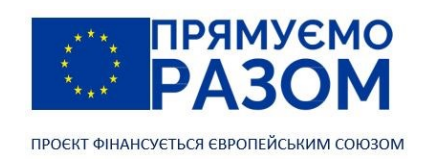

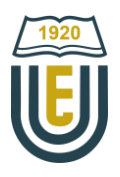

Права частина

$$
M_C^6 = V_B^6 \cdot \frac{l}{2} - F \cdot \left(\frac{l}{2} - (l - a_2)\right) = 23{,}33 \cdot \frac{30}{2} - 20 \cdot \left(\frac{30}{2} - (30 - 25)\right) = 149{,}95 \text{к} \cdot \text{Hm} \approx 150 \text{ k} \cdot \text{Hm}.
$$

Похибка результатів з'явилася через округлення значень реакцій в опорах.

3. Реакції в опорах та внутрішні зусилля арки

Реакції в опорах та внутрішні засилля, що виникають в арці знаходимо за допомогою виразів (7.12).

Вертикальні опорні реакції

$$
V_A = V_A^6 = 36.67 \text{ kH}; V_B = V_B^6 = 23.33 \text{ kH}.
$$

Розпори

$$
H = \frac{M_C^6}{f} = \frac{150}{11} = 13,64 \text{ kHz}.
$$

Згинальний момент в точці *К*

$$
M_K = M_K^6 - Hy_K = 165,36 - 13,64 \cdot 8,6 = 48,06 \text{ kHm}.
$$

Поперечна сила в точці *К*

$$
Q_K = Q_K^6 \cos \varphi_K - H \sin \varphi_K = 4.67 \cdot \cos 34.22^\circ - 13.64 \cdot \sin 34.22^\circ = -3.81 \text{ kH}.
$$

Осьова сила в точці К

$$
N_K = -Q_K^6 \sin \varphi_K - H \cos \varphi_K = -4.67 \sin 34.22^\circ - 13.64 \cos 34.22^\circ = -13.9 \text{ kH}.
$$

Таким чином, ми бачимо, що згинальний момент значно зменшився, натомість з'явилися осьові зусилля стиснення.

Розрахунок розпірної рами відрізняється від розрахунку арки порядком визначення кута *φ*. У рами дотична співпадає з віссю стержня, тому кут *φ* дорівнює куту нахилу осі рами в точці перерізу. Його тангенс знаходиться, як відношення протилежного до прилеглого катета.

#### Джерела інформації до теми 7

- 1. Arch. *Wikipedia* : веб-сайт. URL[: https://en.wikipedia.org/wiki/Arch](https://en.wikipedia.org/wiki/Arch) (дата звернення 26.07.2023).
- 2. Jour d'Histoire Productions. Pont FLAVIEN. *Youtube* : веб-сайт. URL[: https://www.youtube.com/watch?v=GtQIVyNPRF8](https://www.youtube.com/watch?v=GtQIVyNPRF8) (дата звернення 26.07.2023).
- 3. Kurrer, Karl-Eugen. The history of the theory of structures from arch analysis to computational mechanics. Berlin: Ernst & Sohn, 2008. 848 p. Print ISBN:9783433032299. Online ISBN:9783433609163. DOI:10.1002/9783433609163.
- 4. Pont Flavien. *Wikipedia* : веб-сайт. URL[: https://en.wikipedia.org/wiki/Pont\\_Flavien](https://en.wikipedia.org/wiki/Pont_Flavien) (дата звернення 26.07.2023).
- 5. Баженов В. А., Іванченко Г. М., Шишов О. В., Пискунов С. О. Будівельна механіка. Розрахункові вправи. Задачі. Комп'ютерне тестування. Київ: «Каравела», 2013. С. 72-84. ISBN 966-8019-60-1. URL:https://btpm.nmu.org.ua/ua/download[/Баженов%20В.А.%20Будівельна%20механіка.%20Розрахункові%20вп](https://btpm.nmu.org.ua/ua/download/Баженов%20В.А.%20Будівельна%20механіка.%20Розрахункові%20вправи.%20Задачі.%20Компютерне%20тестування.pdf) [рави.%20Задачі.%20Компютерне%20тестування.](https://btpm.nmu.org.ua/ua/download/Баженов%20В.А.%20Будівельна%20механіка.%20Розрахункові%20вправи.%20Задачі.%20Компютерне%20тестування.pdf)pdf (дата звернення 26.07.2023).
- 6. Будівельна механіка: Практикум [Електронний ресурс]: Навч. посіб. для здобувачів ступеня бакалавра спеціальності 184 «Гірництво» / КПІ ім. Ігоря Сікорського; уклад.: Т.В. Косенко, С.М. Стовпник, Л.В. Шайдецька. Київ : КПІ ім. Ігоря Сікорського, 2022. С 41-51.

URL[: https://ela.kpi.ua/bitstream/123456789/47433/1/Budivelna\\_mechanika.pdf](https://ela.kpi.ua/bitstream/123456789/47433/1/Budivelna_mechanika.pdf) (дата звернення 26.07.2023).

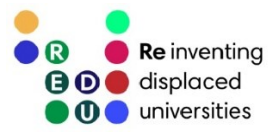

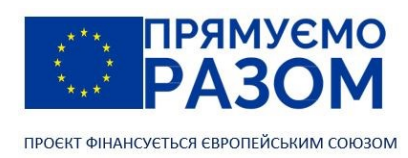

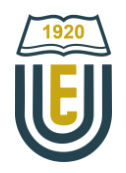

# Змістовний модуль 3. МЕТОД СКІНЧЕННИХ ЕЛЕМЕНТІВ

### Тема 8. Основні поняття МСЕ. Стержньовий скінченний елемент

### 8.1. Вступ

В перших двох модулях цієї дисципліни ми розглянули методи розрахунку різноманітних конструкцій, що можуть бути задіяні в проєктуванні будівель та споруд. При цьому всі ці методи ґрунтуються на методі перерізів, складанні рівнянь рівноваги та визначенні внутрішніх зусиль. Серед переваг цього підходу слід відмітити отримання функціональних залежностей між параметрами конструкції та завантаженістю її елементів. Це дозволяє аналізувати отримані результати та підвищувати ефективність цієї конструкції. Крім того, такі розрахунки можна виконувати «вручну», без використання спеціалізованого інструментарію. Однак, разом з цим, розглянуті методи мають свої обмеження. Одне з них ми вже підкреслювали – це статична визначуваність систем. Не зважаючи на те, що існують спеціальні методи розкриття статичної невизначуваності (метод сил, метод переміщень), в сучасному світі ефективніші використовувати комп'ютер. І з цього боку необхідність складати різноманітні рівняння рівноваги не дозволяє якісно алгоритмізувати такі методи. Тобто перевага можливості «ручного розрахунку» перетворюється на недолік.

Поява електронно-обчислювальних машин у середині ХХ століття зробила актуальним розвиток чисельних методів, зручних для програмування. В них, на відміну від «точних методів», результатом розрахунку є не функція, а набір конкретних значень, що відносяться до певних точок конструкції. Одним з таких методів є метод скінченних елементів. На відміну від попередньо розглянутих методів він спрямований на визначення переміщень вузлових точок конструкції, за допомогою яких в подальшому знаходяться напруження, внутрішні зусилля, реакції в опорах тощо. Оскільки цей метод розглядає конструкцію з позиції переміщень її вузлів, для нього взагалі не має різниці між розрахунком статично визначуваних та невизначуваних систем. Проте важливою є геометрична незмінність, хоча метод скінченних елементів здатен працювати і з механізмами, але процедури дещо різняться.

Метод скінченних елементів первинно був розроблений, як універсальний спосіб розрахунку будівельних конструкцій. В подальшому під нього була підведена теоретична база, і зараз – це найпоширеніший метод розв'язання диференційних рівнянь. Завдяки своїй простоті та універсальності, він є основою більшості сучасних розрахункових комплексів, що моделюють механічні системи, гідрогазодинаміку, електромагнетизм тощо.

В цьому модулі ми розглянемо основні принципи використання методу скінченних елементів та його реалізацію у відоміших програмних комплексах.

### 8.2. Етапи розв'язання задачі методом скінченних елементів

Суть методу скінченних елементів полягає в тому, що розрахунковий простір поділяється на окремі елементи. Необхідні дані визначаються у вузлах, які знаходяться на границях елементів. Під час реалізації методу складне різноманіття функцій замінюється на систему лінійних алгебраїчних рівнянь. Кількість таких рівнянь дорівнює кількості вузлів помноженої на кількість ступенів вільності одного вузла. Це значення може доходити до кількох мільйонів в залежності від складності задачі. Тобто цей метод не можливо використовувати при ручних розрахунках без застосування програмного забезпечення. Але комп'ютер достатньо комфортно отримує результат завдяки чіткому алгоритму розв'язання будь-якої задачі. При чому цей алгоритм у всіх випадках використання методу схожий, тому і розв'язання задач завжди має однакові етапи.

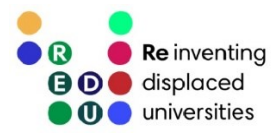

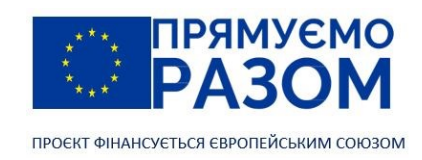

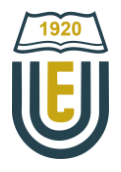

Розглянемо їх:

- 1) створення геометричної моделі;
- 2) завдання типів скінченних елементів і характеристик використовуваних матеріалів;
- 3) розбиття геометричної моделі на скінченні елементи (створення скінченно-елементної моделі);
- 4) додавання граничних умов (прикладення навантажень, переміщень, встановлення опор);
- 5) розрахунок;
- 6) аналіз отриманих даних.

Перші чотири етапи мають на меті формулювання вихідних даних розрахунку у вигляді дискретної моделі з накладеними на вузли граничними умовами. За їх реалізацію відповідає препроцесор (pre-processor). Виконання цих етапів може відбутися двома способами. Вище наведений найбільш універсальний, в ньому спочатку створюють повноцінні об'ємні тіла, що задіяні у розрахунку. Для цього використовують, як геометричні препроцесори безпосередньо розрахункових комплексів, так і сторонні програми тривимірного моделювання з подальшим експортом моделі до програми розрахунку, де існуюча геометрія розбивається на скінченні елементи (етап 3). Наприклад, при використанні технології будівельного інформаційного моделювання (БІМ) від компанії Autodesk архітектурне моделювання будівлі здійснюється у програмі Revit, його результати переносяться до розрахункової програми Robot Structural Analysis. Ще один приклад від вітчизняного виробника програмного забезпечення LIRALAND. Тут архітектурне моделювання здійснюється в програмі параметричного 3D моделювання САПФІР-3D, а результати переносяться для розрахунку в програму ЛІРА-САПР. Такий підхід використовується для конструкцій зі складною геометрією. В цьому випадку нескладно провести порівняльні розрахунки з різними типами скінченних елементів, різним ступенем дискретизації.

У випадку з простими геометричними формами, етап створення об'єму, що потім розбивається на елементи можна пропустити, а формувати конструкцію безпосередньо скінченними елементами. Прикладом такого підходу служить розрахунок ферм, коли кожен стержень завжди описується одним елементом, тому створювати окремо геометрію яка повністю повторює дискретну модель немає сенсу.

До формування дискретної моделі слід створити банк матеріалів, з яких будуть "виготовлені" скінченні елементи. Сучасні програмні комплекси дозволяють реалізувати будь-які існуючи матеріали (пружні, пружно-пластичні, в'язкопружні, ізотропні та анізотропні, композитні, залізобетон тощо). Оскільки метод скінченних елементів при розрахунку фактично розв'язує диференціальні рівняння, єдиною вимогою до матеріалів є їх нерозривність впродовж всього циклу моделювання. Наприклад, можна отримати якісний розрахунок краш-тесту автомобіля із значними пластичними деформаціями металу. Натомість моделювання розпушення ґрунту дасть величезну похибку.

Основою будь-якого матеріалу є пружна компонента. Навіть на ділянках нелінійних деформацій (наприклад, пластична деформація при штампуванні металевих деталей) завжди зводиться до богатокрокових лінійних розрахунків. Тому характеристиками, без яких неможливо здійснити жоден розрахунок є модуль пружності *Е* та коефіцієнт Пуассона *μ*. При цьому модуль пружності може дорівнювати нескінченності ∞, це означатиме, що матеріал абсолютно твердий. Але він не може дорівнювати нулю, оскільки тоді, при розрахунку переміщень вузлів відбудеться ділення на нуль, тобто опору матеріалу й самого матеріалу не існуватиме - це неприпустима ситуація для методу скінченних елементів.

Крім банку матеріалів створюється також і банк скінченних елементів, що будуть використовуватися у конкретній моделі з тих елементів, що пропонується програмним комплексом. Зазвичай сучасні комплекси пропонують елементи під будь-які потреби. Так користувачам Ansys пропонується обрати скінченні елементи з бібліотеки, що налічує понад 300 типів, в тому числі є можливість створювати власні елементи.

Після створення дискретної моделі обов'язково накладаються необхідні зв'язки та зовнішнє навантаження. Статичний розрахунок на міцність та жорсткість ніколи не відбудеться поки конструкція має додатній ступень вільності, тобто є геометрично змінною системою. Всі граничні умови

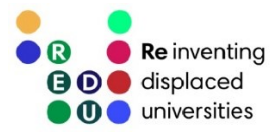

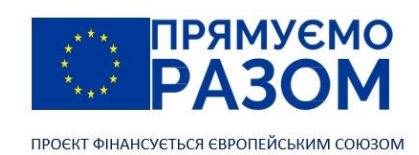

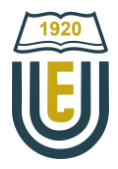

накладаються виключно на вузли дискретної моделі. Якщо однією з умов є дія розподіленого або об'ємного навантаження, воно перераховується у еквівалентне вузлове навантаження.

Усі етапи, що були описані вище мають виключно підготовчий характер для створення дискретної моделі, розрахунок якої виконується наступним модулем – розв'язувачем (solver). Не зважаючи на те, що програми для отримання результатів використовують метод скінченних елементів, в залежності від типу задачі задіюється певний розв'язувач. Виділяють наступні типи задач розрахунку міцності:

- − лінійні чи нелінійні;
- − статичні чи динамічні.

Найпростіший розрахунок – статичний лінійний. Наявність нелінійності значно ускладнює задачу. Нелінійність буває двох типів – геометрична та нелінійність матеріалу.

Геометрична нелінійність з'являється, як правило при значних деформаціях. В цьому випадку в процесі розрахунку змінюється геометрія моделі, яка впливає на результат. Для прикладу розглянемо консольну балку (рис. 8.1). Під дією сили *F* вона згинається, якщо деформація не значна, горизонтальним переміщенням точки *А* можна знехтувати і вважати, що вона (як і всі інші точки балки) переміщуються виключно по вертикалі. Сила *F* також зберігає свій напрям. Завдяки введеним припущенням ми отримуємо більш простішу, лінійну задачу. Але насправді довжина балки залишається не змінною, тому чим далі точки балки знаходяться від опори тим більше вони відхиляються від вертикалі, сила F повертається разом із перерізом. Для гнучкого стержня деформації можуть бути настільки великими, що значна похибка не дозволяє розглядати цю задачу, як лінійну, адже результат залежатиме від кінцевої деформації, яка невідома на початку розв'язання. Таким чином, отримуємо нелінійну задачу, що вирішується виключно ітераційними методами. Тобто результат буде отримуватися шляхом покрокового наближення до точного значення, в цьому випадку кажуть про збіжність розв'язання задачі.

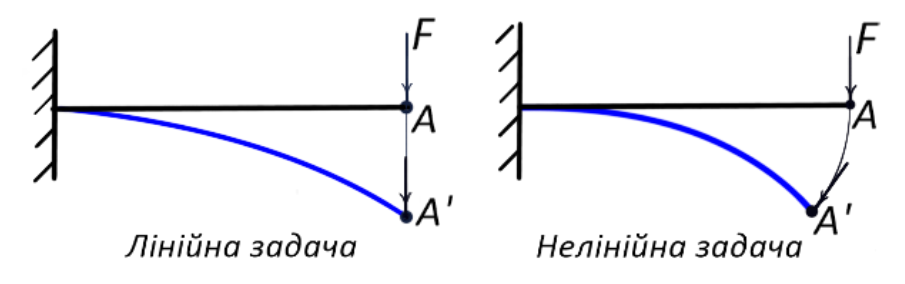

Рис. 8.1. Лінійна та нелінійна задачі

У випадку використання нелінійних матеріалів (матеріалів у яких напруження та відносна деформація не пропорційні між собою) також отримуємо нелінійну задачу, яку необхідно розв'язувати ітераційними методами.

Наступним типом задач, для яких слід використовувати окремі розв'язувачі є задачі динаміки. Вони більш притаманні машинобудуванню. При проєктуванні будівельних конструкцій задачі динаміки з'являються у випадках дії змінних у часі (динамічних) навантажень.

Останній етап розрахунку задачі методом скінченних елементів - аналіз отриманих даних. Масив інформації, згенерованої розв'язувачем, передається постпроцесору (postprocessor). Саме він допомагає виконати аналіз завдяки виведенню таблиць необхідних даних, побудові різноманітних графіків, візуалізації роботи конструкції, анімації процесів (рис. 8.2) тощо.

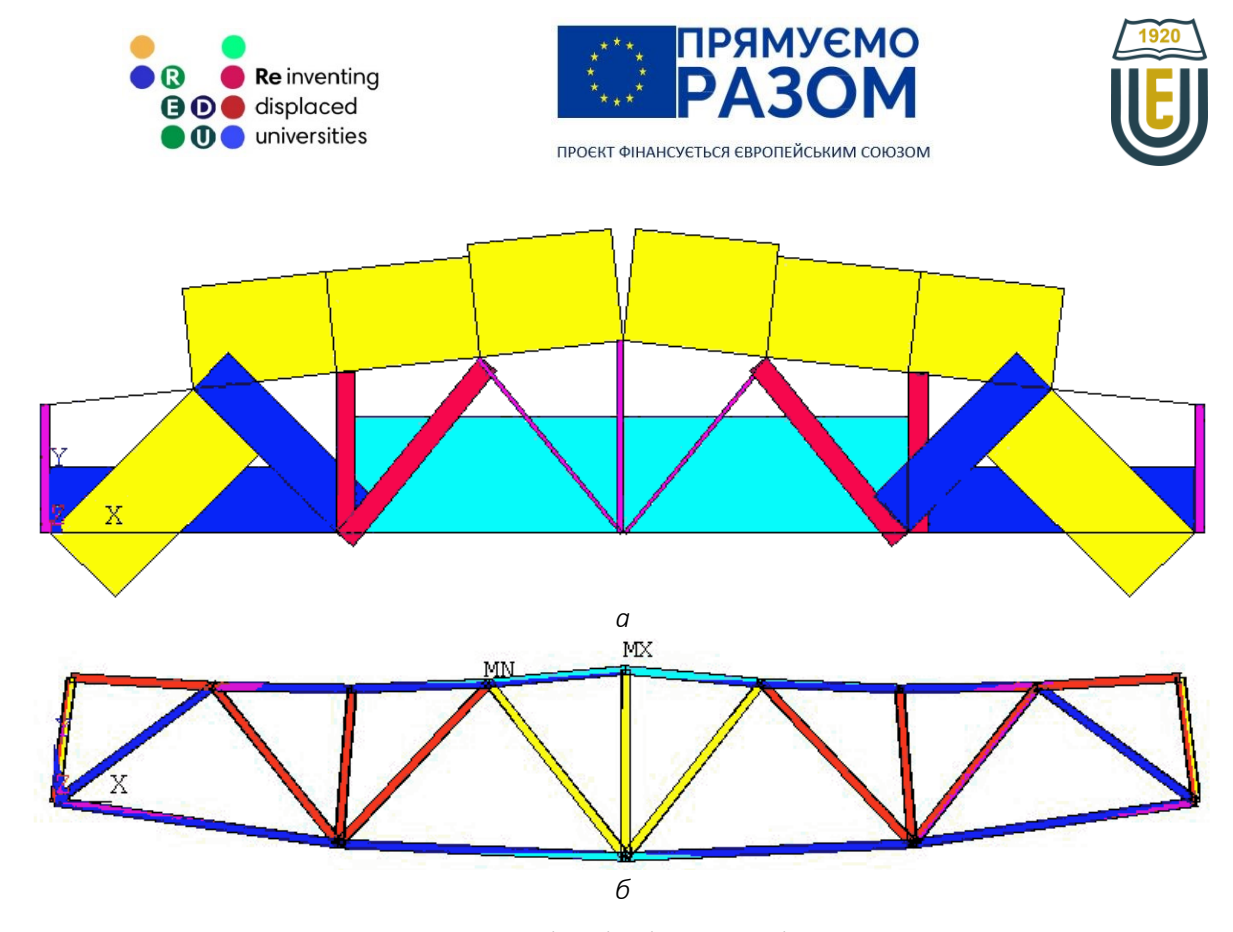

Рис. 8.2. Візуалізація результатів: *а* – епюра нормальних напружень; *б* – розподіл еквівалентних напружень при жорсткому з'єднанні стержнів ферми

#### 8.3. Види скінченних елементів

Всі задачі, що розв'язуються за допомогою методу скінченних елементів мають схожий алгоритм розв'язання. Різноманіття їм надають використовувані типи скінченних елементів. Всі вони класифікуються за областю призначення. Та в кожній з областей елементи в свою чергу поділяють:

- − в залежності від розташування у просторі на плоскі та просторові;
- − в залежності від ступеня функції інтерполяції на лінійні та квадратичні.
	- Розглянемо кожен з цих типів елементів.

Плоскі елементи служать для розв'язання двовимірних задач. Вони бувають двовузловими, тривузловими та чотиривузловими (рис. 8.3).

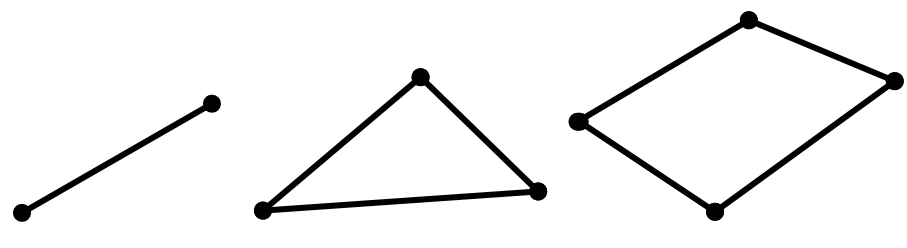

Рис. 8.3. Плоскі лінійні скінченні елементи

Двовузлові елементи служать для моделювання стержнів. Якщо вузли мають лише по два ступеня вільності (переміщення по горизонталі та вертикалі), такі елементи використовують для моделювання пружин та ферм. Вони моделюють ситуацію, коли стержень приєднується за допомогою шарнірів. Елементи, вузли яких можуть повертатися, використовують для моделювання балок та рам.

Тривузлові та чотиривузлові елементи використовуються для моделювання пластин. Тривузлові елементи більш універсальні, їх застосовують для автоматичного розбиття фігури на скінченні елементи, але більш акуратна дискретна модель побудована з чотиривузлових елементів дає кращій результат.

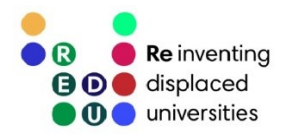

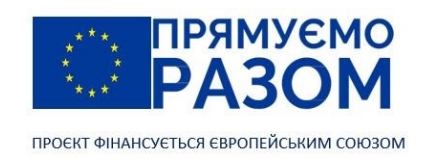

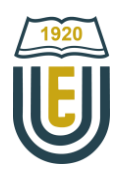

Для моделювання тривимірних тіл використовують просторові скінченні елементи (рис. 8.4).

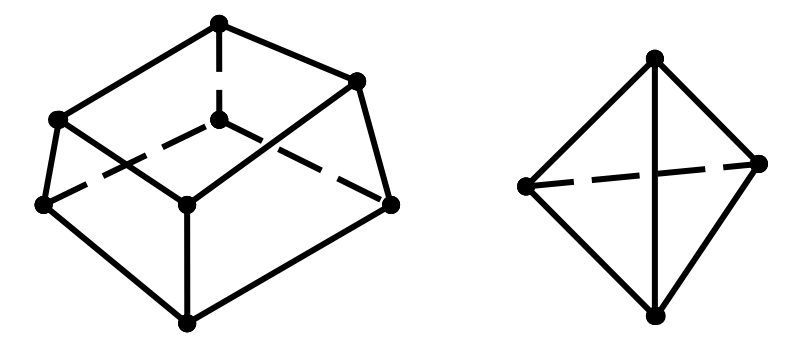

Рис. 8.4. Просторові лінійні скінченні елементи

Для автоматичного формування дискретної моделі або у випадках складної форми використовують чотиривузлові елементи, але восьмівузлові дають точніший результат.

Показані вище скінченні елементи є лінійними. Це означає, що при розв'язання задач, алгоритм метода скінченних елементів визначає величини (для розрахунку на міцність це перш за все переміщення вузлів) у вузлах елементів, проміжні значення знаходяться за допомогою лінійної інтерполяції. У квадратичних елементах кожне ребро має проміжний вузол, що дозволяє виконувати квадратичну інтерполяцію та отримувати точніший результат при грубішій сітці. На рисунку 8.5 показані плоскі квадратичні елементи.

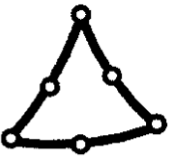

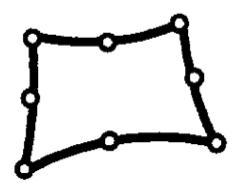

Рис. 8.5. Плоскі квадратичні скінченні елементи

На рисунку 8.6 показані просторові квадратичні елементи.

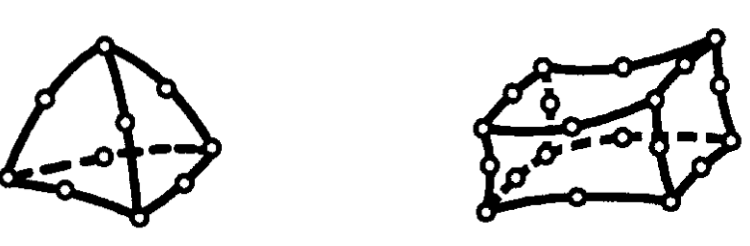

Рис. 8.6. Просторові квадратичні скінченні елементи

#### 8.4. Приклад розв'язання задачі методом скінченних елементів

Пояснимо основні поняття МСЕ на простому прикладі осьового розтягування ступінчастого стержня. Даний приклад зараз буде приведений лише як ілюстрація без вибудовування чіткого алгоритму. Пояснення методики роботи з системами скінченних елементів, сполучених між собою як послідовно, так і паралельно, буде дано пізніше.

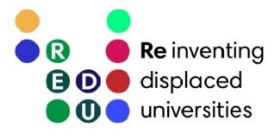

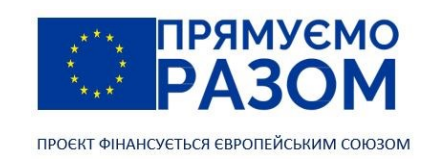

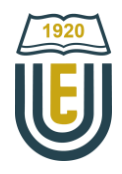

Двоступінчастий стержень (рис. 8.7) з площами поперечного перерізу *А<sup>1</sup>* та *А<sup>2</sup>* жорстко закріплений з лівого краю і навантажений з правої сторони осьовим зусиллям *F.* Потрібно визначити переміщення точок 1, 2 та 3.

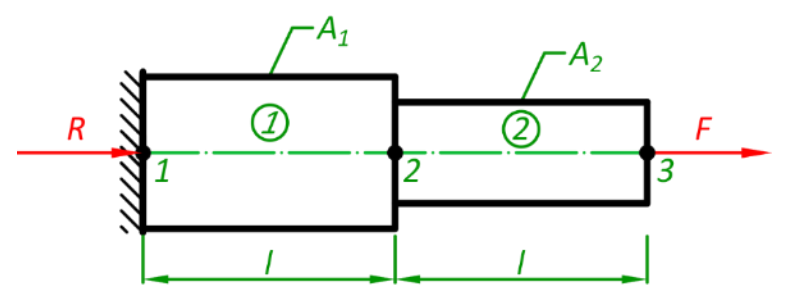

Рис. 8.7. Розрахункова схема двоступінчастого стержня

Перш за все потрібно задану конструкцію розділити на однорідні частини, які в подальшому називатимемо скінченними елементами. В цій простій задачі достатньо створити два елемента, які описуватимуть поведінку кожної ступені (рис. 8.8). На схемі буквою *f* позначено внутрішні сили, а буквою *u* – переміщення вузлів. Нижній індекс вказує на вузол, до якого приналежить величина, а верхній індекс – елемент.

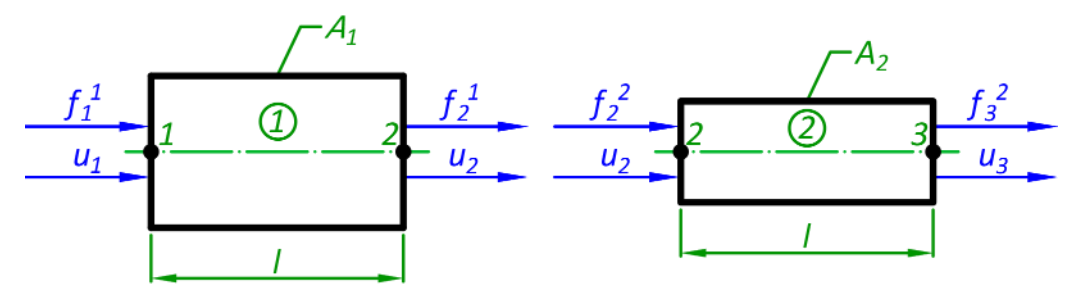

Рис. 8.8. Рівновага окремих скінченних елементів

Закон Гука встановлює чіткий зв'язок між деформацією елемента та прикладеною силою для випадку простого розтягнення або стискання

$$
\Delta l = \frac{fl}{EA}
$$
, afo  $f = \frac{EA}{l} \Delta l$ ,

де Δ*l* – деформація елементу;

*f* – внутрішнє зусилля, що викликало цю деформацію;

*А* – площа поперечного перерізу елемента;

*E* – модуль пружності;

*ЕА* – осьова жорсткість;

*ЕА/l* – коефіцієнт осьової жорсткості.

Конкретизуємо формулу Гука для елементів заданої конструкції.

Елемент 1

$$
f_1^1 = \frac{EA_1}{l}(u_1 - u_2). \tag{8.1}
$$

Відповідно до схеми (рис. 8.8) рівняння рівноваги елемента матиме наступний вигляд

$$
\sum X = 0: f_1^1 + f_2^1 = 0 \Rightarrow f_2^1 = \frac{EA_1}{l}(-u_1 + u_2). \tag{8.2}
$$

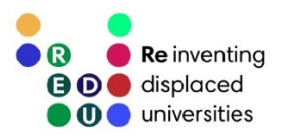

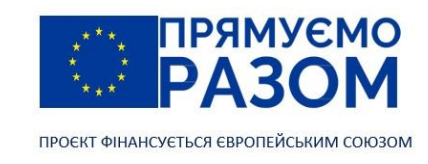

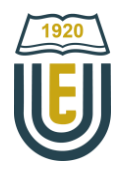

Елемент 2

$$
f_2^2 = \frac{EA_2}{l}(u_2 - u_3);
$$
\n(8.3)

$$
f_3^2 = \frac{EA_2}{l}(-u_2 + u_3). \tag{8.4}
$$

Перейдемо до рівнянь рівноваги вузлів (рис. 8.9).

$$
\begin{array}{c|ccccc}\n & f_1^1 & f_2^1 & f_2^2 & f_3^2 & f_3^
$$

Рис. 8.9. Рівновага вузлів

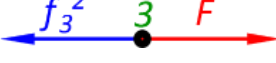

Вузол 1

$$
\sum X = 0: -f_1^1 + R = 0,
$$

враховуючи (8.1)

 $EA_1$  $\frac{1}{l}(u_1 - u_2) = R.$  (8.5)

Вузол 2

95

враховуючи (8.2) та (8.3), а також помноживши на -1

$$
\frac{EA_1}{l}(-u_1 + u_2) + \frac{EA_2}{l}(u_2 - u_3) = 0.
$$
\n(8.6)

Вузол 3

враховуючи (8.4)

$$
\sum X = 0: -f_3^2 + F = 0,
$$

 $\sum X = 0: -f_2^1 - f_2^2 = 0,$ 

$$
\frac{EA_2}{l}(-u_2 + u_3) = F.
$$
\n(8.7)

Таким чином, рівняння (8.1) та (8.2) складають систему рівнянь рівноваги для елемента 1, а рівняння (8.3) та (8.4) – для елемента 2. В цих системах крім невідомих переміщень, ми не знаємо внутрішні зусилля, тому з'явилася необхідність скласти рівняння рівноваги вузлів, щоб об'єднати елементи в загальну систему, перейшовши від невідомих внутрішніх зусиль до відомих зовнішніх навантажень. Розв'язуючи систему рівнянь (8.5), (8.6) та (8.7) можна знайти три невідомі переміщення. Конструкції повинні мати опори, які накладають обмеження на переміщення певних вузлів. Через це переміщення опорних вузлів відомі та дорівнюють нулю, а невідомими є реакції. Але в цілому для системи кількість невідомих ніколи не перевищує кількості рівнянь. Слід також зазначити, що на можливість отримати розв'язання задачі ніяк не впливає кількість опор, тобто отримано універсальний метод і результат буде получений як для статично визначуваних, так і для статично невизначуваних систем. А от наявність додатного ступеня вільності (геометричної змінності) змусить перейти до іншого

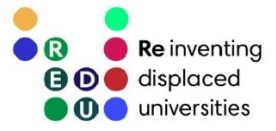

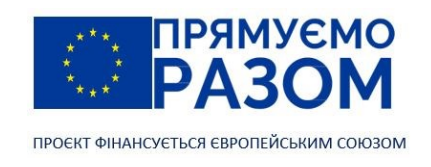

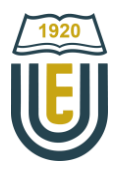

підходу, так званого явного розв'язувача, знайомство з яким виходить за межи програми нашої дисципліни.

Для зручності роботи з отриманою системою рівнянь розкриємо дужки та за можливістю приведемо подібні. В нашій задачі відношення *Е*/*l* має постійне значення, тому його залишимо за дужками

$$
\begin{cases}\n\frac{E}{l}(A_1u_1 - A_1u_2) = R; \\
\frac{E}{l}(-A_1u_1 + (A_1 + A_2)u_2 - A_2u_3) = 0; \\
\frac{E}{l}(-A_2u_2 + A_2u_3) = F.\n\end{cases}
$$
\n(8.8)

Перейдемо до матричної форми

$$
\frac{E}{l} \begin{bmatrix} A_1 & -A_1 & 0 \\ -A_1 & A_1 + A_2 & -A_2 \\ 0 & -A_2 & A_2 \end{bmatrix} \begin{bmatrix} u_1 \\ u_2 \\ u_3 \end{bmatrix} = \begin{bmatrix} R \\ 0 \\ F \end{bmatrix}.
$$
 (8.9)

Як було сказано вище, вже на етапі формування вихідних умов деякі переміщення повинні дорівнювати нулю, таким чином задаються опори. В нашому випадку опора встановлена у першому вузлу, тобто *u*<sup>3</sup> = 0. Система 8.9 матиме остаточний вигляд

$$
\frac{E}{l} \begin{bmatrix} A_1 & -A_1 & 0 \\ -A_1 & A_1 + A_2 & -A_2 \\ 0 & -A_2 & A_2 \end{bmatrix} \begin{bmatrix} 0 \\ u_2 \\ u_3 \end{bmatrix} = \begin{bmatrix} R \\ 0 \\ F \end{bmatrix},
$$
\n(8.9)

в ній невідомі переміщення другого та третього вузлів, а також реакція в опорі.

Розв'язуючи систему отримуємо невідомі переміщення

$$
u_2 = \frac{Fl}{EA_1}; \ u_3 = \frac{Fl}{E} \Big( \frac{1}{A_1} + \frac{1}{A_2} \Big).
$$

На перший погляд, цей метод лише ускладнює розрахунок, але все значно спрощується завдяки можливості виділення всіх теоретичних викладок на рівень готових формул під конкретні типи скінченних елементів. Далі ми це побачимо.

#### 8.5. Матриця жорсткості стержньового скінченного елементу

Почнемо розгляд скінченних елементів з простішого типу – пружного стержньового елементу (рис. 8.10). Ступінь вільності його вузлів дорівнює одиниці, тобто вузли можуть переміщуватися лише вздовж осі елемента.

Елемент обмежується двома вузлами, позначимо їх «*i»* та «*j».* У цих вузлах діють внутрішні сили *f<sup>i</sup>* та *fj*, відповідно, які викликають переміщення вузлів *u<sup>i</sup>* та *uj*. Загальна деформація елементу дорівнюватиме

$$
\Delta = u_j - u_i. \tag{8.10}
$$

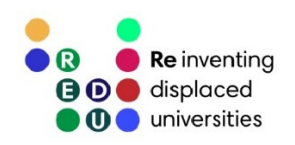

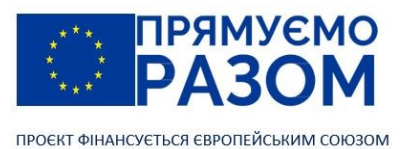

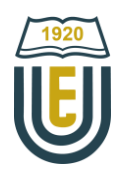

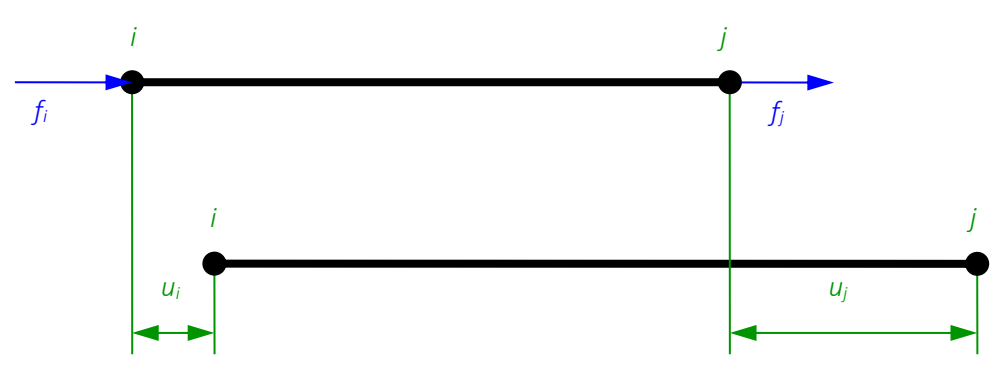

Рис. 8.10. Стержньовий скінченний елемент

В пружному тілі зв'язок між діючими силами та деформацією встановлює закон Гуку

$$
f = \frac{E \cdot A}{l} \Delta \text{ afo } f = k\Delta \tag{8.11}
$$

де *E* – модуль пружності матеріалу стержня;

*А* – площа поперечного перерізу;

*l* – довжина стержня,

*k* – коефіцієнт пропорційності між силою та деформацією, який називається жорсткістю стержня та дорівнює

$$
k=\frac{E\cdot A}{l}.
$$

Для вузлів *i* та *j* зв'язок (8.11), з врахуванням (8.10) приймає вид

$$
f_i = k(u_i - u_j),
$$
  

$$
f_j = k(-u_j + u_i).
$$

Розкриємо в отриманих виразах дужки і об'єднаємо їх в систему – це рівняння рівноваги стержньового скінченного елементу

$$
\begin{cases} ku_i - ku_j = f_i, \\ -ku_i + ku_j = f_j. \end{cases}
$$

Для зручності, систему рівноваги можна записати в матричному вигляді:

$$
\begin{vmatrix} k & -k \\ -k & k \end{vmatrix} \cdot \begin{vmatrix} u_i \\ u_j \end{vmatrix} = \begin{vmatrix} f_i \\ f_j \end{vmatrix}
$$
 (8.12)

або

 $k \cdot u = f$ .

де k – матриця жорсткості елементу (завжди симетрична);

u – вектор переміщень;

f – вектор внутрішніх зусиль.

Винесемо жорсткість стержня за матрицю. Рівняння рівноваги стержньового елементу має вигляд

$$
k \begin{vmatrix} 1 & -1 \\ -1 & 1 \end{vmatrix} \cdot \begin{vmatrix} u_i \\ u_j \end{vmatrix} = \begin{vmatrix} f_i \\ f_j \end{vmatrix}
$$

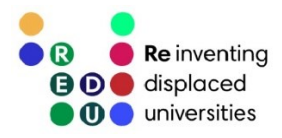

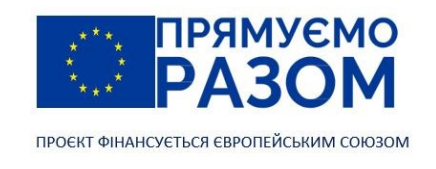

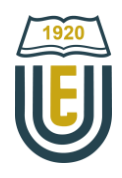

або

$$
\frac{E \cdot A}{l} \begin{vmatrix} 1 & -1 \\ -1 & 1 \end{vmatrix} \cdot \begin{vmatrix} u_i \\ u_j \end{vmatrix} = \begin{vmatrix} f_i \\ f_j \end{vmatrix}.
$$
 (8.13)

Матриця жорсткості стержньового скінченного елементу, що з'єднує вузли *і* та *j* дорівнює

$$
k^{ij} = \frac{E \cdot A}{l} \begin{vmatrix} 1 & -1 \\ -1 & 1 \end{vmatrix}.
$$
 8.14

Якщо система складається з елементів різної жорсткості, слід використовувати матрицю у вигляді

$$
k^{ij} = \begin{vmatrix} \frac{E \cdot A}{l} & -\frac{E \cdot A}{l} \\ -\frac{E \cdot A}{l} & \frac{E \cdot A}{l} \end{vmatrix} . \tag{8.15}
$$

#### 8.6. Рівняння рівноваги системи стержньових скінченних елементів

Об'єднання скінченних елементів у загальну систему відбувається шляхом послідовного додавання рівнянь рівноваги вузлів. У пункті 8.4 ми пройшли цим шляхом, та докладно побачили розрахункову схему (рис. 8.10) з порядком складання рівнянь. Зараз наше завдання узагальнити цей порядок. З рівнянь (8.5)-(8.7) ми бачимо, що в рівнянні рівноваги вузла *n* завжди сума внутрішніх зусиль дорівнює зовнішньому навантаженню

$$
\sum_{m=1}^{M} f_n^m = F_n,
$$
\n(8.16)

де  $f_n^m$  — внутрішнє зусилля у вузлі *n,* що виникає від деформації елемента *m*;

*F <sup>n</sup>* – зовнішнє навантаження вузла *n*;

*М* – загальна кількість елементів, що з'єднуються у вузлі *n*.

Конструкція в цілому формується системою рівнянь всіх вузлів

$$
\begin{cases}\n\sum_{m=1}^{M} f_1^m = F_1, \\
\sum_{m=1}^{M} f_2^m = F_2, \\
\dots \\
\sum_{m=1}^{M} f_N^m = F_N,\n\end{cases}
$$
\n(8.17)

де *N* – кількість вузлів в системі.

Розпишемо цю систему для двоступінчастого стержня, що розглядався раніше (рис. 8.7), отримаємо матричне рівняння, схоже на (8.9)

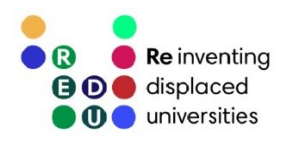

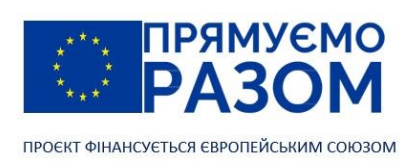

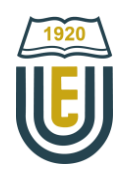

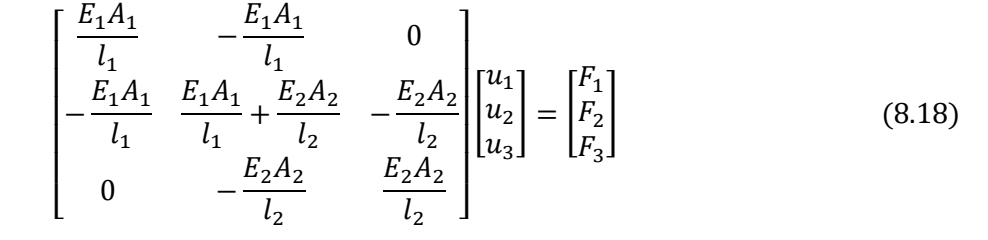

або

$$
\text{A} = \begin{bmatrix} \frac{E_1 A_1}{l_1} & -\frac{E_1 A_1}{l_1} & 0\\ -\frac{E_1 A_1}{l_1} & \frac{E_1 A_1}{l_1} + \frac{E_2 A_2}{l_2} & -\frac{E_2 A_2}{l_2}\\ 0 & -\frac{E_2 A_2}{l_2} & \frac{E_2 A_2}{l_2} \end{bmatrix} - \text{3arabha матриця жорсткості K, \n
$$
\begin{bmatrix} u_1\\ u_2\\ u_3 \end{bmatrix}
$$
\n
$$
\begin{bmatrix} F_1\\ F_2\\ F_3 \end{bmatrix}
$$
\n
$$
- \text{3arabний вектор переміщень } U,
$$
\n
$$
\begin{bmatrix} F_1\\ F_2\\ F_3 \end{bmatrix}
$$
$$

Зверніть увагу, що індекси параметрів жорсткості вказують на номер елементу, а індекси вектору переміщень та навантажень – на номер вузла.

 $KU = F$ 

Загальна матриця жорсткості фактично складається з компонентів матриць жорсткості окремих скінченних елементів. Важливо зрозуміти принцип такого переходу. Кожна комірка матриці має свою адресу, що складається з номера строчки та номера стовбця

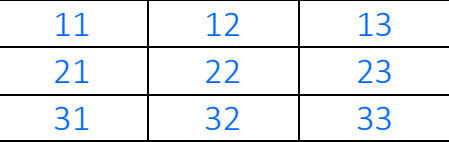

Компоненти матриці жорсткості елементу (8.15), що з'єднує вузли *i* та *j* мають наступні адреси

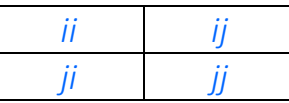

Адреси для двоступінчастого стрижня (рис. 8.7)

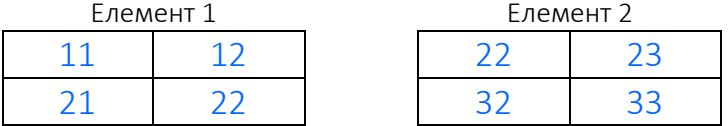

У першого та другого елемента є однакова адреса 22. Це означає, що у другому вузлі з'єднується два елемента. В загальній матриці жорсткості компоненти з однаковими адресами складаються між собою.

Отримана матриця жорсткості повинна відповідати двом вимогам:

- головна діагональ матриці жорсткості завжди додатна;
- матриця жорсткості завжди симетрична відносно головної діагоналі.

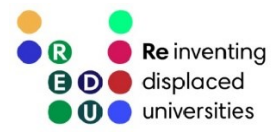

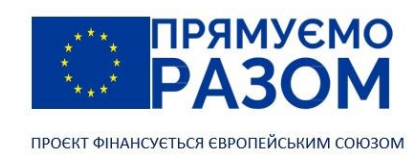

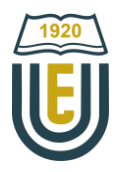

Оскільки для формування матриці жорсткості складалися рівняння рівноваги вузлів, то кількість строк повинна дорівнювати кількості вузлів. При цьому вона множиться на вектор, що складається з переміщень вузлів, це можливо лише у випадку, коли його розмір співпадає з кількістю стовпців. В нашому випадку її розмір дорівнює кількості вузлів. Але, якщо б кожен вузол міг би переміщуватися не лише по горизонталі, а ще по вертикалі, тоді кількість рівнянь рівноваги та кількість невідомих переміщень збільшилися би вдвічі. Таким чином, загальна матриця жорсткості системи завжди квадратна, а її розмір дорівнює добутку кількості вузлів *N* на ступінь вільності окремого вузла *w*.

#### Розмір матриці жорсткості = *N ∙ w*.

Cтворення структури скінченних елементів відноситься до кроку 3 алгоритму метода скінченних елементів. На цьому етапі ми отримуємо скінченно-елементну модель. В математичній формі вона описується загальною матрицею жорсткості системи, яка входить до загального рівняння рівноваги. На наступному етапі необхідно додати граничні умови, які включають обмеження переміщень та зовнішнє навантаження. Тобто потрібно відкоригувати вектор переміщень та скласти вектор навантажень.

Опори в розрахунковій схемі математично описуються нульовими переміщеннями, отже для вузлів, де встановлені опори необхідно у векторі переміщень поставити нулі, а також додати невідомі реакції до вектору навантажень.

Слід пам'ятати, що в методі скінченних елементів сили прикладаються виключно у вузлах, тому всі розподілені навантаження потрібно замінити еквівалентним вузловим. У випадку стержньового елементу з осьовим навантаженням це робиться так саме, як для ферм. Повне навантаження на елемент рівномірно розподіляється по вузлах. Так, рівномірно розподілене навантаження n, що діє на елемент довжиною l замінюється двома вузловими силами ql/2 (рис. 8.11).

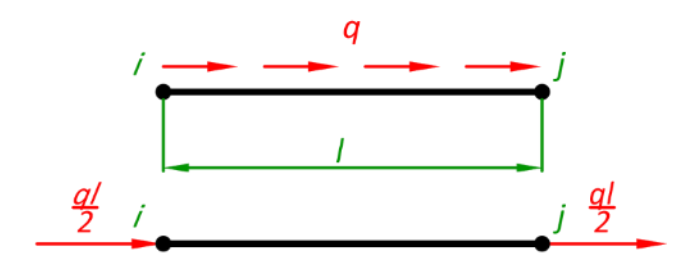

Рис. 8.11. Приведення осьового розподіленого навантаження до вузлових сил

# Питання для самоконтролю

- 1. В чому перевага методу скінченних елементів в порівнянні з іншими методами визначення параметрів пружно-деформованого стану конструкцій?
- 2. Які задачі дозволяє розв'язувати метод скінченних елементів.
- 3. Перелічіть основні етапи розв'язання задач методом скінченних елементів.
- 4. Які можуть виникнути нелінійності при розрахунку конструкцій?
- 5. Які елементи використовують для розв'язання плоских задач?
- 6. Які елементи використовують для розв'язання просторових задач?
- 7. Чим відрізняються лінійні та квадратичні елементи?
- 8. Які рівняння рівноваги складаються для формування системи лінійних алгебраїчних рівнянь в методі скінченних елементів?
- 9. Який вигляд має рівняння рівноваги стержньового скінченного елементу?
- 10. Як перейти від розподіленого до вузлового навантаження стержневого скінченного елементу?

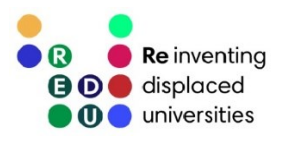

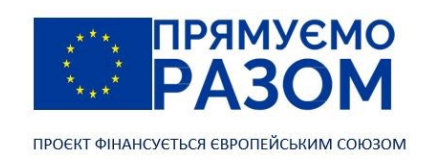

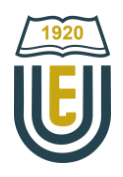

# Практичне завдання до теми 8. Основні поняття МСЕ. Стержньовий скінченний елемент

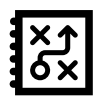

Для заданої схеми, використовуючи метод скінченних елементів, визначити вузлові переміщення, реакції в опорах, напруження в скінченних елементах. Модуль пружності для всіх варіантів прийняти E=2,1∙10<sup>11</sup> H/м<sup>2</sup>.

Вихідні дані

Таблиця 8.1

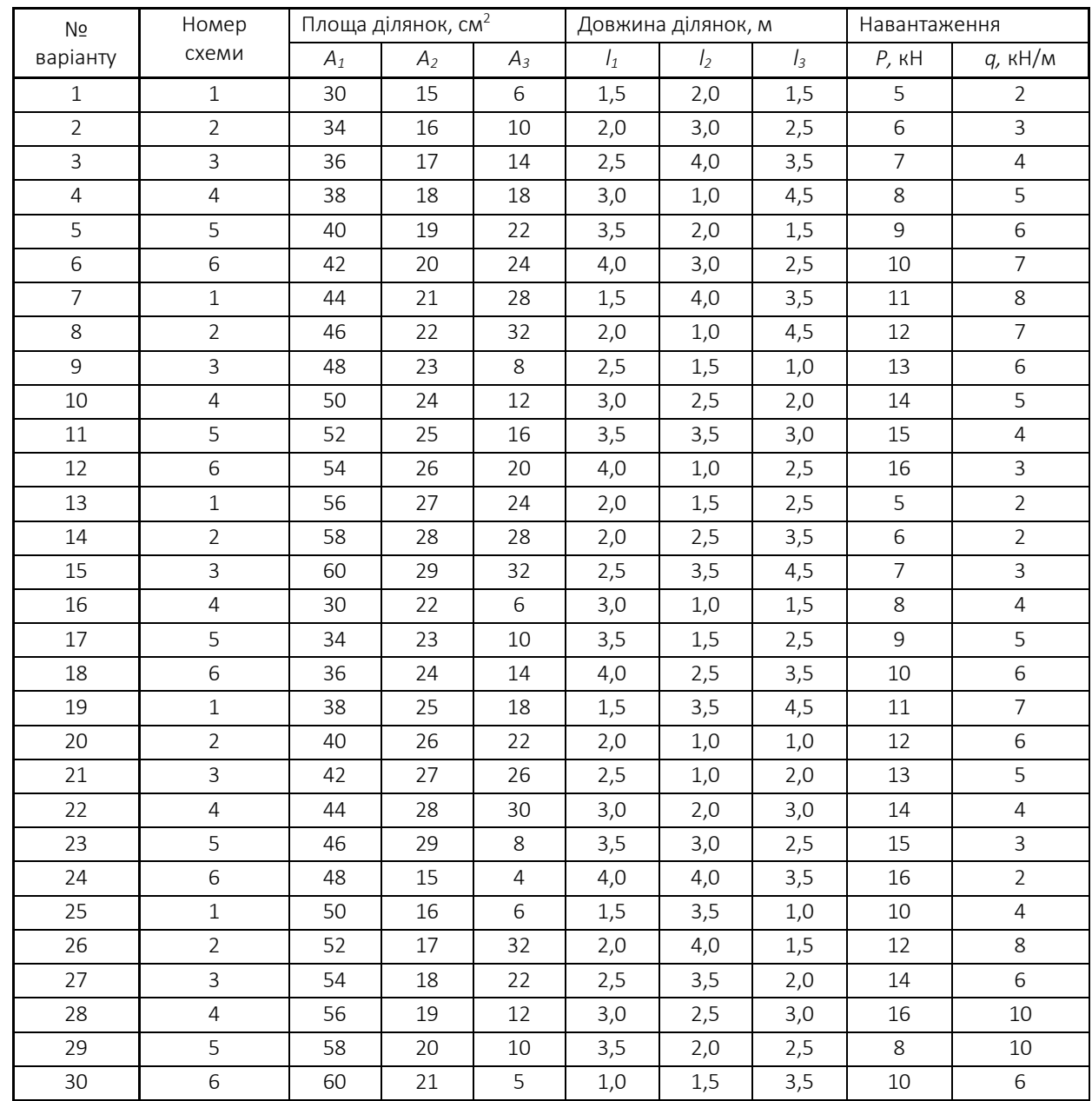

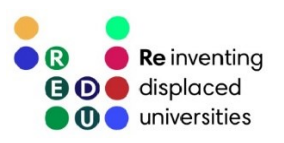

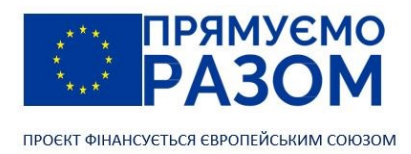

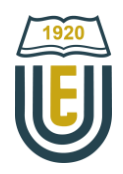

Варіанти схем  $E, A_1$  $E, A<sub>2</sub>$  $E, A_3$  $\overline{p}$ q 1  $\mathcal{I}_1$  $\mathcal{L}_{1}$  $E, A_1$  $E, A<sub>2</sub>$  $E, A_3$  $\overline{P}$  $q$ 2  $l_1$  $I<sub>2</sub>$  $I_3$  $E, A_1$  $E, A<sub>2</sub>$ ,,,,,,,  $E, A_3$  $\overline{g}$ D 3  $l_1$  $\mathcal{L}$  $E, A_1$  $E, A_2$  $E, A_3$  $\overline{q}$ p 4  $\frac{1}{1}$  $E, A_1$  $E, A<sub>2</sub>$  $E, A_3$  $\overline{P}$ q 5  $\frac{1}{2}$  $E, A_1$  $E, A<sub>2</sub>$  $E, A_3$  $\overline{q}$ 6 $\frac{1}{2}$  $I<sub>2</sub>$  $I_3$ 

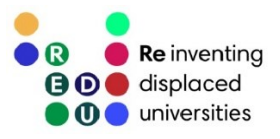

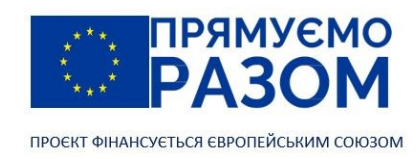

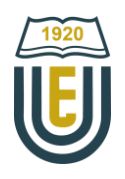

### Приклад виконання практичного завдання до теми 8. Основні поняття МСЕ. Стержньовий скінченний елемент

Для заданого стержня (рис. 8.12), використовуючи метод скінченних елементів, визначити вузлові переміщення, реакції в опорах та напруження в скінченних елементах.

#### Дано

*A1*=15см<sup>2</sup> ; *A*2 =10см<sup>2</sup> ; *A*3 =5см<sup>2</sup> ; *L*1 = 1м; *L*2=2м; *L*3=3м; *P*=15 кН; *q*=10 кН/м; модуль пружності *E*=2,1⋅10<sup>11</sup> Н/м<sup>2</sup>.

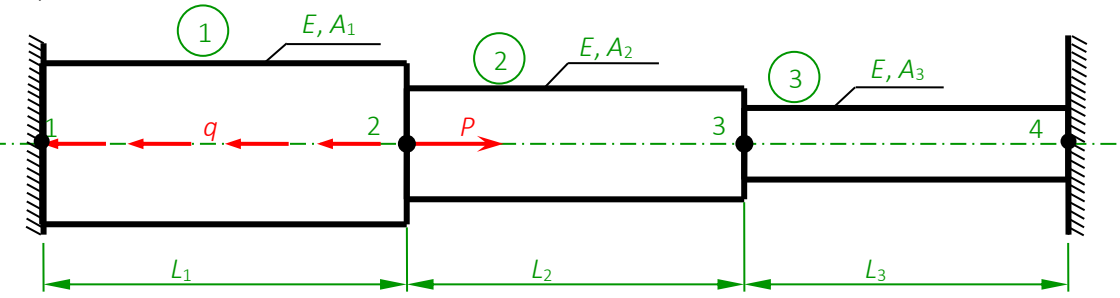

Рис. 8.12. Заданий стержень

1. Складання матриць жорсткості скінченних елементів

У загальному вигляді матриця жорсткості для стержневого скінченного елементу має вигляд

$$
k^{ij} = \frac{E \cdot A}{L} \begin{vmatrix} i & i & j \\ 1 & -1 \\ -1 & 1 \end{vmatrix},
$$

де *Е* - модуль пружності; *А* - площа поперечного перерізу елементу; *L* - довжина елементу.

Виконаємо деякі підготовчі операції. В задачі площа дана в см<sup>2</sup>, але в формули слід підставляти значення в м<sup>2</sup>. Таким чином площу завжди слід вказувати з коефіцієнтом 1∙10<sup>-4</sup>. Це не зручно, тому введемо наступне позначення

$$
A=1\cdot 10^{-4},
$$

тоді *A1*=15*А*; *A*<sup>2</sup> =10*А*; *A*<sup>3</sup> =5А.

Елемент 1 (1-2)

$$
k_1^{12} = \frac{E15A}{1} \begin{bmatrix} 1 & -1 \\ -1 & 1 \end{bmatrix} = EA \begin{bmatrix} 11 & 12 \\ 15 & -15 \\ -15 & 15 \end{bmatrix}.
$$
  
21 22

Цифри над коефіцієнтами в матриці жорсткості називаються адресами. Вони визначають місце коефіцієнтів в загальній матриці жорсткості усієї системи (перша цифра - номер рядка, друга - номер стовпця). Адреси проставляються залежно від номерів вузлів, які з'єднує елемент.

Елемент 2 (2-3)

$$
k_2^{23} = \frac{E10A}{2} \begin{bmatrix} 1 & -1 \\ -1 & 1 \end{bmatrix} = EA \begin{bmatrix} 22 & 23 \\ 5 & -5 \\ -5 & 5 \end{bmatrix}.
$$
  
32 33

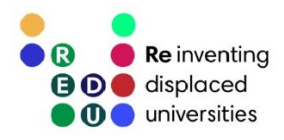

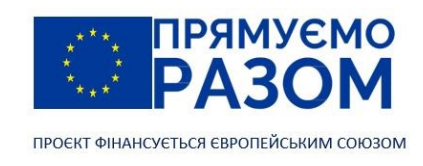

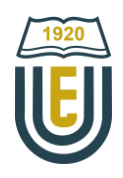

Елемент 3 (3-4)

$$
k_3^{34} = \frac{E5A}{3} \begin{bmatrix} 1 & -1 \\ -1 & 1 \end{bmatrix} = EA \begin{bmatrix} 1.67 & -1.67 \\ -1.67 & 1.67 \end{bmatrix}.
$$
  
43 44

#### 2. Складання загальної матриці жорсткості

Використовуючи адреси, об'єднаємо матриці жорсткості окремих елементів в загальну матрицю жорсткості. При співпадінні адрес коефіцієнти складаються, а порожні комірки заповнюються нулями.

$$
K = EA \begin{bmatrix} 15 & -15 & 0 & 0 \\ 15 & -15 & -5 & 0 \\ 15 & 15 + 5 & -5 & 0 \\ 0 & -5 & 5 + 1,67 & -1,67 \\ 0 & -5 & -1 - 1,67 & 0,67 \end{bmatrix} = EA \begin{bmatrix} 15 & -15 & 0 & 0 \\ -15 & 20 & -5 & 0 \\ 0 & -5 & 6,67 & -1,67 \\ 0 & -5 & 6,67 & -1,67 \\ 0 & 0 & -1,67 & 1,67 \end{bmatrix}
$$

Правильно складена матриця жорсткості має бути симетричною відносно головної діагоналі, а всі елементи головної діагоналі – додатними.

3. Складання рівняння рівноваги системи Рівняння рівноваги має вигляд:

#### K∙U=F ,

де U - вектор переміщень вузлів; F - вектор зовнішніх навантажень, прикладених до кожного вузла.  $u_1$ 

 $U = |$  $u<sub>2</sub>$  $u_3$  $u_4$ |, оскільки 1-й і 4-й вузол знаходяться в опорах, їх переміщення дорівнюють нулю, тоді

 $F_1$ 

вектор переміщень приймає вигляд  $\mathbf{U} = \begin{bmatrix} u_2 \end{bmatrix}$ 

Вектор зовнішніх навантажень в загальному вигляді дорівнює:  $\mathbf{F} = | \mathbf{F} |$  $F<sub>2</sub>$  $\begin{bmatrix} 2 \\ F_3 \end{bmatrix}$  $F_4$ 

0

 $\begin{bmatrix} u_2 \\ u_3 \end{bmatrix}$ . 0

Для коректного введення заданого навантаження, необхідно зробити наступні перетворення (рис. 8.13):

- − у опорних вузлах діють реакції R1 та R4;
- − розподілене навантаження діє уздовж усього 1-го елементу, проте МСЕ враховує тільки вузлові сили, тому все навантаження *q* слід рівномірно розподілити між вузлами цього елементу.

З урахуванням зауважень схема навантаження має вигляд:

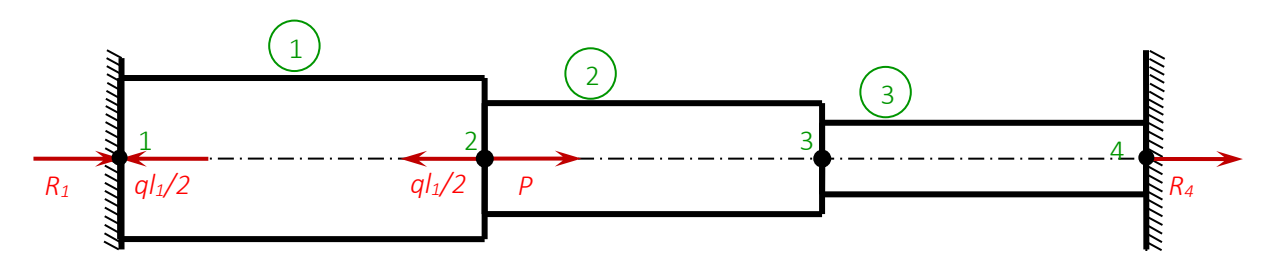

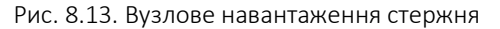

104

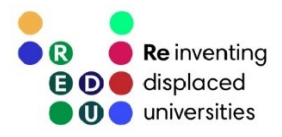

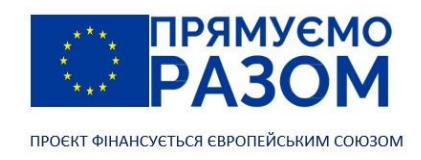

.

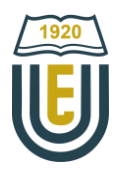

Вектор зовнішніх навантажень матиме вигляд

$$
\mathbf{F} = \begin{bmatrix} R_1 - \frac{qL_1}{2} \\ p - \frac{qL_1}{2} \\ 0 \\ R_4 \end{bmatrix}
$$

Запишемо остаточно рівняння рівноваги стержньової системи

$$
EA\begin{bmatrix} 15 & -15 & 0 & 0 \ -15 & 20 & -5 & 0 \ 0 & -5 & 6,67 & -1,67 \ 0 & 0 & -1,67 & 1,67 \ \end{bmatrix}\begin{bmatrix} 0 \ u_2 \ u_3 \ 0 \end{bmatrix} = \begin{bmatrix} R_1 - \frac{qL_1}{2} \\ P - \frac{qL_1}{2} \\ 0 \\ R_4 \end{bmatrix}.
$$

4. Визначення невідомих переміщень вузлів

Оскільки переміщення першого і четвертого вузлів дорівнюють нулю, можна викреслити відповідні рядки і стовпці матриці жорсткості

$$
EA\begin{bmatrix} 20 & -5 \\ -5 & 6,67 \end{bmatrix} \begin{vmatrix} u_2 \\ u_3 \end{vmatrix} = \begin{vmatrix} P - \frac{qL_1}{2} \\ 0 \end{vmatrix}
$$

або у вигляді системи

$$
\begin{cases} EA(20u_2 - 5u_3) = P - \frac{qL_1}{2}, \\ EA(-5u_2 + 6.67u_3) = 0. \end{cases}
$$

Підставимо числові значення параметрів стержня і прикладеного навантаження (усі значення підставляються в СІ).

$$
EA = 2,1 \cdot 10^{11} \cdot 1 \cdot 10^{-4} = 2,1 \cdot 10^{7} \text{H},
$$

$$
P - \frac{ql_{1}}{2} = 15 \cdot 10^{3} - \frac{10 \cdot 10^{3} \cdot 1}{2} = 10 \cdot 10^{3} \text{H}.
$$

Розділимо ліву і праву частину кожного рівняння системи на жорсткість *EA*.

$$
\begin{cases} 20u_2 - 5u_3 = 4.76 \cdot 10^{-4}, \\ -5u_2 + 6.67u_3 = 0. \end{cases}
$$

Щоб зрівняти значення коефіцієнтів прі невідомому *u*3, помножимо перше рівняння на 5, а друге – на 20.

$$
\begin{cases} 100u_2 - 25u_3 = 23.8 \cdot 10^{-4}, \\ -100u_2 + 133.4u_3 = 0. \end{cases}
$$

Складемо ці рівняння

$$
108,4u_3=23,8.10.4.
$$

Звідси знайдемо *u<sup>3</sup>*

$$
u_3 = \frac{23.8 \cdot 10^{-4}}{108.4} = 0.22 \cdot 10^{-4} \text{m}.
$$

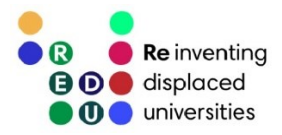

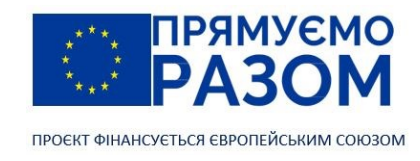

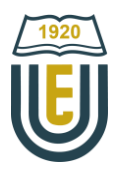

Переміщення *u<sup>2</sup>* знайдемо з другого рівняння

$$
u_2 = \frac{6,67 \cdot u_3}{5} = \frac{6,67 \cdot 0,22 \cdot 10^{-4}}{5} = 0,293 \cdot 10^{-4} \,\mathrm{m}.
$$

#### 5. Визначення реакцій опор

Підставивши знайдені переміщення в перше рівняння рівноваги, знайдемо невідому реакцію *R<sup>1</sup>*

$$
EA \cdot (-15 \cdot u_2) = R_1 - \frac{qL_1}{2},
$$
  
2,1 \cdot 10<sup>7</sup> \cdot (-15 \cdot 0,293 \cdot 10^{-4}) = R\_1 - \frac{10 \cdot 10^3 \cdot 1}{2},

звідки

$$
R_1 = \frac{10 \cdot 10^3 \cdot 1}{2} + 2{,}1 \cdot 10^7 \cdot (-15 \cdot 0{,}293 \cdot 10^{-4}) = -4{,}23 \cdot 10^3 \text{H} = -4{,}23 \text{K} \text{H}.
$$

Аналогічно знайдемо реакцію в 4-му вузлі *R4*.

$$
EA \cdot (-1,67 \cdot u_4) = R_4,
$$
  
2,1 \cdot 10<sup>7</sup> \cdot (-1,67 \cdot 0,22 \cdot 10<sup>-4</sup>) = R<sub>4</sub>,

звідки

106

$$
R_4 = 2.1 \cdot 10^7 \cdot (-1.67 \cdot 0.22 \cdot 10^{-4}) = -0.77 \cdot 10^3 \text{H} = -0.77 \text{K} \text{H}.
$$

В якості перевірки скористаємося рівнянням статики і знайдемо суму проекцій сил на ось *Х.*

$$
\Sigma X = 0; \quad R_1 - qL_1 + P + R_4 = -4.23 - 10 \cdot 1 + 15 - 0.77 = 0.
$$

6. Визначення напружень в елементах

$$
\sigma_1 = E \frac{u_2 - u_1}{L_1} = 2,1 \cdot 10^{11} \frac{0.293 \cdot 10^{-4} - 0}{1} = 6,1 \cdot 10^6 \text{ Ta} = 6,1 \text{ M} \text{ Ta};
$$
  
\n
$$
\sigma_2 = E \frac{u_3 - u_2}{L_2} = 2,1 \cdot 10^{11} \frac{0.22 \cdot 10^{-4} - 0.293 \cdot 10^{-4}}{2} = -0,8 \cdot 10^6 \text{ Ta} = -0,8 \text{ M} \text{ Ta};
$$
  
\n
$$
\sigma_3 = E \frac{u_4 - u_3}{L_3} = 2,1 \cdot 10^{11} \frac{0 - 0.22 \cdot 10^{-4}}{3} = -1,5 \cdot 10^6 \text{ Ta} = -1,5 \text{ M} \text{ Ta}.
$$

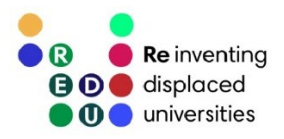

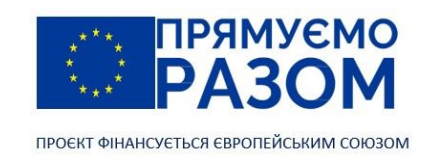

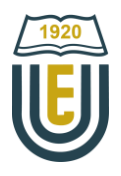

### Джерела інформації до теми 8

- 1. Баженов В. А., Іванченко Г. М., Шишов О. В., Пискунов С. О. Будівельна механіка. Розрахункові вправи. Задачі. Комп'ютерне тестування. Київ : «Каравела», 2013. С. 263-277. ISBN 966-8019-60-1. URL: [https://btpm.nmu.org.ua/ua/download/Баженов%20В.А.%20Будівельна%20механіка.%20Розрахункові%](https://btpm.nmu.org.ua/ua/download/Баженов%20В.А.%20Будівельна%20механіка.%20Розрахункові%20вправи.%20Задачі.%20Компютерне%20тестування.pdf) [20вправи.%20Задачі.%20Компютерне%20тестування.pdf](https://btpm.nmu.org.ua/ua/download/Баженов%20В.А.%20Будівельна%20механіка.%20Розрахункові%20вправи.%20Задачі.%20Компютерне%20тестування.pdf) (дата звернення 26.07.2023).
- 2. Карпіловський В.С. Метод скінченних елементів і задачі теорії пружності. Київ: «Софія А», 2022. С. 6-30. ISBN 978-617-7031-87-0.

URL: <https://scadsoft.com/download/KVSBook2022.pdf> (дата звернення 26.07.2023).

- 3. Дубенець В.Г., Хільчевський В.В., Савченко О.В. Основи методу скінченних елементів : Навч. посіб. Чернігів: ЧДТУ, 2007. С. 32-48 URL: <http://ir.stu.cn.ua/bitstream/handle/123456789/11250/ДубенецьВГ.Основи%20МСЕ.pdf> (дата звернення 26.07.2023).
- 4. Овчаренко В.А., Подлєсний С.В., Зінченко С.М. Основи методу кінцевих елементів і його застосування в інженерних розрахунках : Навч. посіб. Краматорськ : ДДМА, 2008. С. 8-18. ISBN 978-966-379-224-8. URL: [http://www.dgma.donetsk.ua/metod/texmex/mke/cae\\_ing.pdf](http://www.dgma.donetsk.ua/metod/texmex/mke/cae_ing.pdf) (дата звернення 26.07.2023).

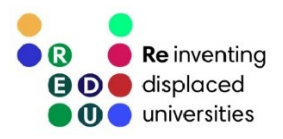

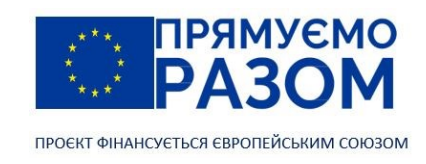

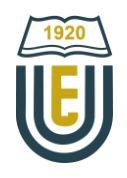

## Тема 9. Розв'язання систем лінійних алгебраїчних рівнянь

### 9.1. Загальні відомості про системи лінійних алгебраїчних рівнянь

Більшість задач, де використовуються чисельні методи зводяться до системи лінійних алгебраїчних рівнянь. Їх розмір може доходити до мільйонів строк, тому важливо мати швидкий та надійний алгоритм їх розв'язання.

Система лінійних алгебраїчних рівнянь (СЛАР) – це сукупність лінійних рівнянь, тобто рівнянь, в яких невідомі стоять у першому ступені. Як правило, в таких системах, кількість невідомих дорівнює кількості рівнянь

$$
\begin{cases} a_{11}x_1 + a_{12}x_2 + \dots + a_{1n}x_n = b_1, \\ a_{21}x_1 + a_{22}x_2 + \dots + a_{2n}x_n = b_2, \\ \vdots \\ a_{n1}x_1 + a_{n2}x_2 + \dots + a_{nn}x_n = b_n, \end{cases}
$$

де *х1, х<sup>2</sup> … х<sup>n</sup>* – невідомі;

*а11, а12… аmn* – коефіцієнти; *b1, b2… b<sup>n</sup>* – вільні члени.

Значно зручніше використовувати більш компактну, матричну форму СЛАР. Зберемо коефіцієнти рівнянь при однакових невідомих, а також вільні члени в окремі вектори

$$
x_1\begin{bmatrix} a_{11} \\ a_{21} \\ \vdots \\ a_{n1} \end{bmatrix} + x_2 \begin{bmatrix} a_{12} \\ a_{22} \\ \vdots \\ a_{n2} \end{bmatrix} + \dots + x_n \begin{bmatrix} a_{1n} \\ a_{2n} \\ \vdots \\ a_{nn} \end{bmatrix} = \begin{bmatrix} b_1 \\ b_2 \\ \vdots \\ b_n \end{bmatrix},
$$

далі об'єднуємо вектори коефіцієнтів у загальну матрицю, помножену на вектор невідомих

$$
\begin{bmatrix} a_{11} & a_{12} & \cdots & a_{1n} \\ a_{21} & a_{22} & \cdots & a_{2n} \\ \vdots & \vdots & \ddots & \vdots \\ a_{n1} & a_{n2} & \cdots & a_{nn} \end{bmatrix} \begin{bmatrix} x_1 \\ x_2 \\ \vdots \\ x_n \end{bmatrix} = \begin{bmatrix} b_1 \\ b_2 \\ \vdots \\ b_n \end{bmatrix}
$$

 $A·X = B$ .

або у скороченому вигляді

де А – матриця коефіцієнтів

$$
\mathbf{A} = \begin{bmatrix} a_{11} & a_{12} & \dots & a_{1n} \\ a_{21} & a_{22} & \dots & a_{2n} \\ \vdots & \vdots & \ddots & \vdots \\ a_{m1} & a_{m2} & \dots & a_{mn} \end{bmatrix};
$$

Х – вектор невідомих

$$
\mathbf{X} = \begin{bmatrix} x_1 \\ x_2 \\ \vdots \\ x_n \end{bmatrix};
$$

B – вектор вільних членів

$$
\mathbf{B} = \begin{bmatrix} b_1 \\ b_2 \\ \vdots \\ b_n \end{bmatrix}.
$$

108
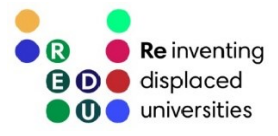

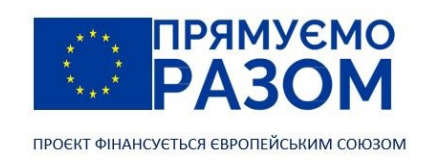

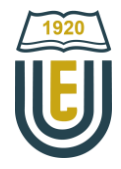

Розв'язком системи лінійних алгебраїчних рівнянь є сукупність дійсних чисел *c1, c<sup>2</sup> … cn*, яка при відповідній підстановці замість *х1, х<sup>2</sup> … х<sup>n</sup>* перетворює її кожне рівняння в тотожність.

Методи розв'язку систем лінійних алгебраїчних рівнянь можна поділити на прямі та ітераційні. Прямі методи дають однозначний точний результат. Найбільш простіший точний метод – це метод послідовного виключення. Його суть полягає у послідовному вираженні невідомих *х*<sub>1</sub>, *х*<sub>2</sub>, ..., *х*<sub>n</sub> відповідно з 1-го, 2-го, … , n-го рівняння.

До точних методів відносяться:

- − [метод Гауса](#page-108-0);
- [метод Гауса](https://uk.wikipedia.org/wiki/Метод_Гауса_—_Жордана)-Жордана;
- − [метод Крамера](https://www.youtube.com/watch?v=FXl38KuhTYg);
- − [матричний метод \(за допомогою оберненої матриці\)](https://www.youtube.com/watch?v=Wgy_Hq4xAlk);
- − [метод квадратного кореня](https://www.mathros.net.ua/znaxodzhennya-rozvyazku-sistemi-linijnix-rivnyan-vikoristovuyuchi-metod-kvadratnogo-korenya.html);
- − [метод прогонки](https://uk.wikipedia.org/wiki/Метод_прогонки).

В ітераційних методах відбувається послідовне наближення до розв'язку шляхом повторення певного алгоритму. Вони забезпечують вищу швидкість та меншу ресурсоємність при досягненні розв'язку з наперед заданою точністю. Перевага цих методів особливо помітна при використанні з рівняннями великих порядків.

Серед ітераційних методів можна відзначити найпопулярніші:

- [метод Якобі \(метод простої ітерації\)](https://uk.wikipedia.org/wiki/Метод_Якобі);
- − [метод Зейделя](#page-110-0) (інколи називають метод Гауса-Зейделя);
- − [метод релаксації](https://uk.wikipedia.org/wiki/Метод_релаксації);
- − [метод Монтанте](https://uk.wikipedia.org/wiki/Метод_Монтанте).
- <span id="page-108-0"></span>Розв'язання систем лінійний алгебраїчних рівнянь можливо також за допомогою математичних програм на зразок [Mathcad,](https://www.mathcad.com/) [Mathematica,](https://www.wolfram.com/mathematica/) [Matlab,](https://www.mathworks.com/products/matlab.html) [Maple](https://www.maplesoft.com/products/Maple/) та інших.

## 9.2. Метод Гауса

З лінійними алгебраїчними рівняннями можна виконувати певні математичні операції не порушуючи тотожність. Наприклад, перемножити ліву та праву частину на ненульове число або скласти чи відняти два рівняння системи. На таких перетвореннях побудований метод Гауса. Він має прямий та зворотній хід. Завданням прямого ходу є приведення матриці коефіцієнтів до верхньотрикутного вигляду. В цьому випадку останнє рівняння матиме лише одну невідому. Знайшовши її, переходимо до передостаннього рівняння, і так далі вгору по системі. Це сходження називається зворотнім ходом. В ході перетворень за можливістю потрібно уникати операцій ділення на користь операції множення, оскільки в більшості випадків ділення супроводжується втратою точності.

Розглянемо застосування методу Гауса на прикладі розв'язання системи лінійних алгебраїчних рівнянь

$$
\begin{cases} 2x_1 - 4x_2 + 10x_3 = 10, \\ -4x_1 + 6x_2 + 8x_3 = 0, \\ 10x_1 + 8x_2 + 4x_3 = 7. \end{cases}
$$
(9.1)

Прямий хід

Для зручності розрахунків перейдемо до матричного вигляду

$$
\begin{bmatrix} 2 & -4 & 10 & 10 \\ -4 & 6 & 8 & 0 \\ 10 & 8 & 4 & 7 \end{bmatrix}.
$$

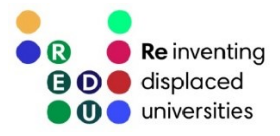

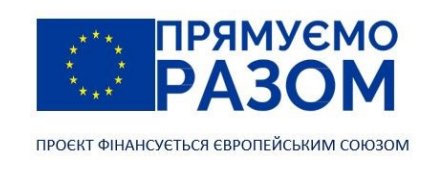

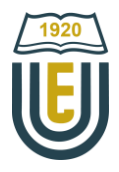

Перший рядок потрібно перетворити таким чином, щоб його перший член дорівнював одиниці. Тому розділимо його на 2

$$
\begin{bmatrix} 2 & -4 & 10 \\ -4 & 6 & 8 \\ 10 & 8 & 4 \end{bmatrix} \xrightarrow{10} \begin{bmatrix} 1 & 2 \\ 0 & 4 \end{bmatrix} \xrightarrow{10} \begin{bmatrix} 1 & -2 & 5 & 5 \\ -4 & 6 & 8 & 0 \\ 10 & 8 & 4 & 7 \end{bmatrix}.
$$

Другий рядок. Тут потрібно, щоб перший елемент став нульовим, а другий дорівнював одиниці. Для цього перший рядок помножимо на 4 та складемо його з другим, а потім розділимо на -2

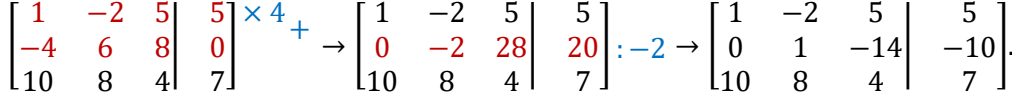

Третій рядок. Для перетворення першого елемента на нуль скористаємося першим рядком. Помножимо його на -10 та складемо з третім. Потім другий рядок помножимо на множник при другому елементі третього рядку зі зворотнім знаком і складемо ці рядки. Останнім кроком розділимо третій рядок на множник при третьому елементі

$$
\begin{bmatrix} 1 & -2 & 5 \ 0 & 1 & -14 \ 10 & 8 & 4 \end{bmatrix} \xrightarrow{\begin{subarray}{l} 5 \ -10 \end{subarray}} \begin{subarray}{l} \rightarrow \begin{bmatrix} 1 & -2 & 5 \ 0 & 1 & -14 \ 0 & -28 & 46 \end{bmatrix} \xrightarrow{\begin{subarray}{l} 1 \ -10 \end{subarray}} \begin{subarray}{l} \rightarrow \\ \rightarrow \begin{subarray}{l} 28 \ -346 \end{subarray}} \begin{subarray}{l} \rightarrow \begin{subarray}{l} 1 \ -10 \end{subarray} \end{subarray} \begin{subarray}{l} \rightarrow \\ \rightarrow \begin{subarray}{l} 1 \ -2 \end{subarray} \end{subarray}
$$

$$
\begin{subarray}{l} \rightarrow \begin{bmatrix} 1 & -2 & 5 \ 0 & 1 & -14 \ 0 & 0 & -14 \end{bmatrix} \xrightarrow{\begin{subarray}{l} -2 \ -10 \end{subarray}} \begin{subarray}{l} \rightarrow \\ \rightarrow \begin{subarray}{l} 1 \ -14 \end{subarray} \begin{subarray}{l} -10 \ -10 \end{subarray} \end{subarray}
$$

$$
\begin{subarray}{l} \rightarrow \begin{bmatrix} 1 & -2 & 5 \ 0 & 1 & -14 \ 0 & 0 & 1 \end{bmatrix} \xrightarrow{0} \begin{subarray}{l} \rightarrow \\ \rightarrow \begin{subarray}{l} 1 \ -10 \end{subarray} \end{subarray}
$$

Таким чином, шляхом порядкових перетворень матриця приведена до верхньотрикутного вигляду. Прямий хід завершено.

#### Зворотній хід

При зворотному ході будемо рухатися від нижніх до верхніх рядків, перетворюючи матрицю коефіцієнтів у одиничну.

Другий рядок. Помножимо третій рядок на 14 та складемо його з другим рядком, щоб обнулити його третій елемент

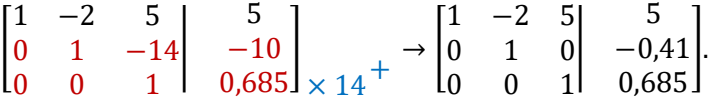

Перший рядок. Шляхом перетворень тут потрібно отримати нулі замість другого та третього елементу. Для цього множимо другий рядок на 2 та складаємо з першим, а потім третій рядок множимо на -5 та також складаємо його з першим рядком

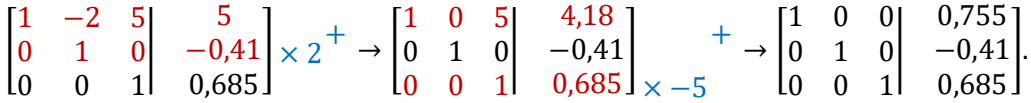

Отриманий вектор вільних членів містить значення невідомих

$$
\begin{cases}\nx_1 = 0,755, \\
x_2 = -0,41, \\
x_3 = 0,685.\n\end{cases}
$$

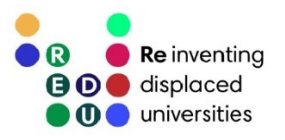

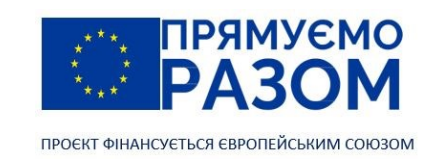

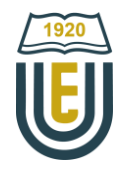

## <span id="page-110-0"></span>9.3. Метод Зейделя

Метод Зейделя відноситься до ітераційних методів, тобто рішення отримуємо шляхом виконання одноманітних дій, які поступово приводять нас до результату, що з певною похибкою наближений до точного розв'язання.

Припустимо, є система рівнянь

 $\overline{\mathcal{L}}$  $\mathbf{\mathcal{L}}$  $a_{11}x_1 + a_{12}x_2 + a_{13}x_3 + \cdots + a_{1n}x_n = b_1,$ <br>  $a_{21}x_1 + a_{22}x_2 + a_{23}x_3 + \cdots + a_{2n}x_n = b_2,$  $a_{21}x_1 + a_{22}x_2 + a_{23}x_3 + \cdots + a_{2n}x_n = b_2,$  $a_{31}x_1 + a_{32}x_2 + a_{33}x_3 + \cdots + a_{3n}x_n = b_3,$ ⋮  $a_{n1}x_1 + a_{n2}x_2 + a_{n3}x_3 + \cdots + a_{nn}x_n = b_n.$ (9.2)

В даному методі, на початку розв'язання (на нульовій ітерації) ми задаємо довільні значення всім невідомим (наприклад, вони дорівнюватимуть нулю). Тоді можна визначити першу невідому з першого рівняння. Друга невідома визначатиметься з другого рівняння, з врахуванням уточненого значення першої невідомої. Так слід пройтися по всім рівнянням та уточнити всі невідомі

$$
\begin{cases}\nx_1^{(k+1)} = c_{12}x_2^{(k)} + c_{13}x_3^{(k)} + \dots + c_{1n}x_n^{(k)} + d_1, \\
x_2^{(k+1)} = c_{21}x_1^{(k+1)} + c_{23}x_3^{(k)} + \dots + c_{2n}x_n^{(k)} + d_2, \\
x_3^{(k+1)} = c_{31}x_1^{(k+1)} + c_{32}x_2^{(k+1)} + \dots + c_{3n}x_n^{(k)} + d_3, \\
\vdots \\
x_n^{(k+1)} = c_{n1}x_1^{(k+1)} + c_{n2}x_2^{(k+1)} + \dots + c_{n(n-1)}x_{n-1}^{(k)} + d_n,\n\end{cases} \tag{9.3}
$$

111

де

$$
c_{ij} = -\frac{a_{ij}}{a_{ii}}, d_i = \frac{b_i}{a_{ii}}, i = 1, ..., n.
$$

Отримане розв'язання перевіряється на заданій системі (9.2). Скоріш за все воно дасть значну похибку. Тому переходять до наступної ітерації, яка матиме точніший результат. Ці ітерації необхідно повторювати, поки похибка не задовольнить висунуті вимоги. В цьому випадку можна казати, що система рівнянь сходиться.

Умова завершення ітераційного процесу – зменшення відсотку відхилення отриманих значень невідомих на сусідніх ітераціях до заданої похибки *ε*.

$$
\left| \frac{x_i^{(k+1)} - x_i^{(k)}}{x_i^{(k+1)}} \right| 100\% \le \varepsilon.
$$
\n(9.4)

Метод працює не зі всіма системами. Достатня умова збіжності метода Зейделя – діагональне переважання. Це означає, що сума елементів головної діагоналі матриці коефіцієнтів А повинна бути більшою за суму її інших елементів (без врахування знаків)

$$
\sum_{i=1}^{m} |a_{ii}| > \sum_{\substack{j=1 \ i \neq 1}}^{m} |a_{ij}|, \ i = 1, 2, \dots, m.
$$
 (9.5)

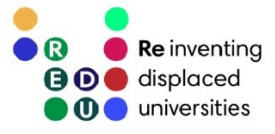

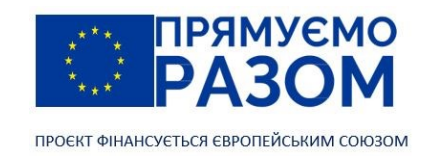

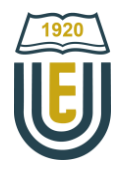

Розглянемо попередню систему рівнянь (9.1). Перевіримо для неї умову збіжності метода Зейделя

$$
\sum_{i=1}^{m=3} |a_{ii}| = 2 + 6 + 4 = 12, \sum_{\substack{j=1 \ i \neq 1}}^{m=3} |a_{ij}| = 4 + 10 + 4 + 8 + 10 + 8 = 44,
$$

тобто

$$
\sum_{i=1}^{m} |a_{ii}| < \sum_{\substack{j=1 \\ i \neq 1}}^{m} |a_{ij}|,
$$

умова збіжності не виконується. Метод Зейделя для розв'язання цієї системи не застосовується.

Розв'яжемо іншу систему з точністю *ε* = 5%

$$
\begin{cases} 10x_1 - 3x_2 + 6x_3 = 5, \\ -3x_1 + 8x_2 + 2x_3 = 1, \\ 6x_1 + 2x_2 + 16x_3 = 7. \end{cases}
$$
(9.6)

Перевіряємо умову збіжності метода Зейделя

$$
\sum_{i=1}^{m=3} |a_{ii}| = 10 + 8 + 16 = 34 > \sum_{\substack{j=1 \ i \neq 1}}^{m=3} |a_{ij}| = 3 + 6 + 3 + 2 + 6 + 2 = 22,
$$

умова збіжності (9.5) виконується, можемо розпочинати процедуру розв'язання.

Визначимо у рівнянні (9.6) невідомі явно, згідно з (9.3)

$$
\begin{cases}\nx_1 = -\frac{3}{10}x_2 - \frac{6}{10}x_3 + \frac{5}{10}, \\
x_2 = -\frac{3}{8}x_1 - \frac{2}{8}x_3 + \frac{1}{8}, \\
x_3 = -\frac{6}{16}x_1 - \frac{2}{16}x_2 + \frac{7}{16}.\n\end{cases}
$$

Ітерація 1. Припустимо  $x_2 = 0$ ,  $x_3 = 0$ . Тоді

$$
\begin{cases}\n x_1 = -\frac{-3}{10} \cdot 0 - \frac{6}{10} \cdot 0 + \frac{5}{10} = 0.5, \\
 x_2 = -\frac{-3}{8} \cdot 0.5 - \frac{2}{8} \cdot 0 + \frac{1}{8} = 0.313, \\
 x_3 = -\frac{6}{16} \cdot 0.5 - \frac{2}{16} \cdot 0.313 + \frac{7}{16} = 0.211.\n\end{cases}
$$

Ітерація 2. Приймаємо x<sub>2</sub> = 0,313, x<sub>3</sub> = 0,211

$$
\begin{cases}\nx_1 = -\frac{-3}{10} \cdot 0.313 - \frac{6}{10} \cdot 0.211 + \frac{5}{10} = 0.467, \\
x_2 = -\frac{-3}{8} \cdot 0.467 - \frac{2}{8} \cdot 0.211 + \frac{1}{8} = 0.247, \\
x_3 = -\frac{6}{16} \cdot 0.467 - \frac{2}{16} \cdot 0.247 + \frac{7}{16} = 0.231.\n\end{cases}
$$

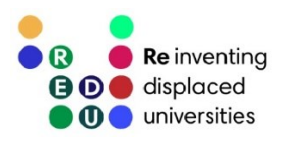

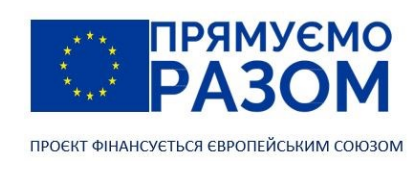

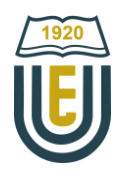

Розрахунок похибки

$$
\left|\frac{0,467 - 0,5}{0,467}\right| \cdot 100\% = 7,1\% > \varepsilon,
$$
  

$$
\left|\frac{0,247 - 0,313}{0,247}\right| \cdot 100\% = 26,7\% > \varepsilon,
$$
  

$$
\left|\frac{0,231 - 0,211}{0,231}\right| \cdot 100\% = 8,6\% > \varepsilon.
$$

Оскільки похибка перевищує допустиме значення, переходимо до наступної ітерації.

Ітерація 3. Приймаємо x<sub>2</sub> = 0,247, x<sub>3</sub> = 0,231

$$
\begin{cases}\nx_1 = -\frac{-3}{10} \cdot 0.247 - \frac{6}{10} \cdot 0.231 + \frac{5}{10} = 0.435, \\
x_2 = -\frac{-3}{8} \cdot 0.435 - \frac{2}{8} \cdot 0.231 + \frac{1}{8} = 0.23, \\
x_3 = -\frac{6}{16} \cdot 0.435 - \frac{2}{16} \cdot 0.23 + \frac{7}{16} = 0.245.\n\end{cases}
$$

Розрахунок похибки

$$
\left|\frac{0,435-0,467}{0,435}\right| \cdot 100\% = 7,4\% > \varepsilon,
$$

$$
\left|\frac{0,23-0,247}{0,23}\right| \cdot 100\% = 7,4\% > \varepsilon,
$$

$$
\left|\frac{0,245-0,231}{0,245}\right| \cdot 100\% = 5,7\% > \varepsilon.
$$

Похибка вже значно знизилася, однак все ще залишається занадто великою, тому переходимо до наступної ітерації.

Ітерація 4. Приймаємо  $x_2 = 0.23$ ,  $x_3 = 0.245$ 

$$
\begin{cases}\nx_1 = -\frac{-3}{10} \cdot 0.23 - \frac{6}{10} \cdot 0.245 + \frac{5}{10} = 0.422, \\
x_2 = -\frac{-3}{8} \cdot 0.422 - \frac{2}{8} \cdot 0.245 + \frac{1}{8} = 0.222, \\
x_3 = -\frac{6}{16} \cdot 0.422 - \frac{2}{16} \cdot 0.222 + \frac{7}{16} = 0.252.\n\end{cases}
$$

Розрахунок похибки

$$
\left|\frac{0,422 - 0,435}{0,422}\right| \cdot 100\% = 3,1\% < \varepsilon,
$$

$$
\left|\frac{0,222 - 0,23}{0,222}\right| \cdot 100\% = 3,6\% < \varepsilon,
$$

$$
\left|\frac{0,252 - 0,245}{0,252}\right| \cdot 100\% = 2,8\% < \varepsilon.
$$

На цій ітерації зміни результатів для всіх трьох невідомих не перевищили допустиму похибку ε = 5%, тому отримані значення вважатимемо остаточними:  $x_1 = 0.422$ ,  $x_2 = 0.222$ ,  $x_3 = 0.252$ .

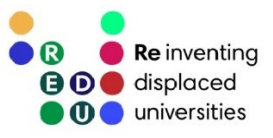

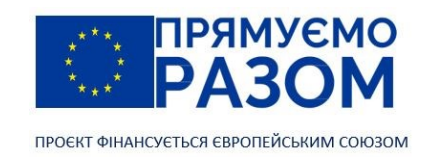

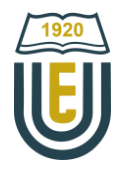

# <span id="page-113-0"></span>9.4. Розв'язання систем лінійних алгебраїчних рівнянь в математичному пакеті PTC Mathcad

Сучасний простір інформаційних технологій містить велику кількість програмних рішень розв'язання систем лінійних алгебраїчних рівнянь. Тут можна виділити послуги онлайн-сервісів, спеціалізовані бібліотеки різних мов програмування, а також багатофункціональні математичні пакети [\(Mathcad,](https://www.mathcad.com/) [Maple,](https://www.maplesoft.com/products/Maple/) [Mathematica](https://www.wolfram.com/mathematica/) тощо).

Розглянемо машинний розв'язок систем рівнянь на прикладі математичного пакету Mathcad. Він був розроблений [Алленом Раздовим](https://www.linkedin.com/in/allenrazdow) (Allen Razdow) і [Девідом Бломом \(David Blohm\),](https://www.linkedin.com/in/david-blohm-1ab86125) що заснували компанію Mathsoft. Перша версія програми вийшла у 1986 році для операційної системи DOS. Починаючи з 2006 року Mathcad є продуктом Parametric Technology Corporation. Для використання у навчальних цілях є можливість завантажити безкоштовну версію [Mathcad](https://www.mathcad.com/en/try-and-buy/mathcad-express-free-download) Express.

Особливість PTC Mathcad полягає у можливості створення інтерактивного документу, який підтримує використання стилів форматування та дозволяє отримати вигляд, схожий на звичайний файл текстового редактора.

PTC Mathcad має традиційний для сучасного програмного забезпечення стрічковий інтерфейс. На перший погляд він навіть більше схожий не на потужний математичний пакет, а на звичайний текстовий процесор. Основні елементи інтерфейсу включають (рис. 9.1):

- кнопку РТС Mathcad  $\blacksquare$  розташована в рядку заголовків та містить можливість створити, зберегти, надрукувати, закрити документ, змінити параметри, вийти з програми;
- − рядок заголовка, в якому вказується версія програми та назва відкритого файлу;
- панель швидкого доступу з найчастіше використовуваними командами;
- стрічка з вкладками згрупованих команд. Натиснувши двічі на будь-яку вкладку можна згорнути або розгорнути стрічку;
- − панель відкритих аркушів, за допомогою якою здійснюється навігація між відкритими документами;
- − робоча область;

114

− рядок стану, який містить номери сторінок документу, кольорове коло, що показує стан обчислення, кнопки пошуку, повзунок масштабування та режим перегляду сторінки.

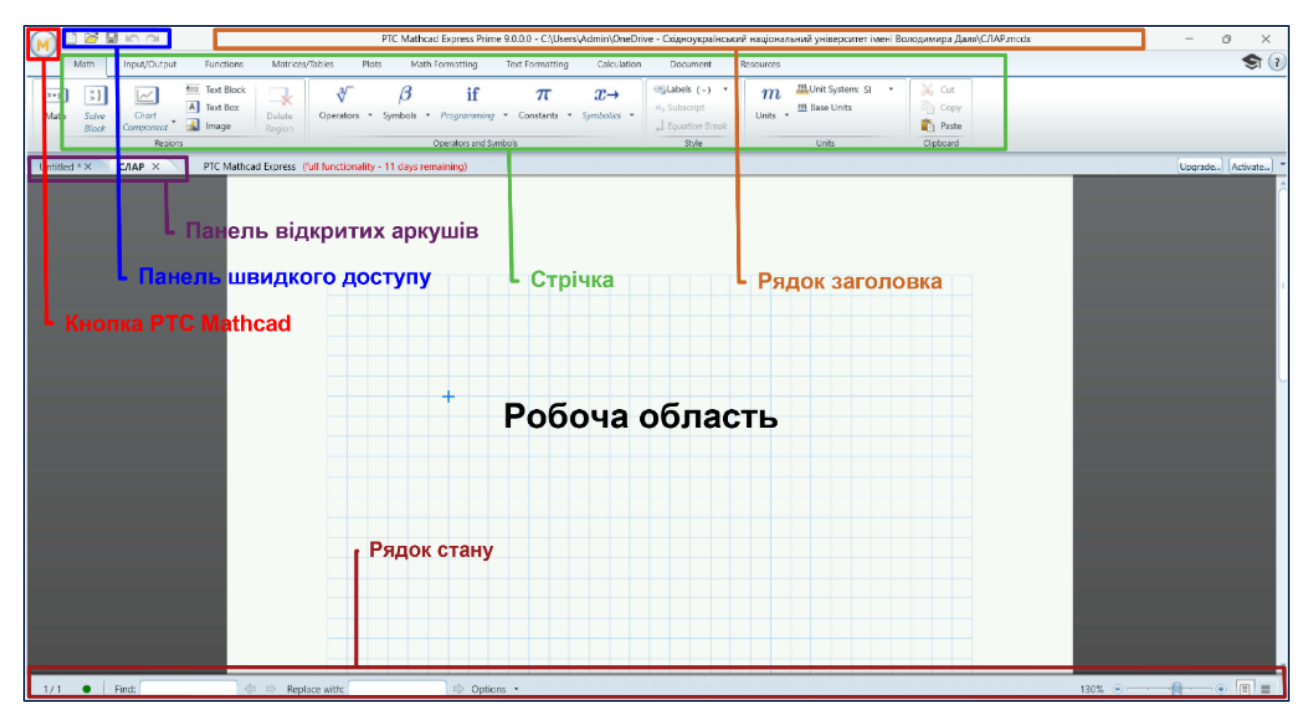

Рис. 9.1. Інтерфейс PTC Mathcad

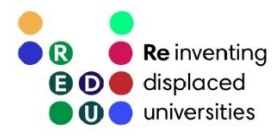

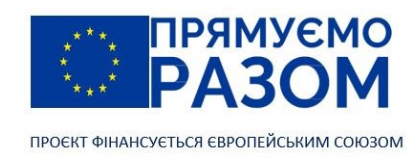

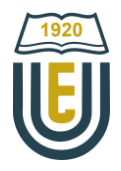

Дані в робочу область вводяться так само як і у будь-якому текстовому редакторові. Проте тут немає чітко розмежованих рядків. В якості курсора використовується синій хрестик +. Робоча область на тлі має клітинки до яких прив'язується переміщення курсору. Кожна введена формула є самостійним елементом, який можна переміщати в просторі листа. Для цього необхідно натиснути на цей елемент лівою клавішею мишки, навести на курсор до появи чотириспрямованої стрілки, знову натиснути лівою клавішею і, не відпускаючи перетягнути елемент в нове положення.

Розрахунки можна вести в числовому виді, тобто вводити безпосередньо цифри. Введіть в робочому вікні запис:

 $2 + 3 =$ 

Програма автоматично покаже результат

$$
\boxed{2+3=5^\circ}
$$

Краще вести розрахунки в символьному виді. Для введення початкових даних використовується оператор присвоєння :=, який вводиться за допомогою клавіші «двокрапка» : , а для виведення отриманого результату – однойменний оператор =.

Введіть наступний запис

 $a: 2 \rightarrow b: 3$ 

змістіть курсор на наступний рядок

$$
c : a + b \boxed{\rightarrow} c =
$$

115

На робочому листі Mathcad цей запис матиме наступний вигляд

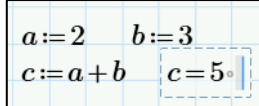

Перевага символьного введення даних полягає в тому, що завжди є можливість змінити значення заданих величин, при цьому результат автоматично перерахується. Замініть число 2 на 5, а число 3 на 7, клацніть за межами рамки, програма автоматично перерахує вираз

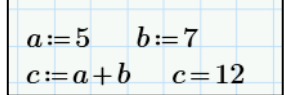

Не зважаючи на те, що Mathcad підтримує кирилицю, рекомендується використовувати латинський алфавіт. Програма розрізняє регістри, тобто *А* та *а* – це різні змінні.

Mathcad читає введені дані зверху вниз і зліва направо, тому, якщо поміняти місцями перший і другий рядок попереднього прикладу, програма виділить червоним кольором змінні та покаже помилку:

 $c:=a+b$  $d = ?$  $b$  :: This variable is<br>undefined. Check that the  $a = 5$ label is set correctly.

В перекладі вона звучить таким чином: «Ця змінна не визначена».

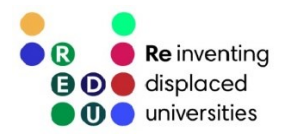

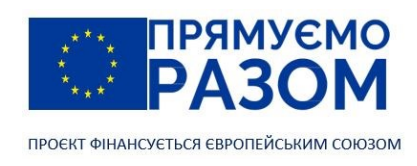

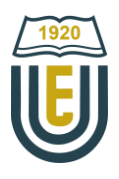

Розв'яжемо систему з шести лінійних алгебраїчних рівнянь, записану в матричному вигляді :

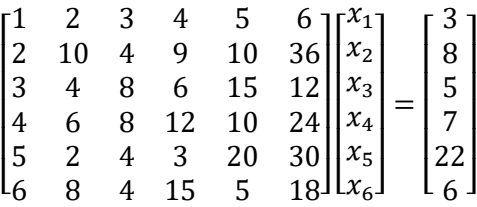

або в скороченому виді

 $A \cdot X = B$ .

Запишемо матрицю коефіцієнтів А. Вона займе шість клітинок, тому курсор змістимо на три клітинки вниз від верхнього краю листа.

Введіть

### А :

Для вставлення матриці необхідно перейти на стрічці до вкладки Matrices/Tables та натиснути Insert Matrix. У вікні, що з'явилося слід виділити 6 × 6 елементів

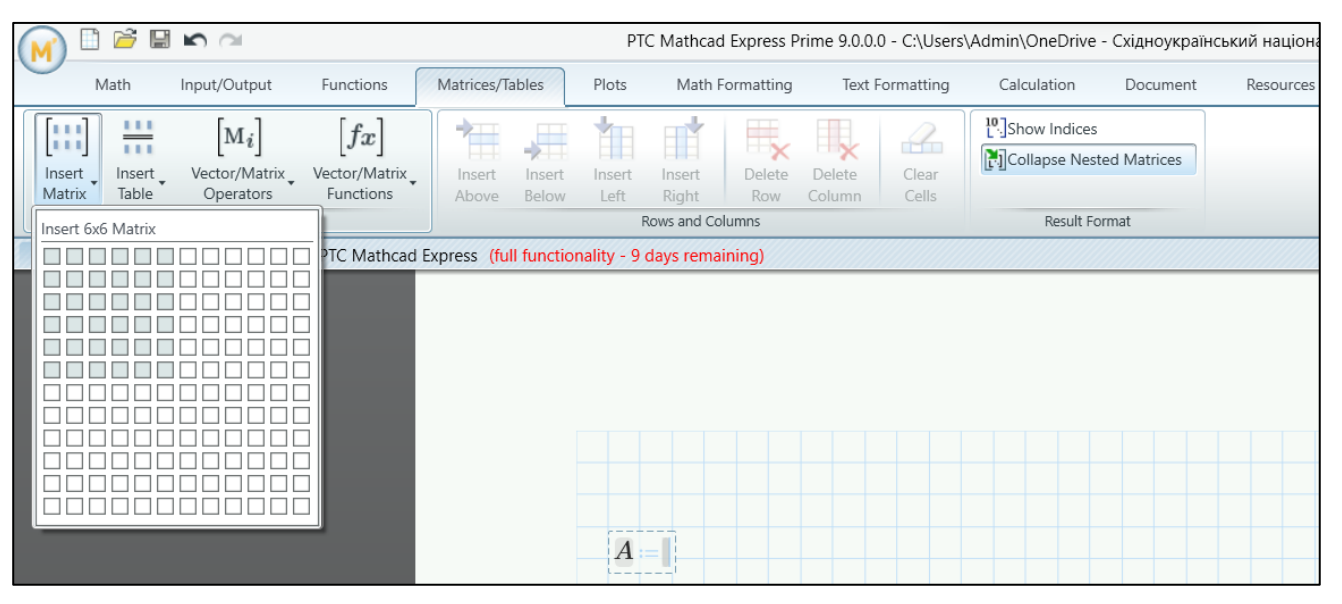

В результаті в робочій області отримуємо пустий шаблон матриці

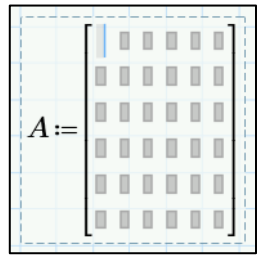

.

Далі, переміщуючись по її елементам за допомогою клавіш  $\leftarrow \quad \uparrow \quad \rightarrow \quad \downarrow$  вносимо задані коефіцієнти. Так саме створюємо та заповнюємо вектор вільних членів В розміром 6 × 1.

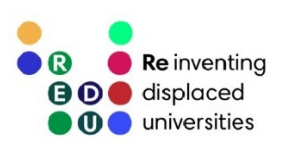

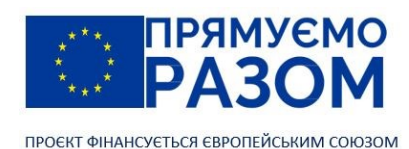

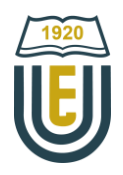

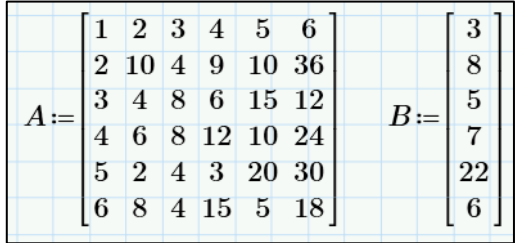

Таким чином, усі початкові дані введені. Тепер слід розв'язати цю систему і отримати вектор невідомих X. Для цього скористаємося стандартною функцією *lsolve(А,В)*, де *<sup>А</sup>* – матриця коефіцієнтів, *В* – вектор вільних членів.

Клацніть лівою клавішею мишки по робочому вікну програми, нижче початкових даних, з таким розрахунком, щоб міг поміститися вектор невідомих.

Введіть

 $X: Isolve(A, B) \rightarrow X =$ 

Програма виведе вектор невідомих. Точність результату можна перевірити помноживши матрицю коефіцієнтів на отриманий вектор невідомих. Якщо все зроблено вірно, ця операція дасть заданий вектор вільних членів

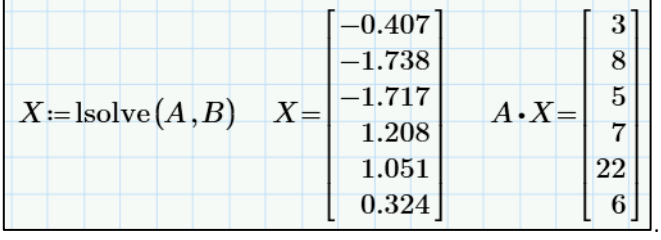

Використання функції *lsolve* – дуже зручний спосіб розв'язання систем лінійних алгебраїчних рівнянь, але спеціальні функції доступні лише у версії Prime. При безкоштовному завантаженні Mathcad, є можливість використання такої версії протягом першого місяця, потім версія понижується до Express з певними обмеженнями. При цьому, в неї залишається функціонал, необхідний для студентів технічних спеціальностей. Розв'язання систем рівнянь у версії Mathcad Express здійснюється шляхом використання оберненої матриці коефіцієнтів

 $X = A^{-1} \cdot B$ .

## Введіть

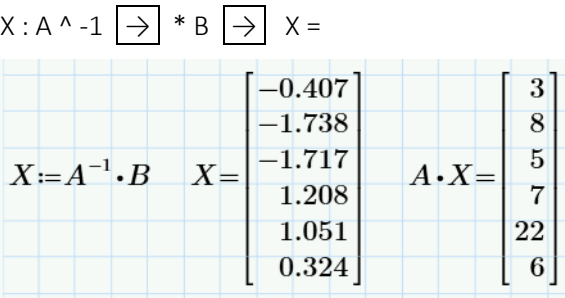

Результат повинен повністю збігатися з попереднім, отриманим за допомогою функції *lsolve*.

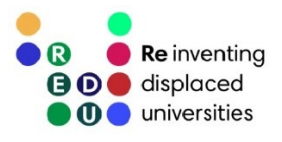

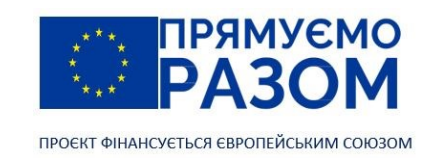

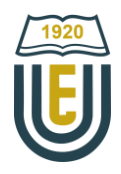

## Питання для самоконтролю

- 1. Що таке «Система лінійних алгебраїчних рівнянь»?
- 2. Яку кількість рівнянь повинна мати система для можливості отримати розв'язок?
- 3. Запишіть систему рівнянь в матричному та скороченому вигляді.
- 4. Що можна назвати розв'язком системи лінійних алгебраїчних рівнянь?
- 5. Наведіть приклади точних методів розв'язання систем лінійних алгебраїчних рівнянь.
- 6. Наведіть приклади ітераційних методів розв'язання систем лінійних алгебраїчних рівнянь.
- 7. Чим відрізняються ітераційні методи розв'язання систем лінійних алгебраїчних рівнянь від точних методів?
- 8. Який алгоритм розв'язання систем лінійних алгебраїчних рівнянь використовує метод Гауса?
- 9. Який алгоритм розв'язання систем лінійних алгебраїчних рівнянь використовує метод Зейделя?
- 10. Назвіть приклади програм, що дозволяють розв'язувати системи лінійних алгебраїчних рівнянь?

# Джерела інформації до теми 9

- 1. Mathcad 14.0. User`s Guide. Needham: PTC, 2007. P. 43-52. URL: [http://www2.peq.coppe.ufrj.br/Pessoal/Professores/Arge/Nivelamento/Mathcad/2-](http://www2.peq.coppe.ufrj.br/Pessoal/Professores/Arge/Nivelamento/Mathcad/2-Apostilas/Mathcad%20Users%20Guide.pdf) [Apostilas/Mathcad%20Users%20Guide.pdf](http://www2.peq.coppe.ufrj.br/Pessoal/Professores/Arge/Nivelamento/Mathcad/2-Apostilas/Mathcad%20Users%20Guide.pdf) (дата звернення 26.07.2023).
- 2. Mathcad Express Free Download. *PTC Mathcad* : веб-сайт. URL[: https://www.mathcad.com/en/try-and-buy/mathcad-express-free-download](https://www.mathcad.com/en/try-and-buy/mathcad-express-free-download) (дата звернення 26.07.2023).
- 3. Matlab. *MathWorks* : веб-сайт. URL[: https://www.mathworks.com/products/matlab.html](https://www.mathworks.com/products/matlab.html) (дата звернення 26.07.2023).
- 4. PTC Mathcad : веб-сайт. URL[: https://www.mathcad.com](https://www.mathcad.com/) (дата звернення 26.07.2023).
- 5. The Essential Tool for Mathematics. *Maplesoft* : веб-сайт. URL[: https://www.maplesoft.com/products/Maple](https://www.maplesoft.com/products/Maple) (дата звернення 26.07.2023).
- 6. WOLFRAM MATHEMATICA. *WOLFRAM* : веб-сайт. URL[: https://www.wolfram.com/mathematica](https://www.wolfram.com/mathematica/) (дата звернення 26.07.2023).
- 7. Знаходження розв'язку системи лінійних рівнянь використовуючи метод квадратного кореня. *Сайт для студентів спеціальності інформатика* : веб-сайт. URL[: https://www.mathros.net.ua/znaxodzhennya-rozvyazku-sistemi-linijnix-rivnyan-vikoristovuyuchi-metod](https://www.mathros.net.ua/znaxodzhennya-rozvyazku-sistemi-linijnix-rivnyan-vikoristovuyuchi-metod-kvadratnogo-korenya.html)[kvadratnogo-korenya.html](https://www.mathros.net.ua/znaxodzhennya-rozvyazku-sistemi-linijnix-rivnyan-vikoristovuyuchi-metod-kvadratnogo-korenya.html) (дата звернення 26.07.2023).
- 8. Математика от alwebra.com.ua. Відеоурок "Метод Крамера розв'язання систем". *Youtube* : веб-сайт. URL[: https://www.youtube.com/watch?v=FXl38KuhTYg](https://www.youtube.com/watch?v=FXl38KuhTYg) (дата звернення 26.07.2023).
- 9. Математика от alwebra.com.ua. Відеоурок "Обернена матриця". *Youtube* : веб-сайт. URL: [https://www.youtube.com/watch?v=Wgy\\_Hq4xAlk](https://www.youtube.com/watch?v=Wgy_Hq4xAlk) (дата звернення 26.07.2023).
- 10. Метод Гауса-Жордана. *Wikipedia* : веб-сайт. URL[: https://uk.wikipedia.org/wiki](https://uk.wikipedia.org/wiki/Метод_Гауса_—_Жордана)/Метод\_Гауса\_—\_Жордана (дата звернення 26.07.2023).
- 11. Метод Монтанте. *Wikipedia* : веб-сайт. URL: [https://uk.wikipedia.org/wiki/Метод\\_Монтанте](https://uk.wikipedia.org/wiki/Метод_Монтанте) (дата звернення 26.07.2023).
- 12. Метод прогонки. *Wikipedia* : веб-сайт. URL: [https://uk.wikipedia.org/wiki/Метод\\_прогонки](https://uk.wikipedia.org/wiki/Метод_прогонки) (дата звернення 26.07.2023).
- 13. Метод релаксації. *Wikipedia* : веб-сайт. URL: https://uk.wikipedia.org/wiki/Метод релаксації (дата звернення 26.07.2023).
- 14. Метод Якобі. *Wikipedia* : веб-сайт. URL: [https://uk.wikipedia.org/wiki/Метод\\_Якобі](https://uk.wikipedia.org/wiki/Метод_Якобі) (дата звернення 26.07.2023).

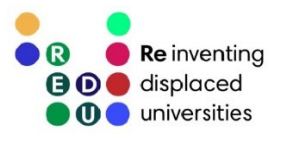

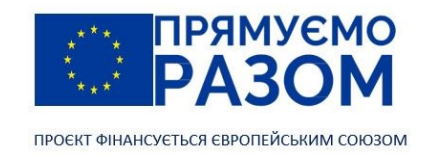

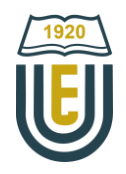

# Тема 10. Плоске розташування стержньового скінченного елементу

## 10.1. Перетворення переміщень

Раніше нами розглядалися стержньові [скінченні елементи](#page-95-0), у яких ступінь вільності кожного вузла дорівнював одиниці. Розглянемо більш загальний випадок, коли стержень має довільне розташування у плоскості, а його вузли мають можливість переміщуватися як по горизонталі, так і по вертикалі (рис. 10.1). Таким чином, кожен вузол має ступінь вільності, що дорівнює двом.

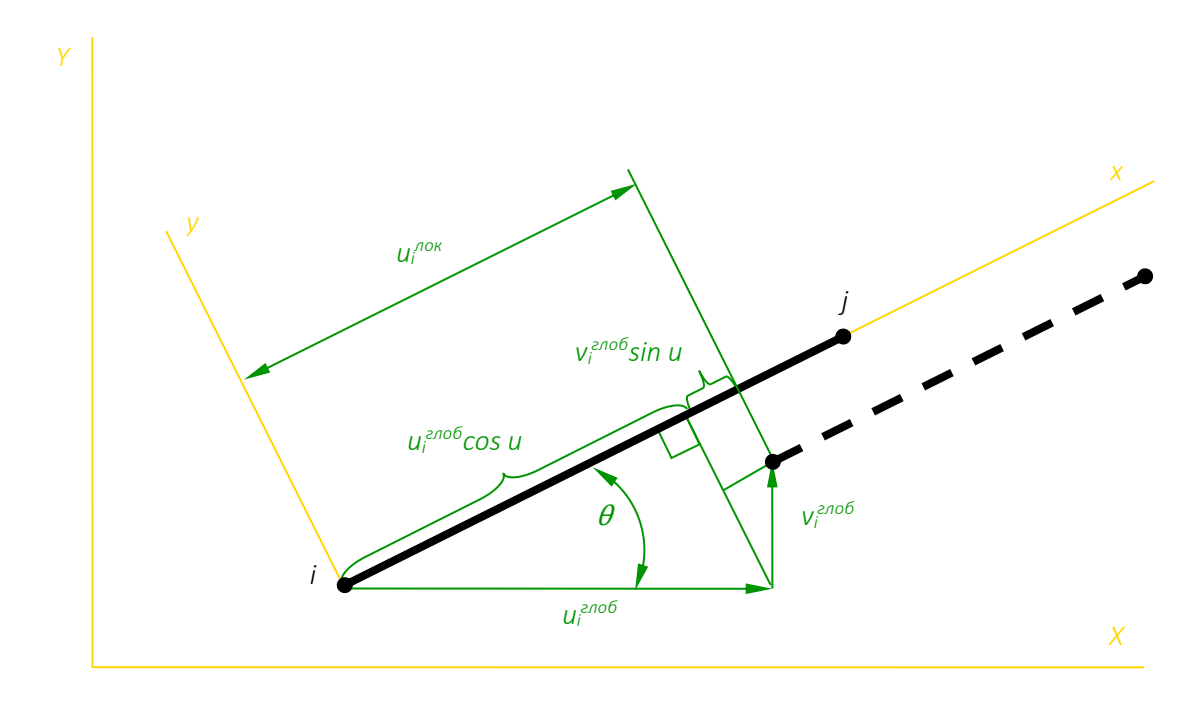

Рис. 10.1. Стержньовий скінченний елемент в плоскості

Введемо дві прямокутні системи координат: локальну *х*, *у*, пов'язану зі стержньовим елементом і глобальну Х*,* У. Так як елемент розташований уздовж осі *х* локальної системи координат, то і переміщення його кінців *u<sup>i</sup> лок* і *u<sup>j</sup> лок* відбудуться уздовж тієї ж осі. У глобальній системі координат їм відповідають зсуви и $i^{2n06}$ , и $j^{2n06}$ , v $i^{2n06}$  і v $j^{2n06}$ . Визначимо зв'язок між переміщеннями вузлів в локальній і глобальній системі координат.

$$
u_i^{n \circ \kappa} = u_i^{2n \circ \delta} \cos \theta + v_i^{2n \circ \delta} \sin \theta = [l \quad m] \begin{vmatrix} u_i^{2n \circ \delta} \\ v_i^{2n \circ \delta} \end{vmatrix};
$$
  

$$
v_i^{n \circ \kappa} = -u_i^{2n \circ \delta} \sin \theta + v_i^{2n \circ \delta} \cos \theta = [-m \quad l] \begin{vmatrix} u_i^{2n \circ \delta} \\ v_i^{2n \circ \delta} \end{vmatrix},
$$

де  $l = \cos \theta$ ,  $m = \sin \theta$ .

Або в матричній формі

$$
\begin{vmatrix} u_i^{n \circ \kappa} \\ v_i^{n \circ \kappa} \end{vmatrix} = \begin{bmatrix} l & m \\ -m & l \end{bmatrix} \begin{vmatrix} u_i^{2n \circ \delta} \\ v_i^{2n \circ \delta} \end{vmatrix}
$$
 afoo  $|u^{n \circ \kappa}| = \tilde{\tau}|u^{2n \circ \delta}|$ ,

де  $\tilde{T} = \begin{bmatrix} l & m \\ m & l \end{bmatrix}$  $\begin{bmatrix} 1 & m \\ -m & l \end{bmatrix}$ — матриця трансформації.

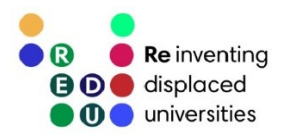

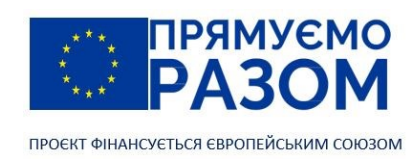

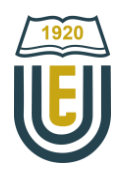

,

Для обох вузлів елементу

$$
\begin{bmatrix} u_i^{n_{0K}} \\ v_i^{n_{0K}} \\ u_j^{n_{0K}} \\ v_j^{n_{0K}} \end{bmatrix} = \begin{bmatrix} l & m & 0 & 0 \\ -m & l & 0 & 0 \\ 0 & 0 & l & m \\ 0 & 0 & -m & l \end{bmatrix} \begin{bmatrix} u_i^{2n_{00}} \\ v_i^{2n_{00}} \\ u_j^{2n_{00}} \\ v_j^{2n_{00}} \end{bmatrix} \text{ afo } u^{n_{0K}} = T \cdot u^{n_{000}}
$$

$$
\text{Re } \mathcal{T} = \begin{bmatrix} \tilde{T} & 0 \\ 0 & \tilde{T} \end{bmatrix}.
$$

Аналогічно перетворяться прикладені до вузлів сили:

$$
f^{\text{max}} = T \cdot f^{\text{mod}}.
$$

## 10.2. Матриця жорсткості стержньового скінченного елемента в плоскості

Якщо роботу стержньового скінченного елемента в плоскості розглядати в локальній системі координат, вона повністю повторюватиме дію одноосьового стержня. Тому, враховуючи (8.13) можемо записати рівняння рівноваги

$$
\frac{EA}{l}\begin{bmatrix}1 & -1\\-1 & 1\end{bmatrix}\begin{vmatrix}u_l^{a_{0k}}\\u_j^{a_{0k}}\end{vmatrix}=\begin{vmatrix}f_l^{a_{0k}}\\f_j^{a_{0k}}\end{vmatrix}.
$$

Додаючи в систему ще два рівняння, щоб врахувати два нових переміщення, отримаємо:

$$
\frac{EA}{l} \begin{bmatrix} 1 & 0 & -1 & 0 \\ 0 & 0 & 0 & 0 \\ -1 & 0 & 1 & 0 \\ 0 & 0 & 0 & 0 \end{bmatrix} \begin{vmatrix} u_i^{n_0\kappa} \\ v_j^{n_0\kappa} \\ u_j^{n_0\kappa} \\ v_j^{n_0\kappa} \end{vmatrix} = \begin{vmatrix} f_i^{n_0\kappa} \\ 0 \\ f_j^{n_0\kappa} \\ 0 \end{vmatrix}
$$

*лок*

або

 $k^{n \times n} \cdot u^{n \times n} = f^{n \times n}$ .

Використовуючи матрицю трансформації це рівняння можна переписати

k *лок* ∙ Т ∙ u *лок* = Т ∙ f.

Множимо обидві частини на Т Т і враховуючи, що Т Т ∙ T *=* 1 отримуємо

$$
T^{\top} \cdot k^{\text{max}} T \cdot u = f,
$$

де вектори u і f – вектори переміщень та внутрішніх зусиль в глобальній системі координат.

Таким чином, матриця жорсткості **k** елементу в глобальній системі координат може бути записана

$$
\mathbf{k} = \mathbf{T}^{\mathsf{T}} \cdot \mathbf{k}^{\text{max}} \cdot \mathsf{T}.
$$

Вона є симетричною матрицею розміром 4 × 4 з додатними елементами на головній діагоналі.

У розгорненому вигляді матриця жорсткості **k** виглядає так

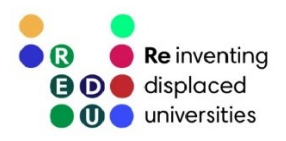

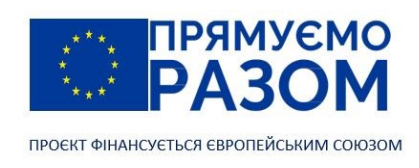

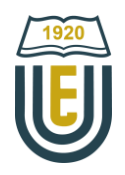

$$
k = \frac{EA}{L} \begin{bmatrix} l^2 & lm & -l^2 & -lm \\ lm & m^2 & -lm & -m^2 \\ -l^2 & -lm & l^2 & lm \\ -lm & -m^2 & lm & m^2 \end{bmatrix},
$$

де *L* – довжина елемента, що дорівнює

$$
L = \sqrt{(X_j - X_i)^2 + (Y_j - Y_i)^2},
$$

*l*, *m* – направляючі коефіцієнти

$$
l = \cos \theta = \frac{X_j - X_i}{L}, m = \sin \theta = \frac{Y_j - Y_i}{L}.
$$

Кут  $\theta$  визначається, як кут відхилення елемента від горизонталі при його обертанні проти годинникової стрілки. Він може приймати будь-яке значення в межах від 0° до 360°.

### 10.3. Визначення напруження в стержньовому скінченному елементі

Напруження в стержньовому скінченному елементі визначається за формулою

$$
\sigma = \frac{E}{L} \begin{bmatrix} -l & -m & l & m \end{bmatrix} \cdot \begin{bmatrix} u_i \\ v_i \\ u_j \\ v_j \end{bmatrix}.
$$

# Питання для самоконтролю

- 1. Для моделювання яких конструкцій слід використовувати стержньові скінченні елементи з плоским розташуванням?
- 2. Яке значення має ступень вільності вузлів у стержньовому скінченному елементі при його плоскому розташуванні?
- 3. Яке перетворення здійснюється для стержньового скінченного елементу при його плоскому розташуванні?
- 4. Який вигляд має матриця жорсткості стержньового скінченного елементу при його плоскому розташуванні?
- 5. Як перевірити правильність матриці жорсткості стержньового скінченного елементу при плоскому розташуванні?
- 6. Яким чином визначається напрям стержньового скінченного елементу в плоскості?
- 7. Назвіть властивості матеріалу, які впливають на моделювання роботи стержня при розтягу та стисканні.
- 8. Які геометричні параметри впливають на рівновагу стержньового скінченного елементу в плоскості?
- 9. Які переміщення виникають у вузлах стержньового скінченного елементу на плоскості? У яких випадках вони дорівнюють нулю?
- 10. Як визначається напруження в стержньовому скінченному елементі?

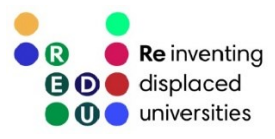

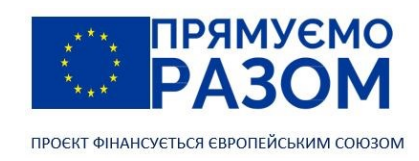

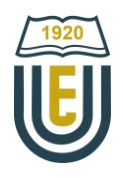

# Практичне завдання до теми 10.

# Плоске розташування стержньового скінченного елементу

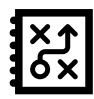

Для заданої ферми необхідно визначити переміщення вузлів, реакції опор та напруження в стержнях.

Для всіх варіантів прийняти: модуль пружності E=2,1·10<sup>11</sup> H/м<sup>2</sup>; площу поперечного перерізу стержнів *А*=20см<sup>2</sup> .

Таблиця 10.1

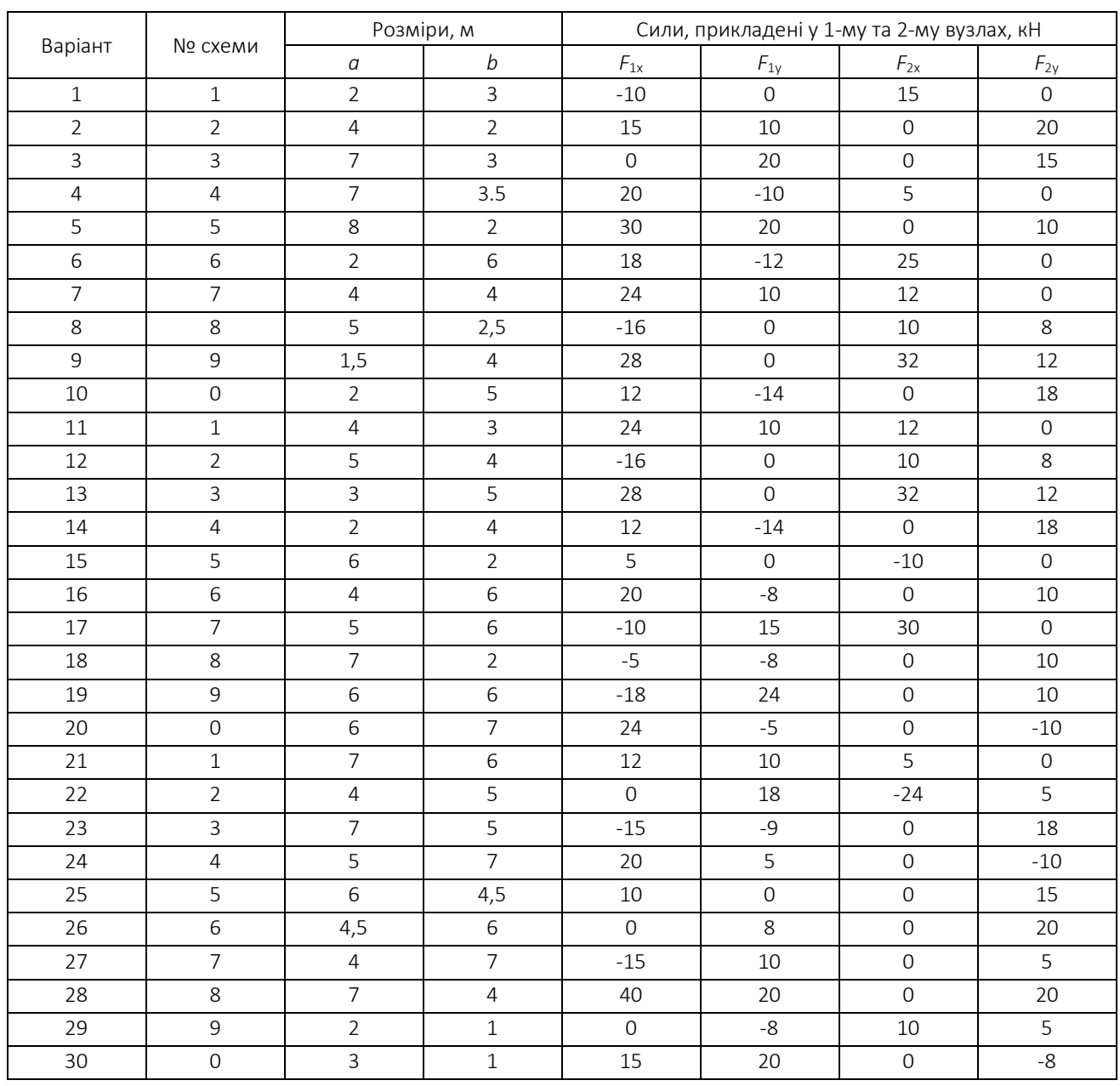

#### Вихідні дані

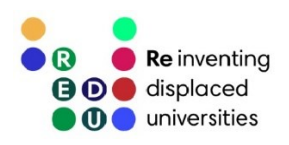

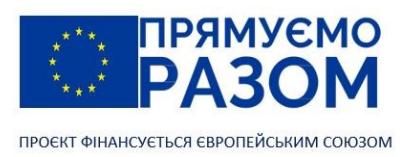

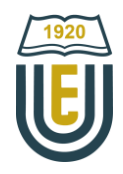

Варіанти схем

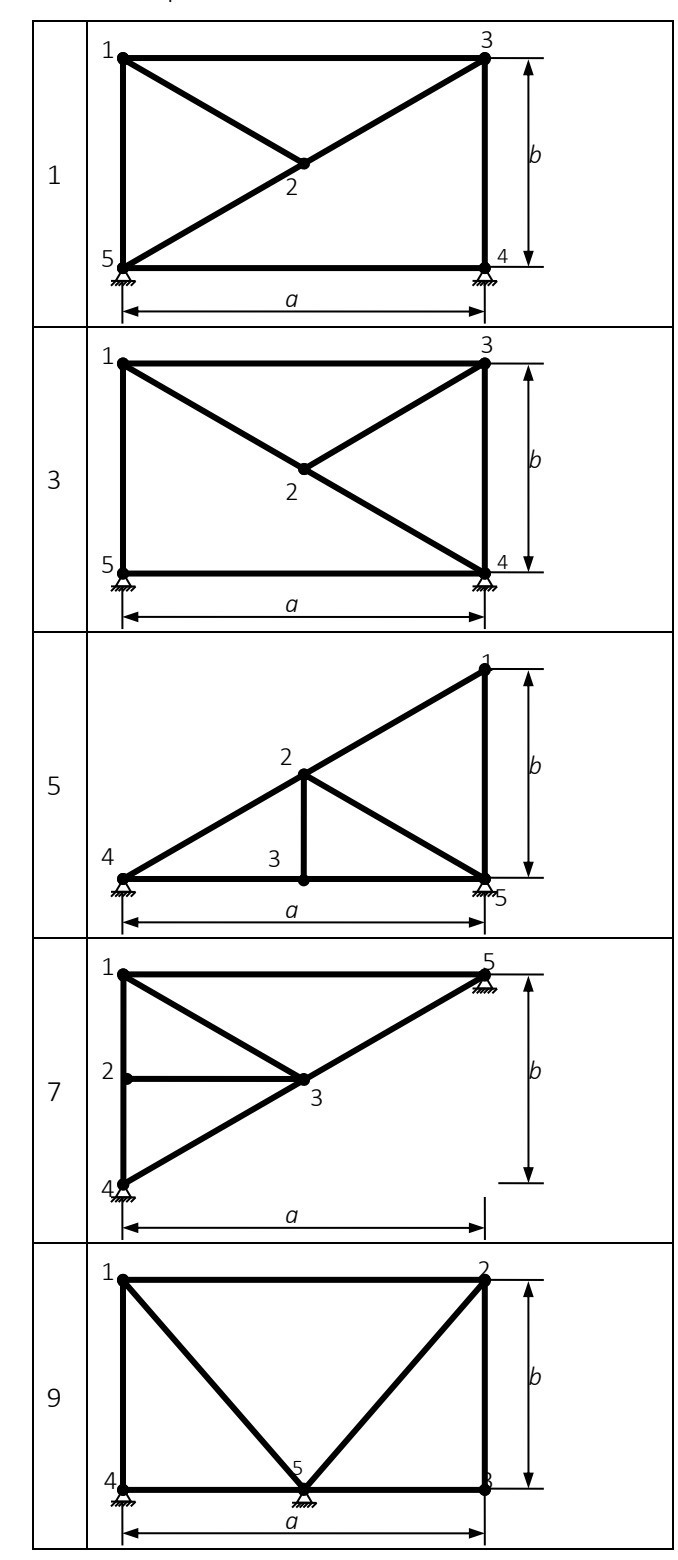

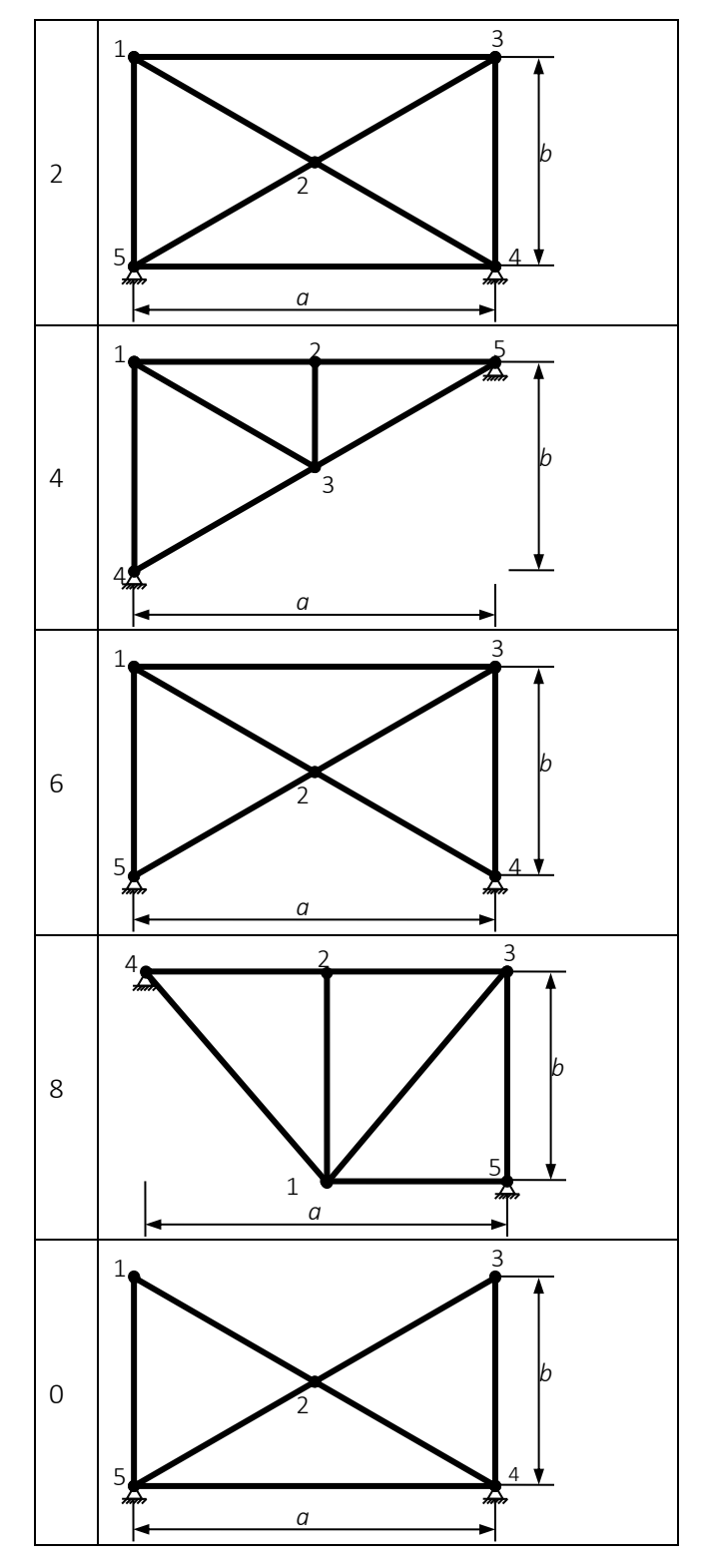

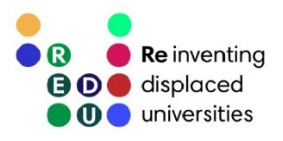

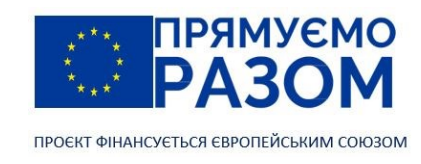

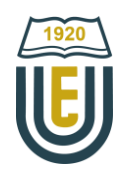

# Приклад виконання практичного завдання до теми 10. Плоске розташування стержньового скінченного елементу

Для заданої ферми (рис. 10.2) методом скінченних елементів визначити:

- − переміщення вузлів;
- − реакції опор;
- напруження в стержнях.

Дано: *E*=2,1 10<sup>11</sup>H/м<sup>2</sup>; A=20см<sup>2</sup>; F<sub>1x</sub> = 5кН; F<sub>2x</sub> = 8кН; F<sub>2y</sub> = 10кН.

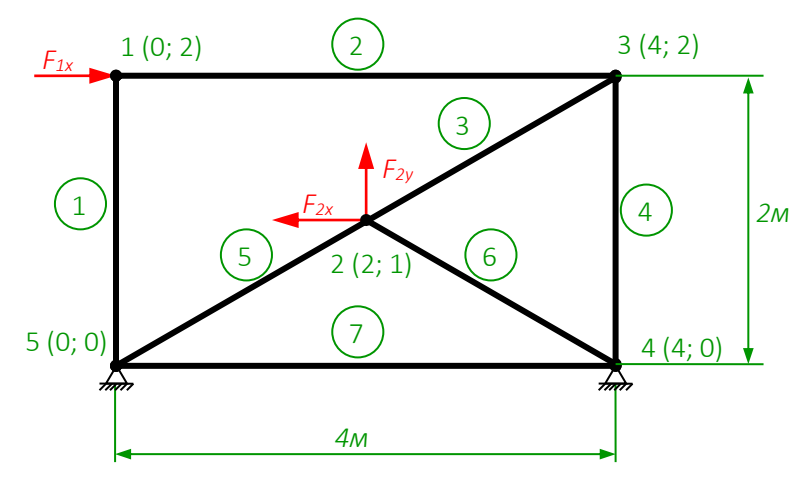

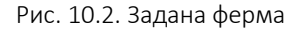

1. Складання матриць жорсткості скінченних елементів

Для моделювання ферми зручно використовувати стержньовий скінченний елемент. Формула матриці жорсткості стержньового скінченного елементу, що з'єднує *і*-й та *j*-й вузол

$$
k^{ij} = \frac{EA}{L} \begin{bmatrix} l^2 & lm & -l^2 & -lm \\ \frac{lm}{l^2} & m^2 & -lm & -m^2 \\ -l^2 & -lm & l^2 & lm \\ -lm & -m^2 & lm & m^2 \end{bmatrix},
$$

де *L* - довжина елементу

124

$$
L = \sqrt{(X_j - X_i)^2 + (Y_j - Y_i)^2},
$$

*l* та *m* - косинус та синус кута нахилу елементу до горизонтальної осі

$$
l = \cos \theta = \frac{X_j - X_i}{L}, m = \sin \theta = \frac{Y_j - Y_i}{L}.
$$

*X*, *Y* - координати вузлів в глобальній системі координат.

Відповідно до наведених формул складаємо матриці жорсткості для кожного елементу. Ці матриці містять чотири комірки з однаковими значеннями елементів, але різними знаками. Кожна комірка має свою адресу в загальній матриці жорсткості, яка відповідає номерам з'єднувальних вузлів. Початок глобальної системи координат розміщуємо у вузлі 5 та проставляємо на схемі координати інших вузлів.

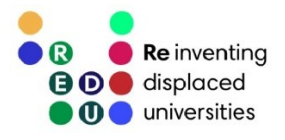

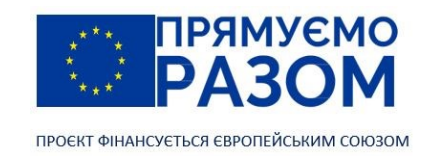

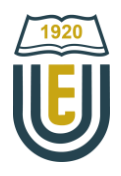

Елемент 1 (вузли 1 - 5)

$$
L_1 = 2 \text{ m}; l = \frac{0 - 0}{2} = 0; m = \frac{0 - 2}{2} = -1; l^2 = 0; m^2 = (-1)^2 = 1; l \cdot m = 0 \cdot (-1) = 0.
$$
  

$$
k_1 = \frac{EA}{2} \begin{bmatrix} 0 & 0 & 1 & 0 & 0 \\ 0 & 1 & 0 & -1 \\ 0 & 0 & 1 & 0 \\ 0 & -1 & 0 & 1 \end{bmatrix} = EA \begin{bmatrix} 0 & 0 & 1 & 0 & 0 \\ 0 & 0.5 & 0 & -0.5 \\ 0 & 0 & 1 & 0 & 0 \\ 0 & -0.5 & 0 & 0.5 \end{bmatrix}
$$

Елемент 2 (вузли 1 - 3)  $L_2 = 4$ м;  $l = \frac{4-0}{4}$  $\frac{1}{4}$  = 1;  $m = \frac{2-2}{4}$  $\frac{-2}{4} = 0; l^2 = 1; m^2 = 0; l \cdot m = 1 \cdot 0 = 0.$ 

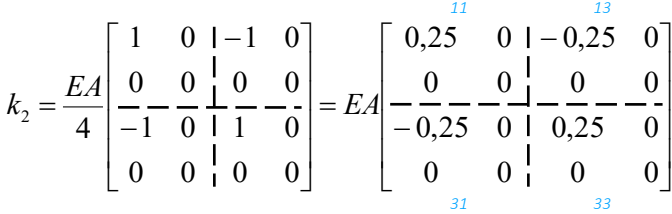

.

Елемент 3 (вузли 2 - 3)

$$
L_3 = \sqrt{(4-2)^2 + (2-1)^2} = \sqrt{5} = 2,24\,\text{m}; l = \frac{4-2}{\sqrt{5}} = \frac{2}{\sqrt{5}}; \ m = \frac{2-1}{\sqrt{5}} = \frac{1}{\sqrt{5}}; \ l^2 = \left(\frac{2}{\sqrt{5}}\right)^2 = 0,8;
$$
  

$$
m^2 = \left(\frac{1}{\sqrt{5}}\right)^2 = 0,2; l \cdot m = \frac{2}{\sqrt{5}} \cdot \frac{1}{\sqrt{5}} = 0,4.
$$

$$
k_3 = \frac{EA}{2,24} \begin{bmatrix} 0,8 & 0,4 & -0,8 & -0,4 \\ 0,4 & 0,2 & -0,4 & -0,2 \\ -0,4 & -0,2 & 0,4 & 0,2 \end{bmatrix} = EA \begin{bmatrix} 0,36 & 0,18 & -0,36 & -0,18 \\ 0,18 & 0,09 & -0,18 & -0,09 \\ -0,36 & -0,18 & 0,36 & 0,18 \\ -0,18 & -0,09 & 0,18 & 0,09 \end{bmatrix}
$$

Елемент 4 (вузли 3 - 4)

$$
L_4 = 2M; l = \frac{4-4}{2} = 0; m = \frac{0-2}{2} = -1; l^2 = 0; m^2 = (-1)^2 = 1; l \cdot m = 0 \cdot (-1) = 0.
$$
  

$$
k_4 = \frac{EA}{2} \begin{bmatrix} 0 & 0 & 0 & 0 \\ 0 & -\frac{1}{2} & 0 & -1 \\ 0 & 0 & 0 & 0 \\ 0 & -1 & 0 & 1 \end{bmatrix} = EA \begin{bmatrix} 0 & \frac{33}{2} & 0 & 0 \\ 0 & -\frac{0.5}{2} & 0 & -\frac{0.5}{2} \\ 0 & 0 & 0 & 0 \\ 0 & -0.5 & 0 & 0.5 \end{bmatrix}
$$

Елемент 5 (вузли 2 - 5)

$$
L_5 = \sqrt{(0-2)^2 + (0-1)^2} = \sqrt{5} = 2,24\,\text{m}; l = \frac{0-2}{\sqrt{5}} = -\frac{2}{\sqrt{5}}; \, m = \frac{0-1}{\sqrt{5}} = -\frac{1}{\sqrt{5}}; l^2 = \left(-\frac{2}{\sqrt{5}}\right)^2 = 0,8;
$$
\n
$$
m^2 = \left(-\frac{1}{\sqrt{5}}\right)^2 = 0,2; l \cdot m = -\frac{2}{\sqrt{5}} \cdot \left(-\frac{1}{\sqrt{5}}\right) = 0,4.
$$

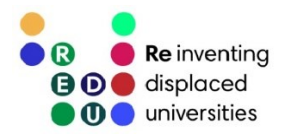

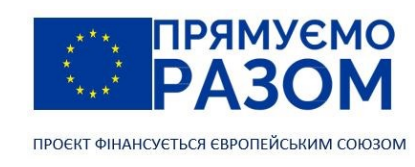

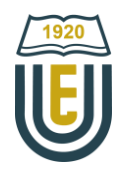

$$
k_{5} = \frac{EA}{2,24} \begin{bmatrix} 0,8 & 0,4 & -0,8 & -0,4 \\ 0,4 & 0,2 & -0,4 & -0,2 \\ -0,4 & -0,2 & 0,4 & 0,2 \end{bmatrix} = EA \begin{bmatrix} 0,36 & 0,18 & -0,36 & -0,18 \\ 0,18 & 0,09 & -0,18 & -0,09 \\ -0,36 & -0,18 & 0,36 & -0,18 \\ -0,18 & -0,09 & 0,18 & 0,09 \end{bmatrix}
$$

Елемент 6 (вузли 2 - 4)

$$
L_6 = \sqrt{(4-2)^2 + (0-1)^2} = \sqrt{5} = 2,24\,\text{m}; l = \frac{4-2}{\sqrt{5}} = \frac{2}{\sqrt{5}}; m = \frac{0-1}{\sqrt{5}} = -\frac{1}{\sqrt{5}}; l^2 = \left(\frac{2}{\sqrt{5}}\right)^2 = 0,8;
$$
  
\n
$$
m^2 = \left(-\frac{1}{\sqrt{5}}\right)^2 = 0,2; l \cdot m = \frac{2}{\sqrt{5}} \cdot \left(-\frac{1}{\sqrt{5}}\right) = -0,4.
$$
  
\n
$$
k_6 = \frac{EA}{2,24} \begin{bmatrix} 0,8 & -0,4 & -0,8 & 0,4 \\ -0,4 & 0,2 & 0,4 & -0,2 \\ -0,8 & 0,4 & 0,8 & -0,4 \\ 0,4 & -0,2 & -0,4 & 0,2 \end{bmatrix} = EA \begin{bmatrix} 0,36 & 2 & -0,18 & -0,36 \\ -0,18 & -0,09 & 0.18 & -0,09 \\ -0,36 & 0,18 & 0.09 & -0,18 \\ 0,18 & -0,09 & -0,18 & 0,09 \end{bmatrix}
$$

Елемент 7 (вузли 4 - 5)

$$
L_7 = 4M; l = \frac{0-4}{4} = -1; m = \frac{0-0}{4} = 0; l^2 = 1; m^2 = 0; l \cdot m = (-1) \cdot 0 = 0.
$$
\n
$$
k_7 = \frac{EA}{4} \begin{bmatrix} 1 & 0 & | & -1 & 0 \\ 0 & 0 & | & 0 & 0 \\ -1 & 0 & | & 1 & 0 \\ 0 & 0 & | & 0 & 0 \end{bmatrix} = EA \begin{bmatrix} 0, 25 & 0 & | & -0, 25 & 0 \\ 0, 25 & 0 & | & 0, 25 & 0 \\ -0, 25 & 0 & | & 0, 25 & 0 \\ 0 & 0 & | & 0 & 0 \end{bmatrix}
$$

2. Складання загального рівняння рівноваги Рівняння рівноваги для усієї ферми має вигляд:

K*∙*U *=* F,

де К - загальна матриця жорсткості (повинна бути симетричною відносно головної діагоналі)

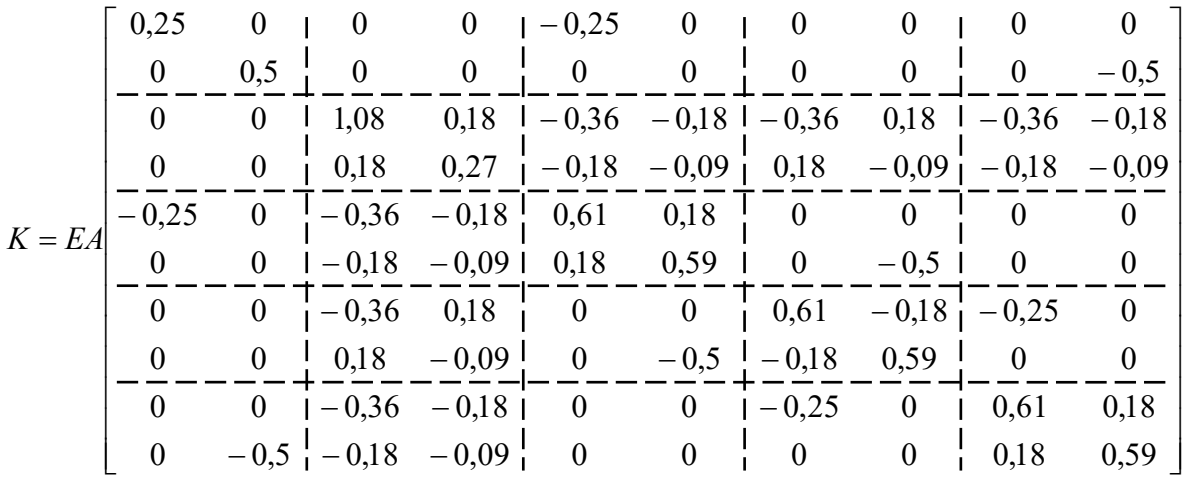

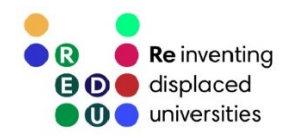

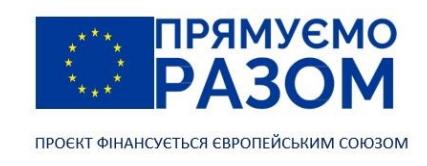

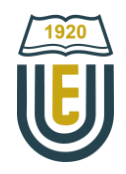

U та F – вектор переміщень та вектор зовнішніх навантажень

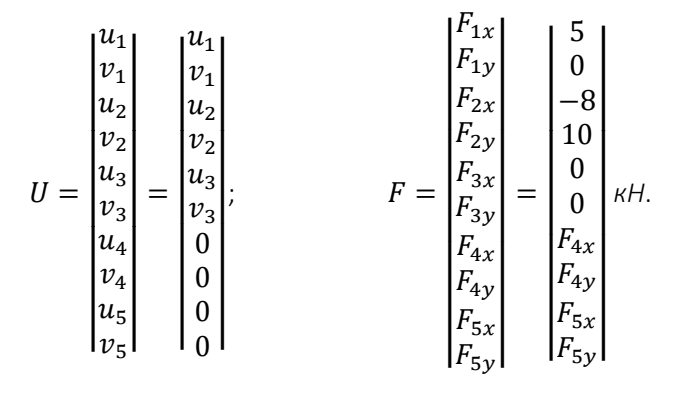

Вектор переміщень складений з урахуванням того, що в 4-му і 5-му вузлі переміщення по вертикалі і горизонталі відсутні через наявність в них шарнірно-нерухомих опор.

У вектор зовнішніх навантажень вписані сили, прикладені до 1-го і 2-го вузла, в 3-му вузлі зовнішні навантаження відсутні, тому на їхньому місці стоять нулі. На 4-й і 5-й вузол діють реакції опор, які поки що не знайдені.

У загальному рівнянні рівноваги вектор переміщень множиться на матрицю жорсткості. При цьому 7-й, 8-й, 9-й і 10-й стовпець множиться на нуль, тобто їх можна відразу викреслити. Також слід викреслити 7-й, 8-й, 9-й і 10-й рядок, оскільки в них присутні невідомі реакції опор. Після скорочення система має вигляд

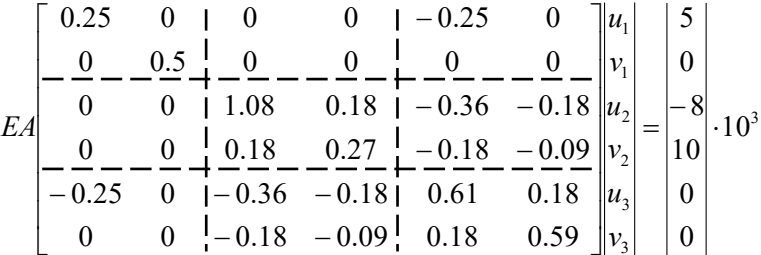

У цьому рівнянні прикладені сили переведені в [Н].

3. Розв'язання системи лінійних рівнянь алгебри

Розв'язавши складену систему лінійних алгебраїчних рівнянь, отримаємо невідомі переміщення вузлів. [Цей розрахунок рекомендується виконати](#page-113-0) в програмі PTC Mathcad (рис. 10.3).

| $E = 2.1 \cdot 10^{11}$                                                                                                    |                                                                 | $A = 20 \cdot 10^{-4}$                  |                                      |                                                        |                                                                                             |                                            |                                                                                                    |  |  |  |
|----------------------------------------------------------------------------------------------------|-----------------------------------------------------------------|-----------------------------------------|--------------------------------------|--------------------------------------------------------|---------------------------------------------------------------------------------------------|--------------------------------------------|----------------------------------------------------------------------------------------------------|--|--|--|
| $K = E \cdot A$ .                                                                                                    | 0.25<br>$\bf{0}$<br>$\bf{0}$<br>$\bf{0}$<br>$-0.25$<br>$\bf{0}$ | $\bf{0}$<br>0.5<br>$\bf{0}$<br>$\bf{0}$ | $\bf{0}$<br>$\bf{0}$<br>1.08<br>0.18 | $\mathbf{0}$<br>$\overline{0}$<br>$0 -0.36 -0.18 0.61$ | $-0.25$<br>$\mathbf{0}$<br>$0.18$ -0.36 -0.18<br>$0.27$ -0.18 -0.09<br>$0 -0.18 -0.09 0.18$ | $\overline{0}$<br>$\Omega$<br>0.18<br>0.59 | $\overline{5}$<br>$\overline{0}$<br>$\begin{array}{c c} -8 & .10^3 \\ \hline 10 & .10^3 \\ \end{array}$<br>$F =$<br>$\overline{0}$<br>$\overline{0}$ |  |  |  |
| $1.594 \cdot 10^{-4}$<br>$\mathbf{0}$<br>$ U=$ $-9.921 \cdot 10^{-6}$<br>$U = Isolve(K, F)$<br>$1.653 \cdot 10^{-4}$<br>$1.118 \cdot 10^{-4}$<br>$-1.19\cdot10^{-5}$ |                                                                 |                                         |                                      |                                                        |                                                                                             |                                            |                                                                                                    |  |  |  |

Рис. 10.3. Порядок розв'язання системи лінійних алгебраїчних рівнянь в програмі PTC Mathcad

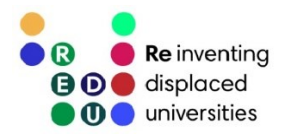

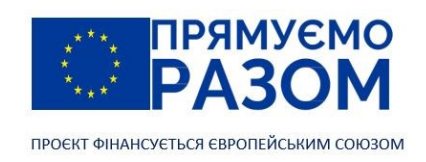

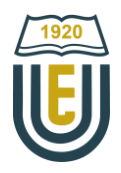

Таким чином, вузлові переміщення дорівнюватимуть:

 $u_1 = 1,594 \cdot 10^{-4}$  м;  $v_1 = 0$ ;  $u_2 = -9,921 \cdot 10^{-6}$  м;  $v_2 = 1,653 \cdot 10^{-4}$  м;

$$
u_3 = 1,118 \cdot 10^{-4}
$$
 m;  $v_3 = -1,19 \cdot 10^{-5}$ ;  $u_4 = 0$ ;  $v_4 = 0$ ;  $u_5 = 0$ ;  $v_5 = 0$ .

4. Визначення реакцій в опорах

Для визначення реакцій в опорах слід перемножити отриманий вектор переміщень на відповідний рядок в матриці жорсткості. Тобто, перемноживши вектор U на 7-й рядок загальної матриці жорсткості К, отримаємо реакцію *F4x*; перемноживши вектор U на 8-й рядок, отримаємо реакцію *F*4y і так далі. Причому при перемножуванні викреслені стовпці можна не враховувати, оскільки вони все одно множаться на нуль.

 $F_{4x} = E \cdot A \cdot [0 \cdot 1,594 \cdot 10^{-4} + 0 \cdot 0 + (-0,36) \cdot (-9,921 \cdot 10^{-6}) + 0,18 \cdot 1,653 \cdot 10^{-4} +$  $+0.1,118.10^{-4} + 0.(-1,19.10^{-5}) = 1,4.10^{4} = 14.4$ 

 $F_{4y} = E \cdot A \cdot [0 \cdot 1,594 \cdot 10^{-4} + 0 \cdot 0 + 0,18 \cdot (-9,921 \cdot 10^{-6}) + (-0,09) \cdot 1,653 \cdot 10^{-4} +$  $+0.1,118.10^{-4} + (-0,5) \cdot (-1,19.10^{-5}) = -4,5.10^{3}$ H =  $-4,5$ <sub>K</sub>H.

 $F_{5x} = E \cdot A \cdot [0 \cdot 1,594 \cdot 10^{-4} + 0 \cdot 0 + (-0,36) \cdot (-9,921 \cdot 10^{-6}) + (-0,18) \cdot 1,653 \cdot 10^{-4} +$  $+0.1,118.10^{-4} + 0.(-1,19.10^{-5}) = -1,1.10^{4}$ H =  $-11$ <sub>K</sub>H.

 $F_{5y} = E \cdot A \cdot [0 \cdot 1,594 \cdot 10^{-4} + (-0,5) \cdot 0 + (-0,18) \cdot (-9,921 \cdot 10^{-6}) + (-0,36) \cdot 1,653 \cdot 10^{-4} +$  $+0.1,118.10^{-4} + 0.(-1,19.10^{-5}) = -5.5.10^{3} = -5.5$ 

Цю ж операцію можна виконати в згаданій вище програмі PTC Mathcad. Для цього треба помножити вирізані рядки матриці жорсткості на вектор переміщень (рис. 10.4).

| Визначення реакцій в опорах                                                                                                  |  |  |                                                                                          |  |  |  |  |                                                                           |  |
|----------------------------------------------------------------------------------------------------|--|--|------------------------------------------------------------------------------------------|--|--|--|--|---------------------------------------------------------------------------|--|
|                                                                                                    |  |  | $\begin{array}{ c c c c c c c c } \hline 0 & -0.36 & 0.18 & 0 & 0 \\ \hline \end{array}$ |  |  |  |  | $1.4\cdot10^4$                                                            |  |
| $R = E \cdot A \cdot \begin{bmatrix} 0 & 0 & 0.18 & -0.09 & 0 & -0.5 \\ 0 & 0 & -0.36 & -0.18 & 0 & 0 \end{bmatrix} \cdot U$ |  |  |                                                                                          |  |  |  |  | $R = \begin{array}{ c c } -4.5 \cdot 10^3 \\ -1.1 \cdot 10^4 \end{array}$ |  |
|                                                                                                    |  |  |                                                                                          |  |  |  |  |                                                                           |  |
|                                                                                                    |  |  |                                                                                          |  |  |  |  | $-5.5 \cdot 10^{3}$                                                       |  |

Рис. 10.4. Визначення реакцій в опорах за допомогою PTC Mathcad

#### 5. Перевірка

Правильність проведених обчислень можна перевірити, склавши рівняння статики - суму проекцій сил на вісь Х і суму проекцій сил на вісь Y.

 $\sum X = 0$ : 5 – 8 + 14 – 11 = 0.

 $\sum Y = 0$ : 10 – 4.5 – 5.5 = 0.

Порядок виконання перевірки в PTC Mathcad наведено на рис. 10.5.

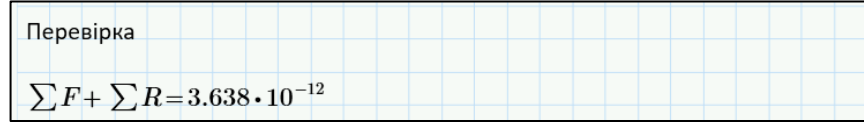

Рис. 10.5. Перевірка за допомогою PTC Mathcad

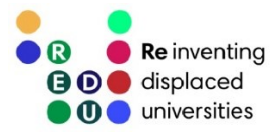

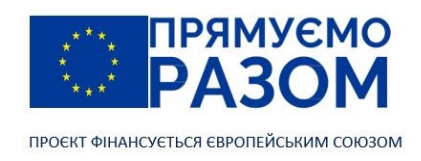

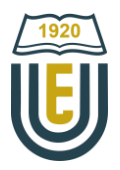

#### 6. Визначення напруження в елементах

Напруження в елементі визначається за формулою:

$$
\sigma = \frac{E}{L} \begin{bmatrix} -l & -m & l & m \end{bmatrix} \cdot \begin{vmatrix} u_i \\ v_i \\ u_j \\ v_j \end{vmatrix}.
$$

Елемент 1 (вузли 1 - 5)

$$
\sigma_1 = \frac{2, 1 \cdot 10^{11}}{2} [0 \quad 1 \quad 0 \quad -1] \cdot \begin{vmatrix} 1, 594 \cdot 10^{-4} \\ 0 \\ 0 \\ 0 \end{vmatrix} = 0.
$$

Елемент 2 (вузли 1 - 3)

$$
\sigma_2 = \frac{2,1 \cdot 10^{11}}{4} \begin{bmatrix} -1 & 0 & 1 & 0 \end{bmatrix} \cdot \begin{bmatrix} 1,594 \cdot 10^{-4} \\ 0 \\ 1,118 \cdot 10^{-4} \\ -0,119 \cdot 10^{-4} \end{bmatrix} = -2,5 \cdot 10^6 \text{ a} = -2,5 \text{ M} \text{ a}.
$$

Елемент 3 (вузли 2 - 3)

$$
\sigma_3 = \frac{2,1 \cdot 10^{11}}{2,24} \begin{bmatrix} -0.89 & -0.45 & 0.89 & 0.45 \end{bmatrix} \cdot \begin{bmatrix} -9.921 \cdot 10^{-6} \\ 1.653 \cdot 10^{-4} \\ 1.118 \cdot 10^{-4} \\ -0.119 \cdot 10^{-4} \end{bmatrix} = 2,7 \cdot 10^6 \text{ Ta} = 2,7 \text{ M} \text{ Ta}.
$$

Елемент 4 (вузли 3 - 4)

$$
\sigma_4 = \frac{2,1 \cdot 10^{11}}{2} \begin{bmatrix} 0 & 1 & 0 & -1 \end{bmatrix} \cdot \begin{bmatrix} 1,118 \cdot 10^{-4} \\ -0,119 \cdot 10^{-4} \\ 0 \\ 0 \end{bmatrix} = 1,25 \cdot 10^6 \text{Ta} = 1,25 \text{MITA}.
$$

Елемент 5 (вузли 2 - 5)

$$
\sigma_5 = \frac{2,1 \cdot 10^{11}}{2,24} [0,89 \quad 0,45 \quad -0,89 \quad -0,45] \cdot \begin{vmatrix} -9,921 \cdot 10^{-6} \\ 1,653 \cdot 10^{-4} \\ 0 \\ 0 \end{vmatrix} = 6,20 \cdot 10^6 \text{Ta} = 6,20 \text{MITA.}
$$

Елемент 6 (вузли 2 - 4)

$$
\sigma_6 = \frac{2,1 \cdot 10^{11}}{2,24} [-0,89 \quad 0,45 \quad 0,89 \quad -0,45] \cdot \begin{vmatrix} -9,921 \cdot 10^{-6} \\ 1,653 \cdot 10^{-4} \\ 0 \\ 0 \end{vmatrix} = 7,74 \cdot 10^6 \text{Ta} = 7,74 \text{MITA.}
$$

Елемент 7 (вузли 4 - 5)

$$
\sigma_7 = \frac{2,1 \cdot 10^{11}}{2} \begin{bmatrix} 1 & 0 & -1 & 0 \end{bmatrix} \cdot \begin{bmatrix} 0 \\ 0 \\ 0 \\ 0 \end{bmatrix} = 0.
$$

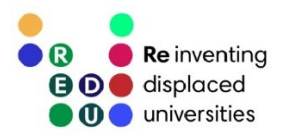

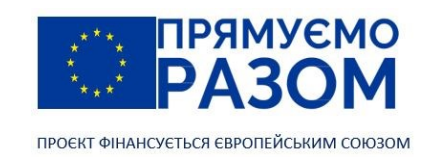

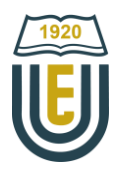

# Джерела інформації до теми 10

- 1. Баженов В. А., Іванченко Г. М., Шишов О. В., Пискунов С. О. Будівельна механіка. Розрахункові вправи. Задачі. Комп'ютерне тестування. Київ : «Каравела», 2013. C. 271-275. ISBN 966-8019-60-1. URL: https://btpm.nmu.org.ua/ua/download[/Баженов%20В.А.%20Будівельна%20механіка.%20Розрахункові%](https://btpm.nmu.org.ua/ua/download/Баженов%20В.А.%20Будівельна%20механіка.%20Розрахункові%20вправи.%20Задачі.%20Компютерне%20тестування.pdf) [20вправи.%20Задачі.%20Компютерне%20тестування.](https://btpm.nmu.org.ua/ua/download/Баженов%20В.А.%20Будівельна%20механіка.%20Розрахункові%20вправи.%20Задачі.%20Компютерне%20тестування.pdf)pdf (дата звернення 26.07.2023).
- 2. Карпіловський В.С. Метод скінченних елементів і задачі теорії пружності. Київ : «Софія А», 2022. С. 25-30. ISBN 978-617-7031-87-0.

URL:<https://scadsoft.com/download/KVSBook2022.pdf> (дата звернення 26.07.2023).

- 3. Дубенець В.Г., Хільчевський В.В., Савченко О.В. Основи методу скінченних елементів : Навч. посіб. Чернігів: ЧДТУ, 2007. С. 55-57. URL: <http://ir.stu.cn.ua/bitstream/handle/123456789/11250/ДубенецьВГ.Основи%20МСЕ.pdf> (дата звернення 26.07.2023).
- 4. Овчаренко В.А., Подлєсний С.В., Зінченко С.М. Основи методу кінцевих елементів і його застосування в інженерних розрахунках : Навч. посіб. Краматорськ: ДДМА, 2008. С. 18-26. ISBN 978-966-379-224-8. URL: [http://www.dgma.donetsk.ua/metod/texmex/mke/cae\\_ing.pdf](http://www.dgma.donetsk.ua/metod/texmex/mke/cae_ing.pdf) (дата звернення 26.07.2023).

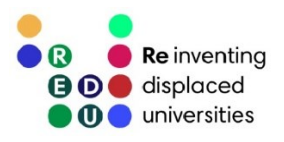

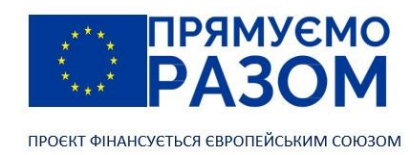

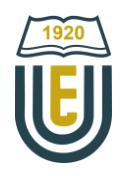

Тема 11. Балочний скінченний елемент

## 11.1. Рівняння рівноваги балочного елементу

Для моделювання пружних одновимірних елементів конструкцій, що несуть згинальне навантаження (балки), використовують балочний скінченний елемент (рис. 11.1). Характеристика цього типу скінчених елементів є довжина елементу *L*, момент інерції поперечного перерізу *I* та модуль пружності *Е*.

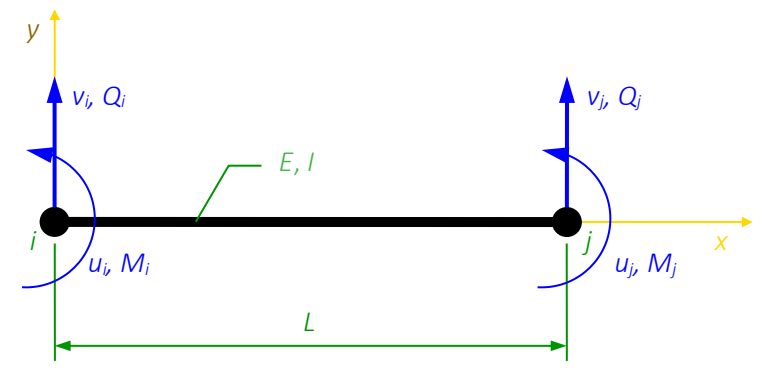

Рис. 11.1. Балочний скінченний елемент

Лінійний балочний скінченний елемент обмежений двома вузлами *i* та *j*. Ступінь вільності кожного вузла дорівнює двом, тобто вони мають по два вільних переміщення: прогин *v* і кут повороту перерізу θ. У вузлах діє поперечна сила *Q* і згинальний момент *М.*

Використовуючи теорію балок можна визначити коефіцієнти матриці жорсткості, тоді рівняння рівноваги балочного елементу матиме вигляд

$$
\frac{EI}{L^3} \begin{bmatrix} 12 & 6L & -12 & 6L \\ 6L & 4L^2 & -6L & 2L^2 \\ -12 & -6L & 12 & -6L \\ 6L & 2L^2 & -6L & 4L^2 \end{bmatrix} \begin{bmatrix} v_i \\ \theta_i \\ v_j \\ \theta_j \end{bmatrix} = \begin{bmatrix} Q_i \\ M_i \\ Q_j \\ M_j \end{bmatrix} .
$$
 (11.1)

Метод скінченних елементів – це універсальний метод з єдиним алгоритмом розрахунку для різних типів конструкцій. Основна відмінність полягає у рівнянні рівноваги, яке для кожного виду скінченних елементів своє. Розглянемо приклад розрахунку балки методом скінченних елементів.

Брус жорстко закріплений з двох боків і навантажений посередині зосередженою силою *F* та моментом *М* (рис. 11.2). В задачі необхідно визначити прогин і кут повороту точки прикладання сили та моменту, а також опорні реакції. При розрахунку цього прикладу точними методами, ключову роль грає те, що ця система статично невизначувана, але це жодним чином не впливає на розрахунок задачі методом скінченних елементів.

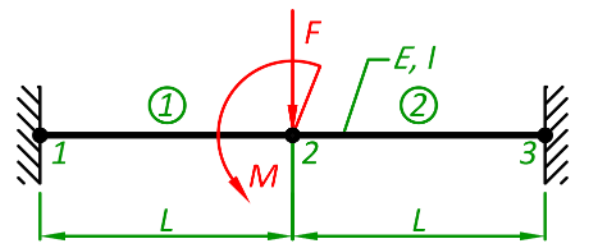

Рис. 11.2. Розрахункова схема балки розбита на скінченні елементи

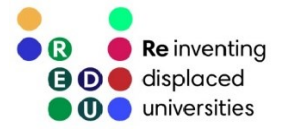

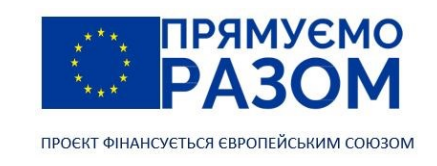

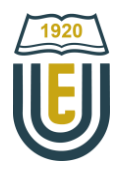

Щоб забезпечити вузлове навантаження розбиваємо балку на два скінченних елемента з вузлом у точці прикладання зовнішніх впливів (рис. 11.2). Складемо матриці жорсткості для кожного елементу. Елемент 1 (1-2)

$$
k_1 = \frac{EI}{L^3} \begin{bmatrix} 12 & 6L & -12 & 6L \\ 6L & 4L^2 & -6L & 2L^2 \\ -12 & -6L & 12 & -6L \\ 6L & 2L^2 & -6L & 4L^2 \end{bmatrix}.
$$

Елемент 2 (2-3)

$$
k_2 = \frac{EI}{L^3} \begin{bmatrix} 12 & 6L & -12 & 6L \\ 6L & 4L^2 & -6L & 2L^2 \\ -12 & -6L & 12 & -6L \\ 6L & 2L^2 & -6L & 4L^2 \end{bmatrix}.
$$

Записуємо глобальне рівняння рівноваги всієї системи

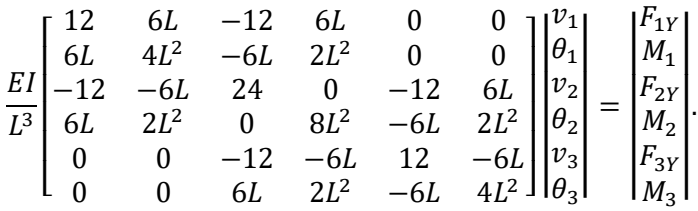

Відповідно до умови завдання вузли 1 та 3 жорстко закріплені, тому тут переміщення і кут повороту дорівнюють нулю, а у вектор сил вписуємо реакції. Для другого вузла у вектор сил додаємо зосереджену силу *F* та момент *М*. Отже глобальне рівняння матиме вигляд

$$
\begin{bmatrix} 12 & 6L & -12 & 6L & 0 & 0 \\ 6L & 4L^2 & -6L & 2L^2 & 0 & 0 \\ -12 & -6L & 24 & 0 & -12 & 6L \\ 6L & 2L^2 & 0 & 8L^2 & -6L & 2L^2 \\ 0 & 0 & -12 & -6L & 12 & -6L \\ 0 & 0 & 6L & 2L^2 & -6L & 4L^2 \end{bmatrix} \begin{bmatrix} 0 \\ 0 \\ v_2 \\ \theta_2 \\ 0 \\ 0 \\ 0 \end{bmatrix} = \begin{bmatrix} F_{1Y} \\ M_1 \\ - \rho \\ M_2 \\ F_{3Y} \\ M_3 \end{bmatrix}.
$$

Викреслюємо стовпці та рядки з нульовим переміщенням: 1-й, 2-й, 5-й та 6-й

$$
\frac{EI}{L^3} \begin{bmatrix} 24 & 0 \\ 0 & 8L^2 \end{bmatrix} \begin{bmatrix} v_2 \\ \theta_2 \end{bmatrix} = \begin{bmatrix} -P \\ M \end{bmatrix}.
$$

Розв'язанням цього рівняння є

$$
\begin{vmatrix} v_2 \\ u_2 \end{vmatrix} = \frac{L}{24EI} \begin{bmatrix} -PL^2 \\ 3M \end{bmatrix}.
$$

З глобального рівняння рівноваги отримуємо формули для реакцій опор

$$
\begin{vmatrix} F_{1Y} \\ M_1 \\ F_{3Y} \\ M_3 \end{vmatrix} = \frac{EI}{L^3} \begin{bmatrix} -12 & 6L \\ -6L & 2L^2 \\ -12 & -6L \\ 6L & 2L^2 \end{bmatrix} \begin{vmatrix} v_2 \\ u_2 \end{vmatrix} = \frac{1}{4} \begin{vmatrix} 2P + 3M/L \\ PL + M \\ 2P - 3M/L \\ -PL + M \end{vmatrix}.
$$

Більшість розрахункових схем в будівництві має розподілене навантаження. При використанні методу скінченних елементів його слід привести до еквівалентного вузлового навантаження. Схема такого перетворення наведена на рис. 11.3. Тут напрям дії зосереджених сил повинен співпадати з

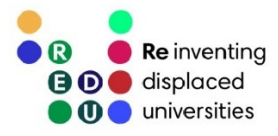

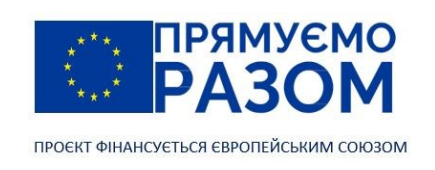

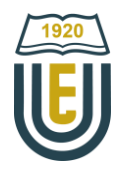

напрямом дії розподіленого навантаження, а напрям моментів повинен забезпечувати первинну форму деформації елемента до приведення.

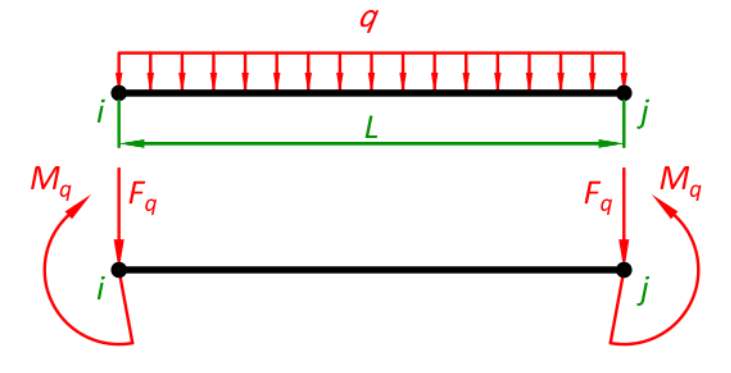

Рис. 11.3. Приведення розподіленого навантаження до еквівалентного вузлового:

$$
F_q = \frac{qL}{2}; \; M_q = \frac{qL^2}{12}.
$$

# 11.2. Рівняння рівноваги балочного елементу з урахуванням осьових навантажень і переміщень

Реальні балки сприймають не тільки поперечні сили та згинальні моменти, але і осьові сили. Матрицю жорсткості для балочного скінченного елементу в цьому загальному випадку, отримаємо шляхом комбінування матриці жорсткості балочного елементу з матрицею жорсткості стержньового елементу

$$
\begin{bmatrix}\n\frac{EA}{L} & 0 & 0 & -\frac{EA}{L} & 0 & 0 \\
0 & \frac{12EI}{L^3} & \frac{6EI}{L^2} & 0 & -\frac{12EI}{L^3} & \frac{6EI}{L^2} \\
0 & \frac{6EI}{L^2} & \frac{4EI}{L} & 0 & -\frac{6EI}{L^2} & \frac{2EI}{L} \\
-\frac{EA}{L} & 0 & 0 & \frac{EA}{L} & 0 & 0 \\
0 & -\frac{12EI}{L^3} & -\frac{6EI}{L^2} & 0 & \frac{12EI}{L^3} & -\frac{6EI}{L^2} \\
0 & \frac{6EI}{L^2} & \frac{2EI}{L} & 0 & -\frac{6EI}{L^2} & \frac{4EI}{L}\n\end{bmatrix}\n\begin{bmatrix}\nu_i \\ v_i \\ u_j \\ v_j \\ v_j \\ \rho_i\end{bmatrix} =\n\begin{bmatrix}\nN_i \\ Q_i \\ N_j \\ Q_j \\ M_j\n\end{bmatrix}
$$

Ступінь вільності кожного вузла в цьому випадку дорівнюватиме трьом, а матриця жорсткості, як у всіх попередніх випадках складатиметься з чотирьох комірок розміром 3×3 елементи.

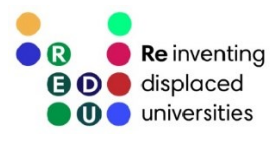

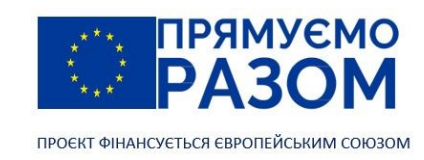

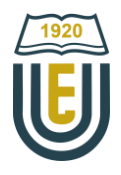

# Питання для самоконтролю

- 1. Який ти скінченних елементів використовується для моделювання балок?
- 2. Через які характеристики призначається матеріал, з якого виготовляється конструкція?
- 3. Які характеристики описують геометрію конструкції?
- 4. Яке значення має ступінь вільності вузлів балочного скінченного елементу?
- 5. Які переміщення враховуються при використанні балочного скінченного елементу?
- 6. Які внутрішні зусилля враховуються при використанні балочного скінченного елементу?
- 7. Який вигляд має матриця жорсткості балочного скінченного елементу при розрахунку балок?
- 8. Який вигляд має матриця жорсткості балочного скінченного елементу при розрахунку рам?
- 9. Як врахувати розподілене навантаження при розрахунку балок методом скінченних елементів.
- 10. Який розмір матиме глобальна матриця жорсткості, якщо балка моделюється двома скінченними елементами?

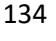

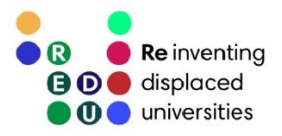

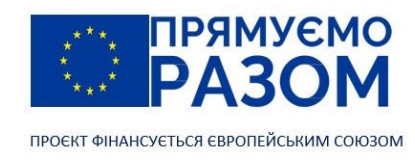

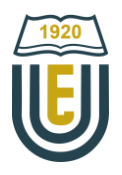

Таблиця 11.1

# Практичне завдання до теми 11. Балочний скінченний елемент

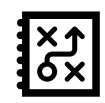

Для заданої балки визначити переміщення і кути повороту у вузлах, а також опорні реакції. Прийняти:  $E = 2,101 \cdot 10^{11} \text{ H/m}^2$ ;  $I = 1840 \text{ cm}^4$ .

N<sub>2</sub> варіанту N<sub>o</sub> схеми Довжина, м Павантаження *L1 L2 L3 Р*, кН *q*, кН/м *М*, кНм 1 1 0,2 0,1 0,1 5 2 30 2 2 0,4 0,3 0,2 6 3 29 3 3 0,6 0,5 0,3 7 4 28 4 | 4 | 0,8 | 0,7 | 0,4 | 8 | 5 | 27 5 | 5 | 1,0 | 0,9 | 0,5 | 9 | 6 | 26 6 | 6 | 1,2 | 1,1 | 0,6 | 10 | 7 | 25 7 7 1,4 1,3 0,7 11 8 24 8 | 8 | 1,6 | 1,5 | 0,8 | 12 | 9 | 23 9 | 9 | 1,8 | 1,7 | 0,9 | 13 | 10 | 22 10 | 10 | 2,0 | 1,9 | 1,0 | 14 | 11 | 21 11 | 11 | 2,2 | 2,1 | 1,1 | 15 | 12 | 20 12 | 12 | 2,4 | 2,3 | 1,2 | 19 | 13 | 19 13 | 13 | 2,6 | 2,5 | 1,3 | 20 | 14 | 18 14 | 14 | 2,8 | 2,7 | 1,4 | 21 | 15 | 17 15 | 15 | 3,0 | 2,9 | 1,5 | 22 | 16 | 16 16 | 16 | 0,1 | 0,2 | 1,6 | 23 | 17 | 15 17 | 17 | 0,3 | 0,4 | 1,7 | 24 | 18 | 14 18 | 18 | 0,5 | 0,6 | 1,8 | 25 | 19 | 13 19 | 19 | 0,7 | 0,8 | 1,9 | 26 | 20 | 12 20 20 0,9 1,0 2,0 27 19 11 21 | 1 | 1,1 | 1,2 | 2,1 | 28 | 18 | 10 22 | 2 | 1,3 | 1,4 | 2,2 | 29 | 17 | 9 23 | 3 | 1,5 | 1,6 | 2,3 | 30 | 16 | 8 24 | 4 | 1,7 | 1,8 | 2,4 | 29 | 15 | 7 25 | 5 | 1,9 | 2,0 | 2,5 | 28 | 14 | 6 26 | 6 | 2,1 | 2,2 | 2,6 | 27 | 13 | 5 27 | 7 | 2,3 | 2,4 | 2,7 | 26 | 12 | 16 28 | 8 | 2,5 | 2,6 | 2,8 | 25 | 11 | 6 29 | 9 | 2,7 | 2,8 | 2,9 | 24 | 10 | 7 30 | 10 | 2,9 | 3,0 | 3,0 | 23 | 9 | 8

#### Вихідні дані

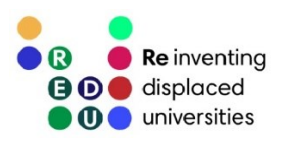

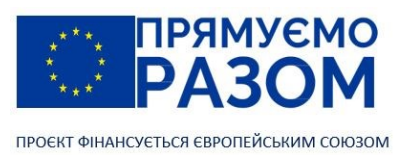

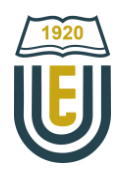

Варіанти схем

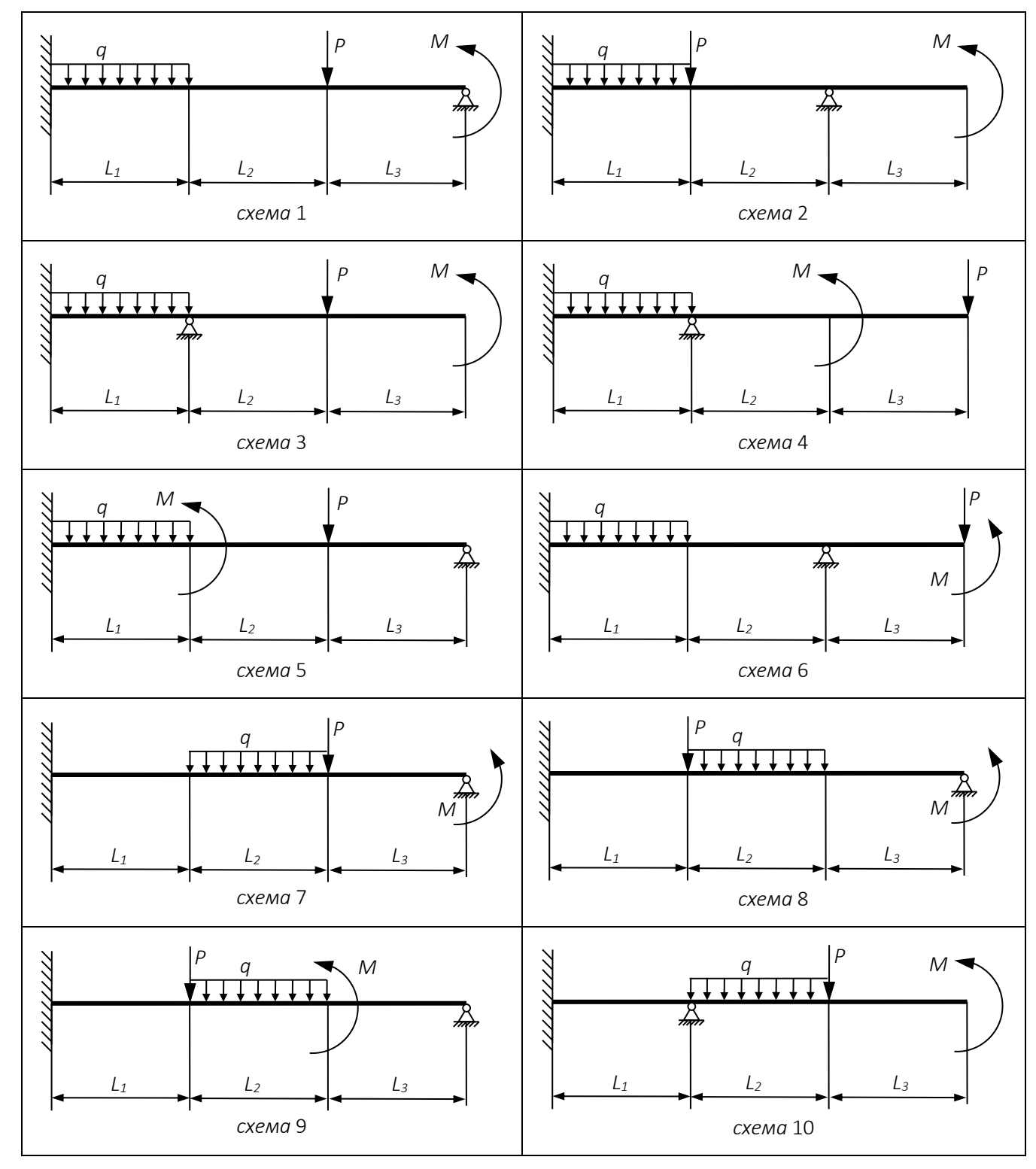

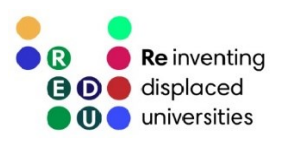

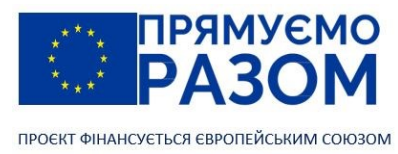

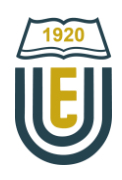

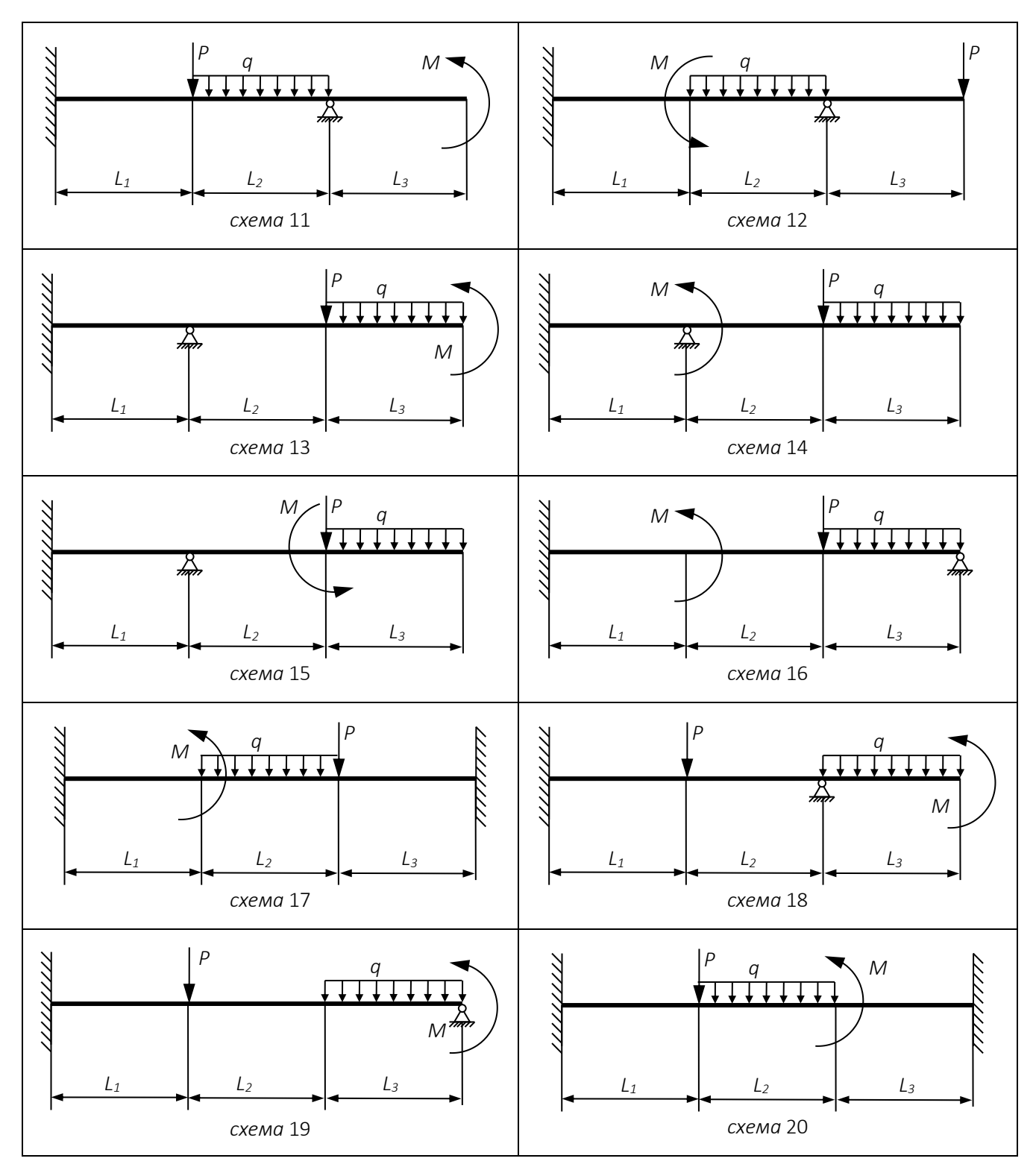

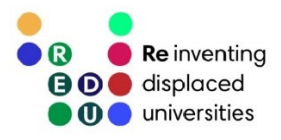

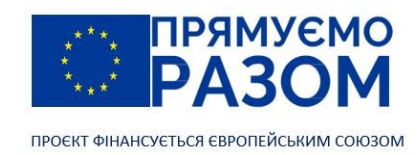

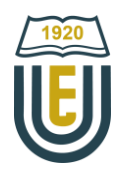

# Приклад виконання практичного завдання до теми 11. Балковий скінченний елемент

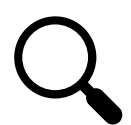

138

Для заданої балки (рис. 11.4) визначити переміщення і кути повороту у вузлах, а також опорні реакції.

Дано: *L<sup>1</sup>* = 2 м; *L*<sup>2</sup> = 2 м; *L*<sup>3</sup> = 2 м; *q* = 20 кН/м; *М* = 15 кНм; *Р* = 10 кН; *Е* = 2,101∙10<sup>11</sup> Н/м<sup>2</sup> ; балка виготовлена з двотавру №20.

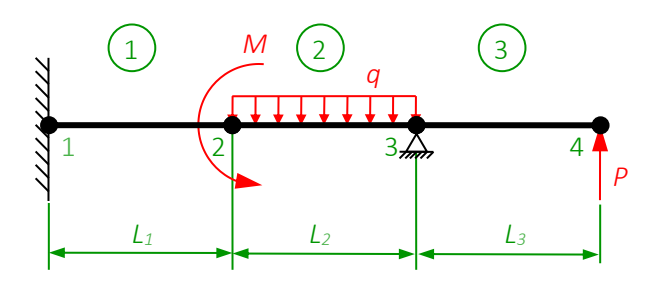

Рис. 11.4. Задана балка

Згідно з ДСТУ 8768:2018 «Двотаври сталеві гарячекатані. Сортамент», максимальний осьовий момент інерції двотавра №20 дорівнює: *І* = 1840 см<sup>4</sup> .

1. Складання матриці жорсткості окремих скінченних елементів

Елемент 1 (вузли 1-2)

$$
k_1 = \frac{EI}{L_1^3} \begin{bmatrix} 12 & 6L_1 & -12 & 6L_1 \\ 6L_1 & 4L_1^2 & -6L_1 & 2L_1^2 \\ -12 & -6L_1 & 12 & -6L_1 \\ 6L_1 & 2L_1^2 & -6L_1 & 4L_1^2 \end{bmatrix} = \frac{EI}{2^3} \begin{bmatrix} 12 & 6 \cdot 2 & -12 & 6 \cdot 2 \\ 6 \cdot 2 & 4 \cdot 2^2 & -6 \cdot 2 & 2 \cdot 2^2 \\ -12 & -6 \cdot 2 & 12 & -6 \cdot 2 \\ 6 \cdot 2 & 2 \cdot 2^2 & -6 \cdot 2 & 4 \cdot 2^2 \end{bmatrix} =
$$

$$
= EI \begin{bmatrix} 1,5 & 1,5 & -1,5 & 1,5 \\ \frac{1,5}{-1,5} & \frac{2}{-1,5} & \frac{1}{1,5} & -\frac{1}{1,5} \\ -\frac{1,5}{1,5} & -\frac{1,5}{1,5} & -\frac{1}{1,5} \\ 1,5 & 1 & \frac{1}{1,5} & 2 \\ 21 & 22 & 22 & 22 \end{bmatrix}
$$

Елемент 2 (вузли 2-3)

$$
k_2 = \frac{EI}{L_2^3} \begin{bmatrix} 12 & 6L_2 & -12 & 6L_2 \\ 6L_1 & 4L_2^2 & -6L_2 & 2L_2^2 \\ -12 & -6L_2 & 12 & -6L_2 \end{bmatrix} = \frac{EI}{2^3} \begin{bmatrix} 12 & 6 \cdot 2 & -12 & 6 \cdot 2 \\ 6 \cdot 2 & 4 \cdot 2^2 & -6 \cdot 2 & 2 \cdot 2^2 \\ -12 & -6 \cdot 2 & 12 & -6 \cdot 2 \\ 6 \cdot 2 & 2 \cdot 2^2 & -6 \cdot 2 & 4 \cdot 2^2 \end{bmatrix} =
$$
  
= 
$$
EI \begin{bmatrix} 1,5 & 1,5 & -1,5 & 1,5 \\ \frac{1,5}{-1,5} & \frac{1}{-1,5} & \frac{1}{-1,5} & \frac{1}{-1,5} \\ -1,5 & -1,5 & 1,5 & -1,5 \\ 1,5 & 1 & -1,5 & 2 \\ 32 & 33 & 33 & 33 \end{bmatrix}
$$

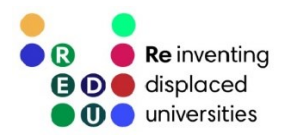

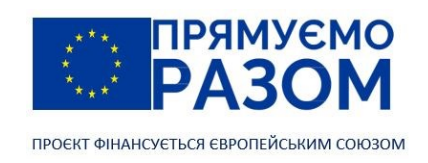

$$
\begin{pmatrix}\n\frac{\sqrt{120}}{120} \\
\frac{\sqrt{120}}{120}\n\end{pmatrix}
$$

Елемент 3 (вузли 3-4)

$$
k_3 = \frac{EI}{L_3^3} \begin{bmatrix} 12 & 6L_3 & -12 & 6L_3 \\ 6L_3 & 4L_3^2 & -6L_3 & 2L_3^2 \\ -12 & -6L_3 & 12 & -6L_3 \\ 6L_3 & 2L_3^2 & -6L_3 & 4L_3^2 \end{bmatrix} = \frac{EI}{2^3} \begin{bmatrix} 12 & 6 \cdot 2 & -12 & 6 \cdot 2 \\ 6 \cdot 2 & 4 \cdot 2^2 & -6 \cdot 2 & 2 \cdot 2^2 \\ -12 & -6 \cdot 2 & 12 & -6 \cdot 2 \\ 6 \cdot 2 & 2 \cdot 2^2 & -6 \cdot 2 & 4 \cdot 2^2 \end{bmatrix} =
$$
  
= 
$$
EI \begin{bmatrix} 1,5 & 1,5 & | & -1,5 & 1,5 \\ \frac{1,5}{-1,5} & \frac{2}{-1,5} & \frac{1}{1,5} & -\frac{1}{1,5} \\ -1,5 & -1,5 & | & 1,5 & -1,5 \\ 1,5 & 1 & | & -1,5 & 2 \end{bmatrix}
$$

### 2. Складання глобальної системи рівнянь рівноваги балки

Розмір глобальної матриці жорсткості дорівнює добутку кількості вузлів на ступінь вільності одного вузла, в нашому випадку 4 ∙ 2 = 8. Тобто потрібно розраховувати на 8 рядків та 8 стовпчиків або по 4 комірки розміром 2×2 в кожному напрямку. Заповнюємо її комірками матриць жорсткості окремих елементів у відповідності до їх адрес. Комірки з однаковими адресами складуються. В незаповнені частини глобальної матриці жорсткості вписуються нулі, це означає, що немає елементів, які б з'єднували відповідні вузли

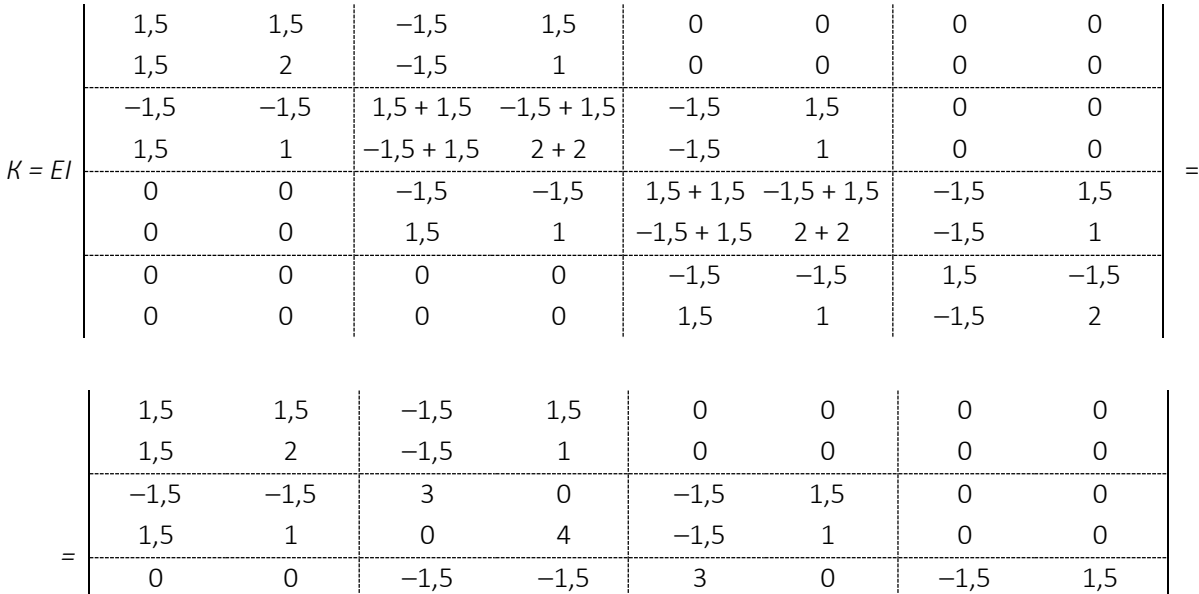

Розподілене навантаження необхідно перетворити у вузлове згідно з правилом приведення, наведеним на рис. 11.3. Отримана розрахункова схема придатна для застосування в методі скінченних елементів (рис. 11.5). Вона є основою для формування граничних умов зібраних у векторі сил та векторі переміщень.

0 0 1,5 1 0 4 –1,5 1 0 0 0 0 –1,5 –1,5 1,5 –1,5 0 0 0 0 1,5 1 –1,5 2

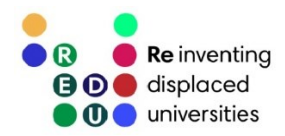

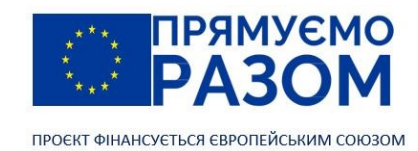

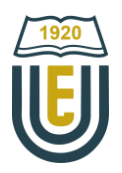

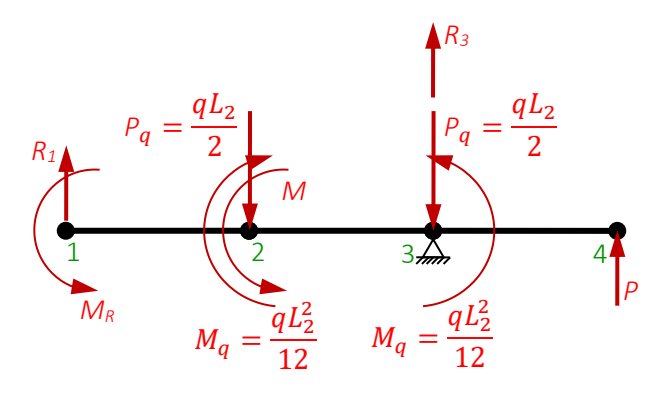

Рис. 11.5. Схема вузлових навантажень

Рівняння рівноваги всієї балки має вигляд

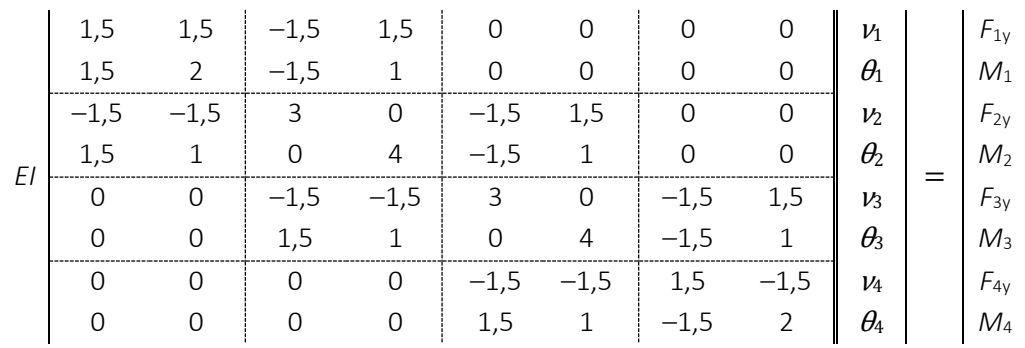

<sup>140</sup>

|                |             | U              | U                            | U                   | U                   | د,⊥            | Ŧ.             | ر,⊥− ⊨         |                  | $\angle$ | $\mathbf{I}$<br>$U_4$<br>IVI4           |        |
|----------------|-------------|----------------|------------------------------|---------------------|---------------------|----------------|----------------|----------------|------------------|----------|-----------------------------------------|--------|
|                |             |                | 3 урахуванням граничних умов |                     |                     |                |                |                |                  |          |                                         |        |
| E <sub>I</sub> | 1,5         | 1,5            | $-1,5$                       | 1,5                 | $\mathsf{O}\xspace$ | $\mathbf 0$    | $\overline{0}$ | $\mathsf{O}$   | $\boldsymbol{0}$ |          | $R_1$                                   |        |
|                | 1,5         | $\overline{2}$ | $-1,5$                       | $\mathbf{1}$        | $\mathbf 0$         | $\mathbf 0$    | $\mathbf 0$    | $\mathbf 0$    | $\boldsymbol{0}$ |          | $M_R$                                   |        |
|                | $-1,5$      | $-1,5$         | 3                            | $\mathbf 0$         | $-1,5$              | 1,5            | $\mathbf 0$    | $\mathsf{O}$   | v <sub>2</sub>   |          | $qL_2$<br>$\overline{2}$                |        |
|                | 1,5         | $\mathbf{1}$   | $\mathbf 0$                  | $\overline{4}$      | $-1,5$              | $\mathbf{1}$   | $\mathbf 0$    | $\mathsf{O}$   | $\theta_2$       | $\equiv$ | $qL_2^2$<br>M<br>12                     | (11.2) |
|                | $\mathbf 0$ | $\mathbf 0$    | $-1,5$                       | $-1,5$              | 3                   | $\mathbf 0$    | $-1,5$         | 1,5            | $\boldsymbol{0}$ |          | $qL_{\rm 2}$<br>$R_3$<br>$\overline{2}$ |        |
|                | $\mathbf 0$ | $\mathbf 0$    | 1,5                          | $\mathbf{1}$        | $\mathbf 0$         | $\overline{4}$ | $-1,5$         | $\mathbf{1}$   | $\theta_3$       |          | $qL_2^2$<br>$\overline{12}$             |        |
|                | $\mathbf 0$ | $\mathbf 0$    | $\mathbf 0$                  | $\mathbf 0$         | $-1,5$              | $-1,5$         | 1,5            | $-1,5$         | $\nu_4$          |          | $\boldsymbol{P}$                        |        |
|                | $\mathbf 0$ | $\mathbf 0$    | $\mathsf{O}\xspace$          | $\mathsf{O}\xspace$ | 1,5                 | $\mathbf{1}$   | $-1,5$         | $\overline{2}$ | $\theta_4$       |          | $\boldsymbol{0}$                        |        |
|                |             |                |                              |                     |                     |                |                |                |                  |          |                                         |        |

3. Визначення переміщень у вузлах та реакцій в опорах

З рівняння рівноваги всієї балки (11.2) слід викреслити рядки і стовпці, що відповідають нульовим переміщенням вузлів, тобто номер 1, 2 і 5. Отримана матриця має бути симетричної відносно головної діагоналі

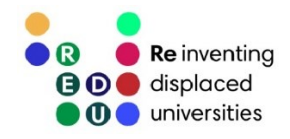

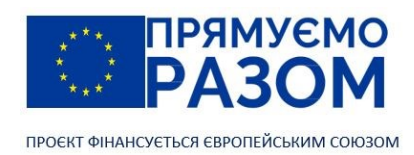

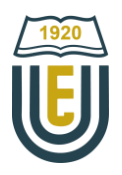

.

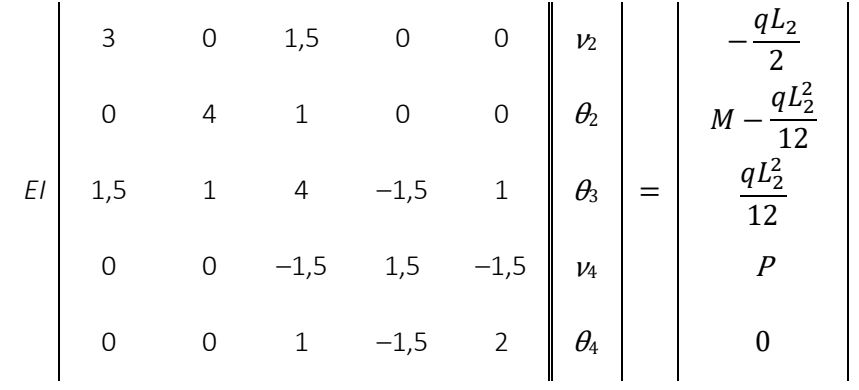

Розв'язавши цю систему рівнянь, отримуємо вектор невідомих переміщень.

4. Визначення реакцій в опорах

Для визначення реакцій в опорах слід скористатися відкинутими з загальної системи рівняннями. Помножимо знайдений вектор переміщень на 1-й, 2-й і 5-й рядок системи (11.2)

$$
R = EI \begin{bmatrix} -1.5 & 1.5 & 0 & 0 & 0 \\ -1.5 & 1 & 0 & 0 & 0 \\ -1.5 & -1.5 & 0 & -1.5 & 1.5 \end{bmatrix} \cdot |u|,
$$

де

звідки

$$
R = \begin{vmatrix} F_{1y} \\ M_1 \\ F_{3y} \end{vmatrix} = \begin{vmatrix} R_1 \\ M_R \\ R_3 - \frac{qL_2}{2} \end{vmatrix},
$$

$$
\begin{cases}\nR_1 = F_{1y}, \\
M_R = M_1, \\
R_3 = F_{3y} + \frac{qL_2}{2}.\n\end{cases}
$$
\n(11.3)

Описані вище розрахунки рекомендується виконати в програмі PTC [Mathcad](#page-113-0) (рис. 11.6).

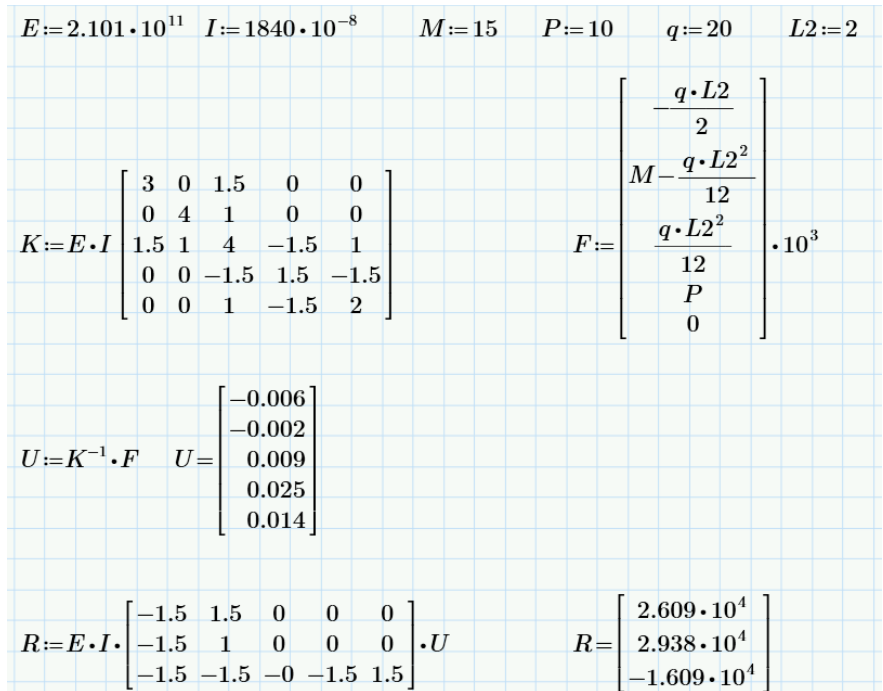

Рис. 11.6. Розрахунок переміщень вузлів балки та опорних реакцій в PTC Mathcad

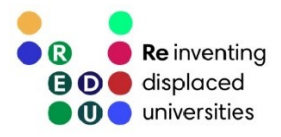

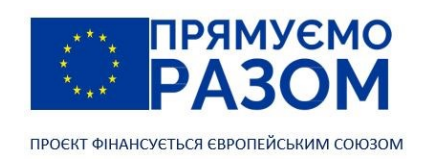

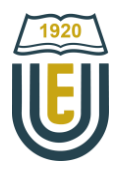

Відповідно до (11.3) остаточно знаходимо реакції

$$
R_1 = 1,266 \cdot 10^4 \text{ H} = 26,09 \text{ kH},
$$
  
\n
$$
M_R = 2,063 \cdot 10^4 \text{ H} = 29,38 \text{ kHm};
$$
  
\n
$$
R_3 = -16,09 \cdot 10^3 + \frac{20 \cdot 10^3 \cdot 2}{2} = 3,91 \cdot 10^3 \text{ H} = 3,91 \text{ kH}.
$$

5. Перевірка отриманих результатів

Для перевірки складаємо рівняння статики.

 $\sum Y = 0$ ;  $R_1 - qL_2 + R_3 + P = 26,09 - 20 \cdot 2 + 3,91 + 10 = 0$ .

Оскільки умова рівноваги сил дотримується завдання розв'язано вірно.

Остаточно, результати розрахунку наступні. Переміщення у вузлах:

 $\nu_1 = 0$ ;  $\theta_1 = 0$ ;  $\nu_2 = -0.006$  м;  $\theta_2 = -0.002$  рад;  $\nu_3 = 0$ ;  $\theta_3 = 0.009$  рад;  $\nu_4 = 0.025$  м;  $\theta_4 = 0.014$  рад.

Реакції в опорах:

*R*<sup>1</sup> = 26,09 кН; *M*<sup>R</sup> = 29,38 кНм; *R*<sup>3</sup> = 3,91 кН.

# Джерела інформації до теми 11

- 142
- 1. Баженов В. А., Іванченко Г. М., Шишов О. В., Пискунов С. О. Будівельна механіка. Розрахункові вправи. Задачі. Комп'ютерне тестування. Київ : «Каравела», 2013. С. 277-291. ISBN 966-8019-60-1. URL: https://btpm.nmu.org.ua/ua/download[/Баженов%20В.А.%20Будівельна%20механіка.%20Розрахункові%](https://btpm.nmu.org.ua/ua/download/Баженов%20В.А.%20Будівельна%20механіка.%20Розрахункові%20вправи.%20Задачі.%20Компютерне%20тестування.pdf) [20вправи.%20Задачі.%20Компютерне%20тестування.](https://btpm.nmu.org.ua/ua/download/Баженов%20В.А.%20Будівельна%20механіка.%20Розрахункові%20вправи.%20Задачі.%20Компютерне%20тестування.pdf)pdf (дата звернення 26.07.2023).
- 2. Карпіловський В.С. Метод скінченних елементів і задачі теорії пружності. Київ: «Софія А», 2022. С. 34-37. ISBN 978-617-7031-87-0.

URL: <https://scadsoft.com/download/KVSBook2022.pdf> (дата звернення 26.07.2023).

- 3. Дубенець В.Г., Хільчевський В.В., Савченко О.В. Основи методу скінченних елементів : Навч. посіб. Чернігів: ЧДТУ, 2007. С. 74-81. URL: <http://ir.stu.cn.ua/bitstream/handle/123456789/11250/ДубенецьВГ.Основи%20МСЕ.pdf> (дата звернення 26.07.2023).
- 4. Овчаренко В.А., Подлєсний С.В., Зінченко С.М. Основи методу кінцевих елементів і його застосування в інженерних розрахунках : Навч. посіб. Краматорськ: ДДМА, 2008. С. 35-48. ISBN 978-966-379-224-8. URL: [http://www.dgma.donetsk.ua/metod/texmex/mke/cae\\_ing.pdf](http://www.dgma.donetsk.ua/metod/texmex/mke/cae_ing.pdf) (дата звернення 26.07.2023).

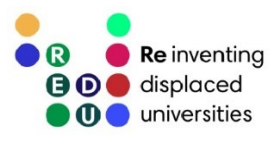

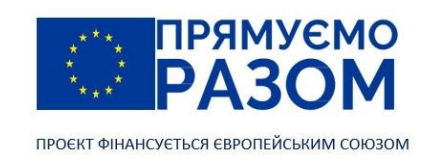

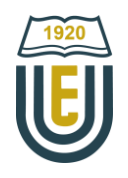

# Тема 12. Основні питання програмної реалізації МСЕ. Шляхи підвищення ефективності використання МСЕ

Розглянемо рекомендації які даються для підвищення ефективності використання метода скінченних елементів.

1. Компоненти матриці жорсткості обернено пропорційно до модуля пружності. Таким чином, нульовий модуль пружності означає відсутність скінченного елементу. В цьому випадку ділення на нульовий модуль пружності приведе до помилки розв'язання. Нескінченно великий модуль пружності можливий, він наділяє елемент абсолютною жорсткістю.

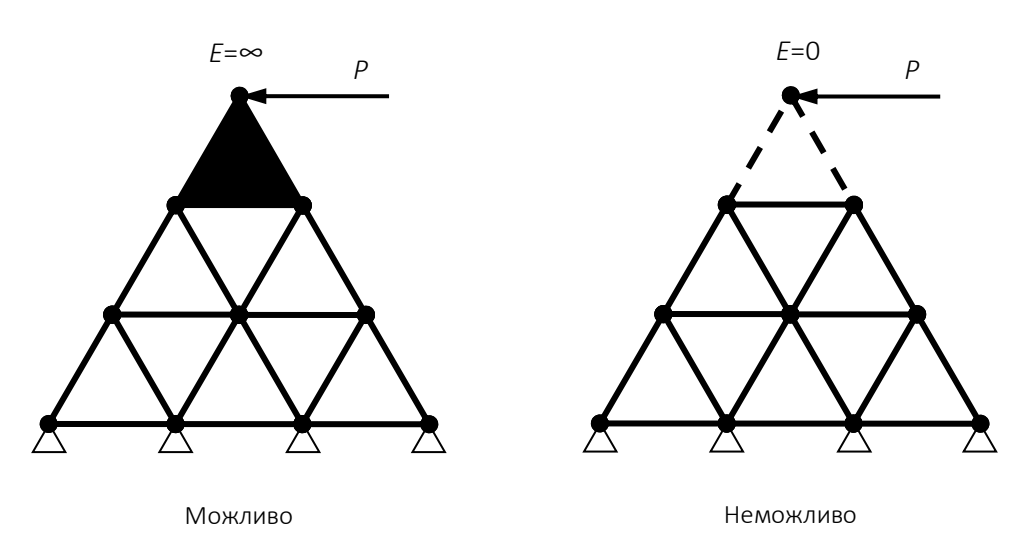

Модуль пружності може приймати будь-які значення більше нуля. Якщо модуль пружності рівний нескінченності, елемент вважається абсолютно жорстким.

2. У практиці часто зустрічаються симетричні конструкції з симетрично прикладеними силами. У таких випадках не обов'язково розраховувати повністю всю конструкцію, а досить вирішити задачу з однієї половиною, замінюючи іншу відповідними граничними умовами. При цьому об'єм обчислень знижується приблизно в два рази.

Приклад. Задана завантажена балка. Необхідно отримати її деформаційну схему. Розбиваємо балку на 7 скінчених елементів. Після складання глобального рівняння рівноваги і викреслювання рядків з нульовими переміщеннями отримаємо систему з 12-ти рівнянь.

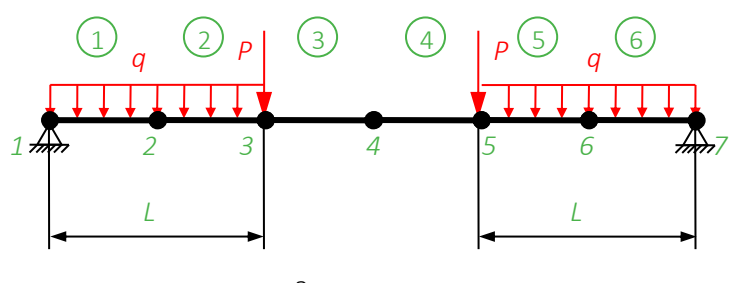

Задана схема

Проте, оскільки ця схема симетрична, кількість вузлів і скінченних елементів можна скоротити. Для цього відкинемо праві три елементи і замінимо їх дію нульовим кутом повороту четвертого вузла.

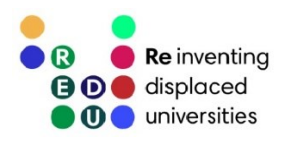

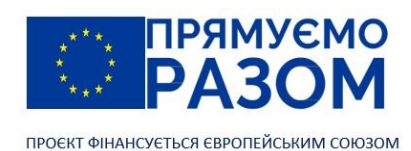

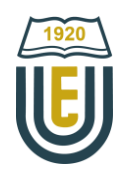

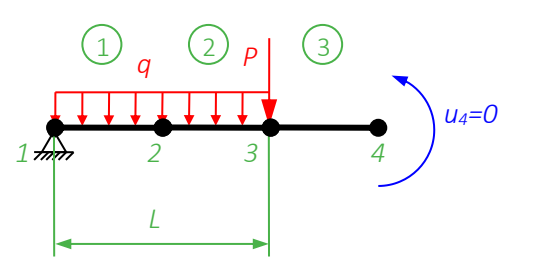

Еквівалентна схема

Таким чином, остаточно отримуємо систему з 6-ти рівнянь.

При розрахунку симетричних систем слід розглядати тільки одну половину, замінюючи іншу відповідними граничними умовами.

3. Чим менше лінійний розмір скінченого елементу *h*, тим більше кількість елементів в моделі, при цьому час обчислень експоненціально зростає, а помилки аналізу зменшуються. Проте помилки зменшуються не до нуля, оскільки із збільшенням числа елементів накопичуються помилки округлення ЕОМ.

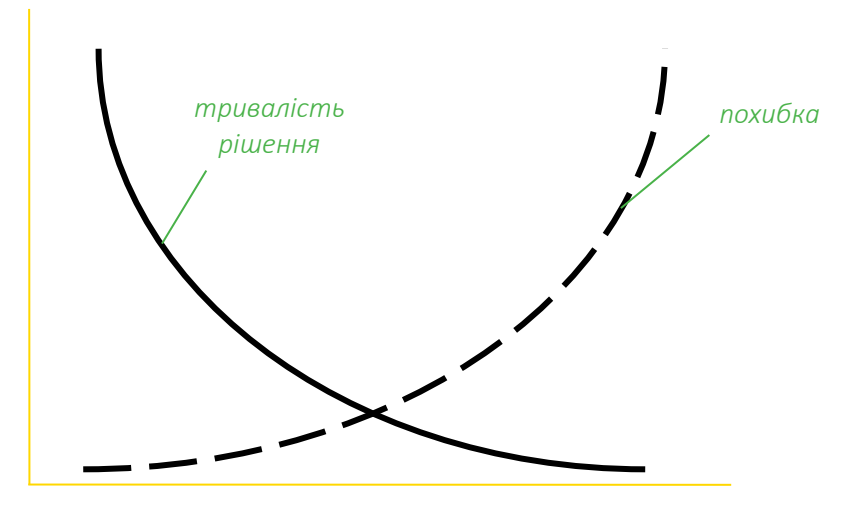

розмір елементу h

Скінчені елементи повинні мати розміри, при яких їх подальше зменшення істотно не впливатиме на результат.

4. Практика розрахунків із застосуванням МСЕ дозволяє дати наступні рекомендації

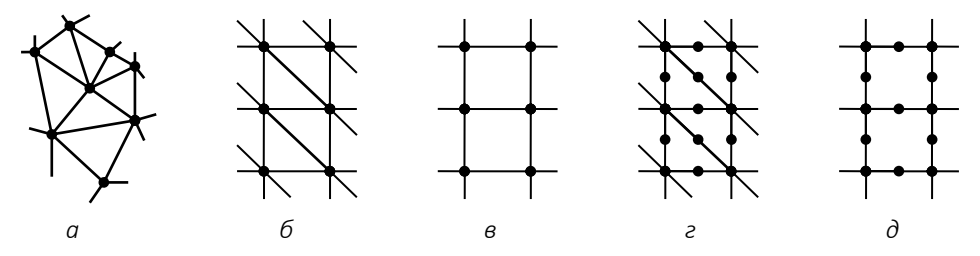

- − лінійні елементи (*б, в*) потребують дрібнішої сітки, ніж квадратичні (*г, д*);
- − впорядкована сітка (*б*) переважніша, ніж довільна сітка (*а*);
- − прямокутна сітка з 4 вузлами (в) переважніша, ніж сітка з трикутними елементами (*б*);
- сітка трикутних елементів з проміжними вузлами (г) має ту саму точність, що і сітка прямокутних елементів з 4 вузлами (*в*);
- − прямокутна сітка з 8 вузлами (*д*) переважніша, ніж сітка трикутних елементів з проміжними вузлами (*г*).
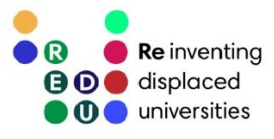

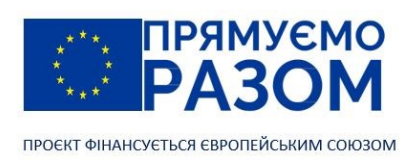

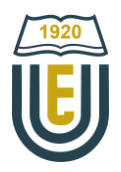

5. У місцях найбільшого градієнта (інтенсивності приросту) напружень або деформацій потрібна дрібніша сітка.

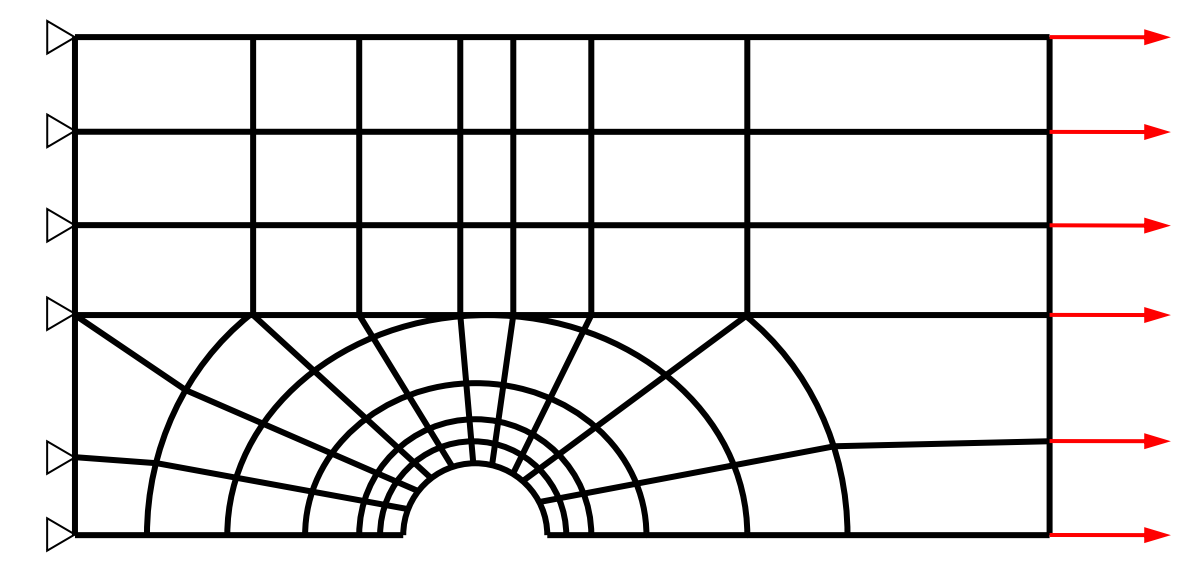

6. Точність результатів аналізу зменшується, якщо розміри сусідніх елементів поблизу концентратора напружень істотно різняться.

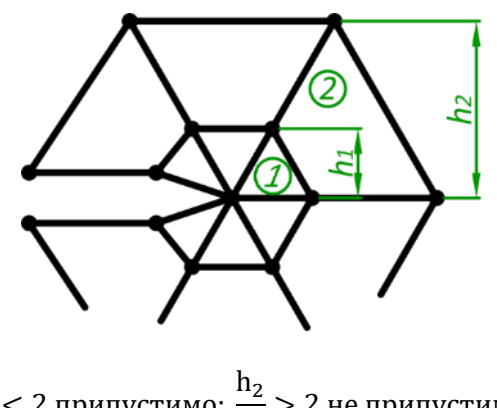

$$
\frac{h_2}{h_1} < 2 \text{ припустимо; } \frac{h_2}{h_1} > 2 \text{ не припустимо.}
$$

7. Слід уникати дуже вузьких і витягнутих елементів. Елементи з приблизно однаковими сторонами дають найменшу похибку.

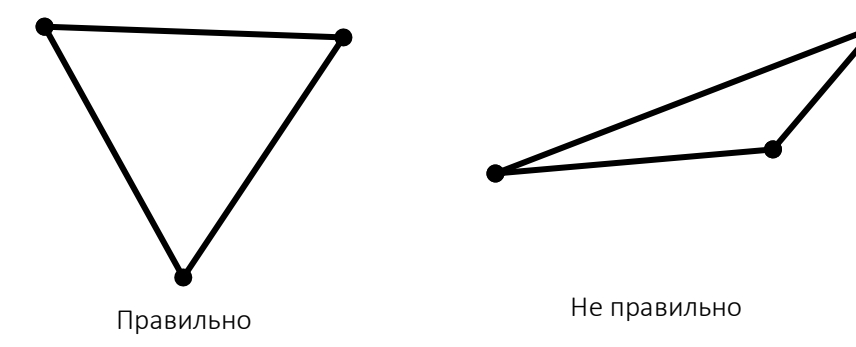

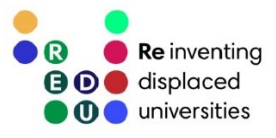

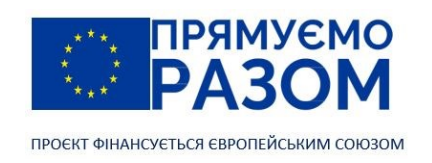

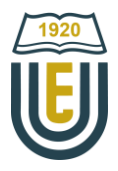

8. Допускається використання прямокутних і трикутних елементів, проте між ними не повинно бути розривів.

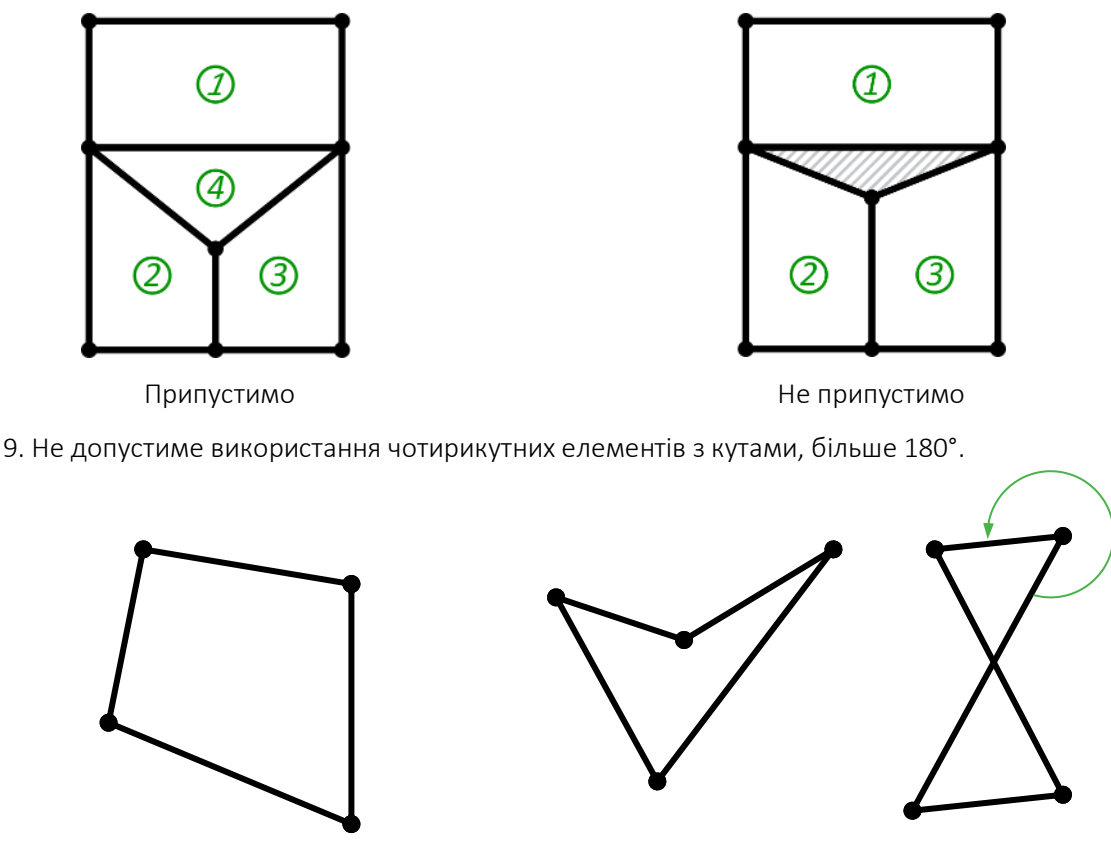

*Правильно Не правильно*

10. Якщо конструкція виготовлена з матеріалу, у якого межа міцності при розтягуванні значно менша ніж при стисканні, зону максимальних напружень розтягнення слід розбити на дрібніші скінченні елементи. Це значно зменшить загальну кількість скінченних елементів та заощадить час розрахунку без втрати точності результату.

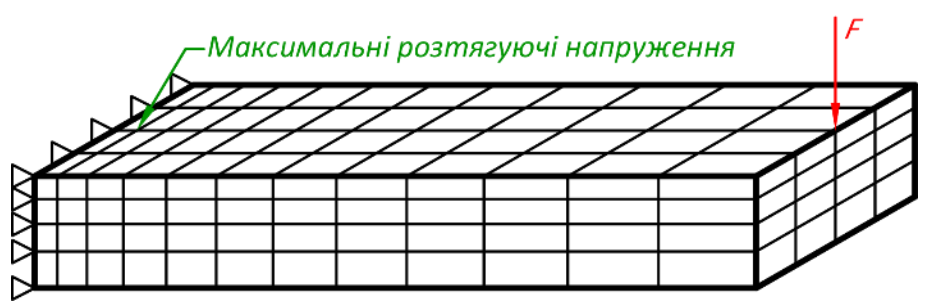

11. Розмір глобальної матриці жорсткості дорівнює добутку кількості вузлів на ступінь вільності одного вузла. При програмній реалізації МСЕ кількість вузлів збігається з найвищим номером вузла. Тому, якщо при нумерації вузлів, через будь-яку причину залишилися пропущені номери, їх потрібно обов'язково упорядкувати. Для цього в більшості програмних комплексах є відповідні команди.

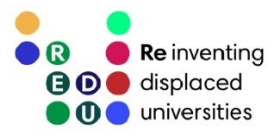

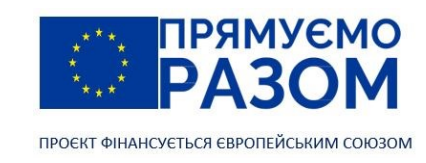

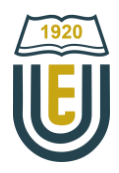

## Питання для самоконтролю

- 1. Які значення може приймати модуль пружності?
- 2. Як спростити розрахунок симетричних конструкцій?
- 3. Як зв'язний розмір елементів з тривалістю рішення, а також з його похибкою?
- 4. За якими ознаками слід приймати рішення про вибір впорядкованої чи довільної сітки скінченних елементів?
- 5. В яких місцях конструкції слід згустити сітку?
- 6. Чи можна в скінченно-елементній моделі одночасно використовувати трикутні та чотирикутні скінченні елементи?
- 7. Які рекомендації існують для відхилення розмірів двох сусідніх елементів?
- 8. Які існують рекомендації щодо значень кутів у скінченних елементів?
- 9. Як пов'язана межа міцності матеріалу та розмір скінченних елементів?
- 10. Навіщо перед розрахунком конструкції рекомендують упорядковувати глобальну матрицю жорсткості?

## <span id="page-146-0"></span>Джерела інформації до теми 12

- 1. Баженов В. А., Іванченко Г. М., Шишов О. В., Пискунов С. О. Будівельна механіка. Розрахункові вправи. Задачі. Комп'ютерне тестування. Київ: «Каравела», 2013. С. 385-432. ISBN 966-8019-60-1. URL: https://btpm.nmu.org.ua/ua/download[/Баженов%20В.А.%20Будівельна%20механіка.%20Розрахункові%](https://btpm.nmu.org.ua/ua/download/Баженов%20В.А.%20Будівельна%20механіка.%20Розрахункові%20вправи.%20Задачі.%20Компютерне%20тестування.pdf) [20вправи.%20Задачі.%20Компютерне%20тестування.](https://btpm.nmu.org.ua/ua/download/Баженов%20В.А.%20Будівельна%20механіка.%20Розрахункові%20вправи.%20Задачі.%20Компютерне%20тестування.pdf)pdf (дата звернення 26.07.2023).
- 2. Карпіловський В.С. Метод скінченних елементів і задачі теорії пружності. Київ: «Софія А», 2022. С. 34-36. ISBN 978-617-7031-87-0.

URL:<https://scadsoft.com/download/KVSBook2022.pdf> (дата звернення 26.07.2023).

- 3. Стрелець-Стрелецький Є. Б., Журавльов О. В., Водопьянов Р. Ю. ЛІРА. Книга I. Основи. Під ред. докт. техн. наук, проф. О. С. Городецкого. Видавництво LIRALAND, 2019. С. 11-13. ISBN 978-966-359-228-2. URL: [https://www.lira.land/public\\_private/lira/2019/book\\_lirasapr\\_the\\_basics\\_2019.pdf](https://www.lira.land/public_private/lira/2019/book_lirasapr_the_basics_2019.pdf) дата звернення 26.07.2023).
- 4. Дубенець В.Г., Хільчевський В.В., Савченко О.В. Основи методу скінченних елементів : Навч. посіб. Чернігів: ЧДТУ, 2007. С. 261-270. URL: <http://ir.stu.cn.ua/bitstream/handle/123456789/11250/ДубенецьВГ.Основи%20МСЕ.pdf> дата звернення 26.07.2023).
- 5. Овчаренко В.А., Подлєсний С.В., Зінченко С.М. Основи методу кінцевих елементів і його застосування в інженерних розрахунках : Навч. посіб. Краматорськ: ДДМА, 2008. С. 81-94. ISBN 978-966-379-224-8. URL: [http://www.dgma.donetsk.ua/metod/texmex/mke/cae\\_ing.pdf](http://www.dgma.donetsk.ua/metod/texmex/mke/cae_ing.pdf) (дата звернення 26.07.2023).

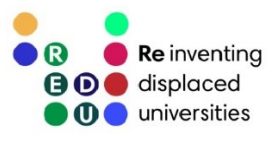

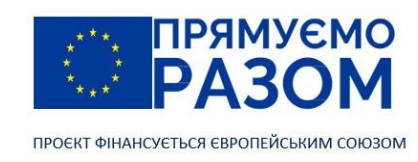

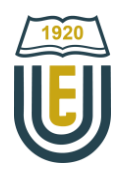

# Тема 13. Програмний комплекс для розрахунку будівельних конструкцій ЛІРА-САПР

## 13.1. Основні відомості про програмний комплекс ЛІРА-САПР

Сучасне будівельне проєктування ґрунтується перш за все на базі машинних розрахунків. [Професор Туринського політехнічного університету Франческо Б'язіолі](http://eurocodes.jrc.ec.europa.eu/sites/default/files/2022-03/Eurocodes_Design_Software_2021-04-08_1.pdf) (Francesco Biasioli) склав список з [69 програм,](http://eurocodes.jrc.ec.europa.eu/sites/default/files/2022-03/Eurocodes_Design_Software_2021-04-08_1.pdf) які виконують розрахунки будівельних конструкцій (до речі, всі вони в своїй основі використовують метод скінченних елементів).

17 лютого 2021 року Розпорядженням Кабінету Міністрів України № 152-р схвалена Концепція [впровадження технологій будівельного інформаційного моделювання \(ВІМ](https://zakon.rada.gov.ua/laws/show/152-2021-%D1%80#Text)-технологій) в Україні та план [заходів з її реалізації](https://zakon.rada.gov.ua/laws/show/152-2021-%D1%80#Text). Суть ВІМ-технологій полягає у розробленні та спільному використанні будівельної інформаційної моделі об'єкта будівництва (будівлі або споруди) на всіх етапах його життєвого циклу, від проєктування до реконструкції або демонтажу. Держава планує активно сприяти розвитку будівельного інформаційного моделювання на рівні державних норм та стандартів. Планується запровадити обов'язкову реалізацію проєктів будівництва з використанням ВІМ-технологій на рівні мінімум 10% до IV кварталу 2025 року.

Піонером в розробці систем автоматизованого проєктування в Україні став [Державний науково](http://www.asdev.com.ua/dndiasb/)[дослідний інститут автоматизованих систем в будівництві](http://www.asdev.com.ua/dndiasb/) (м. Київ). У середині 60-х років минулого століття колектив інституту під керівництвом [д. т. н., професора Олександра Сергійовича Городецького](https://esu.com.ua/article-31407) були розроблені перші програми для розрахунку будівельних конструкцій Експрес та Міраж. Перша версія ПК Ліра вийшла у 1975 році. У 2010 році колектив авторів утворив власну компанію ТОВ «Лірасофт», яка у 2011 році реорганізувалася у групу компаній «[LIRALAND](https://www.liraland.ua/)». Зараз LIRALAND Group випускає цілу низку програм для будівельного проєктування:

- ЛІРА-[САПР](https://www.liraland.ua/lira/) програма для проєктування будівельних конструкцій;
- − [САПФІР](https://www.liraland.ua/sapfir/)-3D система параметричного 3D моделювання;
- − [МОНОМАХ](https://www.liraland.ua/mono/)-САПР проєктування і розрахунок залізобетонних та армокам'яних конструкцій багатоповерхових будівель;
- − [ЕСПРІ](https://www.liraland.ua/espri/) електронний довідник інженера, який включає розділи «Математика для інженера», «Перерізи», «Статистика-динаміка-стійкість», «Сталеві конструкції», «Залізобетонні конструкції», «Кам'яні та армокам'яні конструкції», «Дерев'яні конструкції», «Основи та фундаменти», «Навантаження та впливи», «Прогини» та інші.

Український виробник LIRALAND Group здатен в повному обсязі забезпечити програмний супровід впровадження ВІМ-технологій в будівельній галузі України. Програма САПФІР-3D дозволяє створити інформаційну модель будівлі, а ЛІРА-САПР допомагає розвинути її, виконавши розрахунок конструкції. ЛІРА-САПР – одна з небагатьох програм, яка враховує ДБН та ДСТУ. Разом з цим, вона дозволяє виконувати розрахунки за Європейськими стандартами.

Для освітніх потреб LIRALAND Group пропонує доступ до [некомерційних](https://www.liraland.ua/lira/2016-free.php) версій програм ЛІРА-[САПР 2016](https://www.liraland.ua/lira/2016-free.php) та САПФІР-3D 2016. ЛІРА-САПР 2016 не має обмежень у кількості вузлів та елементів, допускає до 999 завантажень. Ці програми працюють без ключа, отже кожен бажаючий може безкоштовно завантажити їх з офіційного сайту компанії.

LIRALAND Group не єдиний крупний український виробник програмного забезпечення для будівництва. В 1994 році з колективу розробників ПК Ліра вийшла група програмістів, які заснували власну компанію ТОВ «SCAD Soft», а згодом на ринку програмного забезпечення представили

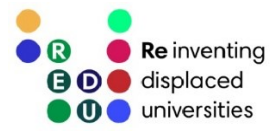

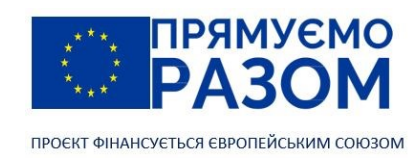

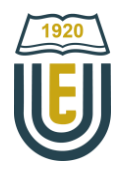

інтегровану систему аналізу міцності та проєктування конструкцій будівель і споруд Structure [CAD Office](https://scadsoft.com/) (SCAD Office). Компанія стала міжнародною, оскільки свої розробки також постачала в Литву, Росію, Білорусь, Казахстан. 4 березня 2022 року компанія повідомила, що з 24 лютого 2022 року припинила постачання продукції і технічну підтримку в Російській Федерації та Республіці Білорусь.

## 13.2. Інтерфейс програмного комплексу ЛІРА-САПР

Під час встановлення програмного комплексу ЛІРА-САПР користувач має можливість обрати тип інтерфейсу «Класичний» або «Стрічковий». За допомогою меню Стиль можна змінити вигляд Стрічки на Стандарт, Плюс, Сталь, ЗБК та Стрічка Користувача. Також за бажанням в будь який момент можна увімкнути класичне Меню та Панелі інструментів, в тому числі вимкнути стрічку прибравши прапорець з пункту Стрічка. Поновлення стрічкового інтерфейсу з класичного здійснюється через меню Вікно, вибравши необхідний пункт у розділі Стиль інтерфейсу.

До основних елементів інтерфейсу ПК ЛІРА САПР входять (рис. 13.1): меню Програми, панель швидкого доступу, стрічка, рядок заголовків, панель вибору, панель Проєкція, панель Проєкція 2, панель вибору, рядок стану.

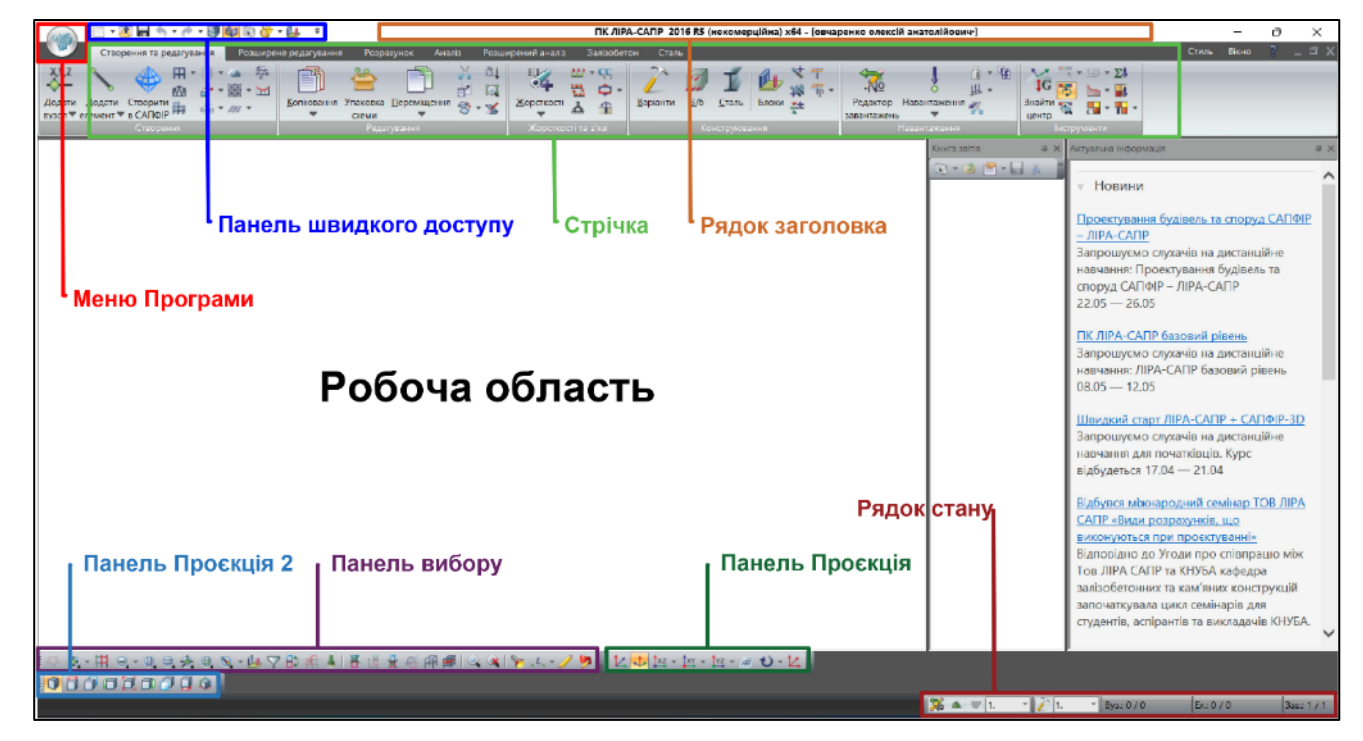

Рис. 13.1. Інтерфейс ПК ЛІРА-САПР

Стиль стрічки Плюс включає сім постійних вкладок кожна з яких ділиться на панелі. Так вкладка Створення та редагування складається з панелей Створення, Редагування, Жорсткості та в'язі, Конструювання, Навантаження. Панелі – це спосіб організувати команди, подібний традиційним панелям інструментів. Кожна панель має кнопки відповідного тематичного спрямування. Деякі кнопки мають список додаткових команд, який розкривається при натисканні на стрілку (рис. 13.2).

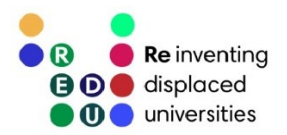

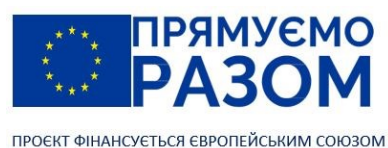

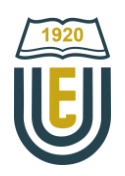

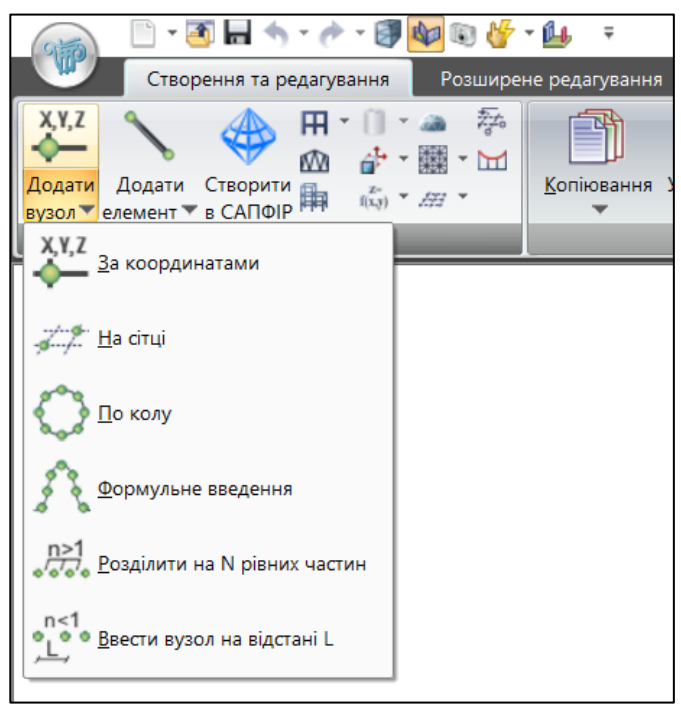

Рис. 13.2. Розкривний список команд у кнопки

Крім постійних, стрічка має контекстні вкладки, які з'являються при виборі певного типу об'єкта або виконанні деяких команд. Контекстна вкладка закривається відразу після завершення роботи з цим об'єктом. Наприклад, при виборі вузла з'являється контекстна вкладка Робота з вузлами (рис. 13.3).

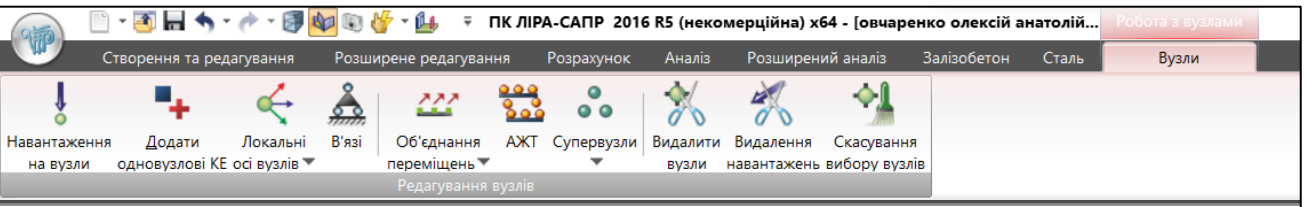

Рис. 13.3. Контекстна вкладка Робота з вузлами

За замовченням навантаження в ЛІРА-САПР визначається в тонах, але це не система одиниця, тому слід перейти до більш зручних кілоньютонів. Для цього натискаємо кнопку Меню Програми – Налаштування – Одиниці виміру і змінюємо одиниці виміру у навантаження з т на кН

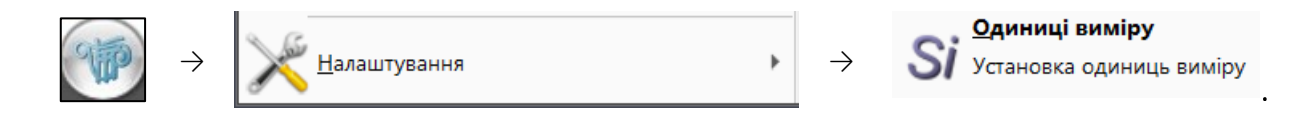

# 13.3. Порядок визначення внутрішніх зусиль, переміщень та опорних реакцій в ПК ЛІРА-САПР

При запуску програми є можливість відкрити вже існуючий файл або створити новий. Створення нового файлу супроводжується обов'язковим вибором ознаки схеми (рис. 13.4). Вона визначає кількість ступенів вільності та можливі поєднання видів переміщення вузлів скінченних елементів, що

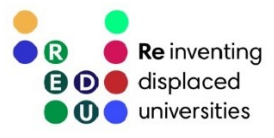

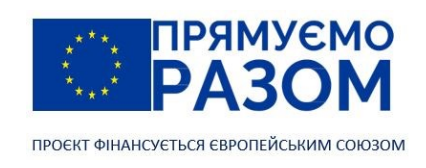

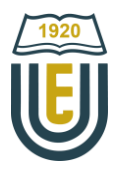

використовуватимуться при створенні скінченно-елементної моделі. ЛІРА-САПР пропонує на вибір п'ять ознак:

- − ознака 1 схеми, що розташовуються в площині XOZ; кожний вузол має 2 ступеня вільності лінійні переміщення вздовж осей X, Z або X2, Z2. У цій ознаці схеми розраховуються плоскі ферми і балкистінки.
- − ознака 2 схеми, що розташовуються в площині XOZ; кожен вузол має 3 ступеня вільності лінійні переміщення вздовж осей X, Z або X2, Z2 і поворот навколо осі Y або Y2. У цій ознаці схеми розраховуються плоскі рами і допускається включення елементів ферм і балок-стінок.
- − ознака 3 схеми, що розташовуються в площині XOY; кожен вузол має 3 ступеня вільності лінійне переміщення уздовж осі Z або Z2 і повороти навколо осей X, Y або X2, Y2. У цій ознаці розраховуються балкові ростверки та плити, допускається врахування пружної основи.
- ознака 4 просторові схеми, кожен вузол яких має 3 ступеня вільності лінійні переміщення вздовж осей X, Y, Z або X2, Y2, Z2. У цій ознаці розраховуються просторові ферми та об'ємні тіла.
- − ознака 5 просторові схеми загального вигляду з 6 ступенями вільності у вузлі. У цій ознаці схеми розраховуються просторові каркаси, оболонки і допускається включення об'ємних тіл, врахування пружної основи і т. п.

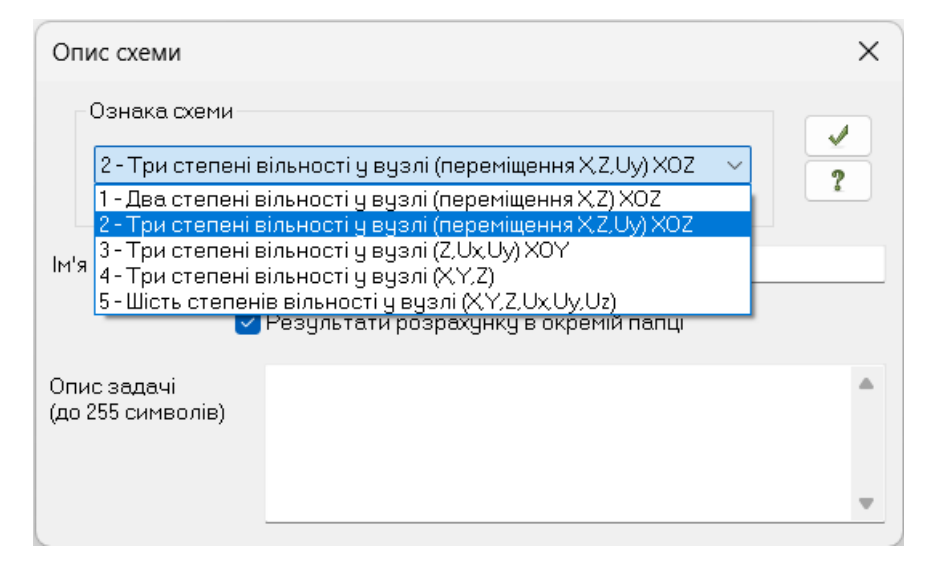

Рис. 13.4. Вибір ознаки схеми

Також на цьому етапі є можливість задати ім'я задачі, яке буде використане для створення імен файлів результатів розрахунків. У відповідне поле можна ввести короткий опис задачі. Після завершення роботи з вікном опису схеми слід натиснути кнопку з галочкою, яка підтверджує вірність введених даних. Змінити ознаку схеми можна за допомогою однойменної кнопки  $\|\mathcal{Q}\|$ панелі Редагування.

ЛІРА-САПР передбачає три основні шляхи створення розрахункових схем:

- − ручне створення вузлів та елементів застосовується для моделювання простих схем або корекції моделей, що створені іншими шляхами;
- використання вбудованих генераторів є можливість генерації рами, ростверку, балки-стінки, плити, поверхонь, просторових рам, різноманітних ферм;
- − створення фрагментів в препроцесорі САПФІР або імпорт конструкцій з Програм архітектурного проєктування (САПФІР-3D, AutoCAD, ArchiCad, Revit тощо).

Важливим елементом розробки скінченно-елементної моделі є її корекція та редагування. Для цього ЛІРА-САПР пропонує можливості копіювання, переміщення, масштабування, видалення певних об'єктів. Підвищити швидкість та ефективність розрахунку допомагає функція упаковки схеми, яка включає перенумерацію, зшивання співпадаючих і вилучення видалених вузлів.

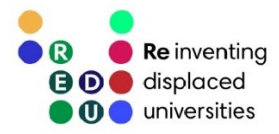

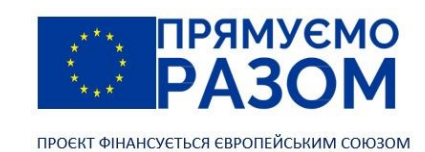

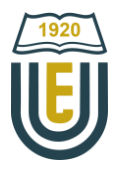

Розширене редагування розширює можливості роботи зі скінченно-елементною моделлю – дозволяє змінити тип скінченних елементів на один з 530 типів, що входять до бібліотеки програми, працювати з суперелементами, ґрунтом, виконувати аналіз геометрії. Слід зазначити, що використання суперелементів значно підвищує ефективність розрахунків. Суть їх застосування полягає у попередньому опрацюванні складних елементів конструкції зі значними градієнтами напружень або нелінійних частин з подальшим застосуванням як єдиний скінченний елемент.

Наступний крок підготовки конструкції до розрахунку – призначення скінченним елементам жорсткості. Для цього використовується велика кнопка Жорсткості та матеріали, що знаходиться на панелі Жорсткості та в'язі

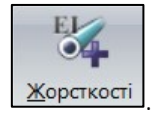

Ця кнопка відкриває вікно, за допомогою якого скінченним елементам призначається жорсткість та параметри матеріалу (рис. 13.5). Жорсткість залежить від форми поперечного перерізу та властивостей матеріалів. Необхідні поєднання параметрів перерізів встановлюються у вікні Додати жорсткість, яке з'являється після натискання кнопки  $\begin{bmatrix} 1 & 0 \\ 0 & \text{max} \end{bmatrix}$ . Воно передбачає вибір з наборів стандартних типів перерізів стержнів, бази типових перерізів сталевого прокату, а також параметрів пластин і об'ємних елементів. Також тут є можливість вставити нестандартний або тонкостінний переріз, які створюються у системах Конструктор перерізів та Конструктор тонкостінних перерізів. Повторне натиснення кнопки  $\begin{bmatrix} 0 & \text{I}^T \end{bmatrix}$ закриває бібліотеку характеристик жорсткості.

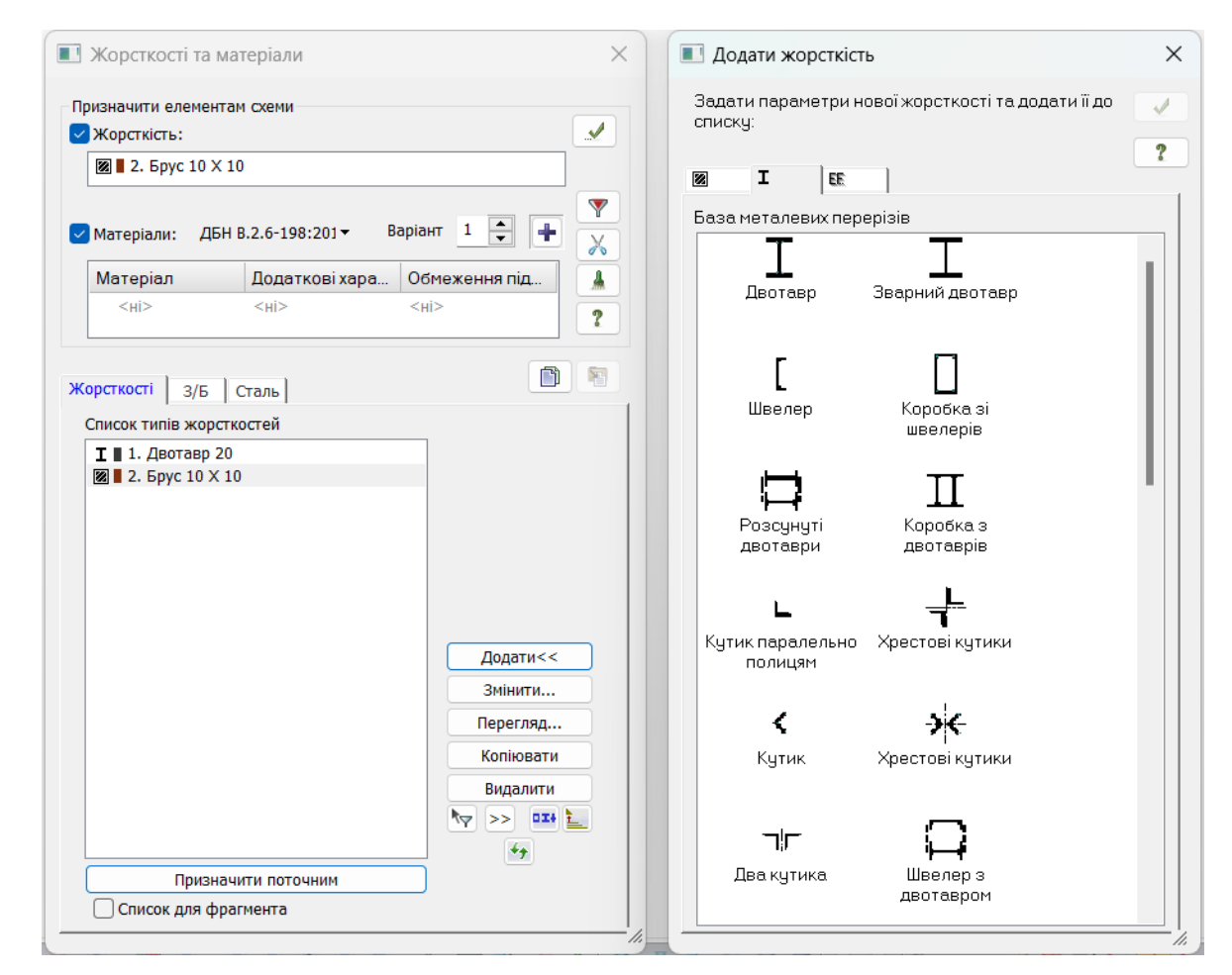

Рис. 13.5. Вікно призначення скінченним елементам жорсткості та параметрів матеріалу

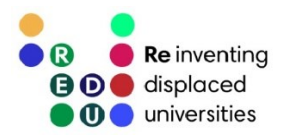

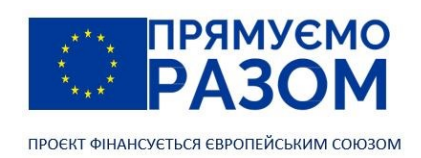

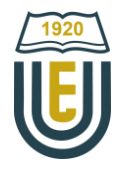

Призначення жорсткості скінченним елементам здійснюється у наступній послідовності:

- 1) сформувати список типів жорсткостей, що існують в розрахунковій схемі конструкції;
- 2) в робочій області, за допомогою кнопок панелі вибору виділити скінченні елементи, для яких буде призначатися жорсткість. Вони перекрасяться у червоний колір;
- 3) зі списку типів жорсткостей обрати потрібну жорсткість та натиснути кнопку Призначити поточним. Цей тип жорсткості стане активним та відобразиться у верхній частині розділу Призначити елементам схеми;
- 4) натиснути кнопку Застосувати . 3 цього моменту жорсткість буде призначена виділеним скінченним елементам;
- 5) виконати таку ж послідовність для інших типів жорсткостей.

Як правило, скінченно-елементна модель конструкції має значну кількість вузлів та елементів, вона може сягати тисяч одиниць. Тому ЛІРА-САПР у своєму інтерфейсі має спеціальну панель вибору. Тут є можливість виділити вузли за допомогою кнопки Відмітка вузлів  $\bigcirc$  або кнопки Відмітити вузли, що належать окремим елементам  $\mathbf{H}$ . Для елементів є більш широкий інструментарій. Він передбачає можливість вибрати будь-які окремі елементи , відмітити лише вертикальні елементи  $\blacksquare$  лише горизонтальні елементи  $\Box$ , елементи, що примикають до відмічених вузлів , елементи, що відносяться до певного блоку  $\oplus$  або до певного конструктивного елементу . Існує можливість обрати групу елементів за допомогою січної рамки. Якщо рамка наноситься зліва направо, всі елементи, що повністю потраплять у контур будуть виділені, якщо справа наліво – виділяться всі елементи, які перетинаються рамкою.

Кнопка Параметри відображень панелі вибору відкриває вікно, в якому можна налаштувати відображення номерів вузлів, елементів, жорсткостей, навантажень тощо.

На етапі призначення скінченним елементам жорсткостей можуть виникнути помилки, тому рекомендується результат візуалізувати у тривимірну модель та проконтролювати коректність схеми. Для цього потрібно зайти у Меню Програми

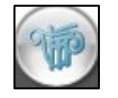

та обрати Просторова модель (3D-графіка)

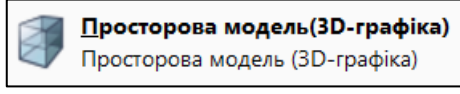

Програма згенерую модель (рис. 13.6), в якій слід перевірити типи поперечних перерізів.

.

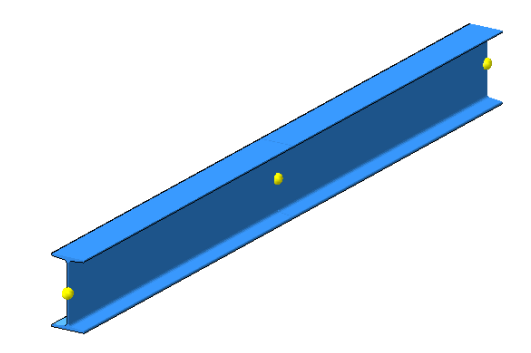

Рис. 13.6. 3D модель балки

Повернення до скінченно-елементної моделі здійснюється за допомогою відповідної кнопки

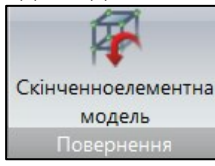

l.

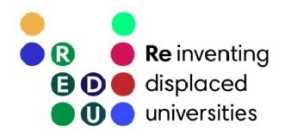

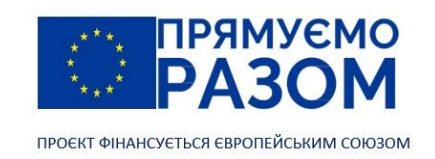

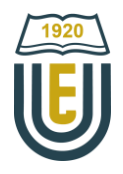

Для забезпечення геометричної незмінності конструкції необхідно додати опори за допомогою кнопки В'язі  $\triangle$ , яка відкриває діалогове вікно В'язі у вузлах (рис. 13.7). В ньому є можливість вказати напрямки, за якими фіксуються переміщення вузлів. Для цього в робочій області виділяють потрібні вузли, а у вікні встановлюються прапорці для необхідних напрямків. Для присвоєння відмічених обмежень виділеним вузлам натискають кнопку  $\|\mathbf{F}\|$ . У розділі Комбінація в'язей з'являється обрана комбінація зафіксованих напрямків та вказується кількість вузлів, що мають таку комбінацію в'язей. Повзунок Візуалізація в'язей змінює розмір піктограми в'язі. Вона має форму кольорової палетки з шести клітинок, де три верхніх відповідають лінійним переміщенням, а три нижніх – кутовим переміщенням.

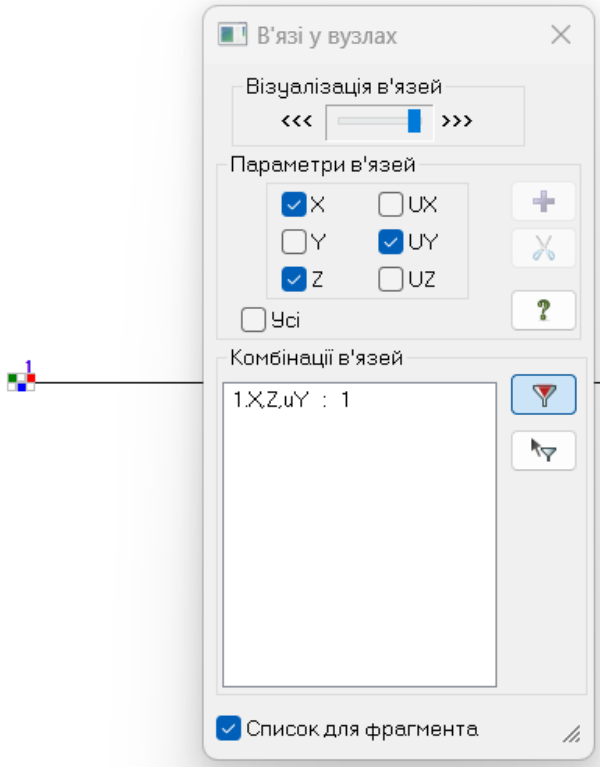

Рис. 13.7. Фіксація у вузлі №1 переміщень за напрямками Х, Z та UY

Найбільш поширеніші опори в будівельній механікі мають наступні параметри в'язей: − шарнірно-рухома опора

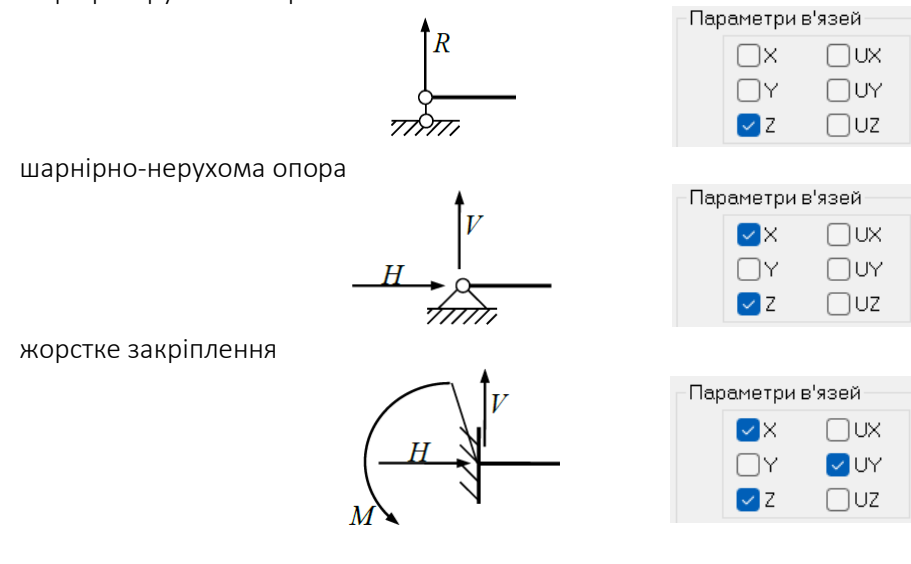

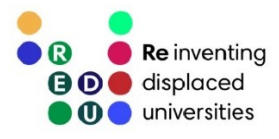

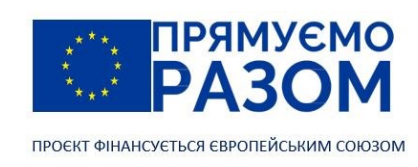

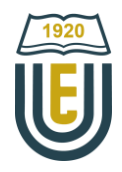

Зовнішнє навантаження на конструкцію прикладається за допомогою діалогового вікна Задання навантажень (рис. 13.7), що викликається великою кнопкою Навантаження

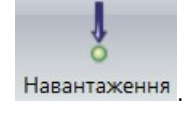

Це вікно має вкладки:

- − Корегування навантажень;
- − Навантаження у вузлах;
- − Навантаження на стержні;
- − Навантаження на пластини;
- − Навантаження на об'ємні скінченні елементи;
- − Супернавантаження;
- − Динаміка в часі.

Наприклад, для прикладення зосередженої сили потрібно виділити вузол в якому слід прикласти силу, зайти у вкладку Навантаження у вузлах, обрати напрям, тип навантаження, після чого відкривається вікно Параметри навантаження де вводиться значення сили (рис. 13.8), підтверджується прикладання сили натисканням кнопки . В якості навантажень також можна використовувати зосереджений момент, задане зміщення, заданий поворот, трапецієвидне навантаження на групу вузлів, вагу маси у вузлі, імпульсне (ударне) навантаження, гармонічне навантаження.

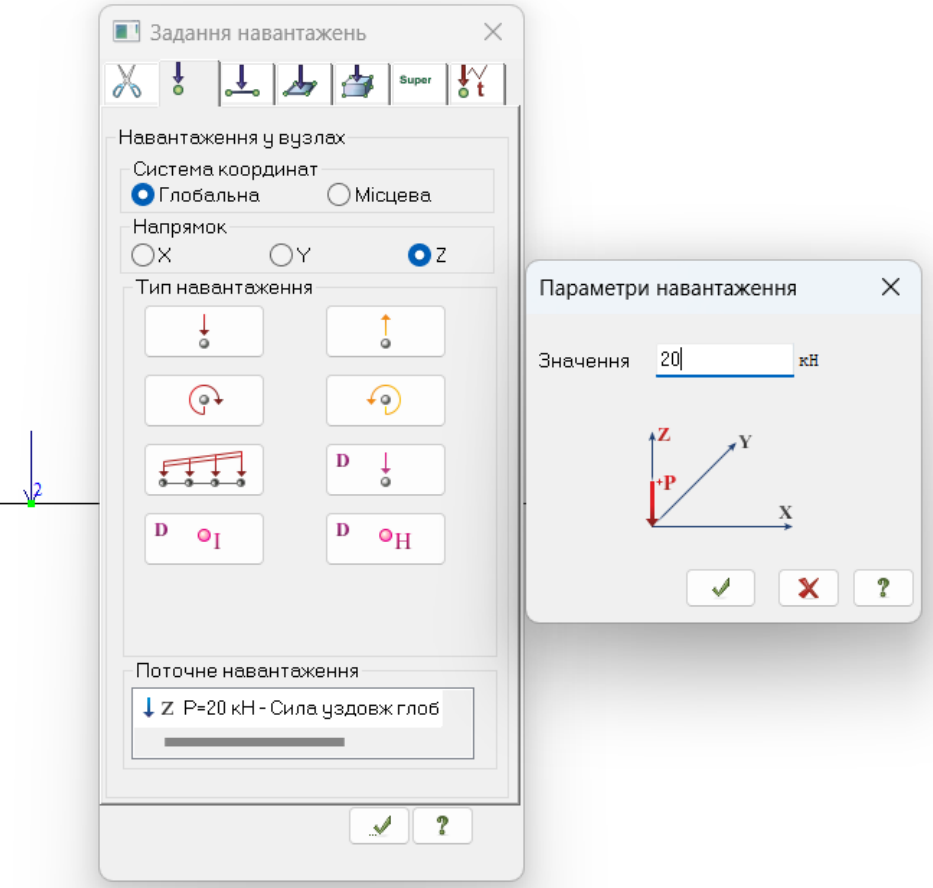

Рис. 13.8. Прикладення зосередженої сили 20 кН до вузла №2

Аналогічно прикладається навантаження на стержні, пластини, об'ємні елементи, але слід пам'ятати, що метод скінченних елементів працює виключно з вузловим навантаженням, тому навантаження на стержні буде неявно перетворене на еквівалентне вузлове навантаження.

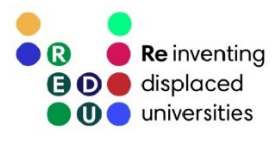

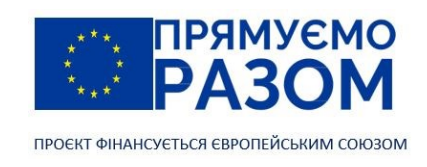

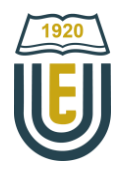

Для коригування навантажень, слід скористатися відповідною вкладкою.

Система, в якій визначена геометрія, скінченним елементам призначена жорсткість, додані необхідні в'язі та навантаження може бути розрахована. Для цього у стрічці слід перейти у вкладку Розрахунок і натиснути на велику кнопку Виконати розрахунок

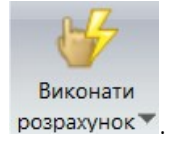

Переглянути результати розрахунку можна за допомогою команд, що зібрані на вкладці Аналіз. Візуалізація епюр внутрішніх зусиль та переміщень здійснюється шляхом переходу в режим Епюри на панелі Зусилля у стержнях та вибору потрібного типу епюри

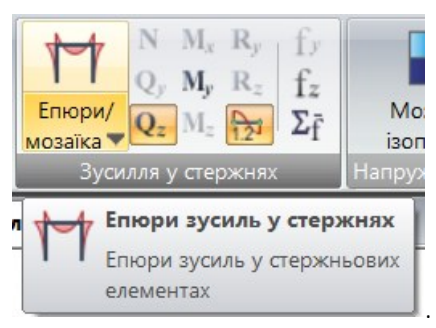

Штриховка, а також значення додаються у вікні параметрів відображення, що визивається кнопкою . Тут же можна змінити масштаб епюр. Для плоскої балки є можливість побудувати епюру поперечних сил (рис. 13.9, *а*), згинальних моментів (рис. 13.9, *б*) та прогинів (рис. 13.9, *в*). Форма епюри прогинів повторює деформований вигляд балки. На епюрах відмічаються точки екстремумів.

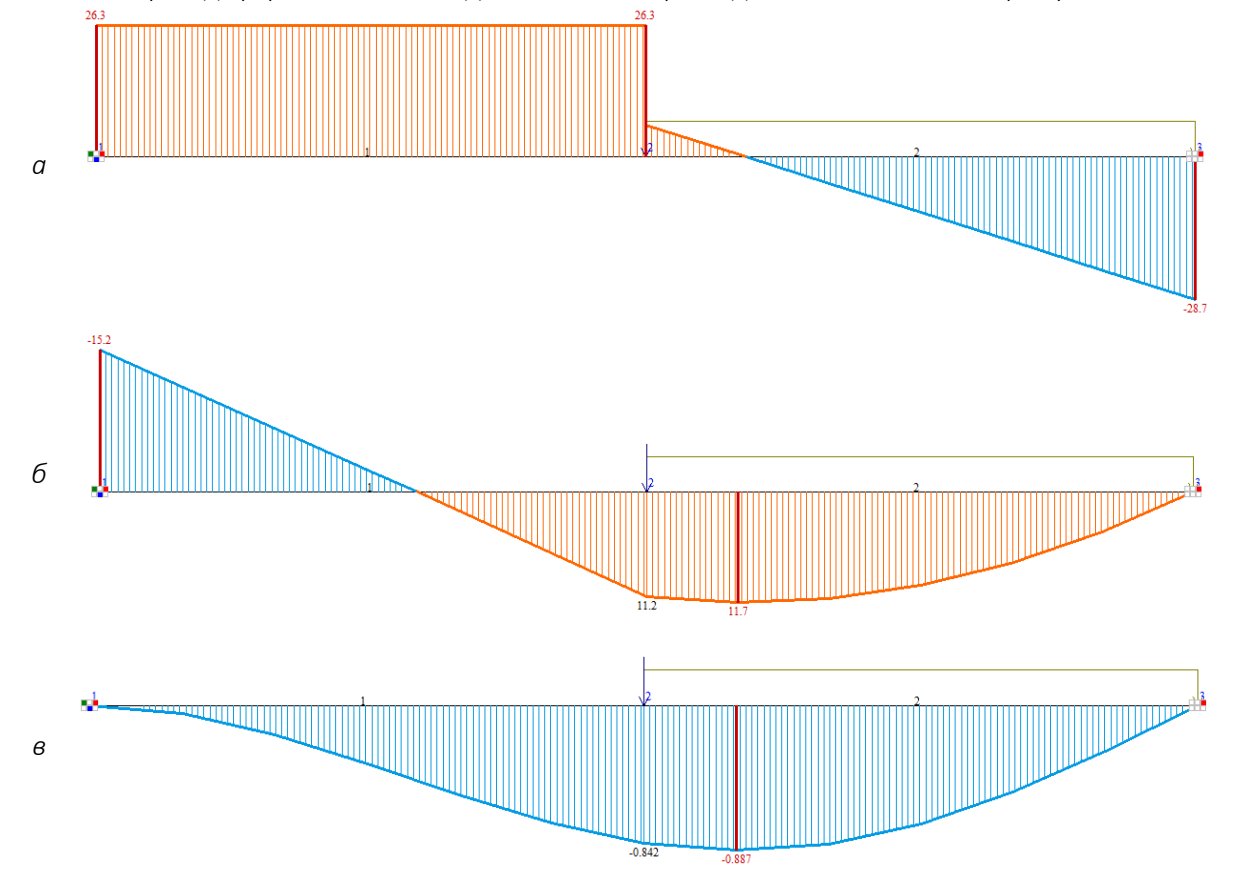

Рис. 13.9. Епюри: *а* – поперечних сил, кН; *б* – згинальних моментів, кНм; *в* – прогинів, мм.

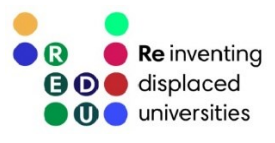

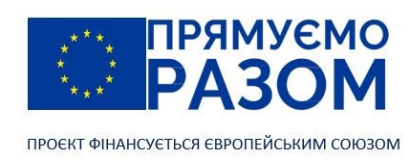

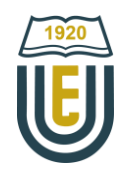

Таблиця 12.1

Альтернативною формою отримання інформації про результати розрахунку є таблиці Документації

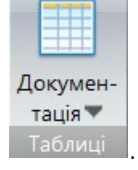

Таблиці можна отримати в різних форматах: звіт (\*.rpt), HTML (\*.html), текстові (\*.txt), CSV (\*.csv).

### Таблиці результатів розрахунку

**CONTRACTOR** 

Одиниці виміру зусиль: кН Одиниці виміру напружень: МПа Одиниці виміру моментів: кН\*м Одиниці виміру розподілених моментів: (кН\*м)/м Одиниці виміру розподілених перерізуючих сил: кН/м Одиниці виміру переміщень поверхностей в елементах: м

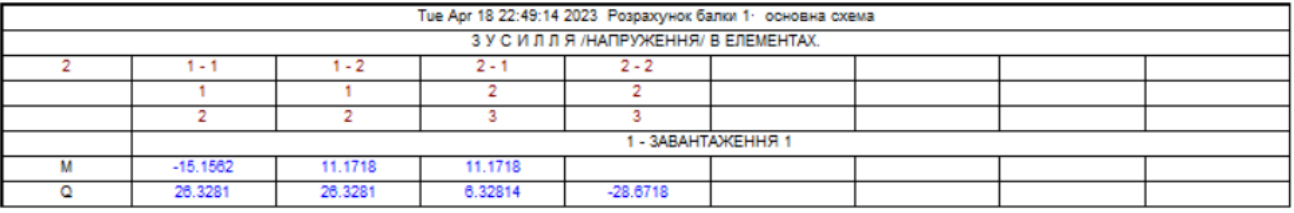

Одиниці виміру лінійних переміщень: мм Одиниці виміру кутових переміщень: RD\*1000

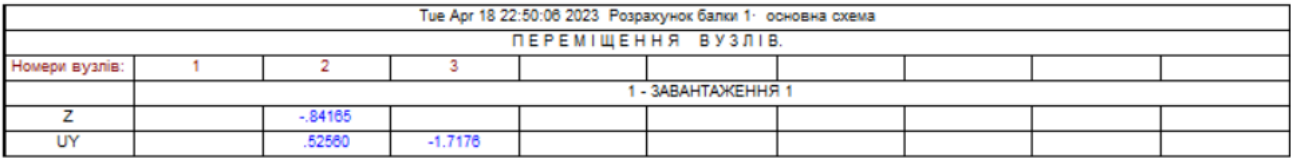

Значення реакцій можна визначити через внутрішні зусилля. Для наведеного прикладу вертикальна реакція дорівнює у 1-му вузлі 26,3 кН, у 3-му вузлі 28,7 кН. Момент у жорсткому закріпленні 1-го вузла дорівнює 15,2 кНм.

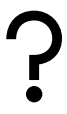

## Питання для самоконтролю

- 1. У чому полягає суть ВІМ-технологій?
- 2. Які ви знаєте вітчизняні системи автоматичного проєктування?
- 3. В чому полягають переваги вітчизняних систем автоматизованого проєктування над іноземними?
- 4. Які вкладки має стрічка Плюс програмного комплексу ЛІРА-САПР?
- 5. Яку ознаку схеми слід використовувати для розрахунку плоскої рами?
- 6. Які можливості зі створення розрахункових схем реалізовані у програмному комплексі ЛІРА-САПР?
- 7. Яким чином в розрахунковій схемі вказується профіль поперечного перерізу елементів конструкції та їх матеріал?
- 8. Що потрібно зробити для встановлення опор в розрахунковій схемі конструкції?
- 9. Як призначити навантаження на конструкцію?
- 10. Які можливості має програмний комплекс ЛІРА-САПР для отримання результатів розрахунку?

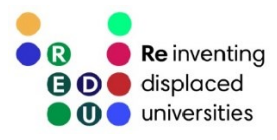

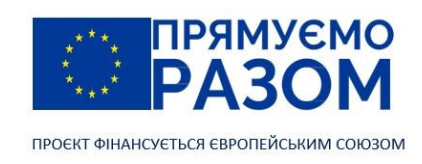

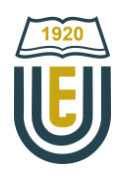

# Практичне завдання до теми 13. Програмний комплекс для розрахунку будівельних конструкцій ЛІРА-САПР

Для балки, заданої у практичному завданні до теми 11, побудувати епюри внутрішніх зусиль та прогинів, визначити кути повороту у вузлах та опорні реакції в програмному комплексі ЛІРА-САПР.

# Приклад виконання практичного завдання до теми 13. Розрахунок балки в програмному комплексі ЛІРА-САПР

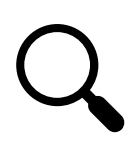

Для заданої балки (рис. 13.10) побудувати епюри внутрішніх зусиль та прогинів, визначити кути повороту у вузлах та опорні реакції в програмному комплексі ЛІРА-САПР.

Дано: *q* = 20 кН/м; *М* = 15 кНм; *Р* = 10 кН; балка виготовлена з двотавру № 20.

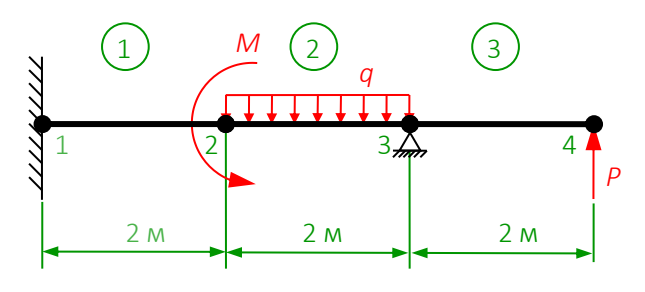

Рис. 13.10. Задана балка

1. Створення скінченно-елементної моделі

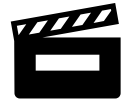

[Відео. Створення скінченно](https://youtu.be/hTLzHdxeULU)-елементної моделі

На початку роботи з програмою створюємо новий проєкт з другою ознакою схеми, яка призначена для моделювання плоских балок та рам. Вона дозволяє лінійні переміщення в плоскості XOZ та обертання навколо осі Y. Також додаємо ім'я задачі.

Для кращої візуалізації моделі, за допомогою відповідної команди панелі Проєкції показуємо проєкцію на площу XOZ. У вікні Параметри відображення встановлюємо мітки для номерів елементів та номерів вузлів.

Скінченно-елементу модель створюватимемо знизу-вгору. Для цього, використовуючи команди панелі Створення, спочатку задаємо вузли за координатами (0, 0, 0), (2, 0, 0), (4, 0, 0) та (6, 0, 0). Далі створюємо три елементи, шляхом послідовного з'єднання відповідних вузлів.

2. Призначення жорсткості скінченним елементам

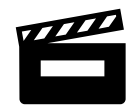

[Відео. Призначення жорсткості скінченним елементам](https://youtu.be/fCRCTAMNzvw)

Першим етапом призначення жорсткості є створення списку типів жорсткості. У вікні Жорсткості та матеріали натискаємо кнопку Додати >> . Для додавання заданого двотаврового перерізу потрібно перейти у другу вкладку База металевих перерізів, де обрати Двотавр – Профіль – Двотавр з непаралельними гранями полок, номер 20. Закривається вікно Додати жорсткість шляхом повторного

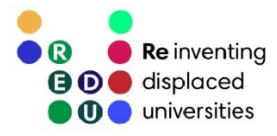

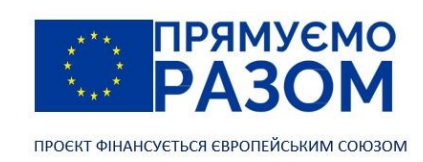

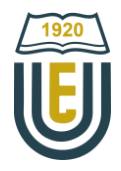

натискання кнопки Додати<<. У розділі Список типів жорсткості з'являється строчка 1. Двотавр 20, яка автоматично становиться поточною та дублюється у верхній частині вікна.

На Панелі вибору активуємо вибір елементів, що дозволяє вибрати елементи, якім буде додана поточна жорсткість. Вибір елементів можна здійснити натиснувши послідовно на кожен з них або заключивши їх у січний контур. При нанесенні контуру зліва направо потребує повного обведення всього елементу, а при нанесенні справа наліво для виділення достатньо пересікти елемент контуром. Після вибору всіх трьох елементів конструкції натискаємо кнопку Застосувати для остаточного призначення їм жорсткості.

Для підтвердження коректності призначення жорсткості переходимо в режим Просторова модель (3D-графіка). Включаємо показ перерізів елементів та вузлів. Переконуємося, що вся балка має двотавровий переріз.

3. Встановлення опор

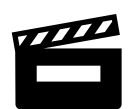

[Відео. Встановлення опор](https://youtu.be/X2ffk_ZpLfA)

У вікні призначення в'язів обираємо фіксацію переміщень у напрямках X, Y та UY – це відповідає жорсткому закріпленню вузла. На Панелі вибору вимикаємо відмітку елементів та вмикаємо відмітку вузлів. В робочій області відмічаємо 1-й вузол та, у вікні В'язі у вузлах, додаємо обрані в'язі до відміченого вузла. Переміщуємо повзунок Візуалізація в'язей вправо для збільшення піктограми опор. Для третього вузла фіксуємо переміщення вздовж осі Z. По завершенні перевіряємо на схемі наявність піктограм та коректність призначення опор.

159

4. Додавання навантажень

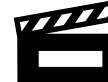

[Відео. Додавання навантажень](https://youtu.be/ruHaXlIa11o)

При встановленні ПК ЛІРА-САПР, одиницею вимірювання навантажень та напружень є тони. Тому спочатку необхідно перейти до системних одиниць кілоньютонів для сил та Паскалів або мега Паскалів для напружень.

В робочій області відмічаємо 4-й вузол, а у вікні Задання навантажень обираємо напрямок Z та одиничну силу, вводимо значення -10 кН. Додатнім напрямом вважається спрямування сили вниз, тому сила спрямована вгору буде від'ємною.

Далі відмічаємо 2-й вузол, обираємо дію моменту навколо осі Y, тип навантаження – зосереджений момент, вводимо значення 15 кНм.

Вимикаємо відмітку вузлів та вмикаємо відмітку елементів. В робочій області відмічаємо 2-й елемент. У вікні Задання навантажень переходимо на закладку Навантаження на стержні, обираємо напрямок Z, тип навантаження – рівномірне розподілене, вводимо значення 20 кН/м.

Для контролю правильності введення значень, у вікні Параметри відображень відмічаємо Величини навантажень та перевіряємо отриману схему.

5. Розрахунок та аналіз результатів

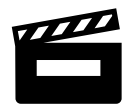

[Відео. Розрахунок та аналіз результатів](https://youtu.be/Fyfn3pPES8w)

На вкладці стрічки Розрахунок або на Панелі швидкого доступу натискаємо кнопку Виконати розрахунок. Його результати переглядаємо у вкладці стрічки Аналіз. Після розрахунку програма наводить деформовану схему. Переглянувши її переходимо до вихідної схеми. На панелі Зусилля у стержнях є можливість переглянути епюри поперечних сил, згинальних моментів та прогинів, а також

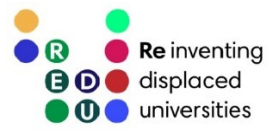

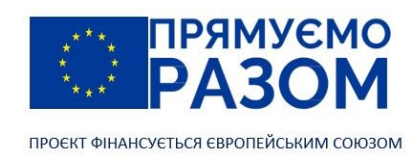

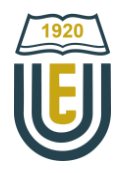

включити значення ординат. Реакції в опорах визначаються за стрибками ординат в перерізах балки на відповідних епюрах. У вікні Параметрів відображення налаштовується наявність штриховки та масштаб епюр.

Використання документації – це альтернативна форма отримання результатів розрахунку. Тут можна сформувати стандартні таблиці для переміщень та зусиль.

Результати розрахунку в ПК ЛІРА-САПР показали наступне.

Переміщення у вузлах:

 $v_1 = 0$ ;  $\theta_1 = 0$ ;  $v_2 = 6,32$  мм;  $\theta_2 = 0,00173$  рад;  $v_3 = 0$ ;  $\theta_3 = 0,00912$ ;  $v_4 = 25,284$  мм;  $\theta_4 = 0,0144$ .

Реакції в опорах:

*R*<sup>1</sup> = 26,09 кН; *M*<sup>R</sup> = 29,38 кНм; *R*<sup>3</sup> = 3,91 кН.

Отримані результати збігаються з результатами розрахунку балки методом скінченних елементів. Невелика розбіжність у переміщеннях пов'язана з автоматичним призначенням модуля пружності для стальної балки двотаврового профілю у ПК ЛІРА-САПР.

## Джерела інформації до теми 13

- 1. Resources. *Eurocodes: Building the future* : веб-сайт. URL <https://eurocodes.jrc.ec.europa.eu/resources> (дата звернення 26.07.2023).
- 2. Городецький Д. О. Городецький Олександр Сергійович. Енциклопедія Сучасної України: онлайн-версія / редкол.: І. М. Дзюба та ін.; НАН України, НТШ. Київ: Інститут енциклопедичних досліджень НАН України, 2022. URL[: https://esu.com.ua/article-31407](https://esu.com.ua/article-31407) (дата звернення 26.07.2023).
- 3. Державний науково-дослідний інститут автоматизованих систем в будівництві : веб-сайт. URL: <http://www.asdev.com.ua/dndiasb> (дата звернення 26.07.2023).
- 4. ЕСПРІ. *LIRALAND Group* : веб-сайт. URL: <https://www.liraland.ua/espri> (дата звернення 26.07.2023).
- 5. ЛІРА-САПР. *LIRALAND Group* : веб-сайт. URL[: https://www.liraland.ua/lira](https://www.liraland.ua/lira) (дата звернення 26.07.2023).
- 6. МОНОМАХ-САПР. *LIRALAND Group* : веб-сайт. URL: <https://www.liraland.ua/mono> (дата звернення 26.07.2023).

7. Некомерційна версія ЛІРА-САПР 2016 R5. *LIRALAND Group* : веб-сайт. URL[: https://www.liraland.ua/lira/2016-free.php](https://www.liraland.ua/lira/2016-free.php) (дата звернення 26.07.2023).

- 8. Продукти. *SCAD Office* : веб-сайт. URL[: https://scadsoft.com/ua/products](https://scadsoft.com/ua/products) (дата звернення 26.07.2023).
- 9. САПФІР-3D. *LIRALAND Group* : веб-сайт. URL[: https://www.liraland.ua/sapfir](https://www.liraland.ua/sapfir) (дата звернення 26.07.2023).

10. Стрелець-Стрелецький Є. Б., Журавльов О. В., Водопьянов Р. Ю. ЛІРА. Книга I. Основи. Під ред. докт. техн. наук, проф. О. С. Городецкого. Видавництво LIRALAND, 2019. С. 14-20. ISBN 978-966-359-228-2. URL[: https://www.lira.land/public\\_private/lira/2019/book\\_lirasapr\\_the\\_basics\\_2019.pdf](https://www.lira.land/public_private/lira/2019/book_lirasapr_the_basics_2019.pdf) дата звернення 26.07.2023).

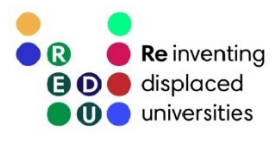

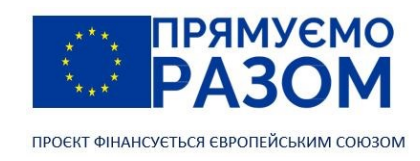

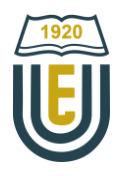

## Тема 14. Система автоматизованого проєктування Ansys

## 14.1. Основні відомості про систему автоматизованого проєктування Ansys

Систему автоматизованого проєктування Ansys без перебільшення можна назвати світовим лідером серед програмного забезпечення інженерного моделювання. Симуляція Ansys дає змогу інженерам побачити, як їхні проєкти поводитимуться в мільйонах реальних сценаріїв, зменшуючи або навіть усуваючи потребу у дорогих фізичних випробуваннях. Це дозволяє максимально ефективно впроваджувати інновації. Переваги моделювання при розробці продукту включають:

- зменшення гарантійних запасів;
- покращення ефективності роботи;
- підвищення інженерної продуктивності;
- зниження ризиків;
- зменшення фізичних прототипів для випробувань;
- зниження вартості проєктування та готового продукту.

Автором програми Ansys (Analysis System) є [Джон Свенсон](https://en.wikipedia.org/wiki/John_A._Swanson) (John Swanson), який у 1970 році, в м. Піттсбург (штат Пенсильванія, США), заснував компанію Swanson Analysis Systems inc. (SASI) для впровадження свого програмного продукту. У 1994 році SASI була продана інвестиційній компанії TA Associates та перейменована у [ANSYS, Inc](https://www.ansys.com/) з штаб-квартирою у бізнес-парку Southpoint, м. Кенонсбург (штат Пенсильванія, США). Зараз компанія має представництва по всьому світу. В своїй діяльності ANSYS, inc не лише активно розвиває власне програмне забезпечення, але й купує перспективні продукти інших розробників (LS-DYNA, Flotran, ICEM CFD, NASTRAN, CADOE S.A., CFX тощо). Станом на 2023 рік, загальна кількість продуктів під маркою Ansys сягнуло 91 одиниці.

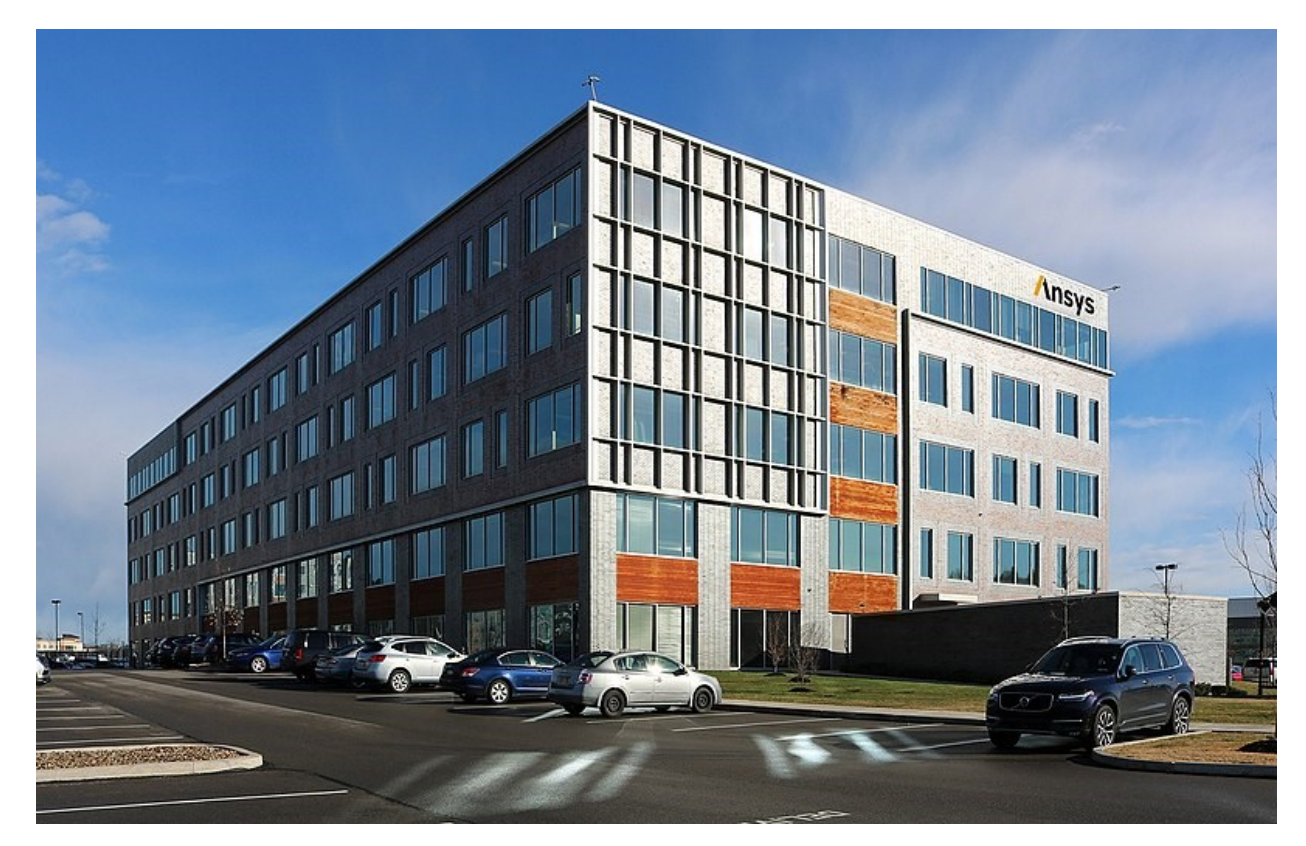

Рис. 14.1. Будівля штаб-квартири ANSYS, Inc. у Кенонсбургу, штат Пенсильванія, США (автор фото Ден Харт, ANSYS, Inc)

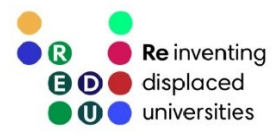

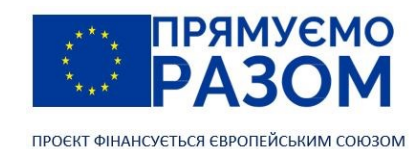

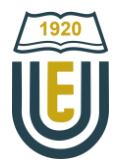

У 1998 році ANSYS почала поставляти академічну версію програми Ansys/ed 5.3 в університетські лабораторії Сполучених Штатів. Починаючи з 2001 року, університети України також змогли долучитися до впровадження в наукову діяльність та освітній процес академічної версії програми Ansys/ed 5.7. Офіційними партнерами компанії в Україні є САDFEM Україна т[а ТОВ «Софт Інжиніринг Груп»](https://www.ansys.soften.com.ua/).

Розглянутий в попередньому розділі програмний комплекс ЛІРА-[САПР](#page-146-0) має вузько спрямоване призначення. Він орієнтований виключно на розрахунок будівельних конструкцій з прив'язкою до існуючих стандартів та норм. Ansys використовує інший підхід. Його метою є забезпечення максимально точного та ефективного моделювання фізичних процесів, яке застосовується в проєктуванні фахівцями різних галузей. До поля можливостей Ansys відноситься:

- − механіка деформованого твердого тіла;
- − явна динаміка;
- гідродинаміка рідини та газу;
- електромагнетизм;
- − теплотехніка;
- − оптика;
- − акустика;
- напівпровідники;
- − тощо.

В цьому посібнику ми не зможемо познайомитися зі всією різноманітністю моделювання Ansys. Наше завдання – прослідкувати принципи програмної реалізації метода скінченних елементів в структурному аналізі. Для цього найкраще підходить програма Ansys [Mechanical](https://www.ansys.com/blog/what-is-apdl) APDL.

Mechanical APDL має два варіанти взаємодії з користувачем – через власний графічний інтерфейс (GUI) та за допомогою сценаріїв вбудованої мови програмування Ansys [Parametric](https://www.mm.bme.hu/~gyebro/files/fea/ansys/ans_apdl.pdf) Design Language [\(APDL\).](https://www.mm.bme.hu/~gyebro/files/fea/ansys/ans_apdl.pdf) Таке поєднання дає можливість більш глибоко проникнути в процес розрахунку, зробити точне налаштування параметрів у дуже складних симуляціях, де бажані взаємодії виходять за межі стандартного графічного інтерфейсу користувача.

В нашому навчанні використовуватиметься безкоштовна академічна версія програми [Ansys](https://www.ansys.com/academic/students/ansys-student) [Student](https://www.ansys.com/academic/students/ansys-student), яка включає Ansys [Mechanical,](https://www.ansys.com/products/structures/ansys-mechanical) Ansys [Fluent,](https://www.ansys.com/products/fluids/ansys-fluent) Ansys [Discovery,](https://www.ansys.com/products/3d-design/ansys-discovery) Ansys [SPEOS,](https://www.ansys.com/products/optics-vr/ansys-speos) Ansys [Autodyn](https://www.ansys.com/products/structures/ansys-autodyn) і [Ansys](https://www.ansys.com/products/3d-design/ansys-spaceclaim) [SpaceClaim](https://www.ansys.com/products/3d-design/ansys-spaceclaim) та багато інших продуктів. Вона знаходиться у вільному доступі на офіційному сайті програми. Ansys student – це повнофункціональний продукт, який має обмеження щодо генерації сіток. Пакет структурного аналізу може генерувати сітки до 128 000 вузлів або елементів, а рідинної динаміки до 512 000 вузлів або елементів, що повністю забезпечує потреби освітніх проєктів.

## 14.2. Графічний інтерфейс користувача Ansys Mechanical APDL

Вперше графічний інтерфейс користувача (GUI) з'явився в Ansys у 1993 році в версії 5.1. Була використана розробка компанії Open Software [Foundation](https://en.wikipedia.org/wiki/Open_Software_Foundation) (OSF) під назвою [Motif](https://uk.wikipedia.org/wiki/Motif). Первинно це був інтерфейс зорієнтований на Unix подібні платформи, адоптований згодом до операційної системи Windows. Він представляв собою набір декількох логічно пов'язаних між собою процедур керування, що розміщувалися в окремих вікнах. У 2002 році був випущений Ansys 6.1 зі зміненим інтерфейсом, написаним на мові програмування Tcl (Tool [Command](https://www.tcl.tk/) Language) з використанням інструментарію графічного інтерфейсу Tk. Але по факту зміни торкнулися лише кольорової схеми та закріплення елементів інтерфейсу, що розпадалися у попередній версіях, у єдиному вікні. Таким чином, Ansys Mechanical APDL вже 30 років зберігає свій інтерфейс майже в незмінному стані. Це пов'язано з тим, що основна цінність цієї програми в можливості використання тонких налаштувань розрахунків та аналізу через вбудовану мову програмування APDL, а інтерфейс слугує допоміжним елементом. Слід сказати, що не всі продукти ANSYS, inc. такі ж консервативні. Наприклад, програма для моделювання [Ansys](https://www.ansys.com/products/3d-design/ansys-discovery) [DISCOVERY](https://www.ansys.com/products/3d-design/ansys-discovery) має сучасний та зручний інтерфейс, який в значній мірі поглинає тонкощі метода скінченних елементів. Тому в нашому випадку висока автоматизація розрахунків – це скоріше недолік, ніж перевага.

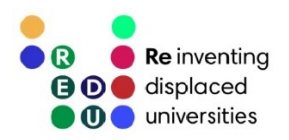

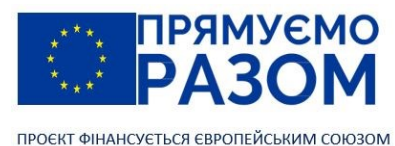

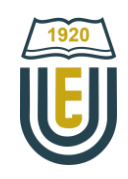

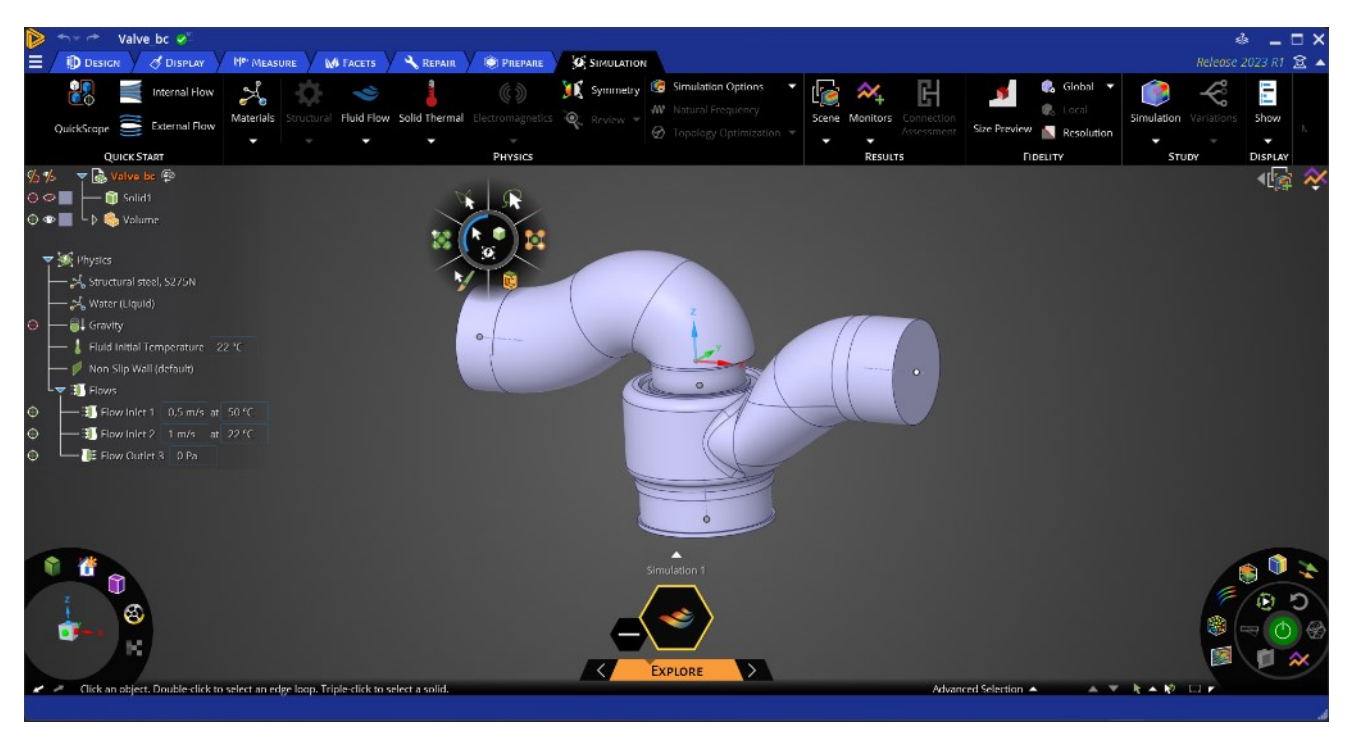

Рис. 14.2. Інтерфейс Ansys DISCOVERY

Розглянемо основні складові графічного інтерфейсу користувача, що має Ansys Mechanical APDL, версія 2023 року (рис. 14.3).

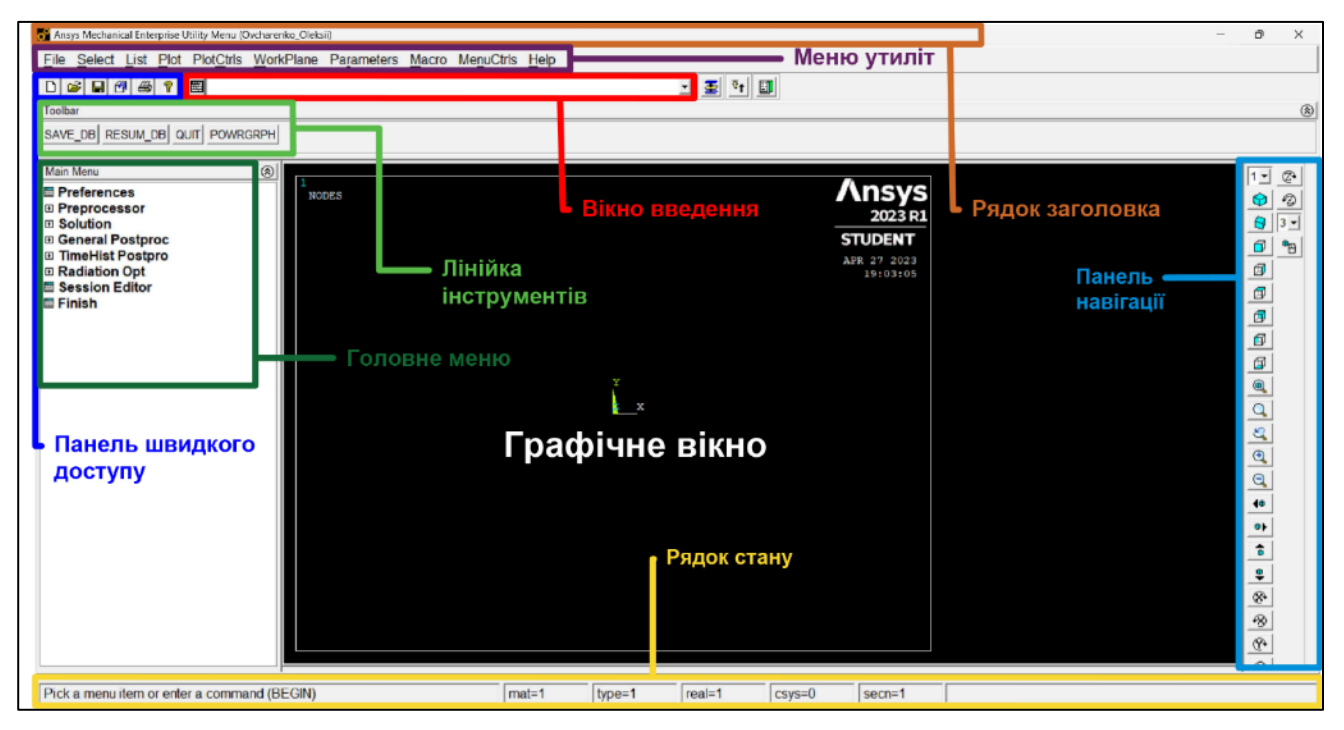

Рис. 14.3. Графічний інтерфейс користувача Ansys Mechanical APDL

При запуску нового аналізу необхідно встановити ім'я (jobname), за бажанням, до нього можна прив'язати файл журналу помилок, блокування, вихідні файли тощо. Також усі файли, створені під час аналізу, будуть названі цим ім'ям. Правило іменування передбачає використання лише латинських літер, цифр і спеціальних символів за виключенням пробілу та оберненої скісної риски. У Рядку заголовків вказується програмний продукт, що використовується, тип ліцензії та Jobname проєкту.

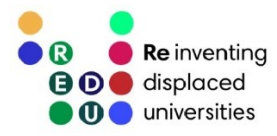

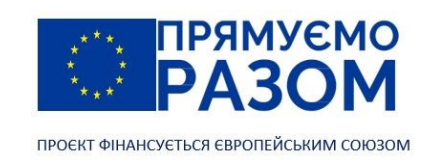

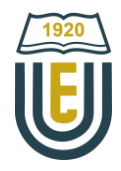

Програма має традиційну панель швидкого доступу, яка включає команди: Новий аналіз (New Analysis), Відкрити файл Mechanical APDL (Open Mechanical APDL File), Зберегти аналіз (Save Analysis), Pan-Zoom-Rotate, Захоплення зображення (Image Capture) та Довідка Ansys (Ansys Help).

Меню утиліт (Utility menu) містить 10 випадних меню з тематично зібраними командами, що додають зручності проведенню аналізу. Вони включають роботу з файлами, налаштування параметрів вибору при аналізі, вивід списків даних, відображення та друк даних, налаштування системи координат робочій площі тощо. В більшості сучасних програм використовується концепція набору стилів інтерфейсу. В Ansys Mechanical APDL такого немає, але є можливість налаштувати кольори та шрифти. Це робиться за допомогою команд меню MenuCtrl.

Як було сказано вище, особливістю Ansys Mechanical APDL є можливість працювати як з графічним інтерфейсом, так і з інструкціями вбудованої мови. Для їх введення використовують Командний рядок (Command Prompt). Коли користувач починає писати команду, Командний рядок підказує її склад (рис. 14.4). Є можливість звернутися до списку введених раніше команд. При роботі над аналізом формується log-файл, який включає всі введені команди, в тому числі інтерпретує дії графічного інтерфейсу в інструкції вбудованої мови програмування. З цього файлу можна копіювати та вставляти в командний рядок окремі інструкції або їх блоки.

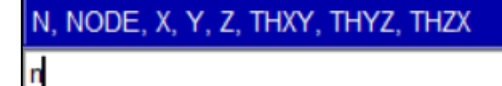

Рис. 14.4. Підказки командного рядку

Головне меню (Main menu) має форму розкривних списків та містить три основні розділи:

- − Препроцесор (Preprocessor) процесор створення моделі;
- − Розв'язання (Solution) містить команди, що задають параметри розв'язання задачі;
- − Головний постпроцесор (General Postprocessor) процесор аналізу результатів розрахунку.

Лінійка інструментів (Toolbar) дозволяє користувачу створювати кнопки для виклику найбільш вживаних команд, вікон або макросів. За замовченням вона вже містить чотири команди: SAVE\_DB, RESUM\_DB, QUIT, POWRGRPH. В Mechanical APDL не передбачена можливість відмінити останню дію, але є можливість повернути аналіз (RESUM\_DB) у стан останнього збереження. Для додавання власної команди потрібно звернутися до вікна Edit Toolbar (MenuCtrls  $\rightarrow$  EditToolbar) (рис. 14.5) та ввести її у форматі

#### \*ABBR, Abbr, String

де Abbr – назва кнопки;

String – команда, макрос або вікно, які визиватимуться цією кнопкою.

Рядок стану (Status Bar) показує розділ головного меню, в якому відбувається робота. Це важлива інформація при роботі з програмними інструкціями, адже більшість команд прив'язані до певних розділів (процесорів). Також тут можна подивитися поточні властивості скінченного елементу.

Графічне вікно – це основний візуальний робочий простір, який допомагає створювати модель, контролювати її якість, відображати результати аналізу. У правому верхньому куту цього вікна показується версія програми, поточна дата та час. У лівому верхньому куту надається інформація про графічні об'єкти, що візуалізовані у вікні. Для зручності роботи з тривимірними об'єктами, графічне вікно має трикольорове представлення декартової системи координат.

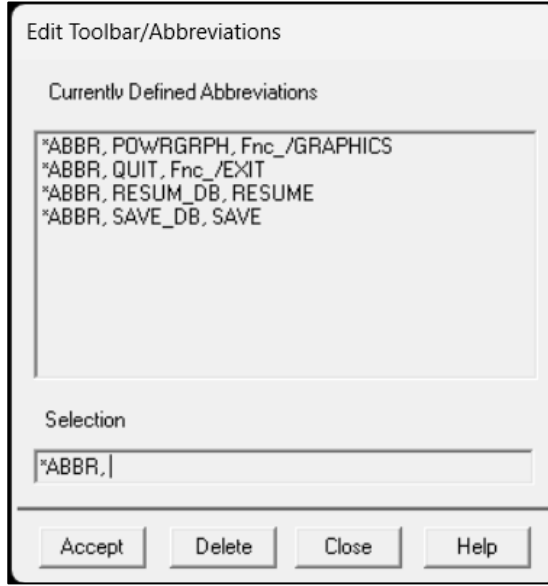

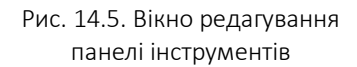

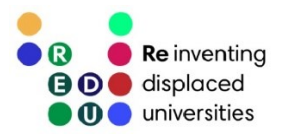

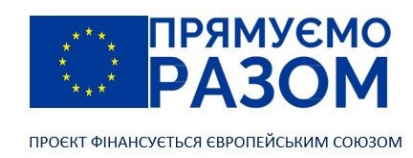

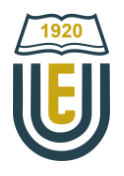

## 14.3. Порядок розв'язання задач в Ansys Mechanical APDL

Розв'язання задач в Ansys Mechanical APDL складається з трьох етапів: Попередня підготовка (Preprocessing), Розв'язання (Solution) та Обробка результатів розрахунків (Postprocessing). Кожен з цих етапів спрямований на вирішення окремих питань.

Preprocessing:

- − обрання типу аналізу;
- вибір типу скінченних елементів та їх властивостей (форма поперечного перерізу, геометричні параметри поперченого перерізу тощо);
- визначення матеріалу та його фізико-механічних властивостей;
- створення або імпорт геометричної моделі;
- − розбиття геометричної моделі на сітку скінченних елементів.

#### Solution:

- завдання граничних умов (введення опор, прикладення навантажень та деформацій);
- − розрахунок.

#### Postprocessing:

- − перегляд результатів та їх аналіз;
- − верифікація результатів.

Всі вказані питання вирішуються за допомогою команд Main Menu, яке послідовно розділене на такі ж розділи.

### Обрання типу аналізу

Тип аналізу визначається першою командою Головного меню Main Menu  $\rightarrow$  Preferences. Є можливість обрати один з трьох варіантів:

- − Структурний (Structural) статичний та динамічний розрахунок конструкцій, розв'язання контактних задач;
- − Тепловий (Thermal) прикладення теплового навантаження, розподілення температури в просторі;
- − Електромагнітний (Electromagnetic) розрахунки на дію електричного струму та електромагнітних хвиль.

Вибір типу скінченних елементів та їх властивостей

На відміну від високорівневих розрахункових комплексів, таких, як ЛІРА-САПР, в Ansys Mechanical APDL користувач повинен явно вказати типи скінченних елементів, які використовуватимуться при моделюванні. Тому є необхідність окремо зупинитись на їх класифікації.

Сучасна бібліотека Ansys налічує 300 типів скінченних елементів. Вона постійно розвивається та оновлюється. Додаються нові елементи, а застарілі прибираються. Для ознайомлення з нею слід ввести в пошукову строчку довідки програми Element library або скористатися офіційно виданим довідником елементів (Ansys [Mechanical](https://www.researchgate.net/profile/Hamidreza-Ahmadi-Moghaddam/post/Where_I_can_find_Ansys_Solid185_theoretical_formulation/attachment/60f86925181c2e4f4a7a6e83/AS%3A1048077599244288%401626892580519/download/Ansys_Mechanical_APDL_Element_Reference.pdf) APDL Element Reference).

Ім'я скінченного елемента складається з мітки групи (group label) та унікального ID номера. Всі елементи мають наскрізну нумерацію. Наприклад, елемент BEAM188. Тут мітка групи BEAM (балочний) та ID номер 188.

Моделі можуть бути 2D або 3D. Так само і скінченні елементи бувають 2D або 3D. 2D моделі та елементи працюють швидше, ніж 3D. При використанні 3D елементів задача автоматично перетворюється на тривимірну, навіть, якщо всі елементи та навантаження лежать в одній плоскості. Натомість 2D елементи можна використовувати у 3D задачах.

За формою скінченні елементи можуть бути: точковими, лінійними, плоскими та об'ємними.

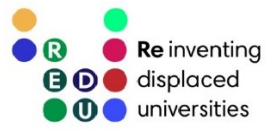

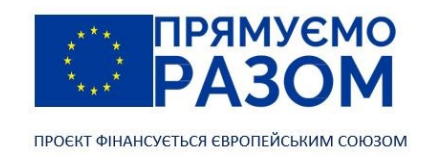

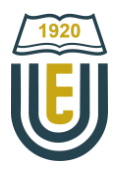

Точковий елемент зазвичай визначається одним вузлом, прикладом таких елементів є елементи маси (MASS).

Лінійний елемент зазвичай представлений лінією або дугою, що з'єднує два або три вузли. Прикладами є балки (BEAM), в'язі (LINK), труби (PIPE).

Плоскі елементи мають трикутну або чотирикутну форму і можуть бути двовимірними твердотільними елементами (PLANE) або елементами оболонки (SHELL).

Об'ємні елементи мають форму тетраедра або восьмикутника і зазвичай є тривимірними твердотільні елементами (SOLID).

Скінченні елементи поділяються за типами задач, які вони моделюють. Це також визначає кількість ступенів вільності елемента. Потрібно розуміти, що збільшення ступенів вільності обтяжує розв'язання, і, як наслідок, збільшує час розрахунків та вимоги до апаратного забезпечення. Наприклад, якщо елемент конструкції можна описати в'яззю не потрібно використовувати більш загальний балочний елемент.

Також користувач може створити власний тип скінченного елементу та задіяти його в аналізі. Елементи для структурного аналізу зібрані в таблиці 14.1.

Таблиця 14.1

#### Скінченні елементи, що використовуються в структурному аналізі (жирним шрифтом позначені найбільш вживані елементи)

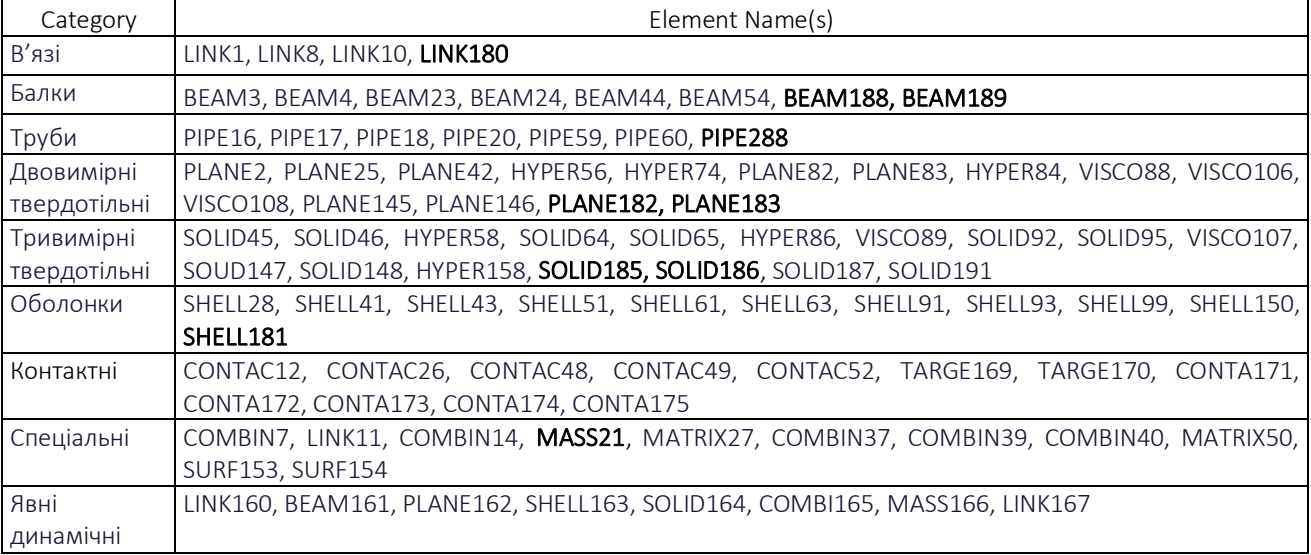

Після вибору типів скінченних елементів задаються їх константи (Real Constants). Константи визначають специфічні властивості елемента. Наприклад, для балочного 2D елемента BEAM3 константами є площа поперечного перерізу, момент інерції, висота перерізу тощо.

#### Визначення матеріалу та його фізико-механічних властивостей

Ansys Mechanical APDL має достатньо широку базу матеріалів, які можна використовувати в розрахунках. Матеріали структурного аналізу включають лінійні та нелінійні моделі. Лінійні моделі поділяються на ізотропні, ортотропні та анізотропні. Є можливість врахувати вплив на властивості температури, щільність та коефіцієнт тертя. Однак головні властивості без яких не можливий жоден аналіз – це модуль пружності та коефіцієнт Пуассона.

#### Створення або імпорт геометричної моделі

Для створення скінченно-елементної моделі, Ansys Mechanical APDL дозволяє використовувати імпорт готових геометричних моделей або створення геометричних моделей в Препроцесорі з їх подальшим розбиттям на скінченні елементи. Також є можливість моделювання безпосередньо

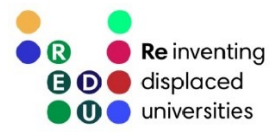

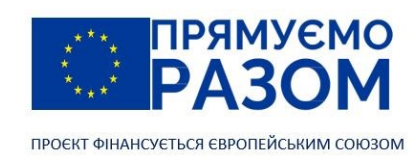

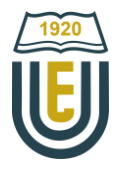

скінченними елементами, але більш цікавим є варіант з геометричною моделлю, оскільки з'являється можливість тестування різних варіантів розбиття, що значно впливає на якість результату.

Для твердотільного моделювання доступно два способи: низхідне та висхідне. При низхідному моделюванні користувач створює геометрію шляхом модифікації вбудованих примітивів: паралелепіпедів, циліндрів, призм, сфер, конусів. Тут широко використовуються булеві операції, масштабування та інші операції редагування об'ємів. Програма має наступний набір булевих операцій: додавання, віднімання, ділення, розсікання тощо.

При висхідному моделювання спочатку створюють об'єкти найнижчого рівня, наприклад ключові точки (Keypoints), які потім об'єднують у лінії (Lines). Далі утворені контури можна перетворити в плоскості (Areas) та отримати об'єм шляхом їх видавлювання (Extrude). Також є можливість моделювати прості системи безпосередньо скінченними елементами.

#### Розбиття геометричної моделі на сітку скінченних елементів

Етап формування сітки скінченних елементів – один з найвідповідальніших у моделюванні. Варіантів готової сітки нескінченно багато. В залежності від сітки аналіз може бути швидшим або повільнішим, з точнішими або взагалі невірними результатами. За нього відповідає окремий інструмент програми MeshTool. Найбільш простим створенням сітки скінченних елементів є варіант вільного розбиття геометрії на тетраедри (або трикутники для плоскої задачі). Тут можна встановити 10 рівнів крупності скінченних елементів від найточнішої сітки – 1 до найгрубішої сітки – 10. Такий спосіб достатньо надійний, адже тетраедрами можна описати будь-яку форму. Він чудово підійде для нескладних задач з низькими вимогами до апаратних ресурсів.

Підвищення точності результатів досягається оптимізацією сітки. Наприклад, шляхом переходу до регулярної сітки зі скінченних елементів у формі призм (або чотирикутників для плоскої задачі). Оскільки не кожний об'єм описується призмами, інколи виникає необхідність сполучити їх з тетраедрами.

Наступним шляхом до збільшення точності розрахунків – зменшити розміри скінченних елементів в місцях концентрації напружень. Побудова регулярної сітки перемінного розміру можлива лише для поверхонь обмеженими чотирма лініями. При складніших формах здійснюється їх розділення на чотирикутники.

У випадках, коли необхідно суттєво деталізувати певні ділянки або об'єми конструкцій, щоб це не призводило до ускладнення завдання в цілому, застосовують метод підконструкцій (суперелементів). Він передбачає окремий аналіз частини геометричної моделі з дрібною сіткою, яка потім входить до загального розрахунку в якості одного суперелемента.

В методі скінченних елементів сили прикладаються виключно у вузлах, тому виникає необхідність попередньо вказати точки, де обов'язково повинен бути вузол. Це реалізується шляхом додавання «жорстких точок».

При генерації сітки скінченних елементів нумерація вузлів та елементів здійснюється автоматично шляхом наскрізного присвоєння. Тобто, якщо при моделюванні були випадки видалення вузлів або елементів, програма залишить їх номери. В результаті нумерація вузлів або елементів остаточно сформованої сітки міститиме пропущені цифри. Це негативно впливає на розрахунок та зручність подальшого аналізу результатів. Тому після створення сітки слід стиснути нумерацію вузлів та елементів за допомогою інструменту Compress Numbers.

На цьому робота з Препроцесором завершується, далі слід перейти до наступного розділу Головного меню та етапу моделювання – Розв'язання.

#### Завдання граничних умов

Перейшовши до розв'язання спершу слід обрати тип аналізу. В програмі Ansys Mechanical APDL доступні наступні типи розрахунків на міцність: статичний, модальний, гармонічний, перехідний, спектральний аналіз, а також аналіз підконструкцій та ґрунту.

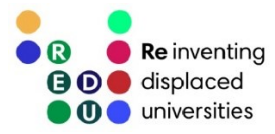

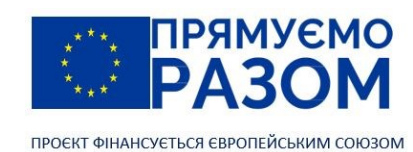

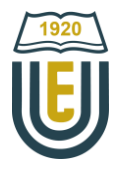

Встановлення граничних умов здійснюється у розділі Main Menu  $\rightarrow$  Solution  $\rightarrow$  Define Loads  $\rightarrow$ Apply → Structural. Передбачені наступні типи впливів: Переміщення (Displacement), Сили/Моменти (Force/Moment), Тиск (Pressure), Температура (Temperature), Інерція (Inertia). В програмі передбачена можливість прикладання як до сітки скінченних елементів (вузлів та елементів), так і до геометричної моделі (ключових точок та ліній). Якщо для створення сітки скінченних елементів використовувалася геометрична модель, граничні умови слід прикладати саме до неї, оскільки при необхідності повторної генерації сітки, умови раніше прив'язані до геометрії зберігаються. При цьому потрібно пам'ятати, що зосереджені сили прикладаються виключно до вузлів і ключова точка геометрії з прикладеною силою повинна мати вузол у сітки скінченних елементів.

Структурний аналіз здійснюється тільки для геометрично незмінних конструкцій, тому граничні умови повинні включати опори. Вони задаються через введення нульових переміщень в опорних точках. Вузли тривимірних елементів мають шість можливі переміщення: три лінійні – UX, UY, UZ та три кутові – ROTX, ROTY, ROTZ. Вузли двовимірних елементів мають три можливі переміщення: два лінійні – UX, UY та одно кутове – ROTZ.

Далі прикладаються необхідні навантаження. Сили та моменти додаються до вузлів або точок, а розподілене навантаження – до елементів, ліній або поверхонь. Власна вага конструкції враховується, якщо в матеріалах додана щільність (Density), а в навантаженнях – прискорення вільного падіння (Gravity).

Ansys Mechanical APDL підтримує покрокове завантаження конструкції. Наприклад, прикласти до конструкції гравітаційне та вітрове навантаження на першому кроці завантаження, а на другому – гравітаційне та снігове. Таким чином, кожне задане сполучення навантажень формують окремий крок навантажень. Розв'язок може складатися з одного або декількох кроків. Значення навантажень між різними кроками може змінюватися стрибками або плавно.

#### Розрахунок

Розрахунок – це найбільш ресурсоємний етап моделювання, коли комп'ютер розв'язує систему рівнянь, що формується зі створеної в попередніх кроках моделі. Завдання користувача – запустити розрахунок Main Menu  $\rightarrow$  Solution  $\rightarrow$  Solve  $\rightarrow$  Current LS.

#### Перегляд результатів та їх аналіз

Результатом розрахунку – є певна база даних, що зберігається в файл результатів, який опрацьовує постпроцесор. Таким чином, цей етап називається Постпроцесінг (Postprocessing), а його команди зібрані у відповідних розділах Головного меню. Існує два основних варіанти відображення результатів розрахунку: графічний та табличний. В графічній формі результати передаються у вигляді візуалізації змін напружень, деформацій в межах моделі. Її можна зберегти у вигляді рисунка, метафайла або анімації. Таблична форма результатів зручна для включення у звіти, а також передачі до математичних пакетів з метою подальшої обробки. Оскільки розмірність скінченно-елементних моделей може сягати десятків тисяч вузлів та елементів, при обробці результатів розрахунку широко використовують можливість вибору та відображення певних частин конструкції.

### Верифікація результатів

Будь-яка розрахункова програма – це чорний ящик з певними програмними алгоритмами, закладеними розробником. Завдання користувача – коректно ввести данні та потім інтерпретувати результати. У випадку з використанням методу скінченних елементів результат в значній мірі залежить від якості скінченно-елементної моделі. Тому результати підлягають обов'язкової верифікації. Коректність введення даних перевіряється шляхом аналізу анімації деформацій конструкції від завантажень. Для перевірки якості сітки скінченних елементів проводять тестову послідовність розрахунків, кожного разу зменшуючи розмір елементів. Якість сітки вважається достатньою, якщо її подальше подрібнення суттєво не впливає на результат.

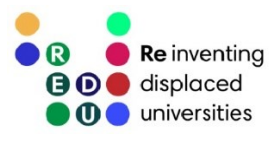

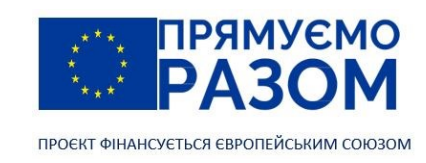

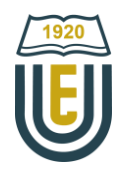

## Питання для самоконтролю

- 1. В яких галузях застосовується програмний комплекс Ansys?
- 2. Які складові має інтерфейс Ansys Mechanical APDL?
- 3. В чому смисл використання вбудованої мови програмування Ansys?
- 4. Які етапи розв'язання задач в Ansys Mechanical APDL? Порівняйте їх з етапами ручного розрахунку.
- 5. Який тип аналізу використовується для розрахунку конструкцій на міцність та жорсткість?
- 6. Який тип скінченних елементів використовується для розрахунку балок, порівняйте його можливості зі скінченним елементом, що використовувався для ручного розрахунку балок.
- 7. Які можливості для формування скінченно-елементной моделі конструкції має Ansys Mechanical APDL?
- 8. Як накласти зовнішні впливи на скінченно-елементну модель конструкції в Ansys Mechanical APDL?
- 9. Як здійснюється перегляд результатів розрахунку в Ansys Mechanical APDL?
- 10. Чому при розв'язанні задач методом скінченних елементів потрібна верифікація результатів?

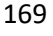

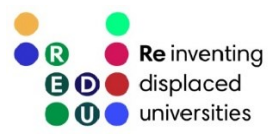

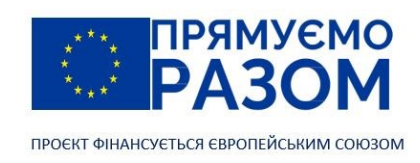

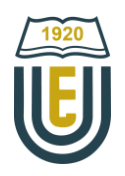

# Практичне завдання до теми 14. Система автоматизованого проєктування Ansys

Для балки, заданої у практичному завданні до теми 11, визначити деформації у вузлах, напруження в елементах та реакції в опорах за допомогою програми Ansys Mechanical APDL. Порівняйте результати виконання практичних завдань до тем 11, 13 та 14.

# Приклад виконання практичного завдання до теми 14. Система автоматичного проєктування Ansys

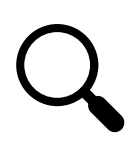

Для заданої балки (рис. 14.6) визначити деформації у вузлах, напруження в елементах та реакції в опорах за допомогою програми Ansys Mechanical APDL.

Дано: *q* = 20 кН/м; *М* = 15 кНм; *Р* = 10 кН; балка виготовлена з двотавру № 20; модуль пружності *Е* = 2,101∙10<sup>11</sup> Н/м<sup>2</sup>; коефіцієнт Пуассона v = 0,3.

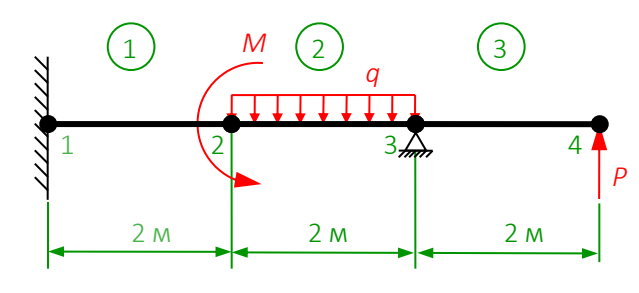

Рис. 14.6. Задана балка

1. Preprocessing

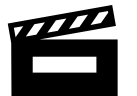

Відео. [Preprocessing](https://youtu.be/Lomi4awvtGY)

Змінюємо робоче ім'я проєкта

Utility menu  $\rightarrow$  File  $\rightarrow$  Change Jobname

у полі Enter new jobname вказуємо латинськими буквами прізвище та ім'я здобувача: Ovcharenko\_Oleksii. Ставимо відмітку про начала нового log-файлу, в якому дії, виконані за допомогою графічного інтерфейсу фіксуватимуться командами вбудованої мови програмування.

Зараз та в подальшому, кожен вдалий крок підтверджуватимемо натисканням на панелі інструментів Toolbar кнопки SAVE\_DB. У разі невдалої дії повертатимемося до останнього збереження натисканням кнопки RESUM\_DB.

Обираємо тип аналізу

Main Menu → Preferences

у вікні Preferences for GUI Filtering обираємо Structural цей фільтр скриє зайві команди. Натискаємо ОК.

В проєкті використовуватимемо балочний скінчений елемент. У нас проста задача, для неї найкраще підійшов би елемент BEAM3. Він плоский з трьома ступенями вільності в кожному вузлі, поперечний переріз характеризується площею, осьовим моментом інерції та висотою. Однак сучасна версія програми не підтримує доступ до нього з графічного інтерфейсу, хоча цей елемент та його константи можна встановити через командний рядок.

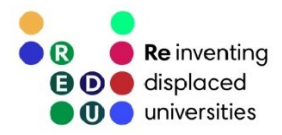

171

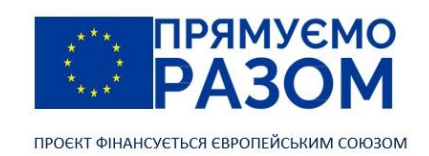

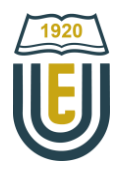

Скористаємося більш універсальним просторовим балочним елементом BEAM188 (рис. 14.7), що має шість ступенів вільності в кожному вузлі. Він добре підходить для аналізу гнучких балок, дозволяє виконувати структурний розрахунок, в тому числі з врахуванням стійкості та значної геометричної нелінійності. Цей елемент має три вузла: вузли *I* та *J* формують геометрію балки та вказують границі вузла, а вузол *K* – визначає орієнтацію поперечного перерізу. Наприклад, наш двотавровий переріз потрібно розташувати вертикально. Для чіткого визначення саме цього напряму задамо вузол *K* з додатною координатою Y.

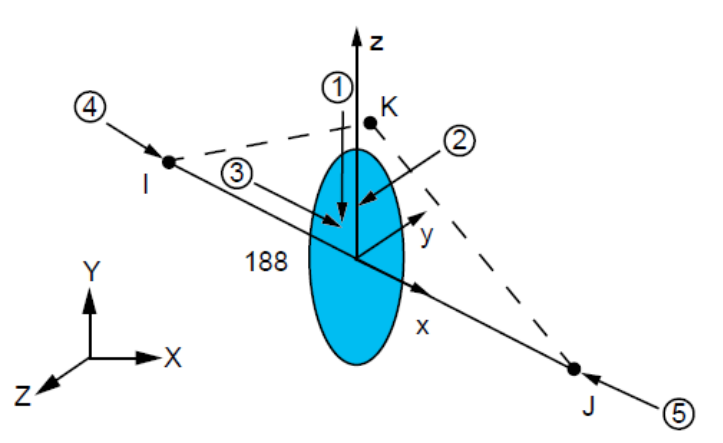

Рис. 14.7. Балочний скінченний елемент BEAM188

Main Menu  $\rightarrow$  Preprocessor  $\rightarrow$  Element Type  $\rightarrow$  Add/Edit/Delet.

У вікні Element Types натискаємо кнопку Add, зі списку типів елементів вибираємо (рис. 14.8)

**O** Element Types Defined Element Types: **S** Library of Element Types Library of Element Types **Structural Mass** 3D finite strain Link  $3$  node 189 Pipe Solid Shell  $2$  node 188 Solid-Shell Element type reference number Add. Options. OK Apply Cancel Help Close

Beam  $\rightarrow$  2 node 188  $\rightarrow$  OK.

Рис. 14.8. Вибір типу скінченного елементу

Після цього у вікні Element Types з'являється запис Type 1 Beam188. Закриваємо вікно.

Ansys Mechanical APDL – це універсальна програма для моделювання, тому кожен елемент має значні можливості для налаштування під конкретну ситуацію. У вікні Element types натискаємо Options… та налаштовуємо необхідні параметри, про які можна докладно дізнатися у довідці програми, натиснувши HELP. В цій задачі налаштуємо KEYOPT (3), який відповідає за ступінь функції форми скінченного елементу та приймає три значення:

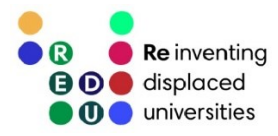

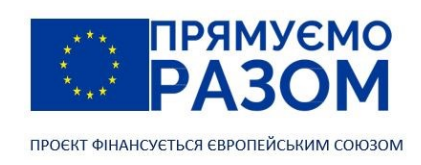

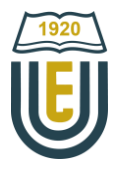

KEYOPT (3) = 0 (Linear Form) – це значення за замовченням, лінійна функція форми, яка дає точний результат при постійному згинальному моменті вздовж балки (чистий згин);

KEYOPT (3) = 2 (Quadradic Form) – квадратична функція форми (до елемента додається внутрішній вузол), дає точний результат при лінійно змінному згинальному моменті.

KEYOPT (3) = 3 (Cubic Form) – кубічна функція форми (до елемента додаються два внутрішні вузли), дає точний результат при квадратично змінному згинальному моменті.

У нашій задачі на першій та третій ділянці згинальні моменти змінюються лінійно, тому для них достатня квадратична функція форми. А для ділянки з рівномірно розподіленим навантаженням потрібна кубічна функція форми. Для реалізації використання різних параметрів, до списку скінченних елементів необхідно додати ще один варіант такого ж балочного елементу, але з іншими значеннями параметрів. Ми уніфікуємо всі елементи, використавши кубічну функцію форми

Element Types  $\rightarrow$  Options...  $\rightarrow$  K3  $\rightarrow$  Cubic Form.  $\rightarrow$  OK  $\rightarrow$  Close.

Задаємо форму поперечного перерізу елементів

Main Menu  $\rightarrow$  Preprocessor  $\rightarrow$  Sections  $\rightarrow$  Bean  $\rightarrow$  Common Sections.

У полі Sub-Type вікна Beam Tool обираємо двотаврову форму та вписуємо геометричні параметри заданого двотавру №20 у метрах, відповідно до наведеної у вікні схемі (рис. 14.9):

 $W1 = 0.1$  $W2 = 0.1$  $W3 = 0.2$  $t1 = 0.0084$  $t2 = 0.0084$  $t3 = 0.0052$ 

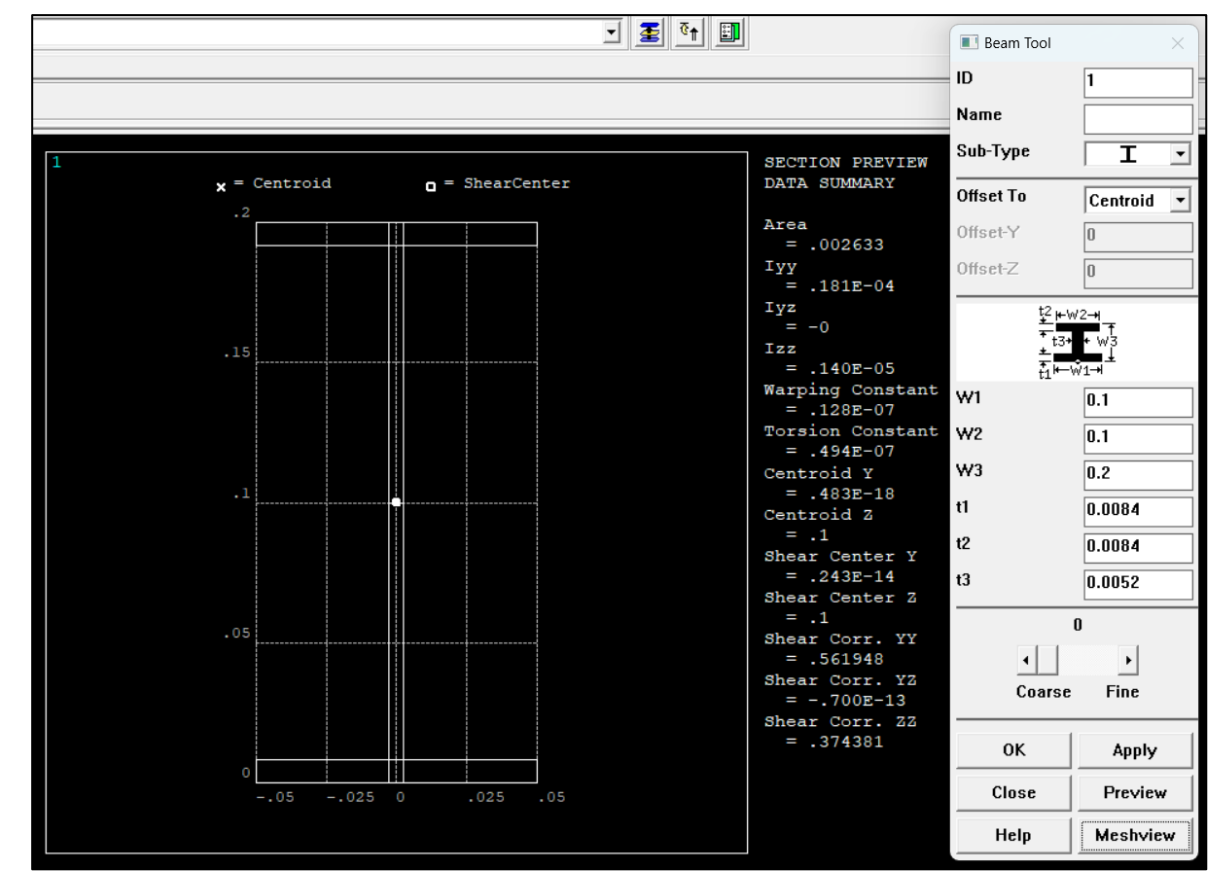

Рис. 14.9. Визначення геометричних параметри поперечного перерізу

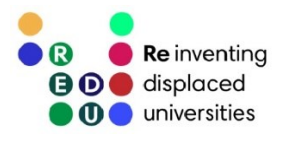

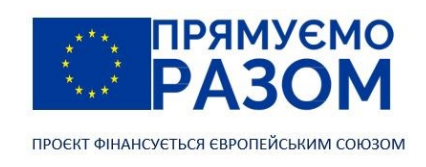

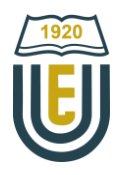

Натискаємо Meshview для перевірки якості перерізу. Значення осьового моменту інерції складає Iyy = 0,181 ∙ 10-4 м, воно дещо відрізняється від стандартного, яке складає 0,184 ∙ 10-4 м. Форму перерізу можна уточнювати, але для навчального розрахунку залишимо цей результат. Далі задаємо матеріал балки

Main Menu  $\rightarrow$  Preprocessor  $\rightarrow$  Material Models.

У вікні Define Material Model Behavior для Material Model Number 1 обираємо структурний лінійний пружній ізотропний матеріал

Structural  $\rightarrow$  Linear  $\rightarrow$  Elastic  $\rightarrow$  Isotropic.

У вікні властивостей (рис. 14.10) вводимо значення модуля пружності та коефіцієнту Пуассона  $EX = 2.101e11$  $PRXY = 0.3$ 

**Define Material Model Behavior**  $\Box$  $\times$ Material Edit Favorite Help of Linear Isotropic Properties for Material Number 1 Material Models Available **Material Models Defined Material Model Number**  $\mathbb{A}$ **R**<br>Favorites Linear Isotropic Material Properties for Material Number 1 Structural **AL** Linear  $T1$ **A** Flastic Temperatures Orthotropic EX 2.101e11 Anisotropic **PRXY** a Nonlinear Density **R** Thermal Expansion **R** Damping Add Temperature Delete Temperature Graph  $\left\langle \cdot \right\rangle$ Help  $\cap K$ Cancel

Рис. 14.10. Встановлення властивостей матеріалу

Перейдемо до формування геометрії. Для цього створюємо п'ять точок

Main Menu  $\rightarrow$  Preprocessor  $\rightarrow$ Modeling $\rightarrow$  Create  $\rightarrow$  Key points  $\rightarrow$  In active CS  $\rightarrow$ 

 $X=0, Y=0, Z=0 \rightarrow$  Apply  $\rightarrow$  $X= 2$ , Y=0, Z=0  $\rightarrow$  Apply  $\rightarrow$  $X= 4$ , Y=0, Z=0  $\rightarrow$  Apply  $\rightarrow$  $X= 6$ , Y=0, Z=0  $\rightarrow$  Apply  $\rightarrow$  $X=0$ , Y=2, Z=0  $\rightarrow$  OK (ця точка визначатиме орієнтацію перерізу).

Номери точок можна не вказувати, тоді нумерація здійснюватиметься автоматично. Якщо при введені координат була зроблена помилка, можна переписати цю точку явно вказавши її номер. За допомогою точок створюємо лінії

Main Menu  $\rightarrow$  Preprocessor  $\rightarrow$  Modeling  $\rightarrow$  Create  $\rightarrow$  Lines  $\rightarrow$  Lines  $\rightarrow$  Straight line  $\rightarrow$ 

у графічному вікні послідовно вибираємо ключові точки

1 та 2  $\rightarrow$  2 та 3  $\rightarrow$  3 та 4  $\rightarrow$  ОК.

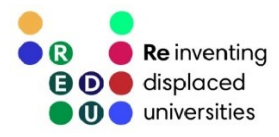

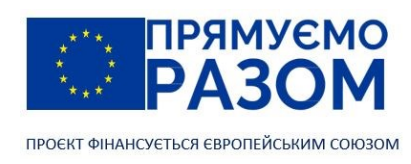

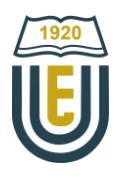

Визначаємо орієнтацію перерізу

Main Menu  $\rightarrow$  Preprocessor $\rightarrow$  Meshing  $\rightarrow$  Mesh Attributes  $\rightarrow$  All lines  $\rightarrow$ 

встановлюємо Yes у полі Pick Orientation Keypoint(s) $\rightarrow$  OK  $\rightarrow$ вибираємо точку орієнтиру  $5 \rightarrow OK$ .

Скінченно-елементну модель формуємо за допомогою спеціального вбудованого інструменту генерації сіток скінченних елементів MeshTool

Main Menu  $\rightarrow$  Preprocessor  $\rightarrow$  Meshing  $\rightarrow$  MeshTool.

Для заданої балки, з використанням кубічної функції форми балочного скінченного елементу BEAM188, буде достатньо кожну ділянку представити одним елементом. Тому в налаштуваннях вказуємо розбиття кожної лінії на один скінченний елемент

MeshTool → Size Controls: Lines → Set →PickAll →

No. of element divisions =  $1 \rightarrow OK$ . Виконуємо генерацію моделі

MeshTool → Mesh → PickAll.

Закриваємо вікно інструменту генерації сіток

MeshTool →Close.

Перевіримо коректність розташування перерізу

Utility Menu  $\rightarrow$  Plot Ctrls  $\rightarrow$  Style  $\rightarrow$  Size and Shape  $\rightarrow$  Display of element = ON  $\rightarrow$  OK.

На Панелі навігації обираємо Isometric View  $\Box$ . У ізометричному виді перевіряємо форму згенерованої скічненно-елементної моделі балки (рис. 14.11).

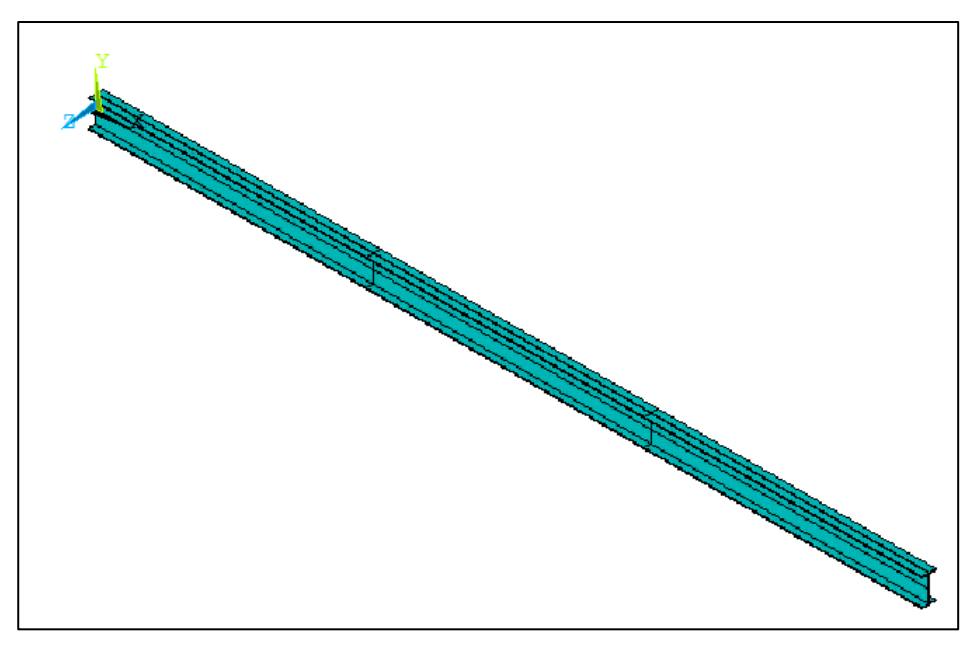

Рис. 14.11. Ізометричний вид згенерованої скінченно-елементної моделі

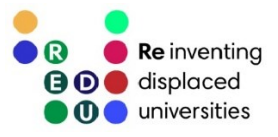

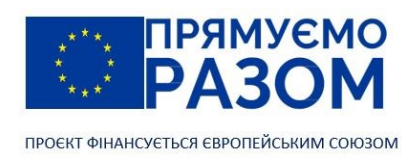

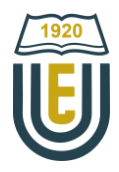

Повертаємося до попереднього вигляду балки. Для цього на панелі навігації обираємо Front

View  $\Box$  та у вікні Size and Shape встановлюємо параметр Display of element в позицію Off

Utility Menu  $\rightarrow$  Plot Ctrls  $\rightarrow$  Style  $\rightarrow$  Size and Shape  $\rightarrow$  Display of element = Off  $\rightarrow$  OK.

2. Solution

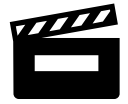

Відео. [Solution](https://youtu.be/JmK7tZ2gROY)

Включаємо відображення номерів вузлів та елементів

Utility Menu  $\rightarrow$  Plot Ctrls  $\rightarrow$  Numbering  $\rightarrow$ 

Keypoint numbers = Off  $\rightarrow$ Node numbers =  $ON \rightarrow$ 

Elem/Attrib numbering = Element numbers  $\rightarrow$  OK.

Нумерація вузлів відрізняється від нумерації точок (рис. 14.12), оскільки кожен елемент має додатковий вузол для орієнтації перерізу. Він встановлюється автоматично та не може бути використаний для прикладання навантаження, встановлення опор тощо.

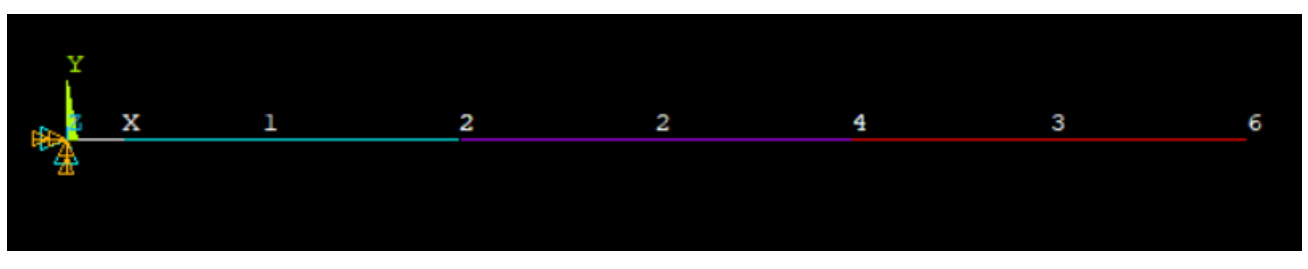

Рис. 14.12. Нумерація вузлів балки

Для встановлення опор обмежуємо переміщення відповідних вузлів. Потрібно пам'ятати, що BEAM188 – це тривимірний скінченний елемент з шістьма ступенями вільності в кожному вузлі. Жорстке закріплення у вузлі 1

Main Menu  $\rightarrow$  Preprocessor  $\rightarrow$  Solution  $\rightarrow$  Define Loads  $\rightarrow$  Apply  $\rightarrow$  Structural  $\rightarrow$  On Nodes  $\rightarrow$ 

вибираємо вузол $1 \rightarrow OK$ 

для жорсткого закріплення фіксуємо всі напрями переміщень, вибираємо All DOF Displacement value = 0 OK.

Шарнірно-рухома опора у вузлі 4

Main Menu  $\rightarrow$  Preprocessor  $\rightarrow$  Solution  $\rightarrow$  Define Loads  $\rightarrow$  Apply  $\rightarrow$  Structural  $\rightarrow$ Displacement  $\rightarrow$  On Nodes  $\rightarrow$ 

вибираємо вузол  $4 \rightarrow OK$ для шарнірно-рухомої опори потрібно залишити вільним переміщення вздовж осі Х та обертання навколо осі Z, вибираємо UY, UZ, ROTX, ROTY Displacement value = 0 OK.

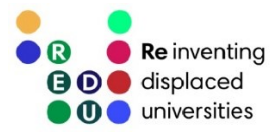

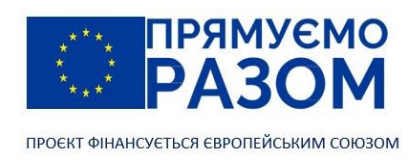

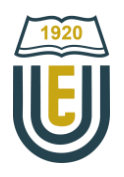

Прикладаємо зосереджену силу у вузлі 6 та момент у вузлі 2

Main Menu  $\rightarrow$  Preprocessor  $\rightarrow$  Solution  $\rightarrow$  Define Loads  $\rightarrow$  Apply  $\rightarrow$  Structural  $\rightarrow$ Force/Moment  $\rightarrow$  On Nodes  $\rightarrow$ 

вибираємо вузол  $6 \rightarrow OK$ Direction of force/mom  $\rightarrow$  FY Force/moment value = 10000  $Apply \rightarrow$ вибираємо вузол 2  $\rightarrow$  ОК Direction of force/mom  $\rightarrow$  MZ Force/moment value = 15000 OK.

Прикладаємо розподілене навантаження до елемента 2. У випадку рівномірного розподілення достатньо вказати значення для вузла І. Додатнім вважається напрям проти осі Y, в нашому випадку додатній напрям – вниз.

> Main Menu → Preprocessor → Solution → Define Loads → Apply → Structural → Pressure  $\rightarrow$  On Beams  $\rightarrow$

вибираємо елемент 2 $\rightarrow$  OK Pressure value at node I = 20000 OK.

Запускаємо розрахунок

Main Menu  $\rightarrow$  Preprocessor  $\rightarrow$  Solution  $\rightarrow$  Solve  $\rightarrow$  Current LS  $\rightarrow$  OK  $\rightarrow$  'Solution is Done'  $\rightarrow$  Close.

3. Postprocessing

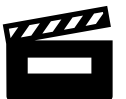

Відео. [Postprocessing](https://youtu.be/bafk4rd-DMg)

Для контролю правильності введення даних слід переглянути деформовану схему балки.

Main Menu → General Postproc → Plot Results → Deformed Shape → Item to be plotted  $\rightarrow$  Def + undeformed  $\rightarrow$  OK.

Проаналізуємо отриману схему (рис. 14.13). Вузол 1 за завданням жорстко закріплений, тому він зафіксований, також в ньому немає повороту перерізу балки. Вузол 4 закріплений у вертикальному напрямі, балка в ньому повертається навколо осі Z.

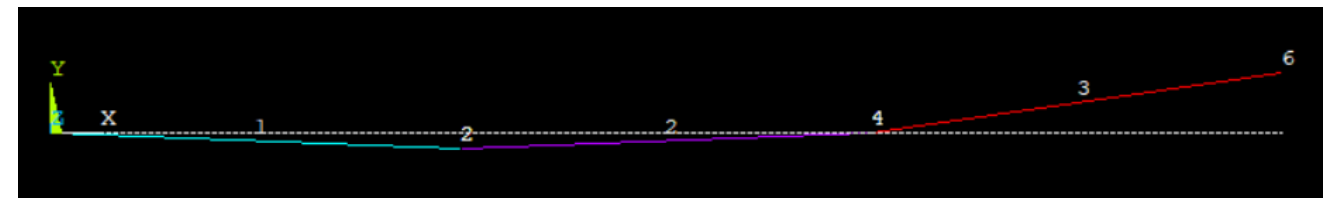

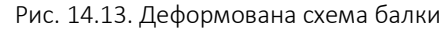

Визначаємо реакції в опорах

Main Menu  $\rightarrow$  General Postproc  $\rightarrow$  List Results  $\rightarrow$  Reaction Solu  $\rightarrow$  All Items  $\rightarrow$  OK.

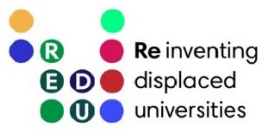

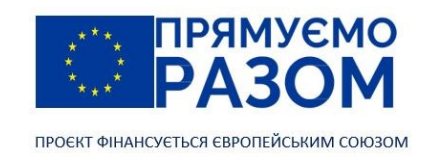

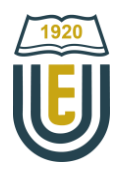

У вікні текстової інформації (рис. 14.14) вказано, що реакції отримані за напрямами фіксації переміщень:

для вузла 1 – FX, FY, FZ, MX, MY, MZ для вузла 4 – FY, FZ, MX, MY

При цьому суттєві значення мають реакції у напрямах дії навантаження: сили – вздовж осі Y; моменти – відносно осі Z. Для підтвердження правильності розрахунків, слід скласти рівняння статики

$$
\sum Y = 0: FY_1 + FY_4 - q \cdot L + P = 25951 + 4049 - 20000 \cdot 2 + 10000 = 0.
$$

**C**PRRSOL Command

File

 $\times$ 

PRINT REACTION SOLUTIONS PER NODE

\*\*\*\*\* POST1 TOTAL REACTION SOLUTION LISTING \*\*\*\*\*

LOAD STEP= 1<br>TIME= 1.0000 1 SUBSTEP= 1<br>00 LOAD CASE= 0

THE FOLLOHING X, Y, Z SOLUTIONS ARE IN THE GLOBAL COORDINATE SYSTEM

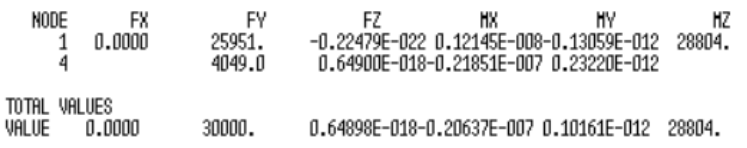

#### Рис. 14.14. Реакції в опорах

Текстова інформація, що відкривається у постпроцесорі може бути збережена окремим файлом текстовим файлом або роздрукована за допомогою меню File.

Визначаємо переміщення вузлів

Main Menu  $\rightarrow$  General Postproc  $\rightarrow$  List Results  $\rightarrow$  Nodal Solution  $\rightarrow$ 

прогин у напрямку осі Y

Y-Component of displacement  $\rightarrow$  Apply  $\rightarrow$ 

кут повороту перерізів навколо осі Z

Z-Component of rotation  $\rightarrow$  OK.

В інших напрямках переміщення повинно бути нульовим або наближатися до нульового.

Балка, що розглядалася в цьому прикладі розраховується вже втретє. Зведемо всі результати в одну таблицю (таблиця 14.1)

Таблиця 14.1

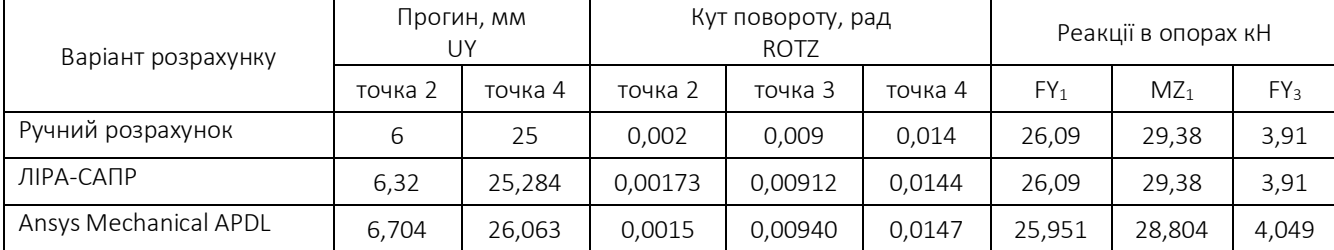

Результати розрахунку балки

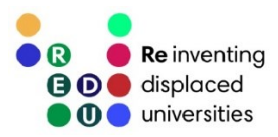

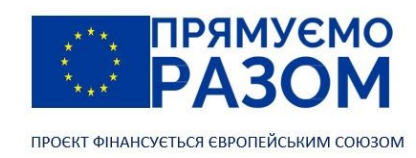

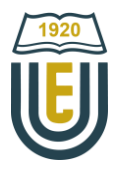

Отримані результати майже повністю співпадають між собою. Наявні розбіжності пов'язані не стільки з методами розрахунку, скільки з можливостями задання вихідних даних. Так в Ansys Mechanical APDL використаний наближений переріз двотавру, який має менший осьовий момент інерції. Це дещо зменшило жорсткість конструкції та збільшило її деформації.

Програма Ansys Mechanical APDL цікава можливістю використання пакетного режиму, в якому лістинг команд збирається в окремий файл та запускається на виконання без задіяння графічного інтерфейсу.

Utility Menu  $\rightarrow$  File  $\rightarrow$  Read Input from.

Такий файл може бути сформований за допомогою звичайного текстового редактора Блокнот. Таким чином виникає можливість швидко змінити параметри розрахунку (наприклад розміри сітки скінченних елементів) або вихідні данні для всебічного дослідження певної проблеми. Нижче наведений лістинг команд для розв'язання представленого прикладу.

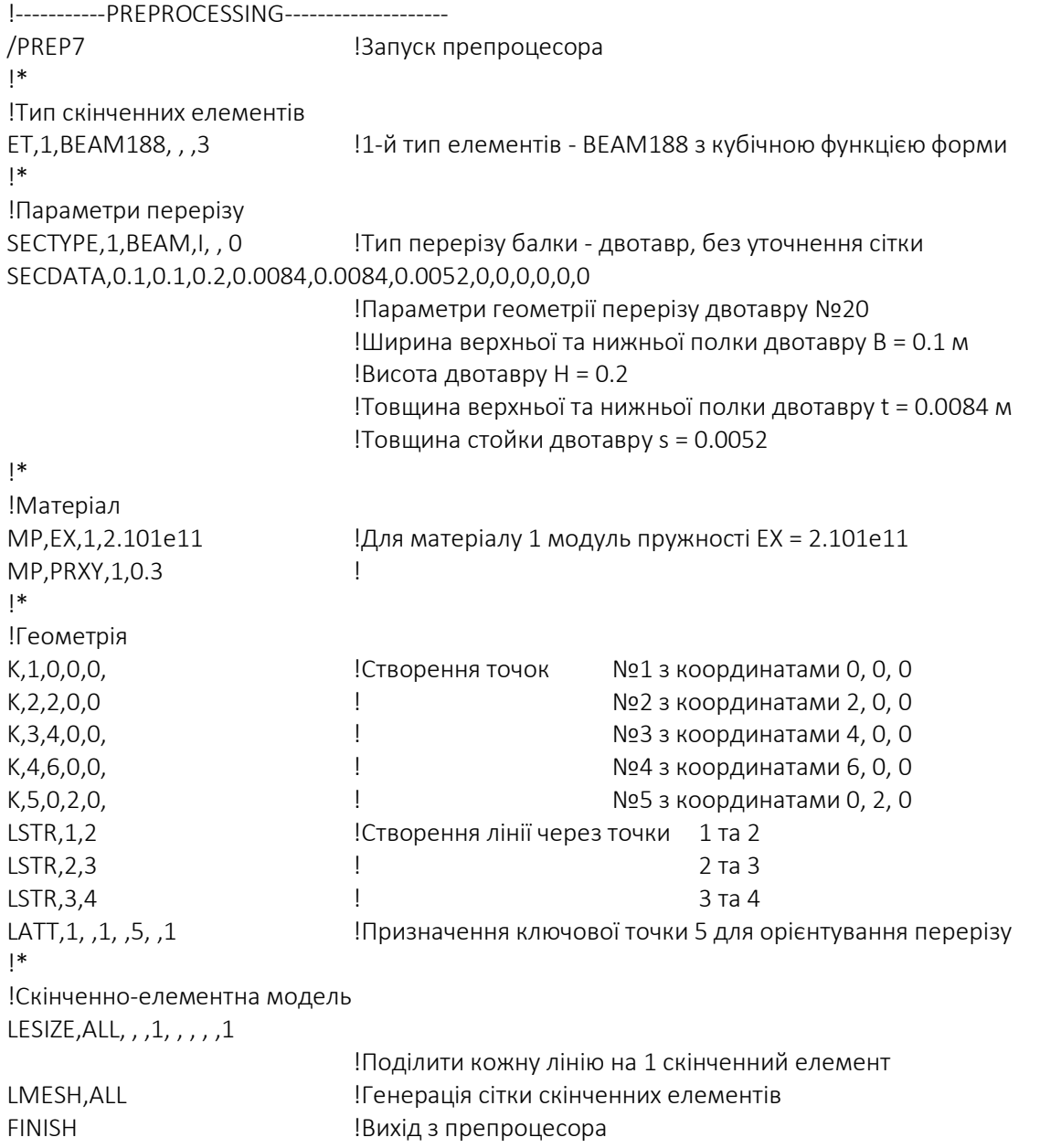

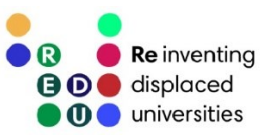

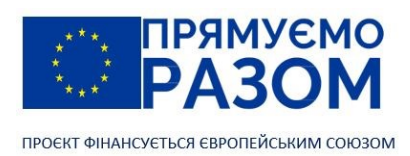

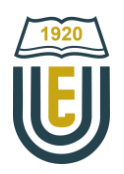

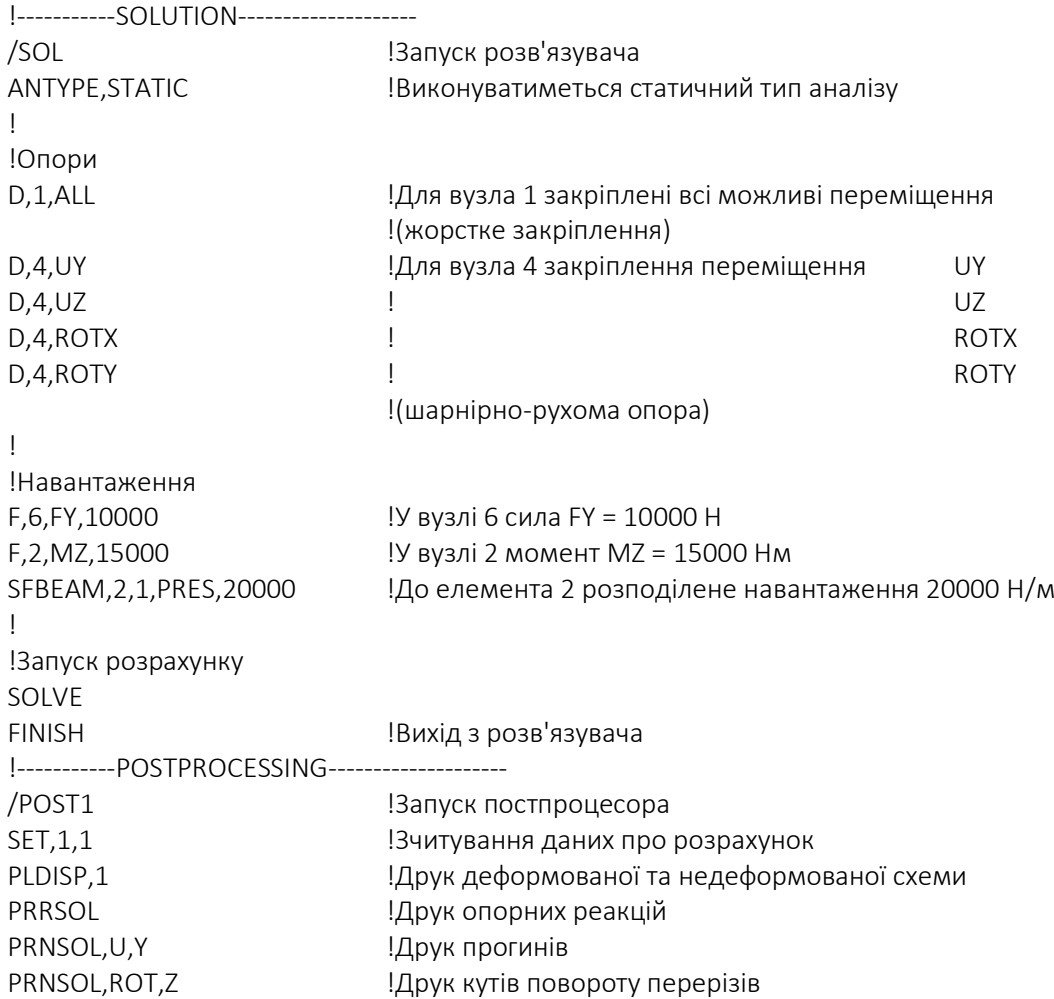

Велика кількість інших прикладів з лістингами моделювання в Ansys Mechanical APDL зібрано в інструкції з веріфікації [Ansys Mechanical APDL Verification Manual.](https://www.researchgate.net/profile/Girish-Prajapati-2/post/How-composites-can-be-modeled-in-ANSYS-Using-Solid185/attachment/59d6250379197b8077983549/AS%3A315291291062272%401452182710434/download/ANSYS+Mechanical+APDL+Verification+Manual.pdf)

## Джерела інформації до теми 14

- 1. Ansys Autodyn. Short Duration, Severe Loading Simulations. *ANSYS, Inc.* : веб-сайт. URL[: https://www.ansys.com/products/structures/ansys-autodyn](https://www.ansys.com/products/structures/ansys-autodyn) (дата звернення 26.07.2023).
- 2. Ansys Discovery. 3D Simulation Software. *ANSYS, Inc.* : веб-сайт. URL[: https://www.ansys.com/products/3d-design/ansys-discovery](https://www.ansys.com/products/3d-design/ansys-discovery) (дата звернення 26.07.2023).
- 3. Ansys Fluent. Fluid Simulation Software. *ANSYS, Inc.* : веб-сайт. URL[: https://www.ansys.com/products/fluids/ansys-fluent](https://www.ansys.com/products/fluids/ansys-fluent) (дата звернення 26.07.2023).
- 4. Ansys Mechanical APDL Basic Analysis Guide. Canonsburg: ANSYS, Inc., 2013. P. 1-6. URL[: https://www.techbooksyard.com/download/2017/08/ANSYS%20Mechanical%20APDL%20Basic%20Analysis%](https://www.techbooksyard.com/download/2017/08/ANSYS%20Mechanical%20APDL%20Basic%20Analysis%20Guide.pdf) [20Guide.pdf](https://www.techbooksyard.com/download/2017/08/ANSYS%20Mechanical%20APDL%20Basic%20Analysis%20Guide.pdf) (дата звернення 26.07.2023).
- 5. Ansys Mechanical APDL Element Reference. Canonsburg: ANSYS, Inc., 2021. 1464 p. URL[: https://www.researchgate.net/profile/Hamidreza-Ahmadi-Moghaddam/post/](https://www.researchgate.net/profile/Hamidreza-Ahmadi-Moghaddam/post/Where_I_can_find_Ansys_Solid185_theoretical_formulation/attachment/60f86925181c2e4f4a7a6e83/AS%3A1048077599244288%401626892580519/download/Ansys_Mechanical_APDL_Element_Reference.pdf) Where I can find Ansys Solid185 theoretical formulation/attachment/60f86925181c2e4f4a7a6e83/AS%3A10480 [77599244288%401626892580519/download/Ansys\\_Mechanical\\_APDL\\_Element\\_Reference.pdf](https://www.researchgate.net/profile/Hamidreza-Ahmadi-Moghaddam/post/Where_I_can_find_Ansys_Solid185_theoretical_formulation/attachment/60f86925181c2e4f4a7a6e83/AS%3A1048077599244288%401626892580519/download/Ansys_Mechanical_APDL_Element_Reference.pdf) (дата звернення 26.07.2023).

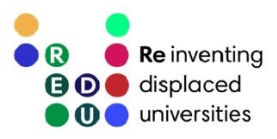

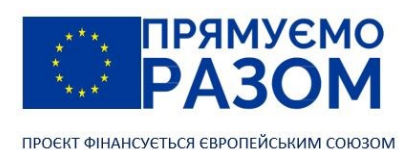

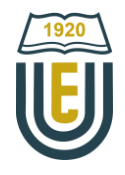

- 6. Ansys Mechanical APDL Verification Manual. Canonsburg: ANSYS, Inc., 2013. P. 889-911. URL[: https://www.researchgate.net/profile/Girish-Prajapati-2/post/How-composites-can-be-modeled-in-](https://www.researchgate.net/profile/Girish-Prajapati-2/post/How-composites-can-be-modeled-in-ANSYS-Using-Solid185/attachment/59d6250379197b8077983549/AS%3A315291291062272%401452182710434/download/ANSYS+Mechanical+APDL+Verification+Manual.pdf)[ANSYS-Using-Solid185/attachment/59d6250379197b8077983549/AS%3A315291291062272%401452182710434/](https://www.researchgate.net/profile/Girish-Prajapati-2/post/How-composites-can-be-modeled-in-ANSYS-Using-Solid185/attachment/59d6250379197b8077983549/AS%3A315291291062272%401452182710434/download/ANSYS+Mechanical+APDL+Verification+Manual.pdf) [download/ANSYS+Mechanical+APDL+Verification+Manual.pdf](https://www.researchgate.net/profile/Girish-Prajapati-2/post/How-composites-can-be-modeled-in-ANSYS-Using-Solid185/attachment/59d6250379197b8077983549/AS%3A315291291062272%401452182710434/download/ANSYS+Mechanical+APDL+Verification+Manual.pdf) (дата звернення 26.07.2023).
- 7. Ansys Mechanical. Finite Element Analysis (FEA) Software for Structural Engineering. *ANSYS, Inc.* : веб-сайт. URL[: https://www.ansys.com/products/structures/ansys-mechanical](https://www.ansys.com/products/structures/ansys-mechanical) (дата звернення 26.07.2023).
- 8. ANSYS Parametric Design Language Guide. Canonsburg: ANSYS, Inc., 2009. P. 3-11. URL[: https://www.mm.bme.hu/~gyebro/files/fea/ansys/ans\\_apdl.pdf](https://www.mm.bme.hu/~gyebro/files/fea/ansys/ans_apdl.pdf) (дата звернення 26.07.2023).
- 9. Ansys SpaceClaim. 3D Modeling Software. *ANSYS, Inc.* : веб-сайт. URL[: https://www.ansys.com/products/3d-design/ansys-spaceclaim](https://www.ansys.com/products/3d-design/ansys-spaceclaim) (дата звернення 26.07.2023).
- 10. Ansys Speos. Design & Validation of Optical Systems. *ANSYS, Inc.* : веб-сайт. URL[: https://www.ansys.com/products/optics-vr/ansys-speos](https://www.ansys.com/products/optics-vr/ansys-speos) (дата звернення 26.07.2023).
- 11. Ansys Student Free Software Download. *ANSYS, Inc.* : веб-сайт. URL[: https://www.ansys.com/academic/students/ansys-student](https://www.ansys.com/academic/students/ansys-student) (дата звернення 26.07.2023).
- 12. APDL: The Language of Simulation. *ANSYS, Inc.* : веб-сайт. URL[: https://www.ansys.com/blog/what-is-apdl](https://www.ansys.com/blog/what-is-apdl) (дата звернення 26.07.2023). 13. John A. Swanson. *Wikipedia* : веб-сайт.
	- URL[: https://en.wikipedia.org/wiki/John\\_A.\\_Swanson](https://en.wikipedia.org/wiki/John_A._Swanson) (дата звернення 26.07.2023).
- 14. Motif. *Wikipedia* : веб-сайт. URL[: https://uk.wikipedia.org/wiki/Motif](https://uk.wikipedia.org/wiki/Motif) (дата звернення 26.07.2023).
- 15. Open Software Foundation. *Wikipedia* : веб-сайт. URL[: https://en.wikipedia.org/wiki/Open\\_Software\\_Foundation](https://en.wikipedia.org/wiki/Open_Software_Foundation) (дата звернення 26.07.2023).
- 16. Welcome to the Tcl Developer Xchange! *Tcl Developer Xchange* : веб-сайт. URL[: https://www.tcl.tk](https://www.tcl.tk/) (дата звернення 26.07.2023).
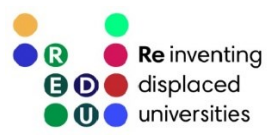

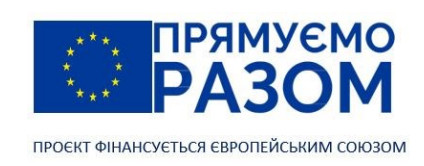

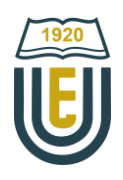

## Джерела

- 1. ANSYS, Inc*.* : веб-сайт. URL[: https://www.ansys.com](https://www.ansys.com/) (дата звернення 26.07.2023).
- 2. Ansys Mechanical APDL Basic Analysis Guide. Canonsburg: ANSYS, Inc., 2013. 346 p. URL: [https://www.techbooksyard.com/download/2017/08/ANSYS%20Mechanical%20APDL%20Basic%20Analysis%2](https://www.techbooksyard.com/download/2017/08/ANSYS%20Mechanical%20APDL%20Basic%20Analysis%20Guide.pdf) [0Guide.pdf](https://www.techbooksyard.com/download/2017/08/ANSYS%20Mechanical%20APDL%20Basic%20Analysis%20Guide.pdf) (дата звернення 26.07.2023).
- 3. Ansys Mechanical APDL Element Reference. Canonsburg: ANSYS, Inc., 2021. 1464 p. URL: [https://www.researchgate.net/profile/Hamidreza-Ahmadi-Moghaddam/post/](https://www.researchgate.net/profile/Hamidreza-Ahmadi-Moghaddam/post/Where_I_can_find_Ansys_Solid185_theoretical_formulation/attachment/60f86925181c2e4f4a7a6e83/AS%3A1048077599244288%401626892580519/download/Ansys_Mechanical_APDL_Element_Reference.pdf) Where I can find Ansys Solid185 theoretical formulation/attachment/60f86925181c2e4f4a7a6e83/AS%3A1048 [077599244288%401626892580519/download/Ansys\\_Mechanical\\_APDL\\_Element\\_Reference.pdf](https://www.researchgate.net/profile/Hamidreza-Ahmadi-Moghaddam/post/Where_I_can_find_Ansys_Solid185_theoretical_formulation/attachment/60f86925181c2e4f4a7a6e83/AS%3A1048077599244288%401626892580519/download/Ansys_Mechanical_APDL_Element_Reference.pdf) (дата звернення 26.07.2023).
- 4. Ansys Mechanical APDL Verification Manual. Canonsburg: ANSYS, Inc., 2013. 2948 p. URL: [https://www.researchgate.net/profile/Girish-Prajapati-2/post/How-composites-can-be-modeled-in-ANSYS-](https://www.researchgate.net/profile/Girish-Prajapati-2/post/How-composites-can-be-modeled-in-ANSYS-Using-Solid185/attachment/59d6250379197b8077983549/AS%3A315291291062272%401452182710434/download/ANSYS+Mechanical+APDL+Verification+Manual.pdf)[Using-Solid185/attachment/59d6250379197b8077983549/AS%3A315291291062272%401452182710434/](https://www.researchgate.net/profile/Girish-Prajapati-2/post/How-composites-can-be-modeled-in-ANSYS-Using-Solid185/attachment/59d6250379197b8077983549/AS%3A315291291062272%401452182710434/download/ANSYS+Mechanical+APDL+Verification+Manual.pdf) [download/ANSYS+Mechanical+APDL+Verification+Manual.pdf](https://www.researchgate.net/profile/Girish-Prajapati-2/post/How-composites-can-be-modeled-in-ANSYS-Using-Solid185/attachment/59d6250379197b8077983549/AS%3A315291291062272%401452182710434/download/ANSYS+Mechanical+APDL+Verification+Manual.pdf) (дата звернення 26.07.2023).
- 5. ANSYS Parametric Design Language Guide. Canonsburg: ANSYS, Inc., 2009. 96 p. URL: [https://www.mm.bme.hu/~gyebro/files/fea/ansys/ans\\_apdl.pdf](https://www.mm.bme.hu/~gyebro/files/fea/ansys/ans_apdl.pdf) (дата звернення 26.07.2023).
- 6. Вікіпедія : веб-сайт. URL[: https://uk.wikipedia.org](https://uk.wikipedia.org/) (дата звернення 26.07.2023).
- 7. Frank Griggs. The Pratt Truss. *Structure magazine*. June 2015. C. 46-48. URL:<https://www.structuremag.org/?p=8600> (дата звернення 26.07.2023).
- 8. Frank Griggs. The Warren Truss. *Structure magazine*. July 2015. C. 44-48. URL:<https://www.structuremag.org/?p=8715> (дата звернення 26.07.2023).
- 9. Youtube : веб-сайт. URL[: https://www.youtube.com](https://www.youtube.com/) (дата звернення 26.07.2023).
- 10. Kurrer, Karl-Eugen. The history of the theory of structures from arch analysis to computational mechanics. Berlin: Ernst & Sohn, 2008. 848 p. Print ISBN:9783433032299. Online ISBN:9783433609163. DOI:10.1002/9783433609163.
- 11. Structural Basics : веб-сайт. URL: [https://www.structuralbasics.com](https://www.structuralbasics.com/) (дата звернення 26.07.2023).
- 12. Mathcad 14.0. User`s Guide. Needham: PTC, 2007. 170 p. URL: [http://www2.peq.coppe.ufrj.br/Pessoal/Professores/Arge/Nivelamento/Mathcad/2-](http://www2.peq.coppe.ufrj.br/Pessoal/Professores/Arge/Nivelamento/Mathcad/2-Apostilas/Mathcad%20Users%20Guide.pdf) [Apostilas/Mathcad%20Users%20Guide.pdf](http://www2.peq.coppe.ufrj.br/Pessoal/Professores/Arge/Nivelamento/Mathcad/2-Apostilas/Mathcad%20Users%20Guide.pdf) (дата звернення 26.07.2023).
- 13. PTC Mathcad : веб-сайт. URL[: https://www.mathcad.com](https://www.mathcad.com/) (дата звернення 26.07.2023).
- 14. MathWorks : веб-сайт. URL[: https://www.mathworks.com](https://www.mathworks.com/products/matlab.html) (дата звернення 26.07.2023).
- 15. MacTutor : веб-сайт. URL[: https://mathshistory.st-andrews.ac.uk](https://mathshistory.st-andrews.ac.uk/) (дата звернення 26.07.2023).
- 16. Eurocodes: Building the future : веб-сайт. URL[: https://eurocodes.jrc.ec.europa.eu](https://eurocodes.jrc.ec.europa.eu/) (дата звернення 26.07.2023).
- 17. Maplesoft : веб-сайт. URL[: https://www.maplesoft.com](https://www.maplesoft.com/) (дата звернення 26.07.2023).
- 18. Thomas Leech. Twice Repurposed. *Structure magazine*. May 2022. C. 38-41. URL:<https://www.structuremag.org/?p=20458> (дата звернення 26.07.2023).
- 19. Tcl Developer Xchange : веб-сайт. URL[: https://www.tcl.tk](https://www.tcl.tk/) (дата звернення 26.07.2023).
- 20. WOLFRAM : веб-сайт. URL[: https://www.wolfram.com](https://www.wolfram.com/mathematica/) (дата звернення 26.07.2023).
- 21. Баженов В. А., Іванченко Г. М., Шишов О. В., Пискунов С. О. Будівельна механіка. Розрахункові вправи. Задачі. Комп'ютерне тестування. Київ: «Каравела», 2013. 439 с. ISBN 966-8019-60-1. URL: https://btpm.nmu.org.ua/ua/download[/Баженов%20В.А.%20Будівельна%20механіка.%](https://btpm.nmu.org.ua/ua/download/Баженов%20В.А.%20Будівельна%20механіка.%20Розрахункові%20вправи.%20Задачі.%20Компютерне%20тестування.pdf) [20Розрахункові%20вправи.%20Задачі.%20Компютерне%20тестування.](https://btpm.nmu.org.ua/ua/download/Баженов%20В.А.%20Будівельна%20механіка.%20Розрахункові%20вправи.%20Задачі.%20Компютерне%20тестування.pdf)pdf (дата звернення 26.07.2023).
- 22. Будівельна механіка: Практикум [Електронний ресурс]: Навч. посіб. для здобувачів ступеня бакалавра спеціальності 184 «Гірництво» / КПІ ім. Ігоря Сікорського; уклад.: Т.В. Косенко, С.М. Стовпник, Л.В. Шайдецька. Київ: КПІ ім. Ігоря Сікорського, 2022. 68 с. URL: [https://ela.kpi.ua/bitstream/123456789/47433/1/Budivelna\\_mechanika.pdf](https://ela.kpi.ua/bitstream/123456789/47433/1/Budivelna_mechanika.pdf) (дата звернення 26.07.2023).
- 23. Городецький Д. О. Городецький Олександр Сергійович. Енциклопедія Сучасної України: онлайн-версія / редкол.: І. М. Дзюба та ін.; НАН України, НТШ. Київ: Інститут енциклопедичних досліджень НАН України, 2022. URL:<https://esu.com.ua/article-31407> (дата звернення 26.07.2023).
- 24. Державний науково-дослідний інститут автоматизованих систем в будівництві : веб-сайт. URL: [http://www.asdev.com.ua](http://www.asdev.com.ua/) (дата звернення 26.07.2023).

181

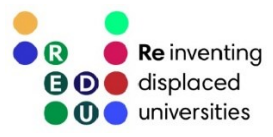

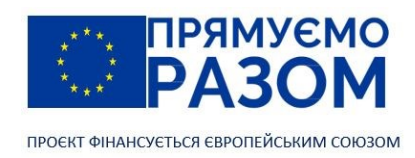

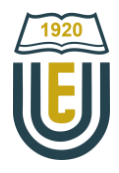

25. Дубенець В.Г., Хільчевський В.В., Савченко О.В. Основи методу скінченних елементів : Навч. посіб. Чернігів: ЧДТУ, 2007. 288 с.

URL: <http://ir.stu.cn.ua/bitstream/handle/123456789/11250/ДубенецьВГ.Основи%20МСЕ.pdf> дата звернення 26.07.2023).

- 26. LIRALAND Group : веб-сайт. URL[: https://www.liraland.ua](https://www.liraland.ua/) (дата звернення 26.07.2023).
- 27. Сайт для студентів спеціальності інформатика : веб-сайт. URL: [https://www.mathros.net.ua](https://www.mathros.net.ua/) (дата звернення 26.07.2023).
- 28. Карпіловський В.С. Метод скінченних елементів і задачі теорії пружності. Київ: «Софія А», 2022. 275 с. ISBN 978-617-7031-87-0.

URL:<https://scadsoft.com/download/KVSBook2022.pdf> (дата звернення 26.07.2023).

29. Куценко А. Г., Бондар М. М., Яременко В. М. Будівельна механіка : Навч. посіб. Київ : Центр учбової літератури, 2017. 645 с. ISBN 978-611-01-1706-7.

URL[: http://dspace.nubip.edu.ua:8080/jspui/handle/123456789/5019](http://dspace.nubip.edu.ua:8080/jspui/handle/123456789/5019) (дата звернення 26.07.2023).

- 30. ЛІРА-САПР. *LIRALAND Group* : веб-сайт. URL[: https://www.liraland.ua/lira](https://www.liraland.ua/lira) (дата звернення 26.07.2023).
- 31. Методичні рекомендації для практичних занять та самостійної роботи з дисципліни «Будівельна механіка» зі студентами напряму підготовки 6.060101 «Будівництво» та спеціальності 192 «Будівництво та цивільна інженерія» за освітнім рівнем «бакалавр» / уклад. О. А. Овчаренко. Харків: ЛНАУ, 2017. 35 с.
- 32. Овчаренко В.А., Подлєсний С.В., Зінченко С.М. Основи методу кінцевих елементів і його застосування в інженерних розрахунках : Навч. посіб. Краматорськ: ДДМА, 2008. 380 с. ISBN 978-966-379-224-8. URL: [http://www.dgma.donetsk.ua/metod/texmex/mke/cae\\_ing.pdf](http://www.dgma.donetsk.ua/metod/texmex/mke/cae_ing.pdf) (дата звернення 26.07.2023).
- 33. Опори ЛЕП: призначення, різновиди та їх функції. Ґратчасті (решітчасті) та багатогранні опори. *ЄВРОФОРВАРД* : веб-сайт.
	- URL: [https://ef.com.ua/statti/lep-opori/opori-lep-priznachennya-riznovidi-ta-ih-funkcii.-gratchasti-ta-bagatogranni](https://ef.com.ua/statti/lep-opori/opori-lep-priznachennya-riznovidi-ta-ih-funkcii.-gratchasti-ta-bagatogranni-opori.html)**[opori.html](https://ef.com.ua/statti/lep-opori/opori-lep-priznachennya-riznovidi-ta-ih-funkcii.-gratchasti-ta-bagatogranni-opori.html)** (дата звернення 26.07.2023).
- 34. SCAD Office : веб-сайт. URL[: https://scadsoft.com/ua](https://scadsoft.com/ua) (дата звернення 26.07.2023).
- 35. Стрелець-Стрелецький Є. Б., Журавльов О. В., Водопьянов Р. Ю. ЛІРА. Книга I. Основи. Під ред. докт. техн. наук, проф. О. С. Городецкого. Видавництво LIRALAND, 2019. 154 с. ISBN 978-966-359-228-2. URL: [https://www.lira.land/public\\_private/lira/2019/book\\_lirasapr\\_the\\_basics\\_2019.pdf](https://www.lira.land/public_private/lira/2019/book_lirasapr_the_basics_2019.pdf) дата звернення 26.07.2023).
- 36. Шмиг Р. А., Боярчук В. М., Добрянський І. М., Барабаш В. М. Термінологічний словник-довідник з будівництва та архітектури / за заг. ред. Р. А. Шмига. Львів: 2011. 222 с. ISBN 978-966-7407-83-4. URL: [http://irbis-nbuv.gov.ua/cgi-bin/ua/elib.exe?Z21ID=&I21DBN=UKRLIB&P21DBN=UKRLIB&S21STN=1&S21REF=](http://irbis-nbuv.gov.ua/cgi-bin/ua/elib.exe?Z21ID=&I21DBN=UKRLIB&P21DBN=UKRLIB&S21STN=1&S21REF=10&S21FMT=online_book&C21COM=S&S21CNR=20&S21P01=0&S21P02=0&S21P03=FF=&S21STR=ukr0001719) [10&S21FMT=online\\_book&C21COM=S&S21CNR=20&S21P01=0&S21P02=0&S21P03=FF=&S21STR=ukr0001719](http://irbis-nbuv.gov.ua/cgi-bin/ua/elib.exe?Z21ID=&I21DBN=UKRLIB&P21DBN=UKRLIB&S21STN=1&S21REF=10&S21FMT=online_book&C21COM=S&S21CNR=20&S21P01=0&S21P02=0&S21P03=FF=&S21STR=ukr0001719) (дата звернення 26.07.2023).

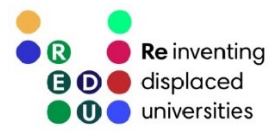

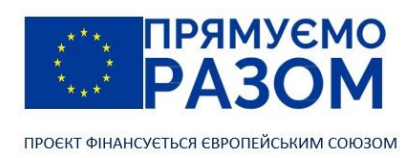

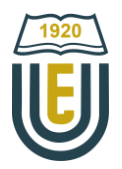

Навчальне видання

ОВЧАРЕНКО Олексій Анатолійович

## БУДІВЕЛЬНА МЕХАНІКА

Самостійне електронне текстове мережеве видання

Оригінал-макет *Погорєлова Т.В.*

Підписано до видання 29.12.2023. Гарнітура Calibri Light. Умов. друк. арк. 15,2. Обл.-вид. арк. 16,5. Вид. № 3376.

Видавець і виготовлювач Видавництво Східноукраїнського національного університету імені Володимира Даля

## Свідоцтво про реєстрацію: серія ДК № 1620 від 18.12.03 р.

Юридична адреса: пр-т Центральний, 59-а, м. Сєвєродонецьк, 93400, Україна Фактична адреса: вул. Іоанна Павла ІІ, 17, м. Київ, 01042, Україна

Е-mail видавництва: [izdat@snu.edu.ua](mailto:izdat@snu.edu.ua)